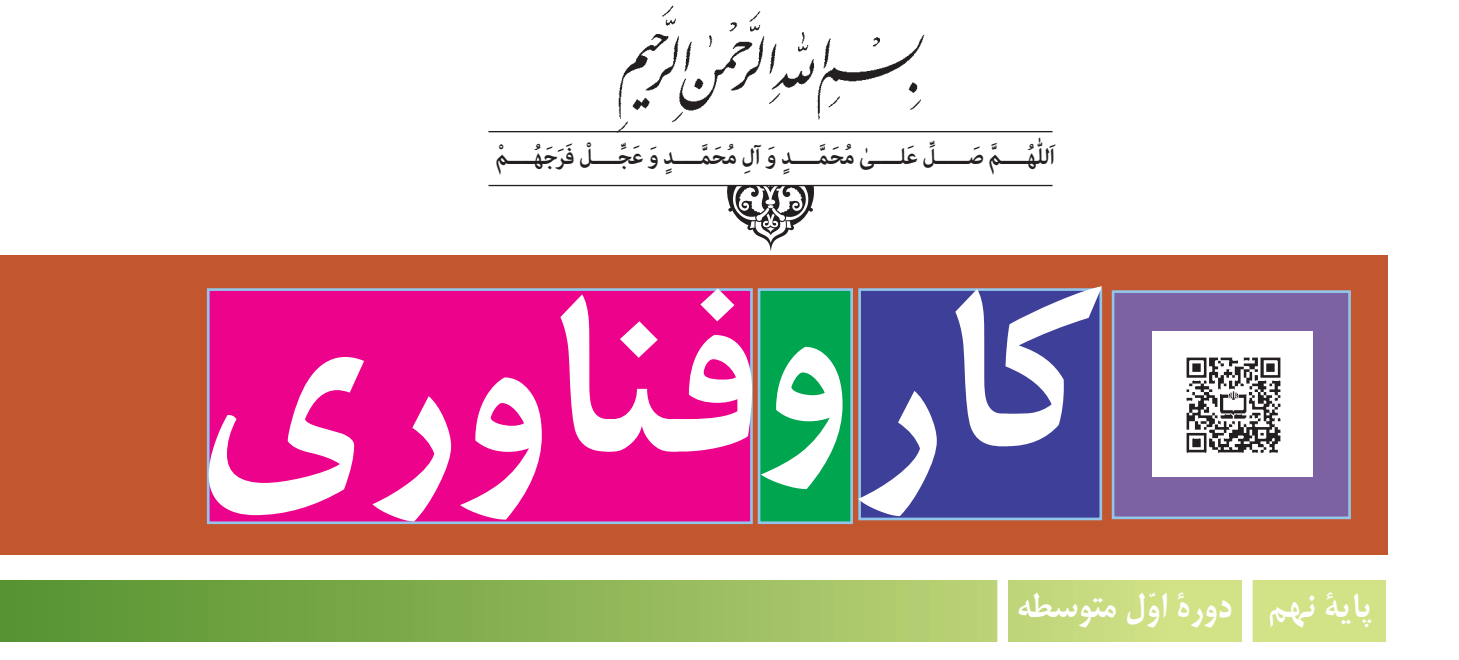

# **وزارت آموزش و پرورش سازمان پژوهش و برنامهریزی آموزشی**

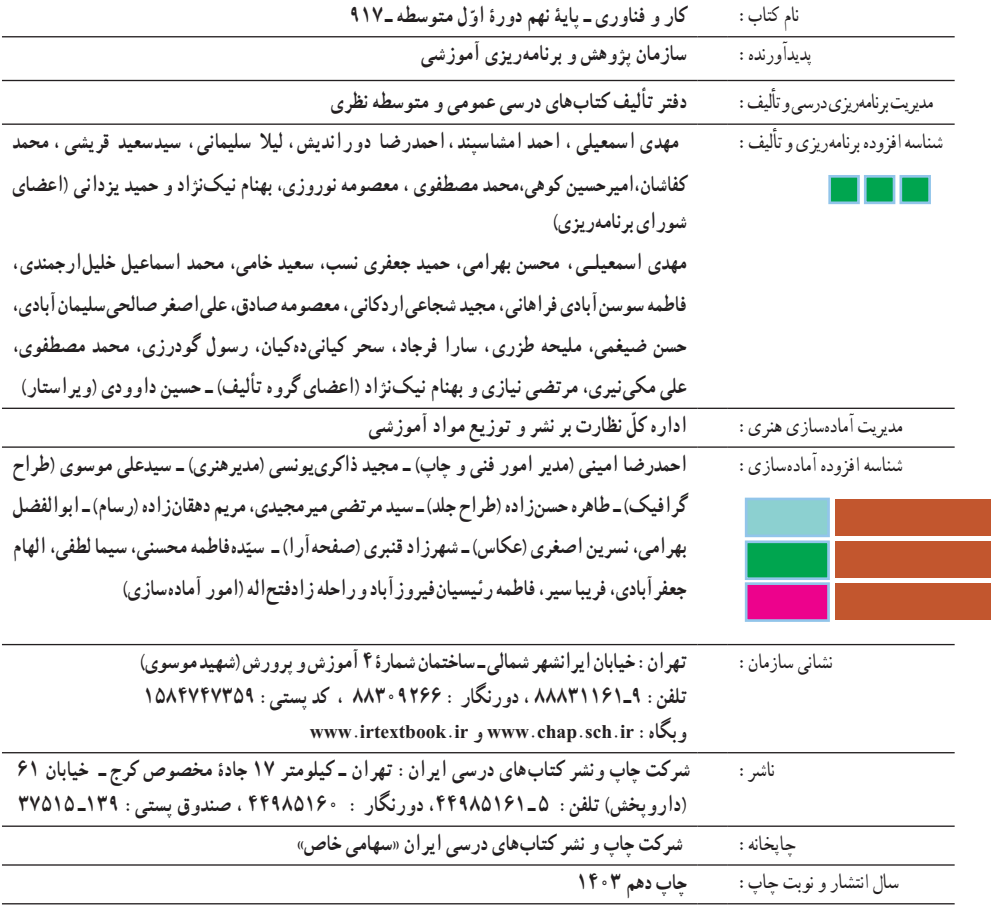

کلیه حقوق مادی و معنوی این کتاب متعلق به سازمان پژوهش و برنامهریزی آموزشی وزارت آموزش و پرورش است و هرگونه استفاده از کتاب و اجزای آن بهصورت چاپی و الکترونیکی و ارائه در پایگاههای مجازی، نمایش، اقتباس، تلخیص، تبدیل، ترجمه، عکسبرداری، نقاشی، تهیه فیلم و تکثیر به هر شکل و نوع بدون کسب مجوز از این سازمان ممنوع است و متخلفان تحت پیگرد قانونی قرار میگیرند.

**شابک -2431-2 978-964-05 <sup>2</sup> - <sup>2431</sup> - <sup>05</sup> - -964 978 ISBN**

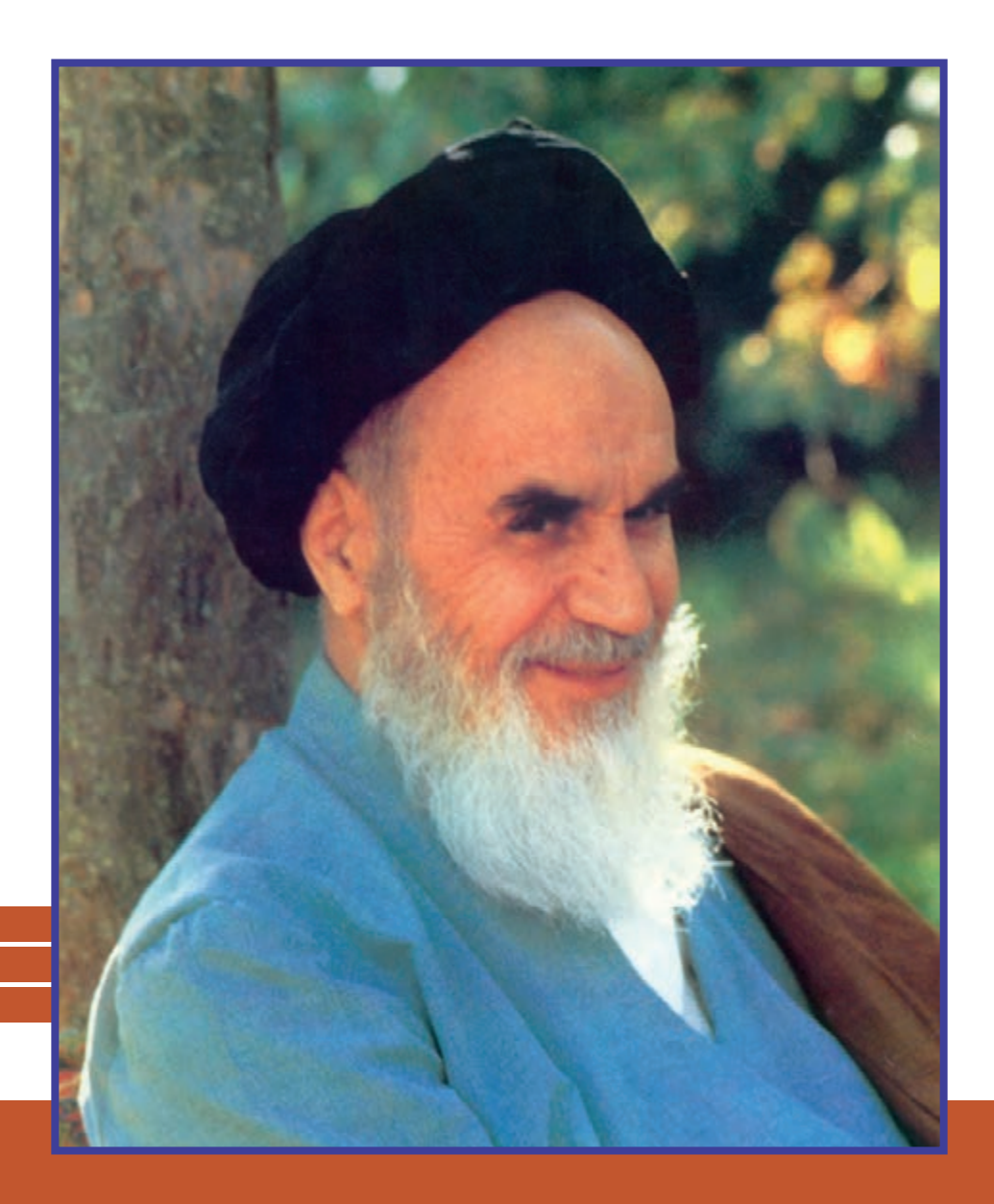

**شما عزيزان كوشش كنيد كه از اين وابستگي بيرون آييد و احتياجات كشور خودتان را برآورده سازيد، از نيروي انساني ايماني خودتان غافل نباشيد و از اتكاي به اجانب بپرهيزيد.**

امام خمینی « قَدِّسَ سِرُّهُ»

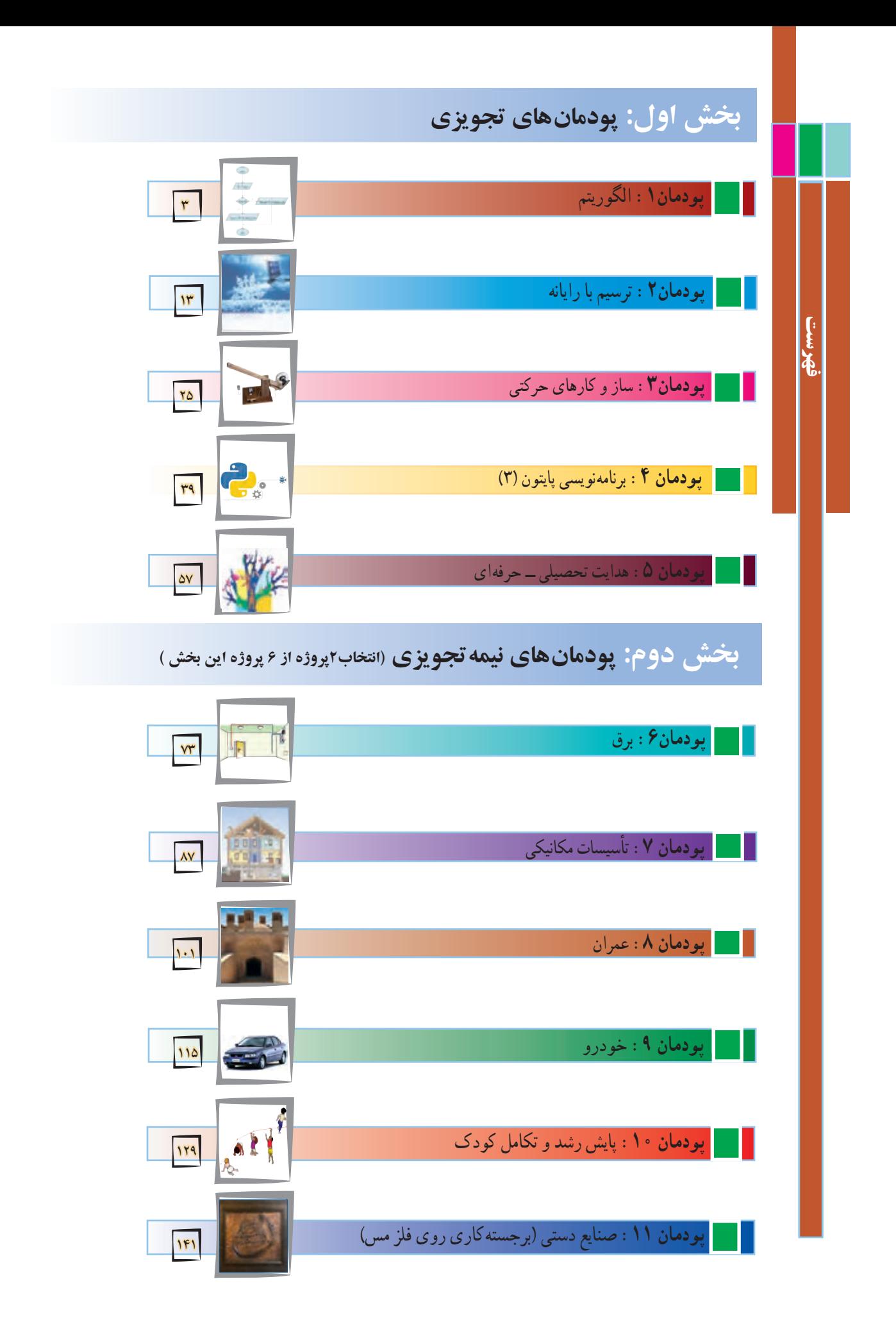

خداوند سبحان را سپاس مى گوىىم که در پناه لطف و رحمتش به ما اىن توفىق را عناىت فرمود تا بتوانىم برگ دىگرى از اوراق سند مبانى نظرى تحول بنىادىن در نظام تعلىم و تربىت رسمى عمومى جمهورى اسالمى اىران را عملىاتى کنىم.

ٔ درسی ملی جمهوری اسالمیایران است که در طول ٔ تربیت و یادگیری در برنامه ٔ تربیت و یادگیری کار و فناوری یکی از یازده حوزه همکاران ارجمند، حوزه ۱۲ سال، از پایهٔ اوّل ابتدایی تا پایان دورهٔ اموزش متوسطه به صورت تلفیقی یا درس مستقل اموزش داده میشود. براساس برنامهٔ درسی ملی ایران حوزهٔ تربیت و یادگیری کار و فناوری با هدف کسب شایستگی کارهای مورد نیاز زندگی و دنیای کار طراحی و تدوین شده است.

مانند سال هاى قبل ضرورت دارد در فرايند اجراى پروژه به شايستگى هاى غير فنى و فنى دنياى کار مانند کاربرد ابزارها، نقشهخوانى، شناخت مواد، اخلاق حرفهاى، مدىرىت منابع، مدىرىت کار و کىفىت، کارآفرىنى، آموزش دىگران و موارد مشابه آن توجه شود و آنها را بهعنوان ىک پاىه اساسى در فراىند آموزشى به کار گیرید.

در پایههای ششم، هفتم و هشتم دانشآموزان مهارتهاى الزم را تا حدودى کسب کردهاند. در این پاىه مهارتهاى آموخته شده تقوىت و تکمىل مىشوند. دانشآموزان با فراگىرى اىن درس مىتوانند برخى از کارهاى روزمره را به درستى انجام دهند. همچنىن با شناخت مشاغل مرتبط و توانمندىهاى مورد نىاز براى ان مشاغل و مقايسهٔ ان با توانمندى خود مىتوانند براى ايندهٔ شغلى و تحصيلى تصميم اگاهانه بگيرند.<br>.

در این پایه دانش اموزان باید خود را بهتر بشناسند تا برای ایندهٔ زندگی خود و انتخاب رشتهٔ تحصیلی، تصمیم بگیرند. شما بهعنوان دبیر درس کار و فناوری<br>. می توانید کمک زیادی کنید تا دانش|موزان ایندهٔ خود را بهتر بسازند. همچنین انان را با رشتههای تحصیلی دورهٔ دوم متوسطه اشنا سازید.<br>.

ساختار کتاب کار و فناوری پایهٔ نهم به این گونه است که در دو بخش طراحی شده است، بخش اوّل شامل پنج پودمان تجویزی است. این بخش را باید در<br>. فالب پروژهٔ طراحی و ساخت یک ساز و کار حرکتی به صورت عملی اموزش دهید. بخش دوم شامل شش پودمان نیمه تجویزی (انتخابی) است. شما باید دو<br>. پروژه از پروژههای ارائه شده در این بخش را انتخاب و به صورت عملی آموزش دهید. در این پودمان دانشآموزان بایستی با توجه به آنچه تا کنون در دروس کار و فناوری پایههای ششم، هفتم، هشتم و نهم اموختهاند، با کمک شما و مشاور مدرسه پروژهٔ انتخاب رشتهٔ تحصیلی خود را اجرا کنند.<br>.

از آنجا که هر پروژه وابسته به کارهاى موجود در پودمانهاست، بنابراین اجراى موفقیتآمیز پروژه ها، مشروط به اجراى گام به گام و با کیفیت مطلوب آنها در هر پودمان مىباشد. الزم است دبىران محترم به گونهاى برنامهرىزى کنند که دانشآموزان بتوانند فراىند اجراى کار را در رسىدن به محصول نهاىى ادامه دهند. فراىند اجراى پروژه و تولىد محصول نهاىى از اهداف اصلى در اىن کتاب است. در طراحی فعالیتهای یادگیری از تفکر فناورانه و روشهای فعال استفاده کنید. تفکر فناورانه شامل طرح سؤال و روش حل مسائل فناورانه است. براى رسىدن به اىن هدف، برخى از مطالب با عنوانهاىى مانند کارکالسى ىا کار غیرکالسی و مانند آن مشخص شده است که در ادامه چند مورد مهم توضىح داده مىشود.

# کار کالسی

کارهای مشخص شده با اين عنوان را بايد دانشآموز در کالس يا کارگاه به صورت فردی يا در گروه دو تا چهار نفری انجام دهند. در انجام دادن کارهای گروهی دانشآموزان بايد نکاتی مانند احترام به عقايد ديگران، تحمل يکديگر، نقش افراد در گروه، مشارکت و تقسيم کار را رعايت کنند.

# کار غیر کالسی

چنين کارهايی بايد متناسب با امکانات و ويژگیهای مدرسه يا خانواده و با راهنمايی دبير يا بزرگترها در خانواده انجام شود. از اجراى چنين کارهايی در خانه بايد گزارش کار و مستنداتی مانند عکس تهيه گردد و نتيجهٔ کار به دبير نشان داده شود.

**بدون اجراى کارهای وابسته به هر پودمان دانشآموزان موفق به يادگيری آنها نخواهند بود.**

در برخی پودمانها دانشآموزان برای اجراى کار چهار گام را طی خواهند کرد. نخست موضوع را شناسايی می کنند، سپس اطالعات مربوط به موضوع را از منابع مختلف بهدست مىآورند. آنگاه پس از دستهبندی و پردازش اطالعات، گزارش آن را به صورت الکترونيکی تهيه می کنند. در پايان برای به اشتراک گذاشتن اطلاعات، آن را به صورت نمايشی ارائه می دهند.

## کارهای نیمه تجویزی )انتخابی(

در اين کتاب برای توجه به ويژگیهای منطقهای يا تناسب محتوا با شرايط دانشآموزان، برخی کارها با عنوان نيمه تجويزی يا انتخابی مشخص شده است. دبیران محترم میتوانند فعالیتها و پروژههای نیمه تجویزی را بهجای آنچه در کتاب آورده شده است انتخاب کنند. این فعالیتها و پروژهها میتوانند بر اساس عالیق دانشآموزان و یا نیازهای منطقهای و محلی باشد.

## پروژه

در این کتاب دو یا چند پودمان در قالب یک پروژه آموزش داده میشود. دانشآموزان مىتوانند با بررسی پودمانهای کتاب و راهنمایی دبیر محترم، پروژههای مورد نظر خود را که اهداف کتاب را پوشش دهد اجرا کنند و همراه با آموختن شایستگیهای مربوط به هر پودمان، پروژههای خود را کامل کنند. پس از پایان هر پروژه باید نتیجه کار یا تولید خود را به دبیر ارائه و برای فروش در بازارچهای که برگزار خواهد شد آماده کنند.

نوصیه اکید داریم که دبیران ارجمند کتاب را بهطور دقیق و کامل مطالعه کنند و پودمانهاى پیشنهادى را شخصا اجرا نمایند تا در فرایند اجراى اموزش دچار مشکل نشوند. همچنىن بر رعاىت نکات بهداشتى، اىمنى و حفاظتى در حىن انجام کارهاى عملى توسط دانشآموزان، تأکىد وىژه داشته باشند. برخى از توصىههاى اىمنى در هر پودمان متناسب با نوع فعالىت ارائه شده است.

ارزشىابى اىن درس مانند آموزش آن بهصورت عملى انجام مىشود. ارزشىابى بهصورت فراىندى و با توجه به نوع کار مىتواند ارزشىابى پاىانى نىز داشته باشد. ابزار ارزشىابى فراىندى ىا پاىانى، مشاهده و کارپوشه است. در برخى از موارد، هر دو روش مورد استفاده قرار مى گىرد. در جدول زیر، نمونههاىى از شاخصهاى مورد ارزشىابى و ابزارهاى آن براى ارزشىابى پودمان و پروژه آورده شده است.

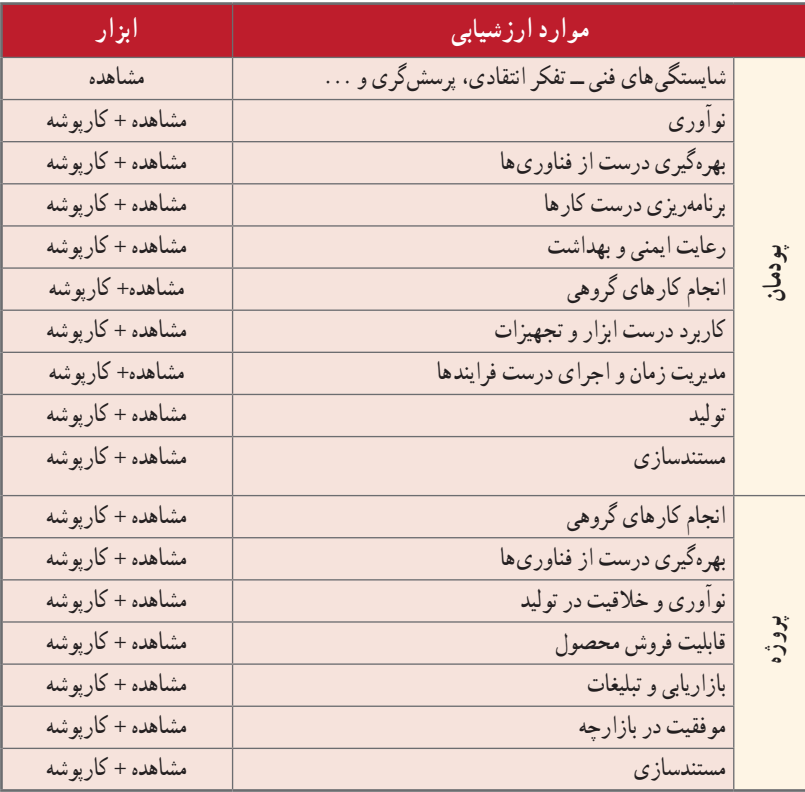

یاداورى مىشود كه جدول ارائه شده صرفا پیشنهادى و دبیران محترم با توجه به تجربه و شاخص هاى دیگرى كه براى انان جنبه ارزشىابى دارد، مىتوانند به ردىفهاى جدول اضافه کنند.

برای درس کار و فناوری، بسته آموزشی شامل کتاب درسی، راهنمای معلّم، فیلم راهنمای معلّم، نرمافزار آموزشی دانشآموزان پیشبینی شده است که در اختیار شما قرار داده شده است.

بدون شک، بدون همکاری، استفاده از تجارب ارزندهٔ شما و تلاش بی وقفه شما همکاران ارجمند، اهداف درس کار و فناوری<br>. در این پایه محقق نمیگردد. از شما به دلیل این همکاری و تالش دلسوزانه تشکر و قدردانی مینماییم.

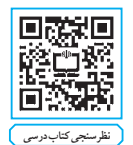

**حوزه تربیت و یادگیری کار و فناوری نظرسنجی کتاب درسی**

سالهای گذشته شما در دروس کار و فناوری پایههای ششم، هفتم و هشتم مهارتهای مختلفی همانند کار با رایانه و طراحی و ساخت پروژهها را بهدست آوردید. همچنین با برخی از مشاغل نیز آشنا شدید. امسال برای شما بسیار مهم و سرنوشتساز است. چرا که شما پس از گذراندن بایه های هفتم و هشتم اکنون در پایهٔ نهم علاوه بر اینکه همانند سال۱های گذشته مهارتهای جدیدی از جمله ارائه الگوریتم کارها، ترسیم با رایانه، طراحی و ساخت یک ساز و کار حرکتی، برنامهنویسی، هدایت تحصیلیـ حرفهای، کار با برق، نگهداری و تعمیر در تأسیسات مکانیکی و عمران، طراحی و ساخت در عمران، بازدیدهای ضروری در خودرو، پایش رشد و تکامل کودک و صنایع دستی )برجستهکاری روی فلز مس( را بهدست میاورید، خود را بهتر میشناسید، میخواهید برای ایندهٔ زندگی خود و انتخاب رشته، تصمیم بگیرید. درس کار و فناوری به شما کمک زیادی میکند تا ایندهٔ خود را بهتر بسازید.

توجه به نکات زیر موجب یادگیری بهتر در این درس میشود.

1 از خالقیت و نوآوری خود در ساخت محصوالت و کارها استفاده نمایید. شما در آینده نوآور و کارآفرین برجستهای خواهید شد. 2 به نظرات دوستان خود در کار گروهی احترام بگذارید و به همدیگر در انجام کار گروهی کمک نمایید. چرا که کارهای بزرگ با کار گروهی انجام میشوند.

 از حفظ کردن مطالب دوری کنید. سعی کنید آنها را در عمل تجربه کنید و محصوالت خوبی بسازید. این درس امتحان کتبی ندارد و ارزشیابی از روی محصوالت ساخته شده شما و ارائه در بازارچه انجام میشود. در راهاندازی بازارچه و فروش محصوالت خود با کیفیت باال کوشش کنید. هر نیمسال شما یک بازارچه دارید. 7] در انتخاب پروژهها و ساخت محصولات به علاقهٔ خود و نیاز جامعه توجه نمایید و با همکاری دبیر محترمتان این کار را انجام دهید.<br>- تنها از روی کتاب نمیتوانید روش ساخت محصول را یاد بگیرید. از دبیرتان، والدین و تجارب دیگران استفاده کنید. نرمافزار آموزشی و فیلم آموزشی میتواند به شما کمک کند.

کتاب کار و فناورى پايهٔ نهم براساس نيازهاى منطقهاى ميهن عزيزمان ايران طراحى شده است. هر يک از پودمانها به گونهاى است که شما را با مفاهىم پاىه آشنا و در مهارتهاى مربوط به هر پودمان توانمند میکند. الزم است اىن مهارتها را با راهنماىى دبىر خود در هر ىک از پودمان هاى پىشنهادى به صورت فردى ىا گروهى اجرا نماىىد. روش کار به صورت پروژهاى و مشابه پودمانهاى اجرا شده در سالهاى گذشته است. کتاب در دو بخش تجویزی و نیمه تجویزی طراحی شده است.

در هرىک از پودمانهاى پىشنهادى تعدادى پودمان نىمه تجوىزى وجود دارد که جاىگزىن پودمان پىشنهادى مىشود.

در پایان برخی پودمانها، تعدادی پروژهٔ نیمه تجویزی اورده شده که شما میتوانید به جای پروژهٔ پیشنهادی کتاب یکی از ان&ا را اجرا کنید.<br>. همچنىن با توجه به عالقه و نىاز خود و گروه مىتوانىد پروژههاى جدىدى که منجر به تولىد و ساخت ىک محصول مىشود را به دبىر خود پىشنهاد کنىد و پس از تأىىد آن را به اجرا در آورىد. در هر صورت پروژههاى پىشنهادى ىا انتخابى باىد با عناوىن، اهداف، مفاهىم و مهارتهاى پودمانهای ارائه شده مرتبط باشند.

الزم است روشهاى خالق و نوآورانه و شاىستگىهاى غىر فنى را در سرتاسر فراىند اجراى فعالىتها به کار بندىد.

**رعاىت نکات بهداشتى و اىمنى در انجام فعالىتهاى کار گروهى الزامى است و براى اىن منظور در سراسر کتاب نکات بهداشتی و اىمنى متناسب با نوع فعالىت کارگروهى آورده شده است.**

امیدواریم این کتاب به شما نوآوران و کارآفرینان آینده کشور عزیزمان جهت ساخت محصوالت و انجام کارهای بزرگ کمک نماید. از اینکه ٔ درخشانی برای کشور میسازید، متشکریم. شما آینده

سخنی با اولیای محترم

ٔ درس کار و فناوری پایهٔ نهم در ادامه دروس کار و فناوری پایه ششم دورهٔ ابتدایی و پایههای هفتم و هشتم دورهٔ اوّل متوسطه تهیه شده است.پایهٔ هفتم. هشتم و نهم. دورهٔ اوّل متوسطه را تشکیل میدهند که هدف آنها تکمیل آموزش عمومیو راهنمایی و هدایت دانشآموزان برای انتخاب رشته بر اساس نیاز کشور و عالئق و توانمندیهای دانشآموزان است. درس کار و فناوری نقش مهمیدر آموزش مهارتهای زندگی و هدایت تحصیلی ــ حرفهای دانشآموزان دارد. این درس بیشتر بر روی مهارتها و شایستگیهای مربوط به کار و فناوری تأکید دارد، لذا امتحانات کتبی در این درس به شکل معمول وجود ندارد. در این پایه دانشآموزان مهارتهای جدیدی از جمله ارائه الگوریتم کارها، ترسیم با رایانه، طراحی و ساخت یک ساز و کار حرکتی و همچنین برخی از مهارتهای برنامهنویسی، کار با برق، نگهداری و تعمیر در تأسیسات مکانیکی و عمران، بازدیدهای ضروری در خودرو، پایش رشد و تکامل کودک و صنایع دستی )برجسته کاری روی فلز مس( را به دست میآورد. بخش مهمیکه در این کتاب وجود دارد پروژهٔ انتخاب رشتهٔ تحصیلی است. این انتخاب با توجه به اینکه در سال بعد دانش|موزان وارد<br>-ٔ دوم متوسطه میشوند بسیار مهم است. شما میتوانید در برخی از این کارها برای افزایش انگیزه فرزندتان دوره به آنها کمک نمایید. عالوه بر آن شما میتوانید عناوین پروژههای طراحی و ساخت را به فرزندتان پیشنهاد دهید. همچنین در کار با رایانه و فناوری اطالعات و ارتباطات در چارچوب کتاب درسی، توصیه میشود به دلیل استفاده زیاد وسایل ارتباطی در یادگیری فرزندتان، با آنها مشارکت داشته باشید. همچنین نقش شما در کمک به انتخاب رشتهٔ تحصیلی فرزندانتان بسیار اهمیت دارد. جهت یادگیری بهتر فرزندتان علاوه بر کتاب درسی، نرم|فزار آموزشی نیز تهیه شده است. در نهایت از زحمات و تالشهای شما برای کمک به ترویج فرهنگ کار و تالش در خانواده و جامعه تشکر و قدردانی مینماییم.

 **مؤلفان**

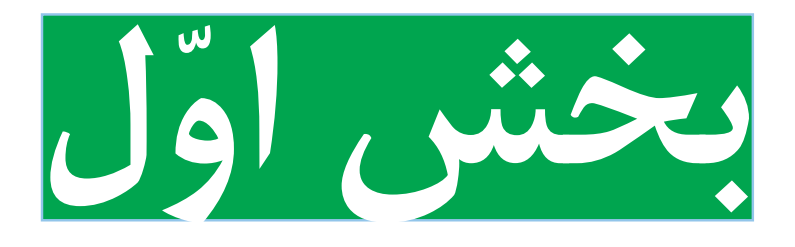

**پودمانهای تجویزی**

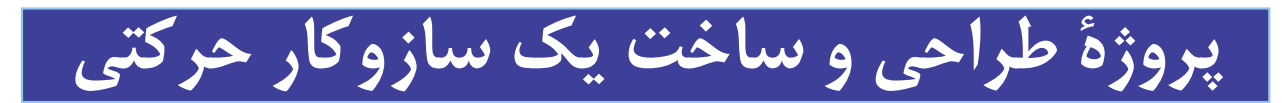

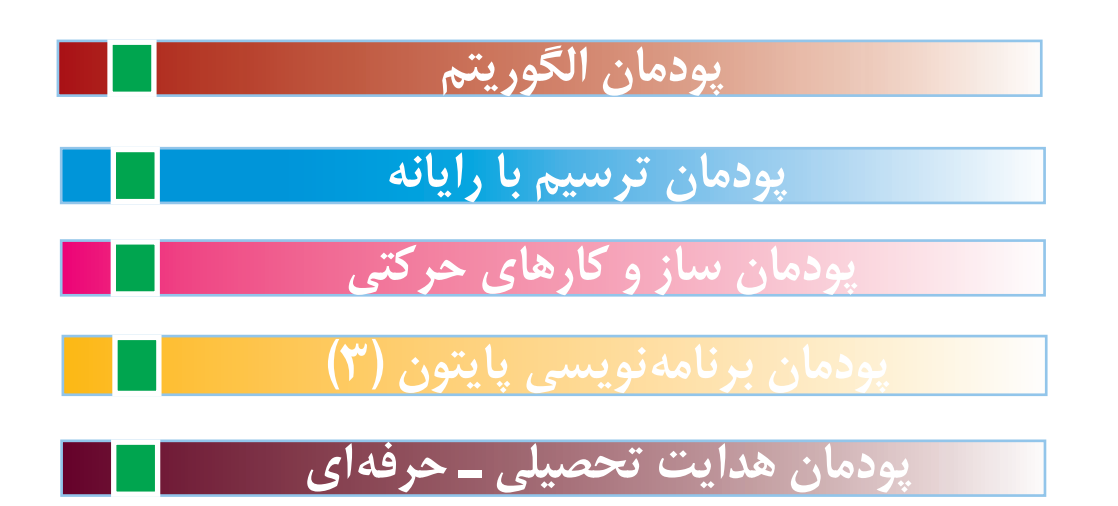

# **فرايند اجراى پروژۀ طراحى و ساخت یک سازوکار حرکتی**

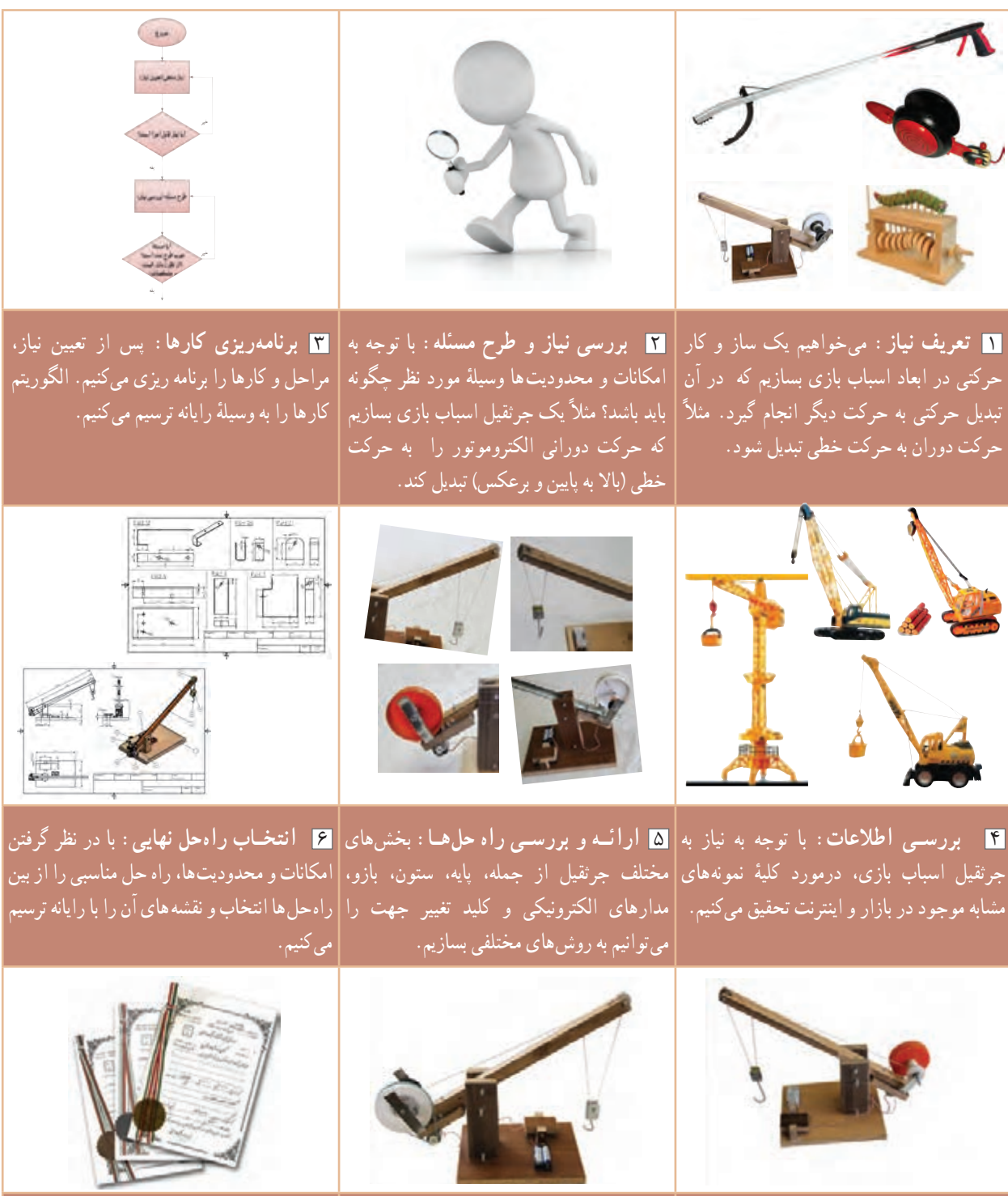

7 **توليد محصول اوليـه:** توسـط ابزار و 8 **آزمايش و بهبود:** كيفيت آن را ارتقاء 9 **ارائـه و ثبت محصول:** این محصول را در وسایل در دسترس، محصول اولیه را میسازیم. ﴿می‹هیم و قدرت آن را آفزایش می‹هیم، آنرا |کلاس کار و فناوری پایهٔ نهم، آرائه و در مدرسه رنگامیزی میکنیم. همچنین اگر نقشهها نیاز به|ثبت میکنیم. اصالح دارند آنها را اصالح میکنیم.

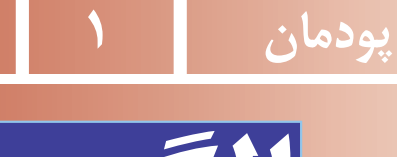

<span id="page-10-0"></span>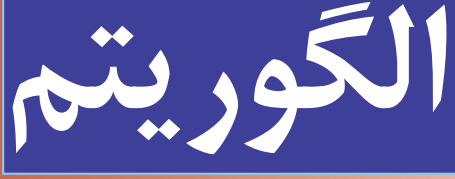

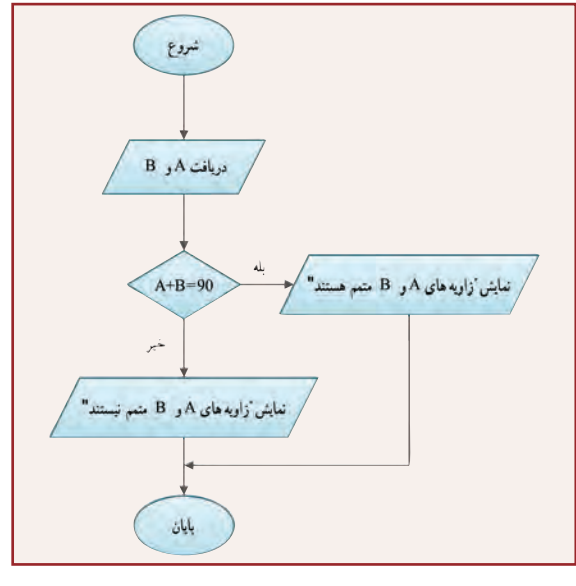

در این پودمان مهارت ارائه الگوریتم را که مبنای برنامهریزی برای هر فرایند از جمله برنامهنویسی رایانهای است، بهدست میآورید. برنامههای رایانهای مهمترین بخش نرمافـزارهـای رایانـهای هستند. سختافزار رایانه بدون وجود نرمافزار کارایی ندارد. الگوریتمنویسی اولین گام تولید نرمافزارهای رایانهای مانند بازیهای رایانهای است.

**برخی از شایستگی هایی که در این پودمان بهدست میآورید:**

کار گروهی ، مسئولیتپذیری ، مدیریت منابع ، فناوری اطالعات و ارتباطات و اخالق حرفهای؛ توانایی حل مسئله؛ ارائه الگوریتم کارها؛ رسم روند نما بهصورت دستی؛ رسم روند نما به وسیله نرمافزار؛ رعایت نکات ایمنی و ارگونومی هنگام انجام دادن کار.

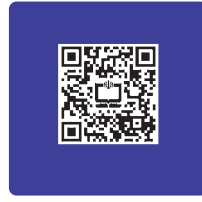

# تعریف حل مسئله

به فرایندی که فرد سعی می کند با کمک ان برای مسائل زندگی روزمرهٔ خویش و دیگران راهحل های مؤثری پیدا کند، «حل مسئله» گویند.

برای حل مسئله باید دربارهٔ راهحلهای مختلف تصمیمگیری کرد. شما در طول زندگی همواره در حال تصمیمگیری هستید.<br>. مثلاً برای اینکه پروژههای درس کار و فناوری را بهتر انجام دهید، چه اقدامی میکنید؟ چگونه محصول بهتری اماده کنید؟ در واقع با تصمیمگیری دربارهٔ چگونگی حل مسئله، برای حل ان برنامهریزی میکنید. اگر خود را ملزم کنید که برای همه مراحل زندگی برنامهریزی کنید، یاد میگیرید که قبل از اقدام به هر کاری دربارهٔ ان سنجیده و منطقی فکر کنید و ایندهنگر باشید.<br>-

برنامهریزی قبل از انجام دادن هر کار باعث میشود که آن را با اعتماد به نفس و تسلط بیشتری شروع کنید و اگر در حین اجرا با مشکلی مواجه شوید به جای سردرگمی، می کوشید برای آن راه حل مناسبی پیدا کنید (شکل ۱ــ۱).

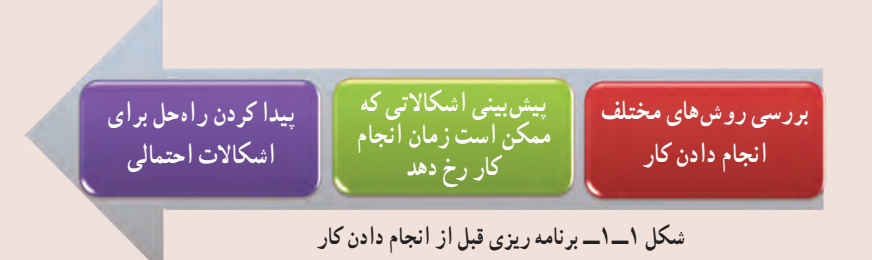

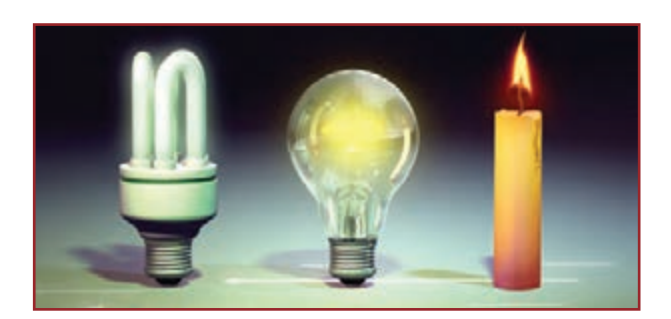

**شکل 2ــ1ــ نمونه ای از یک ابداع و اختراع**

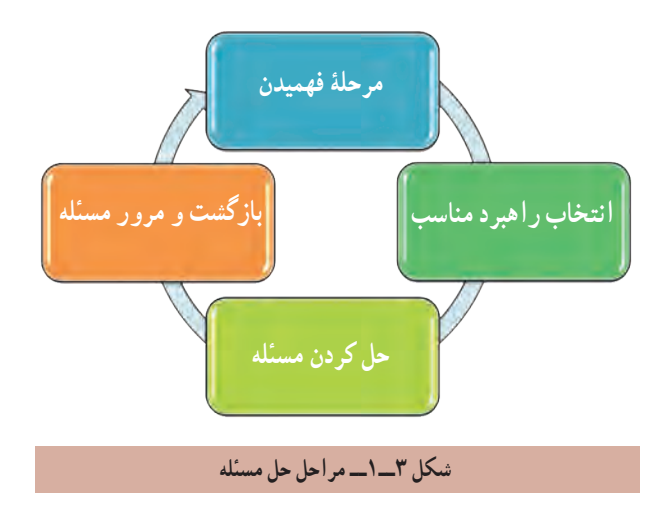

حل مسئله یک مهارت است و مانند هر مهارت دیگری میتوان آن را هم یاد گرفت. با یادگیری مهارت حل مسئله، میتوان یک مسئلهٔ ساده را خلاقانه حل کرد که در سطح باالتر، این حل مسئله، منجر به ابداع و اختراع جدیدی میشود )شکل2ــ1(. برای رسیدن به یک راهحل خوب بهتر است راهحلهای متعددی برای مسئله پیدا ِ کنید. توانایی یافتن راهحلهای جدید و مناسب برای مسائل را خالقیت، ابداع و نوآوری میگویند. همانطور که در کتاب ریاضی پایه هفتم خواندهاید، حل مسئله چهار مرحله دارد که در شکل3ــ1 مشاهده میکنید. در واقع، یک مسئله زمانی به راستی حل شده است که فرد بفهمد چه کرده است و چرا آن کارها برای بهدست آوردن پاسخ درست، مناسب بوده است. گاهی اوقات میتوان به سادگی راهحل مسئله را تشخیص داد. مانند محاسبهٔ مجموع دو عدد یا محاسبهٔ مساحت یک دایره. اما اگر مسئله پیچیده باشد باید آن را به چند مسئله کوچکتر تقسیم کرد. به این ترتیب با حل زیرمسئلهها و کنار هم قرار دادن آنها، امکان حل مسئلهٔ اصلی فراهم میشود. مثلاً برای درست کردن کیک تولد، مراحل تهیهٔ کیک و خامه را بهطور جداگانه انجام میدهید، سپس با روش مناسب با کیک و خامهٔ اماده شده، کیک تولد را درست می کنید.<br>.

مثال:1 مراحل فرایند طراحی و ساخت جعبه آهنگین در کتاب کار و فناوری پایه هشتم بهصورت زیر آمده است. **1** تعریف نیاز )چرا جعبه آهنگین را میخواهیم و ...(؛

- **2** بررسی نیاز و طرح مسئله )با توجه به امکانات و محدودیتها، وسیله مورد نظر چگونه باید باشد و...(؛ **3** برنامهریزی اجرای کار )برای ساخت، پس از مطالعه و تحقیق مراحل و کارها را برنامهریزی میکنم(؛
- **4** بررسی اطالعات )با توجه به نیاز به جعبه آهنگین، در مورد کلیه نمونههای موجود در بازار بررسی میکنم(؛

ٔ راهحلها )در سه بخش جعبه، مدار الکتریکی و نوع کلید فعالکننده، به روشهای متفاوت میتوانم جعبه آهنگین **5** بررسی و ارائه بسازم)؛

**۶** انتخاب راه حل (بر اساس اندازهٔ مورد نیاز و قیمت، یک شکل و جنس نمونهٔ مناسب را انتخاب میکنم و نقشهٔ ان را ترسیم می کنم)؛

> **7** تولید )با ابزار و وسایل در دسترس، محصول اولیه را براساس نقشه میسازم(؛ **8** آزمایش و بهبود )کیفیت آن را ارتقا میدهم و ابعاد آن را کوچکتر میکنم(؛ **9** ارائه و ثبت محصول )این محصول را در کالس درس ارائه و در دفتر کارگاه مدرسه ثبت میکنم(.

# الگوریتم

الگوریتم روشی گام به گام برای حل مسئله است. به هر دستورالعملی که مراحل انجام دادن کاری را با زبانی دقیق و با جزئیات کافی بیان نماید، به طوری که ترتیب مراحل و شرط خاتمهٔ عملیات دران کاملاً مشخص شده باشد، «الگوریتم» گویند.

ٔ شما روزانه اموری را انجام میدهید که از نظام خاصی پیروی میکنند، مانند روش مصرف داروها تا از بین رفتن کامل عالئم همه بیماری، روش تهیهٔ یک کاردستی خاص، چگونگی رفتن به مدرسه. هر کدام از این امور با روش خاصی انجام میشوند. مثلاً تا از بین رفتن کامل عالئم بیماری، روزی سه بار، هر بار یک قاشق مرباخوری از داروی تجویزی را در یک لیوان آب سرد حل و قبل از غذا میل می کنید.

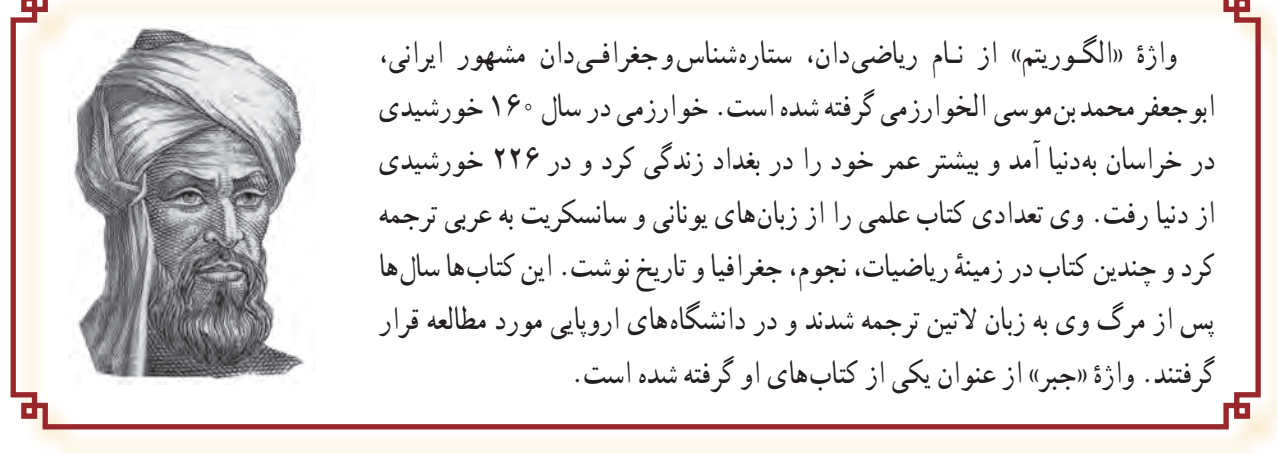

 $\delta$ 

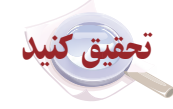

در گروه خود با جست و جو در اینترنت، کتابها و منابع دیگر در مورد دانشمند ایرانی ابو جعفر محمد بن موسی الخوارزمیتحقیق کنید و نتایج تحقیق خود را در کالس ارائه دهید.

> ه**ثال ۲ :** الگوریتم ذخیرهٔ یک فایل عکس با قالب jpg، با عرض ممک و ارتفاع م۲۵ پیکسل به صورت زیر است :<br>. **1** شروع

ٔ نقاشی )Paint )را از مسیر Paint →Accessories →programs All→Start باز کنید. **2** برنامه

ٔ Open را انتخاب و عکس خود را از مسیر ٔ نقاشی )در سیستم عامل ویندوز7( از منوی بازشو، گزینه **3** بعد از باز کردن برنامه ذخیره شده باز کنید.

ٔ Resize را انتخاب کنید. ٔ Home قسمت Image گزینه **4** از زبانه

ٔ Pixels در کادر Horizontal عدد 200 و در کادر Vertical عدد 250 را درج **5** در کادر محاورهای باز شده، با انتخاب گزینه ٔ Ok را کلیک کنید. و سپس دکمه

ٔ As Save و سپس JPEG را انتخاب کنید و در کادر محاورهای باز شده در قسمت Filename نام **6** از منوی بازشو، گزینه موردنظر خود را بنویسید و دکمهٔ Save را کلیک کنید.<br>.

> ٔ نقاشی خارج شوید. ٔ Exit از منوی بازشو، از برنامه **7** با انتخاب گزینه **8** پایان

ٔ در مرحلهٔ ۵ این الگوریتم وقتی نوشته شده است «در کادرمحاورهای باز شده» یعنی دقیقا مشخص کرده است پس از انتخاب گزینهٔ Resize یک کادرمحاورهای باز میشود. همچنین اگر ذکر نشده بود که اینجا برنامهٔ نقاشی در ویندوز۷ باز شده است، ممکن بود کاربر برنامهٔ نقاشی را در سیستم عامل دیگری باز میکرد و مسیر دستیابی به گزینه ها در آنجا متفاوت بود. اگر مرحلهٔ ۵ را بعد از مرحلهٔ ۶ انجام دهید تغییر اندازه عکس ذخیره نمیشود. ٔ 8 خاتمه کار را نشان میدهد. مرحله

ً نکته : الگوریتم حتما باید دارای مرحله های شروع و پایان باشد و با شماره گذاری، ترتیب انجام عملیات در آن مشخص شود.

روشهای بیان الگوریتم **1 روش شبه دستور:** الگوریتمها را میتوان به زبان فارسی و بهصورت دستوری نوشت و در صورت نیاز برای آنها نمادهای ریاضی بهکار برد. در کتاب ریاضی پایهٔ هفتم اموختید که میتوان به جای اعداد نامشخص از متغیرها استفاده کرد.<br>-

ٔ مریم ،19 ،16/75 18 و 16 است. معدل نمرات مریم را حساب کنید. مثال3 : نمره های ماهانه **الگوریتم راه حل: 1** شروع **2** نمرههای ،19 ،16/75 18 و 16 را زیر هم روی کاغذ بنویسید. **3** نمرهها را با هم جمع کنید. **4** حاصل جمع را بر 4 تقسیم کنید. **5** حاصل تقسیم، معدل نمرات مریم است. **6** پایان

همانطور که میدانید، اگر راه حل مسئله را با استفاده از متغیرها بنویسید میتوانید معدل نمرات هر کدام از همکالسی های مریم را نیز حساب کنید. **1** شروع

**2** نمره ها را در متغیرهای A ، B ، C و D قرار دهید. S←A+B+C+D **3**  $M \leftarrow S \div f$   $\blacksquare$ **5** M معدل است. **6** پایان

نکته : برای قرار دادن حاصل محاسبه در یک متغیر از عالمت ← استفاده میشود تا با عالمت مساوی که برای مقایسه به کار میرود، اشتباه نشود.

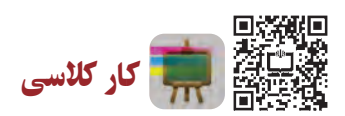

طرحوارهٔ اموزشی (اینفوگرافیک) با عنوان «الگوریتم» برای جمع بندی کار کلاسی شما در پایان این پودمان تولید شده است. با<br>-اسکن رمزینهٔ بالا، به این طرحواره دسترسی پیدا میکنید. در گروه درسی خود، در خصوص این طرحوارهٔ اموزشی، بحث و گفتوگو کنید و نتیجه را به کالس درس ارائه دهید.

**<sup>2</sup> روش روندنما )Flowchart):** روش دیگر برای بیان الگوریتم استفاده از شکل های استاندارد است. در این روش، مراحل الگوریتم با استفاده از شکلهای هندسی نشان داده میشوند و بهوسیله خط های جهتدار، ترتیب اجرای مراحل مشخص میشوند. به این روش، روندنما گفته میشود. این شکلها در جدول 1ــ1 نشان داده شده است.

**جدول 1ــ1ــ شکل های هندسی روندنما**

| نماد | عمليات                      | انمادا | عملیات                                |
|------|-----------------------------|--------|---------------------------------------|
|      | دریافت ورودي يا نمايش خروجي |        | شروع و پایان عملیات                   |
|      | وجود يک شرط                 |        | انجام دادن فرايند، محاسبات و مقداردهي |

**هثال۴ :** الگوریتمیبنویسید که با دریافت دو اندازهٔ زاویه، مشخص کند که ایا این زاویهها متمم هم هستند یا خیر؟ سپس روند نمای آن را نیز رسم کنید.

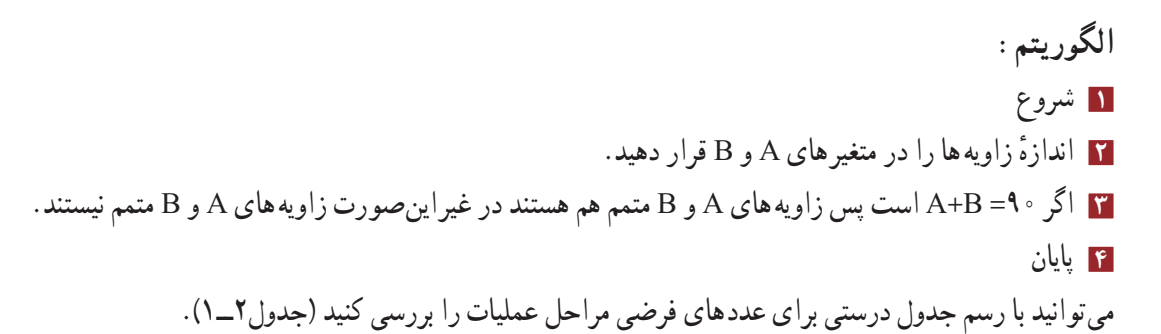

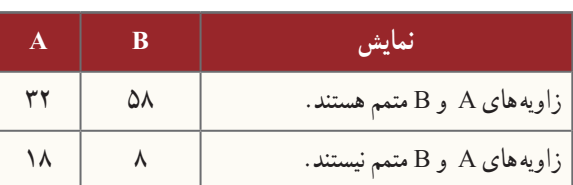

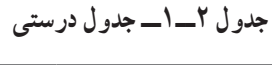

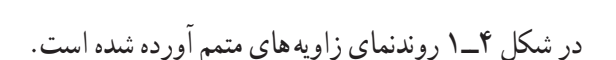

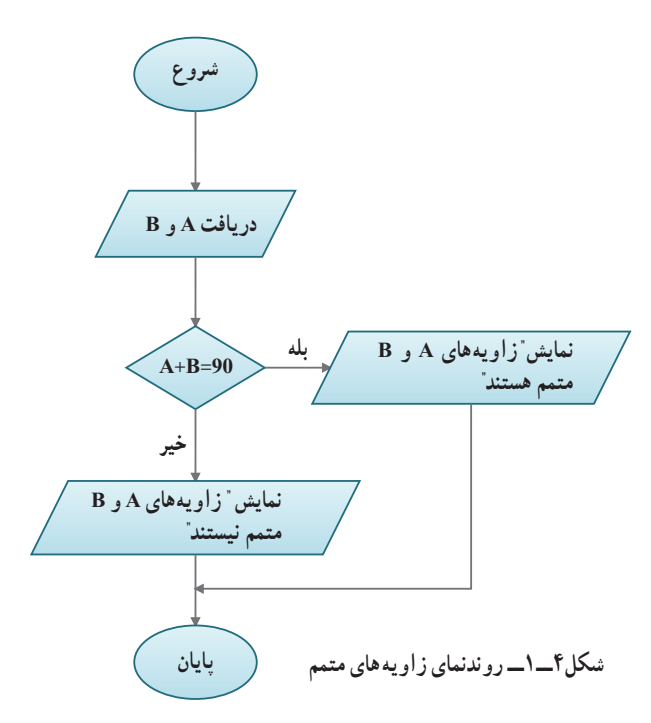

 $\overline{\mathbf{A}}$ 

**نرمافزار Edraw**: با کمک این نرمافزار میتوانید به آسانی ِ روندنمای الگوریتمهای مورد نظر خود را رسم کنید. در شکل5ــ1محیط این نرمافزار نشان داده شده است.

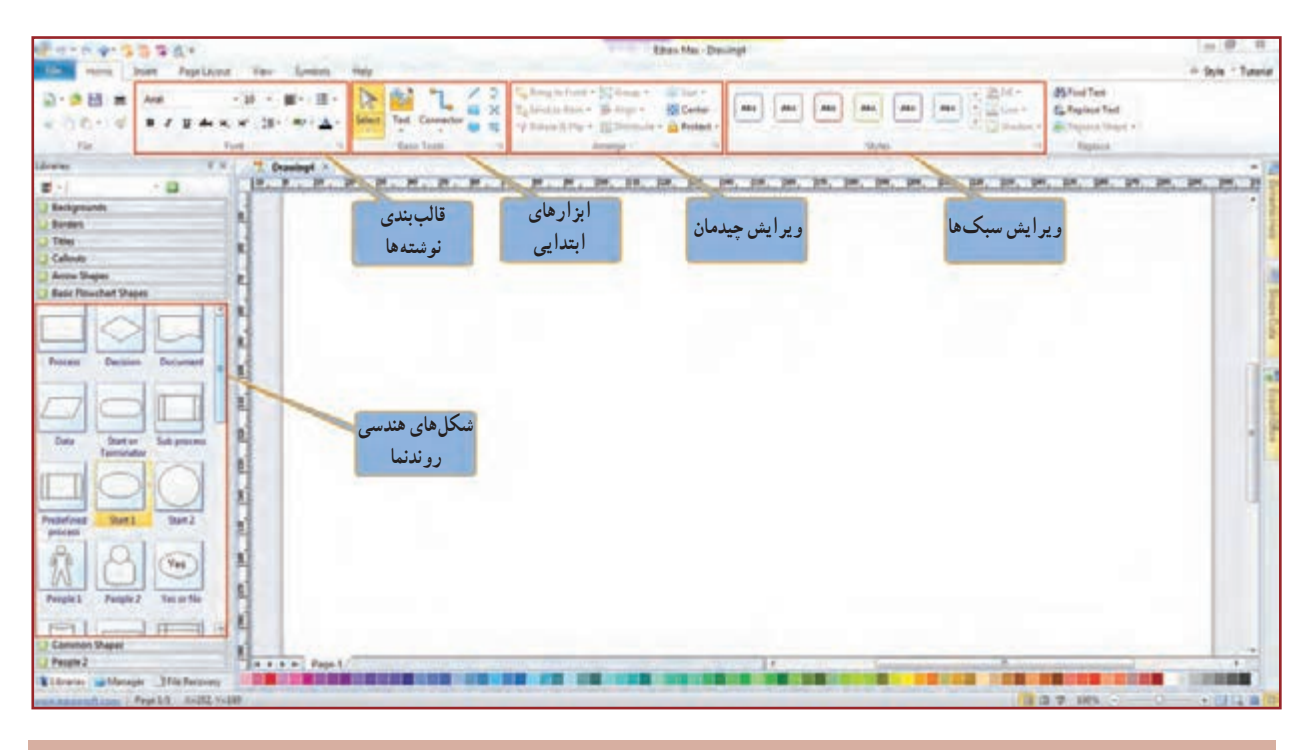

**شکل ٥ــ١ــ محیط برنامه Edraw**

در نرمافزار کار و فناوری پایه نهم آموزش نرمافزار Edraw بهطور کامل آورده شده است.

**روندنمای حلقوی:** ممکن است مواردی پیش بیاید که الزم باشد مراحلی از عملیات، چند بار تکرار شود. با استفاده از یک شرط میتوان به جای چندبار نوشتن این مراحل، مسیر روندنما را به صورتی تغییر داد که بتوان آنها را به تعداد مورد نیاز، تکرار کرد. به این تکرار مرحلهها **حلقه** میگویند. در کتاب کار و فناوری پایه هشتم در نرمافزار اکسل با استفاده از تابع Average در کسری از ثانیه میانگین چندین عدد را به دست آوردید حاال در مثال 5 روند انجام آن تابع در رایانه را فرا میگیرید.

,,,,,,,,,,,,,,,,,,,,,,,,,, نکته : میتوان به جای استفاده از چند نماد مستطیل برای چند عملیات، از یک نماد مستطیل برای چند عملیات استفاده کرد. همچنین برای دریافت چند عدد از ورودی، نیز میتوان به جای چند نماد متوازیاالضالع از یک نماد متوازیاالضالع در روندنما، استفاده کرد.

 ٔ بعد یک عدد دریافت میشود و در متغیر A قرار میگیرد. به متغیر I یک واحد اضافه میشود؛ سپس مقدار متغیر A را در مرحله با مجموع قبلی که در متغیر S قرار دارد جمع میکند و در متغیر S قرار میدهد.

نکته : هر بار که مقدار جدیدی در یک متغیر قرار گیرد، جایگزین مقدار قبلی میشود.

ٔ ً بررسی شرط اگر مقدار متغیر I کوچکتر از 8 باشد، مجددا در مرحله ٔ »دریافت A »میرود و عدد بعدی را دریافت میکند، این مراحل به مرحله تا زمانی که مقدار متغیر I مساوی 8 شود، تکرار میشود. پس از خروج از حلقه، با تقسیم مجموع )S )بر ،8 میانگین نمرهها در متغیر M قرار میگیرد و نمایش داده میشود )شکل6ــ1(. جدول درستی این الگوریتم با عددهای فرضی به صورت جدول 3ــ1 است.

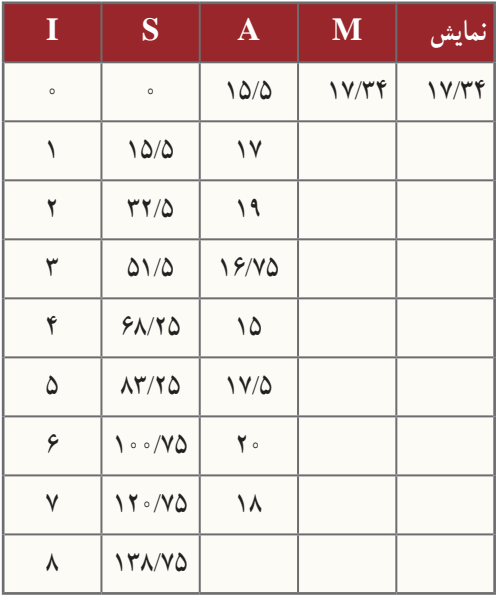

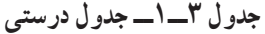

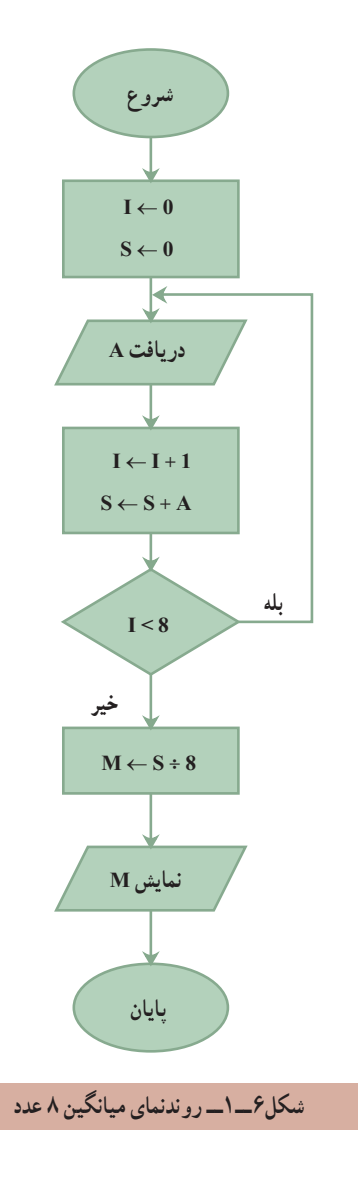

کار کالسی

روندنمای مثال 5 را بهگونهای تغییر دهید که بتواند میانگین هر تعداد عدد دلخواه را بهدست آورد.

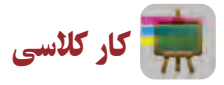

الگوریتم چهار کار از کارهایی را که در پودمانهای کتابهای کار و فناوری پایه های هفتم و هشتم انجام دادید را بنویسید و روندنمای آنها را با نرمافزار Edraw ترسیم کنید. سپس آنها را از طریق رایانامه برای دبیر خود ارسال کنید. یک نمونه در مثال 6 آورده شده است.

**هثال ۶:** الگوریتم سوهانکاری یک قطعهٔ فلزی را بنویسید و روندنمای آن را رسم کنید.

**1** شروع **2** قطعه فلز بریده شده را به گیره ببندید. قطعه باید کمی بیرون از گیره و کاملاً تراز باشد، در غیر این صورت ان را باز کنید و مجددا بهطور صحیح به گیره ببندید. **3** سوهان را به شکل مناسب در دست بگیرید و قطعه فلزی را سوهان کاری کنید. سپس زاویه های قطعه را با گونیا کنترل کنید. اگر اضالع کار بر یکدیگر عمود نیستند، سوهانکاری را ادامه دهید. **4** پایان ٔ فلزی در شکل 7ــ1 روندنمای مراحل سوهانکاری یک قطعه آورده شده است.

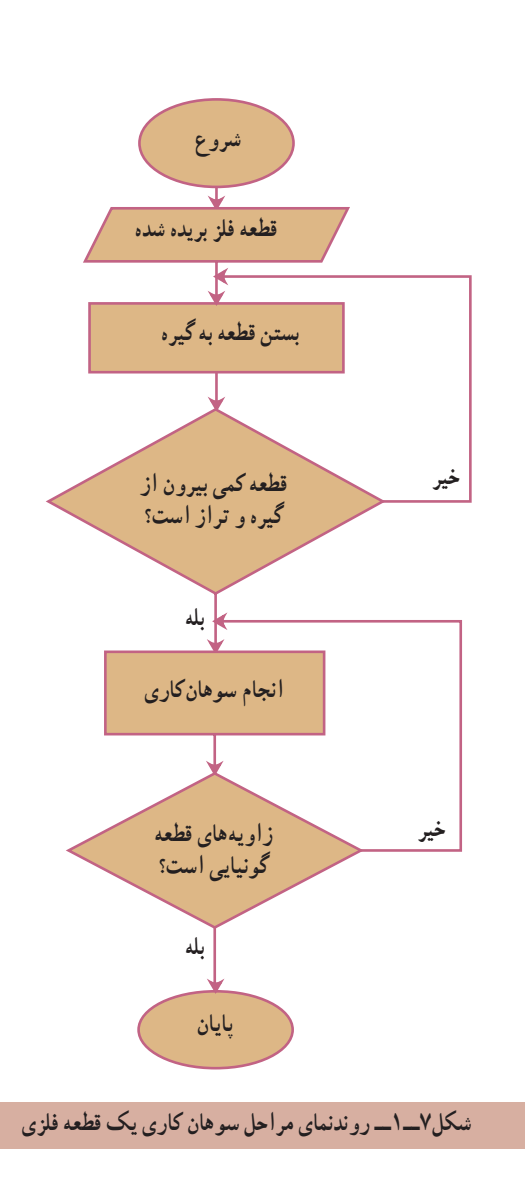

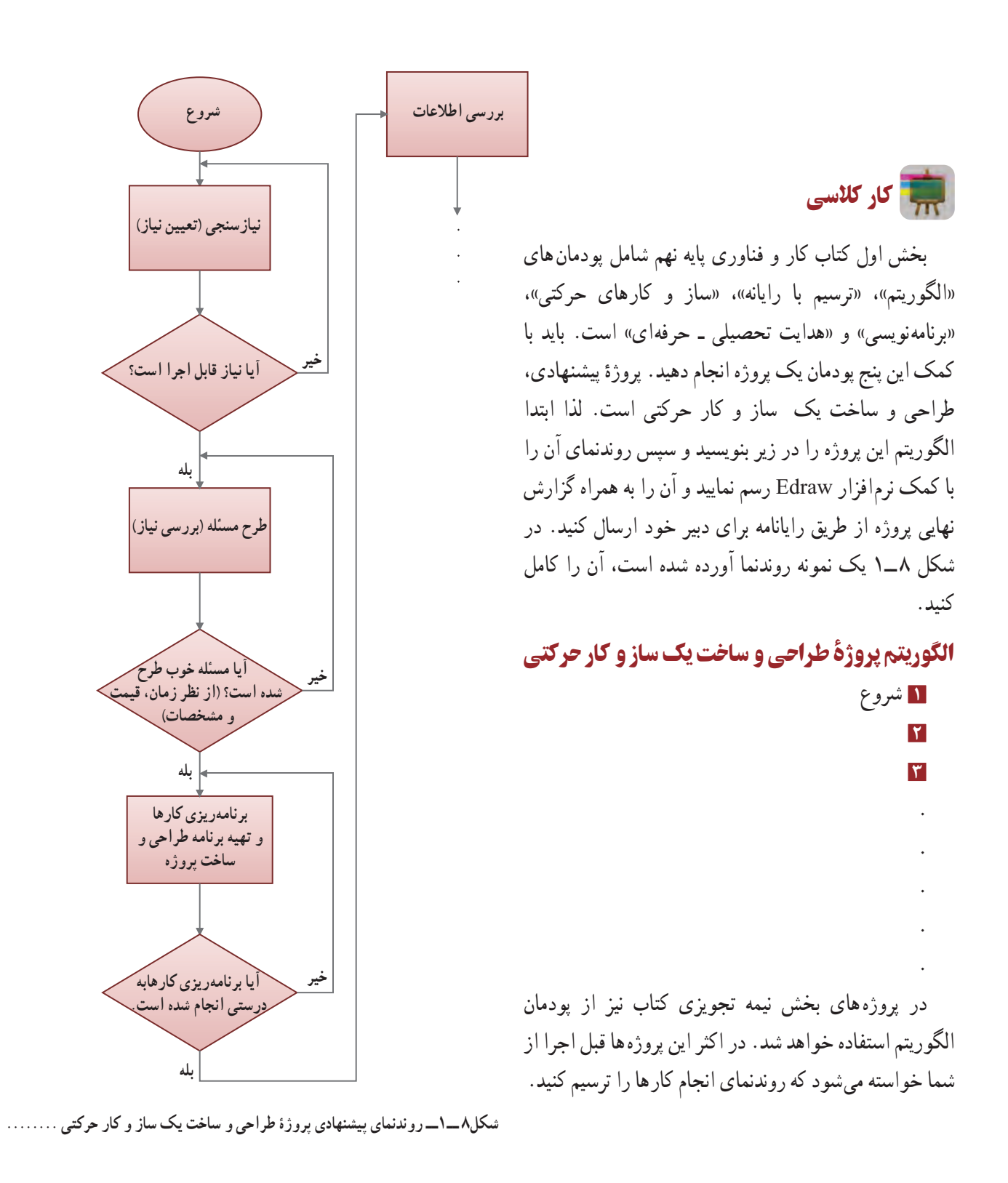

# **پودمان 2**

در این پودمان، با نوآوری و فناوری یک شکل منظم

را ترسیم میکنید و به نظم موجود در آفریدههای

خداوند فکر میکنید.

# <span id="page-20-0"></span>**ترسیم بارایانه**

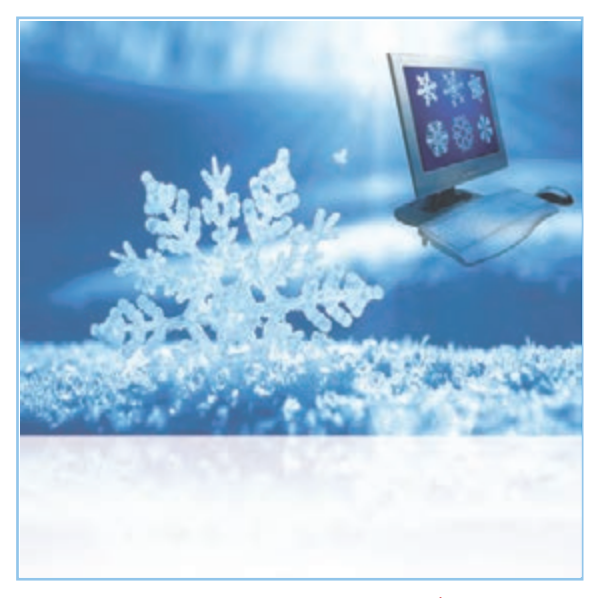

**برخی از شایستگیهایی کهدراین پودمان بهدستمیآورید:**

کار گروهی،مسئولیتپذیری،مدیریت منابع، فناوری اطالعات و ارتباطات و اخالق حرفهای ؛ انتخاب فناوری ترسیم با رایانه؛ ترسیم شکلهای ساده هندسی ؛ استفاده از ابزارهای ویرایش و اصالح ترسیم ؛ به کارگیری ابزارهای دقیق و کمک رسم؛ اندازه گذاری بر روی نقشهها؛ کسب اطالعات در ترسیم با رایانه؛ ترسیم نقشههای پروژهٔ طراحی و ساخت؛ رعایت نکات ایمنی و ارگونومی هنگام انجام دادن کار.

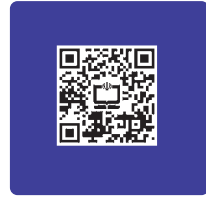

کاربرد ترسیم با رایانه در برخی مشاغل

در سال های قبل نقشه های پروژهٔ طراحی و ساخت را در درس کار و فناوری و دیگر نقشه ها را در سایر دروس به صورت دست آزاد یا با استفاده از وسایل نقشهکشی همچون خطکش و گونیا ترسیم کردید. هر کدام از این فناوریها کاربرد خاص خود را دارند. با ٔ پیشرفت فناوری ارتباطات و اطالعات، فناوری ترسیم با رایانه در مشاغل و حرفههای گوناگون بسیار کاربرد پیدا کرده است. از جمله این کاربردها میتوان به ترسیم نقشههای صنعتی در تولید قطعات، ترسیم نقوش در هنر، ترسیم نقشههای ساختمانی و ترسیم الگوهای طراحی دوخت اشاره کرد (شکل ۱ــ۲).

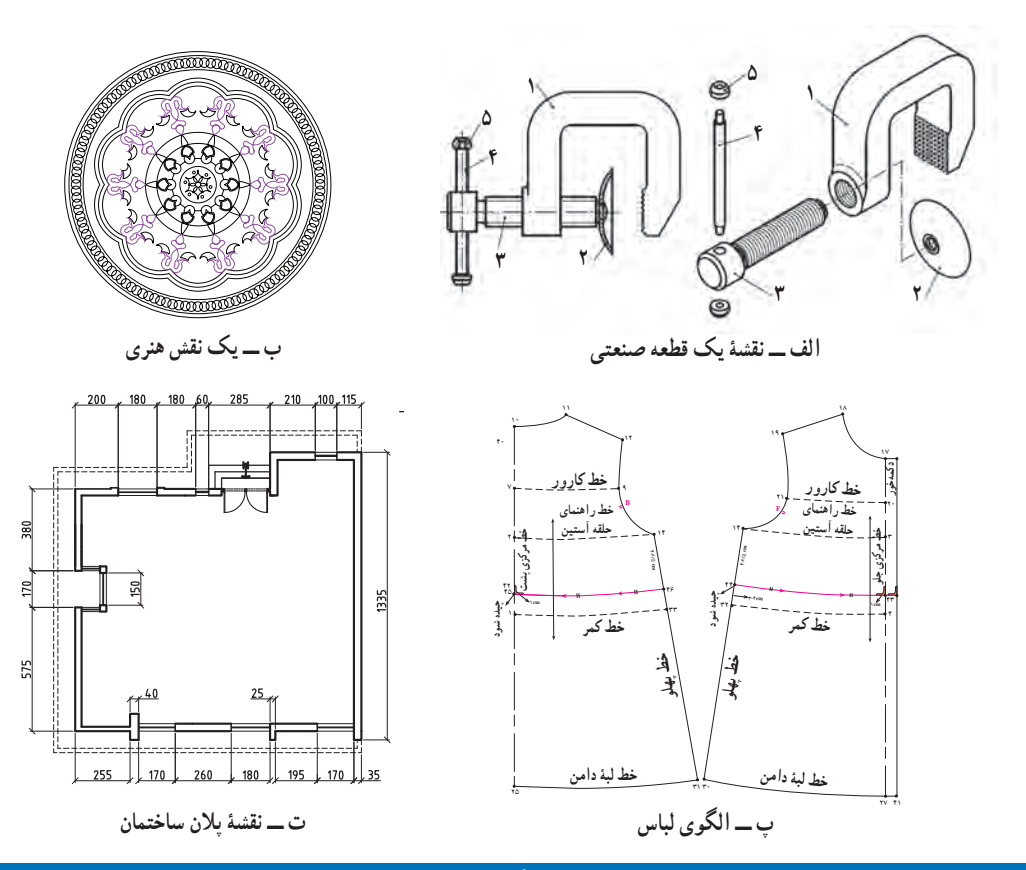

**شکل 1ــ2ــ ترسیم نقشه و الگوها درمشاغل و حرفه های گوناگون**

پس از مشاهده فیلم مربوط به کاربرد ترسیم با رایانه، کار کالسی زیر را انجام دهید. کار کالسی در گروه خود بحث کنید که ایندهٔ فناوری ترسیم و طراحی با رایانه چگونه خواهد شد؟ و نتایج را در کلاس ارائه دهید. تحقیق کنید در گروه خود با جستوجو در اینترنت، کتابها و منابع دیگر در مورد اینکه ترسیم با رایانه در چه مشاغل و حرفههای دیگری میتواند کاربرد داشته باشد، تحقیق کنید.

# مزایای استفاده از فناوری ترسیم با رایانه

استفاده از رایانه در ترسیم نقشهها چندین مزیّت دارد. ترسیم به وسیلهٔ دستِ آزاد یا به وسیلهٔ خط کش و پرگار فاقد این مزایا است. در شکل 2ــ2 برخی از این مزایا را مشاهده میکنید.

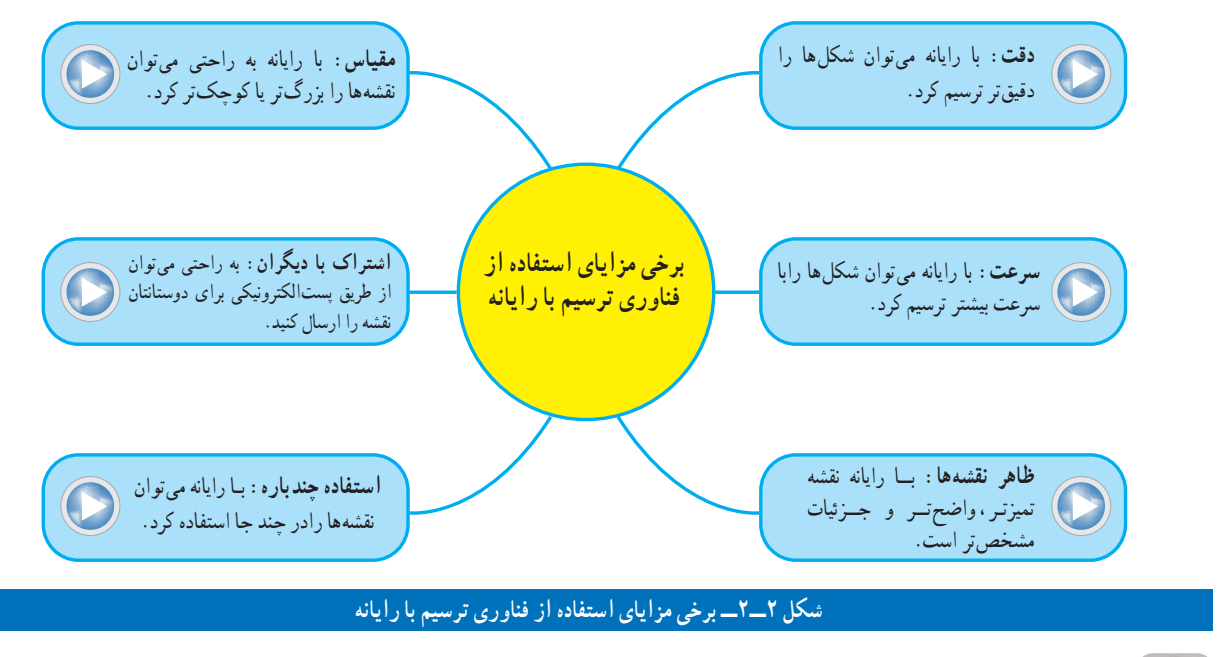

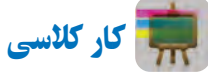

با هم اندیشی در گروه مزایای دیگری برای استفاده از فناوری ترسیم با رایانه را بررسی کنید و در جدول 1ــ2 بنویسید. همچنین برای ترسیم با رایانه بایستی چه چیزهایی فراهم باشد و چه نکاتی را رعایت نمایید؟ جدول 2ــ2 را تکمیل کنید.

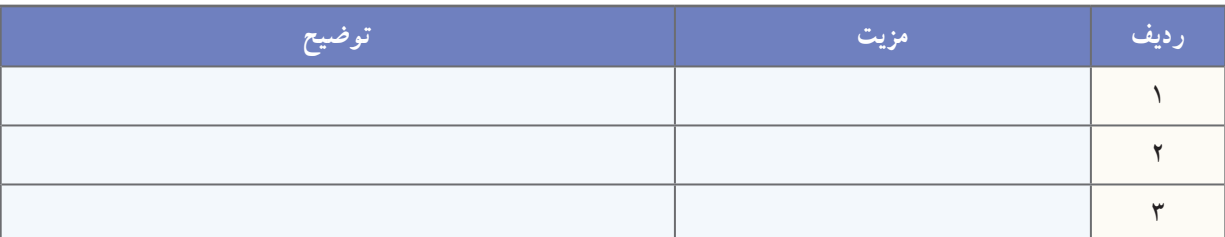

# **جدول1ــ2ــ مزایای دیگر استفاده ازفناوری ترسیم بارایانه**

# **جدول2ــ2ــ امکانات مورد نیازترسیم بارایانه و نکاتی که بایدرعایت شود**

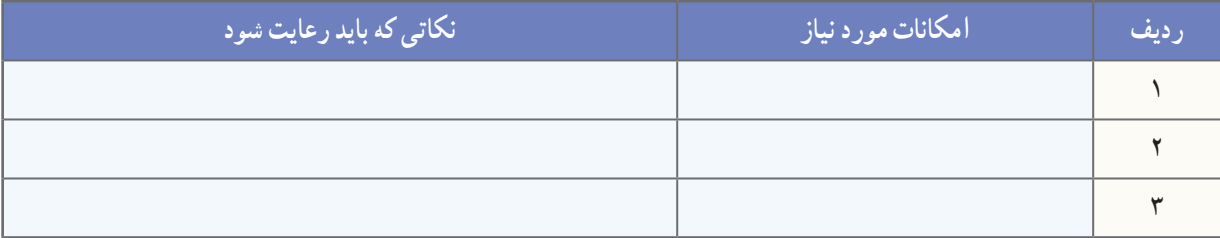

# محیط نرمافزارهای ترسیم با رایانه

نرمافزارهای گوناگونی برای ترسیم وجود دارد. از برخی از آنها برای ترسیم دوبعدی استفاده میشود و در برخی از آنها امکان ترسیم سه بعدی نیز وجود دارد. تعدادی از نرمافزارها امکانات ترسیم ساده دارند و تعدادی دیگر امکانات گسترده و پیچیدهتری دارند. ننکل محیط نرم|فزارهای دوبعدی ترسیم معمولاً شبیه یکدیگرند. در شکل۳\_۲ محیط یک نرم|فزار ترسیم دو بعدی و تعدادی از نوارهای ابزار را میبینید. شما میتوانید از نرمافزار دلخواه خود برای ترسیم نقشههای پروژهتان استفاده کنید.

در محیط نرمافزار ترسیم، نوار ابزارهای مختلفی برای ترسیم نقشهها وجود دارد. در این پودمان بیشتر از نوار ابزار ترسیم و از نوار اصالحات یا ویرایش استفاده میشود.

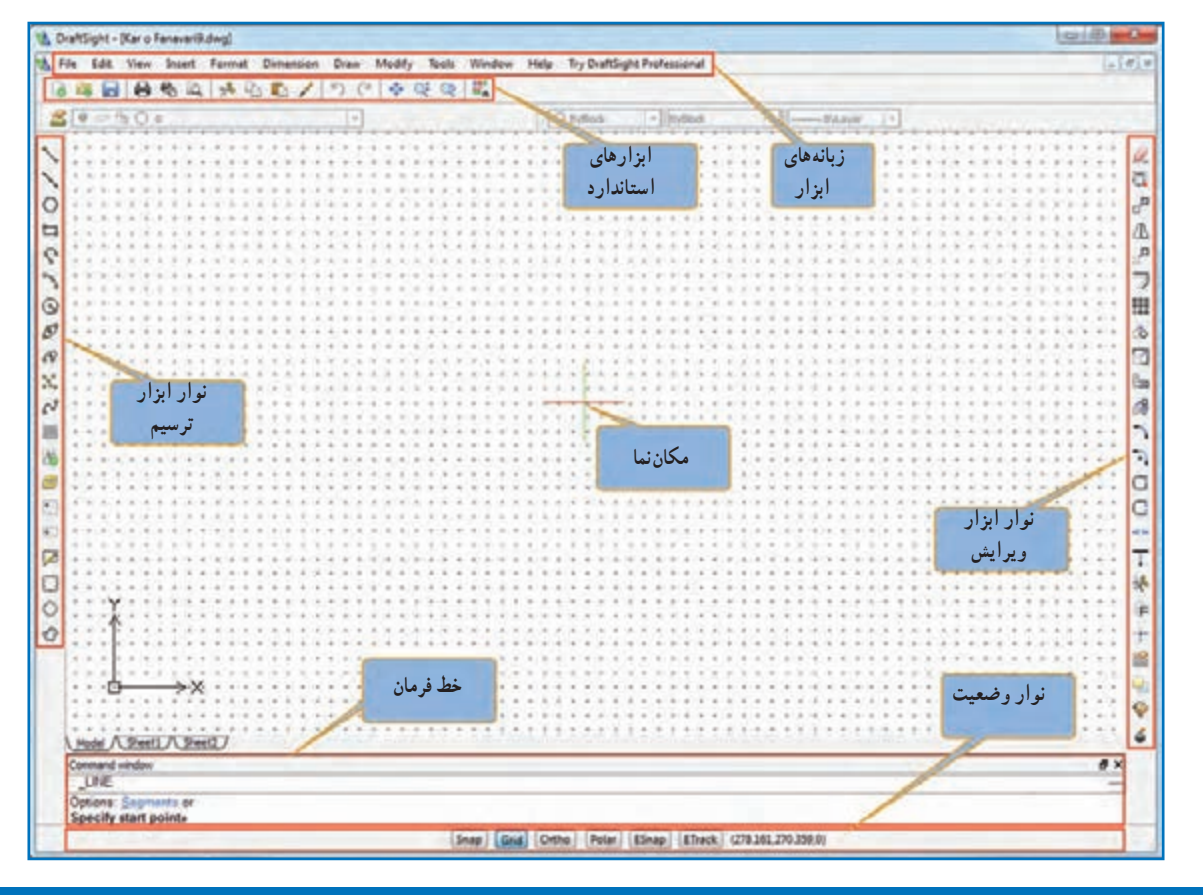

### **شکل 3ــ2ــ محیط یک نرمافزارترسیم بارایانه**

در نرمافزار کار و فناوری پایه نهم، چندین نرمافزار ترسیم با رایانه معرفی شده است. روش کار با این نرمافزارها نیز آموزش  $\mathbf{G}$ داده شده است.

# چگونگی ترسیم شکل های ساده

با استفاده از ابزار خط، دایره و کمان میتوان شکلهای ساده هندسی ترسیم کرد )جدول3ــ2(.

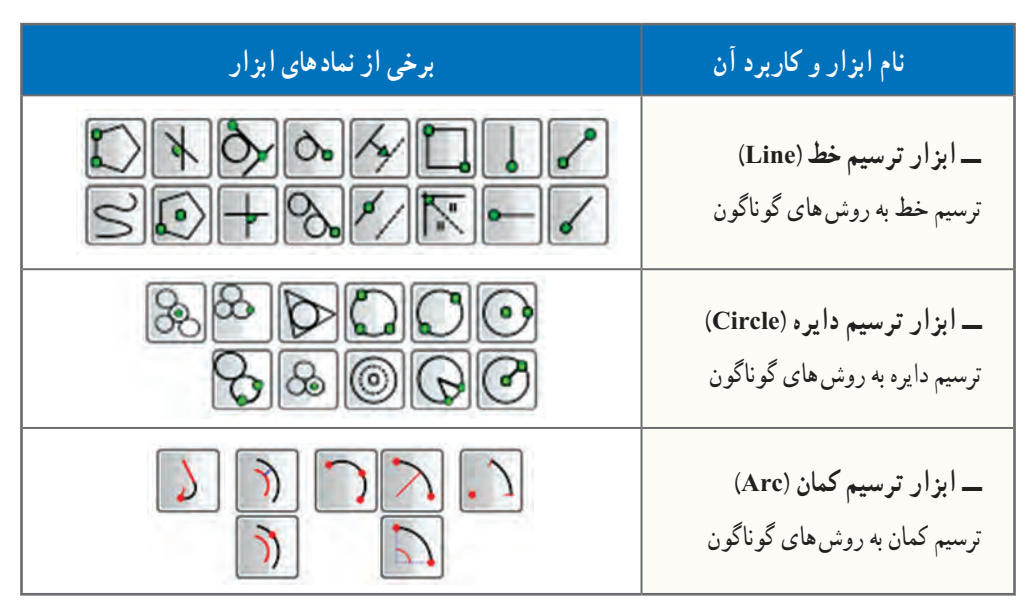

**جدول 3ــ2ــ برخی ابزارهای ترسیم شکلهای ساده**

نکته : دانشآموزان میتوانند از طریق کار گروهی، استفاده از منابع آموزشی، روش سعی و خطا یا استفاده از منوی کمک نرمافزار )**HELP** )در مورد دستورات ترسیم اطالعات بیشتری کسب کنند و تواناییهای خود را افزایش

دهند.

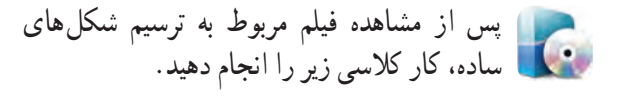

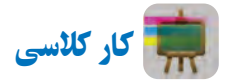

پروندهای با نام *ترسیم ـــ 1* را باز کنید و همانند فیلم، شکلهای روبهرو را بدون اندازه ترسیم و آن را ذخیره نمایید )شکل 4ــ2(.

ٔ راهنمایی : در قسمت الف برای ترسیم خط از نقطه D به E در خط فرمان از دستور60>20@ و در قسمتب برای ترسیم خط از نقطهٔ C به D از دستور 50,50@ استفاده نمایید.

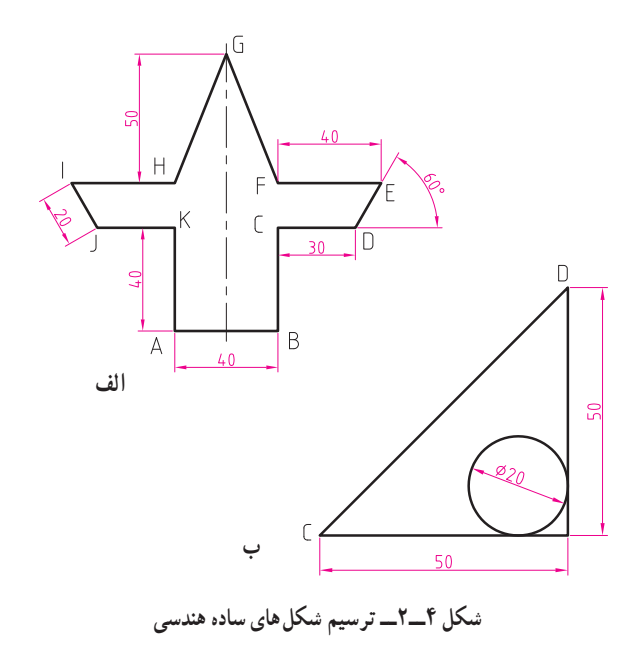

# چگونگی ترسیم طرح های زیبا با ابزارهای ویرایش **)Modify)**

 بـا ابـزار تقارن )Mirror )و ابــزار آرایه )Array )در نـرمافـزار ترسیم، مـیتــوان از طریق تکـرار کـردن و قرینهسازی یک شکل، طرح های زیبایی بهوجود آورد. دو نقش زیر را در کالس تمرین کنید.

پس از مشاهده فیلم مربوط به ترسیم طرح های زیبا، کارهای کالسی زیر را انجام دهید.

کار کالسی

پروندهای با نام **نقش ــ1** را باز کنید و همانند فیلم، نقش آورده شده در شکل 5 ــ2 را ترسیم و آن را ذخیره کنید.

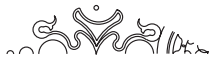

**شکل 5 ــ2ــ ترسیم یک نقش زیبا با نرمافزاراز طریق ابزارتقارن و تکراردورانی**

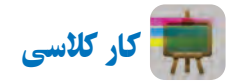

پروندهای با نام *نقش ـــ2* را باز نمایید و همانند فیلم، نقش آورده شده در شکل6ــ2 را ترسیم و سپس آن را ذخیره کنید.

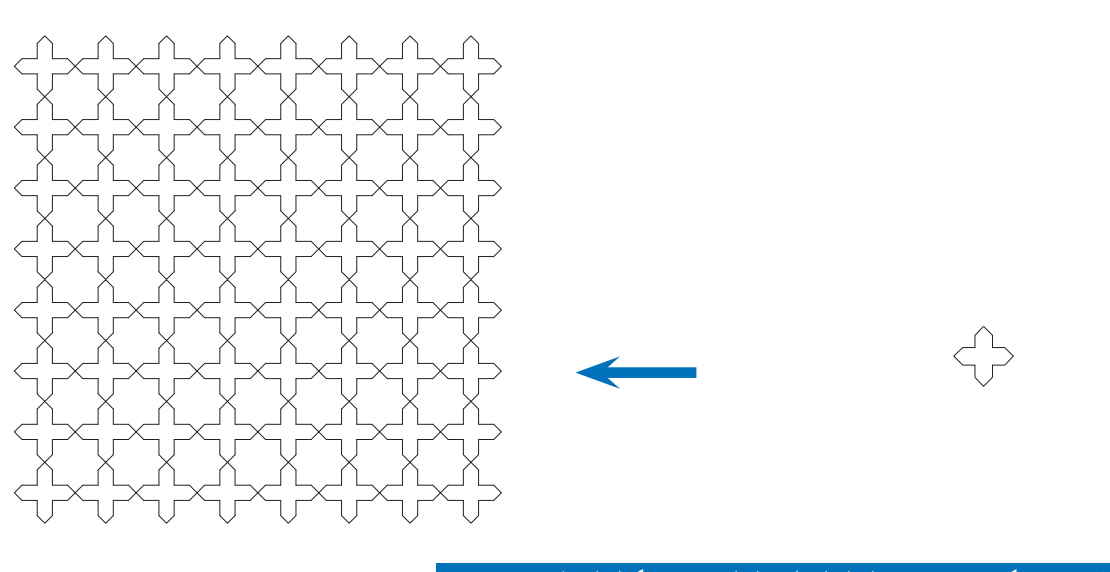

(Oo

**شکل 6ــ2ــ ترسیم یک نقش زیبا با نرمافزاراز طریق ابزارتقارن و تکرارانتقالی )چلیپا(**

# کاربرد ابزارهای دَ وَ ران، برش، امتداد و مقیاس

در جدول **۴ــ۲** کاربردهای ابزارهای دَوَران، برش، امتداد<br>-و مقیاس آورده شده است. در شکل 7ــ2 نمونههایی برای این ابزارها نشان داده شده است.

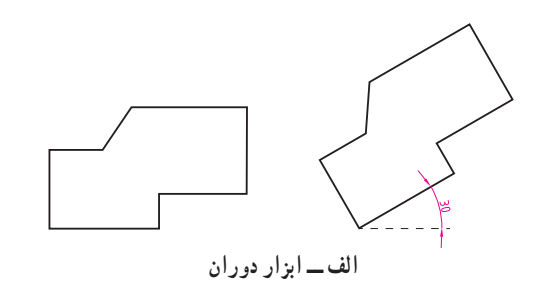

**جدول4ــ2ــ کاربرد ابزارهای دوران، برش، امتداد و مقیاس**

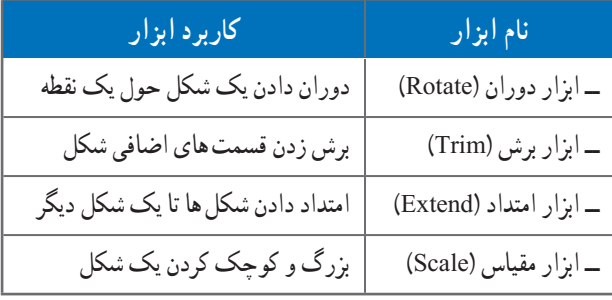

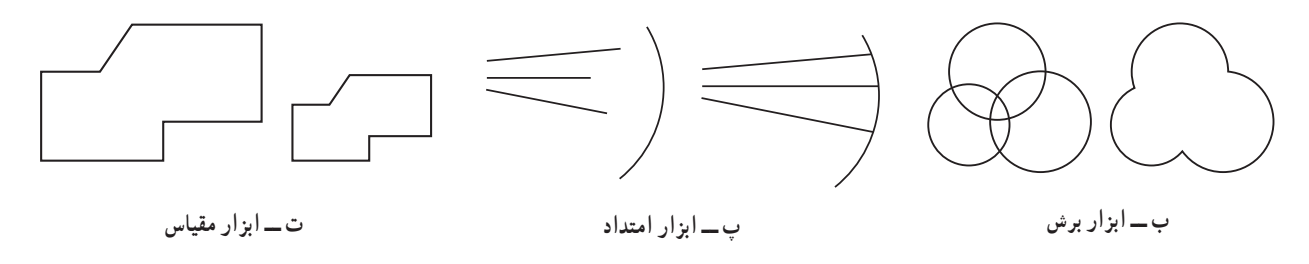

**َران، برش، امتداد و مقیاس َو شکل 7ــ2ــ نمونههایی ازابزارهای د**

برای ترسیم یک شکل شما میتوانید از روشهای گوناگون استفاده کنید و یادآوری میشود برای ترسیم یک نقشه روشهای فراوانی وجود دارد.

پس از مشاهده فیلم مربوط به کاربرد ابزارهای دوران، برش، امتداد و مقیاس، کار کالسی زیر را انجام دهید.

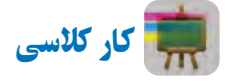

پروندهای با نام *ترسیم ـــ 2* را باز کرده و همانند فیلم، شکل8 ــ2 را با چند روش ترسیم و آن را ذخیره کنید. شکل متقارن است و اندازهها دلخواه میباشد.

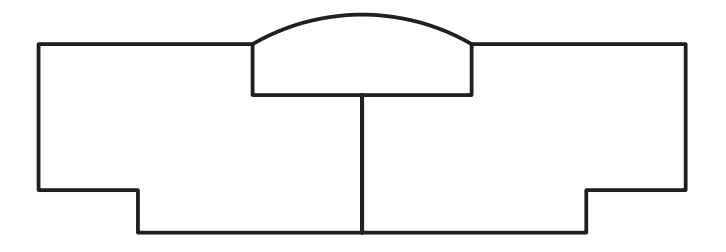

**شکل 8ــ2ــ نمونه ای از یک ترسیم هندسی متقارن**

# کاربرد ابزار های کمک رسم **)Snap)**

در دروس ریاضی، هنر و کار و فناوری سالهای گذشته، ترسیم دقیق دو خط موازی، خط مماس بر دایره، خط عمود از یک نقطه بر یک خط به صورت دستی یا با استفاده از خط کش با سختی همراه بود. یکی از بهترین ابزارهای ترسیم با رایانه، ابزارهای کمک رسم است که به شما در انتخاب دقیق کمک میکند. زمانی که این دستور فعال باشد شما در انتخاب دقیق نقاط، مشکلی نخواهید داشت. با تمرین بیشتر در استفاده از این ابزارها در ترسیم شکلها سریعتر و ماهرتر خواهید شد. انواع مختلفی از ابزارهای کمک رسم وجود دارد که در جدول 5ــ2 به کاربرد برخی از آنها اشاره شده است. نماد این ابزارها در شکل 9ــ2 آمده است.

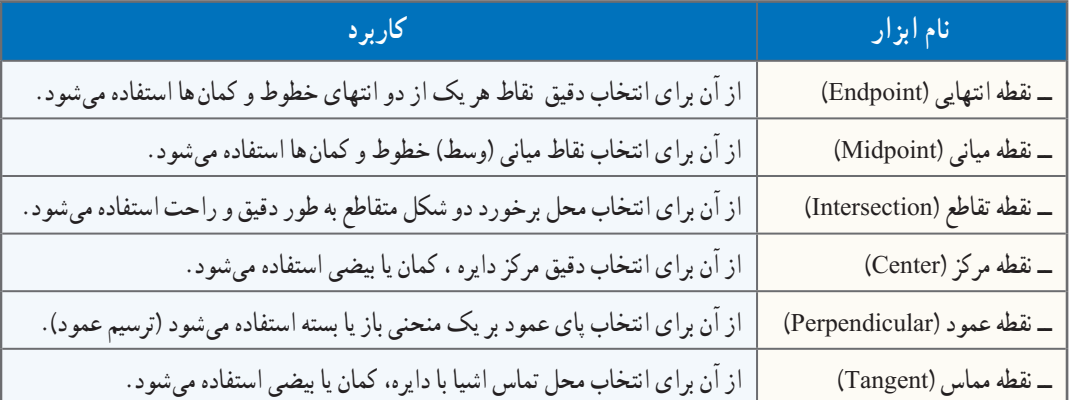

# **جدول 5ــ2ــ کاربرد برخی ازابزارهای کمک رسم برای دقت بیشتر درترسیم**

### $+ \mathop{\rm \#}\nolimits \mathop{\rm \#}\nolimits \mathop{\rm \#}\nolimits \mathop{\rm \#}\nolimits \mathop{\rm \#}\nolimits \mathop{\rm \#}\nolimits \mathop{\rm \#}\nolimits \times$  $-0-1$

**شکل 9ــ2ــ برخی ازابزارهای کمک رسم درنرمافزارهای ترسیم**

پس از مشاهده فیلم مربوط به کاربرد ابزارهای کمک رسم، کار کالسی زیر را انجام دهید.

کار کالسی

با استفاده از ابزارهای کمک رسم شکل 10ــ2 را بدون اندازهگذاری ترسیم و آن را ذخیره کنید.

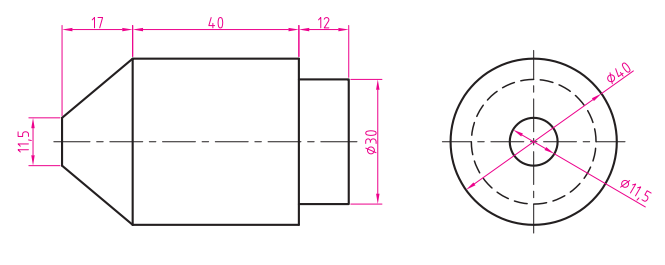

**شکل 10ــ2ــ نمونهای ازنقشۀ یک قطعۀ صنعتی**

کار غیر کالسی

چگونه میتوان بدون وارد کردن اندازههای نقشه در هنگام ترسیم با رایانه، شکل 10ــ2 را رسم کرد؟ آن را با این روش ترسیم نمایید.

# نحوۀ اندازه گذاری نقشهها و ترسیمها

در کتاب کار و فناوری سال های گذشته، با روش اندازهگذاری دستی و با استفاده ازخط کش وگونیا اشنا شدید. نمونهٔ نقشهای که شما اندازهگذاری کردید در شکل 11ــ2 نشان داده شده است.

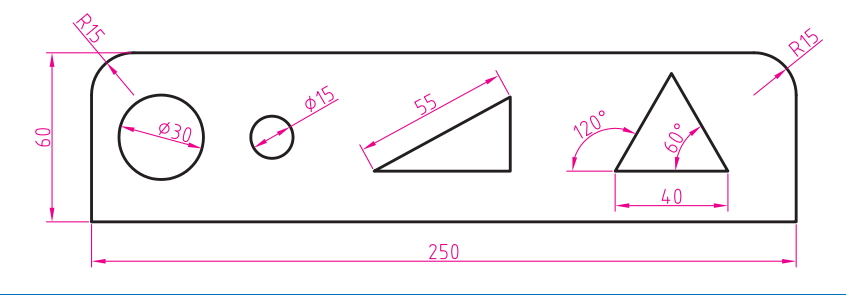

# **شکل 11ــ2ــ اندازه گذاری هاروی نقشه**

همانطور که مشاهده میکنید در این نقشه از انواع اندازهگذاریها (طول، قطر، شعاع و زاویه) استفاده شده است. اندازهگذاری توسط نرمافزار ترسیم، عالوه بر مزایای ذکر شده، دو مزیت دیگر دارد:

- **1** خطوط اندازه را طبق استاندارد ترسیم میکند.
- **2** اندازهها و زوایای نقشه را ابتدا محاسبه میکند و سپس نشان میدهد.

انواع ابزارهای اندازهگذاری در نرمافزار های ترسیم وجود دارد که ممکن است با هم کمیمتفاوت باشند )شکل12ــ2(.

$$
\mathcal{C}\subset\mathcal{C}\subset\mathcal{C}
$$

**شکل12ــ2ــ ابزارهای اندازه گذاری درنرمافزارهای ترسیم**

پس از مشاهده فیلم مربوط به اندازهگذاری نقشهها و ترسیم ها، کار کالسی زیر را انجام دهید.

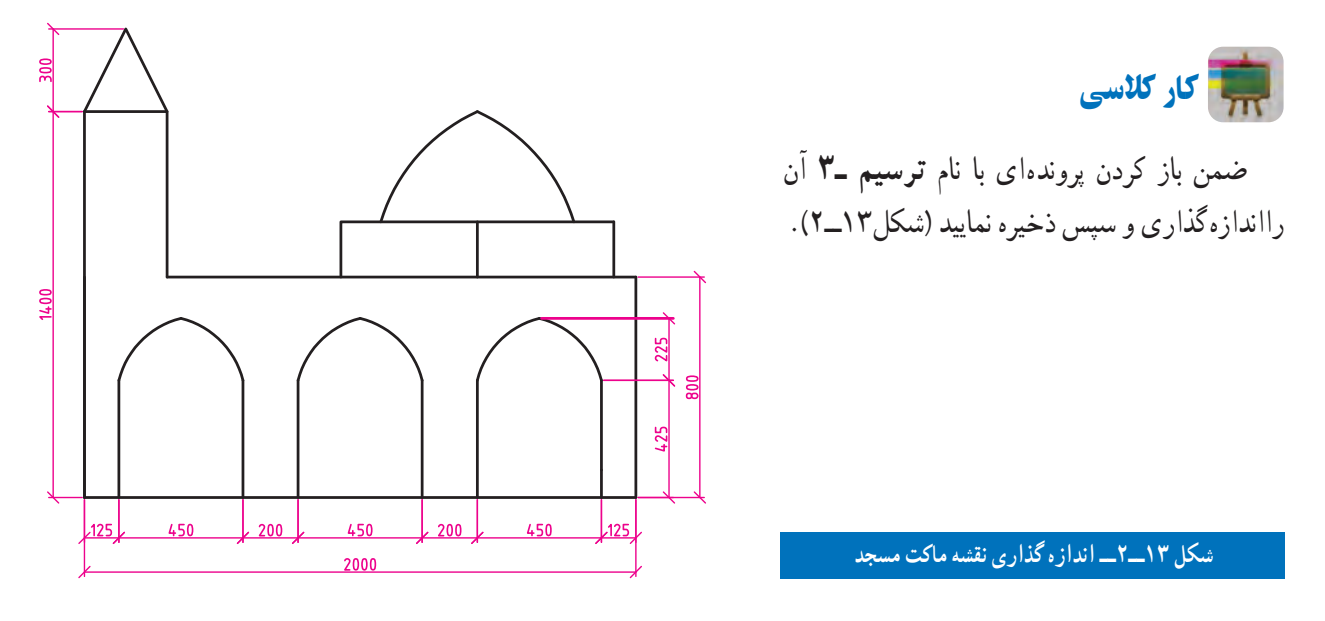

21

کار غیر کالسی

در درس کــار و فناوری سال گـذشته، مـاکت مسجد را ساختید. اکنون یــکــی از نــمـاهــای مـــاکت مسجد را مــطابق شکل 14ــ2 با استفاده از نرمافزار ترسیم با رایانه رسم کنید.

**شکل 14ــ2ــ یکی ازنماهای نقشۀ ماکت مسجد**

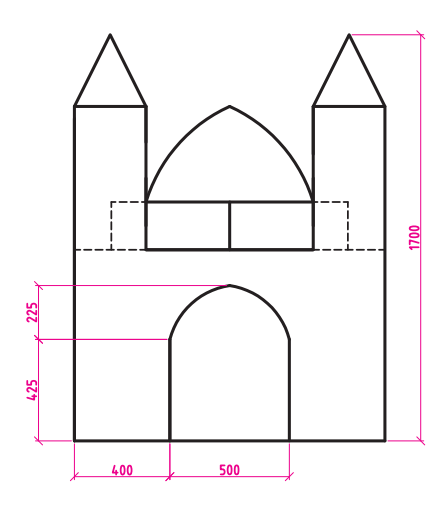

کار غیر کالسی

مطابق شکل ۱۵ــ۲ شکـل دانــهٔ برفــی را ترسیم و ان را انـدازهگـذاری کنید. ترسیم شما چند برابر دانهٔ بـرف واقعی است؟ تـوجه داشته بـاشىيد کـه دانههـاى بـرف معمولأ£ بر هستند و زواياى بين ان.هـا ۶۰درجه مىباشد. در دماها و رطوبت.هـاى مختلف ٔ برف متفاوت است. ِ دانه ِ شکل انجماد

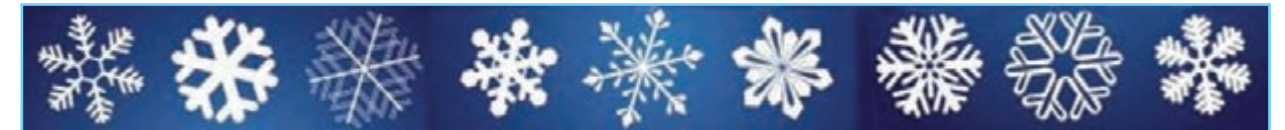

**شکل15ــ2ــ نمونههایی از شکل دانۀ برف**

**شکل17ــ2ــ نمونهای ازنقشۀ یک قطعه )قالب(**

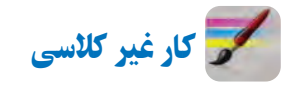

در درس ریاضی سال هشتم نقش کاشی کاری شکل ۱۶ــ٢ را با استفاده از وسایل دستی ترسیم کردید.اینک، با استفاده از نرمافزار ترسیم با رایانه، آن را رسم کنید.)میتوانید از پرونده ترسیم ــ 4 کمک بگیرید.(

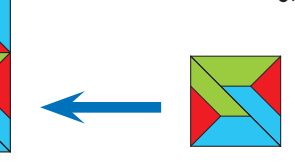

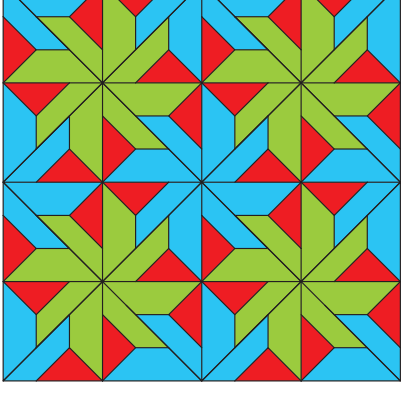

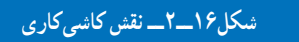

کار غیر کالسی

شکل17ــ2 را بــا رایانه ترسیم و آن را انـدازهگذاری کنید.

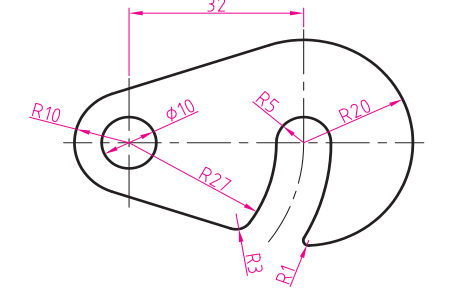

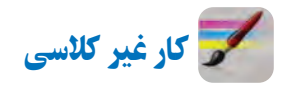

پروندهای با نام پرچم را باز نمایید و همانند فیلم، پرچم کشور عزیزمان ایران اسالمی را با جزئیات ترسیم نمایید )شکل 18ــ2(.

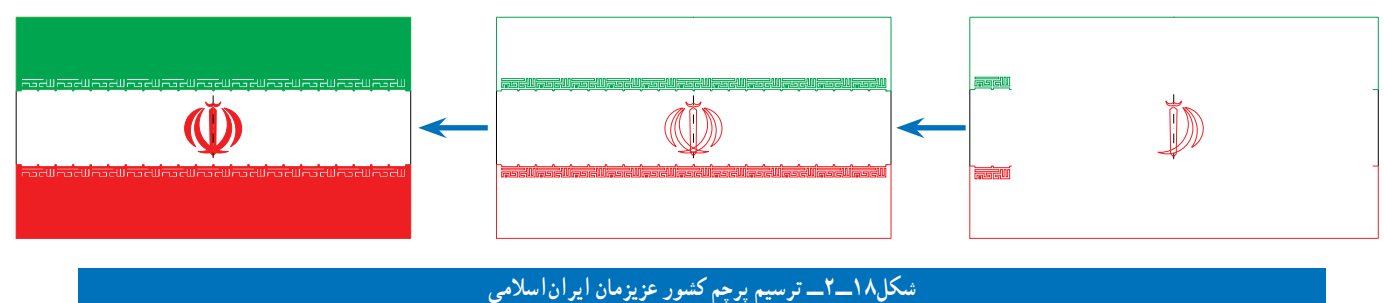

پس از مشاهده مطالب مربوط به پروژه در نرمافزار کار و فناوری پایه نهم، کار کالسی زیر را انجام دهید.

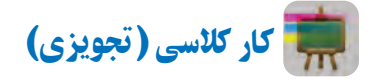

در پودمان قبل شما روندنمای پروژهٔ طراحی و ساخت یک ساز و کار حرکتی را ترسیم کردید. در این پودمان نیز باید نقشههای قطعات پروژه را بعد از تقسیم کار در گروه به وسیلهٔ نرم|فزارهای ترسیم با رایانه، ترسیم و اندازهگذاری کنید.

در شکل 19ــ2 دو نمونه از پروژههای نیمه تجویزی ارائه شده در این کتاب آورده شده است. شما میتوانید یکی از این پروژهها را انتخاب کنید یا اینکه در گروه خود پروژهٔ دیگری انتخاب کنید و پس از تایید دبیر خود به طراحی و ساخت ان بپردازید.<br>.

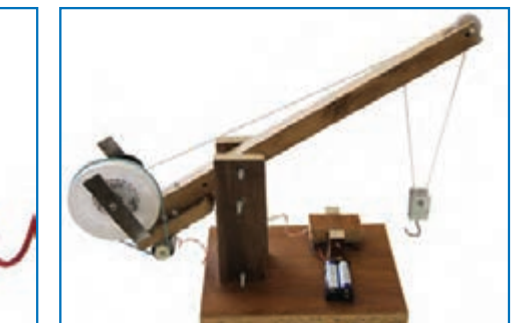

**ب( الف( ساز و کار حرکتی جرثقیل اسباب بازی ساز و کار حرکتی حلزون اسباب بازی**

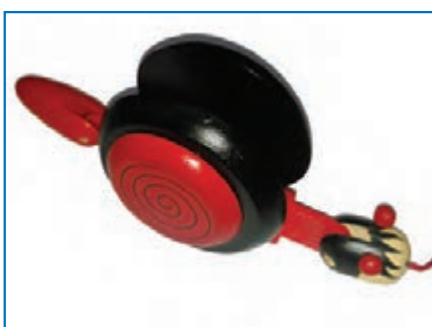

**شکل19ــ2ــ نمونه پروژههای پیشنهادی طراحی و ساخت یک ساز و کار حرکتی**

نکته : در طـول ساخت پروژه، شما مـیتوانید کـار ترسیم نقشههای مختلف را بین اعـضای گـروه تقسیم و آنرا از طریق پست الکترونیکی بـرای یکدیگر ارسال کنید. همچنین نقشهها را در قـالب تصویر مـیتـوانید در پـرونده واژهپرداز **)Word )**یا پروندۀ ارائه**)Point Power )**درج کنید. پس از اصالحـات و ویرایش نهـایی نیز در صورت نياز، میتوانید آنها را نیز به چاپ برسانید.

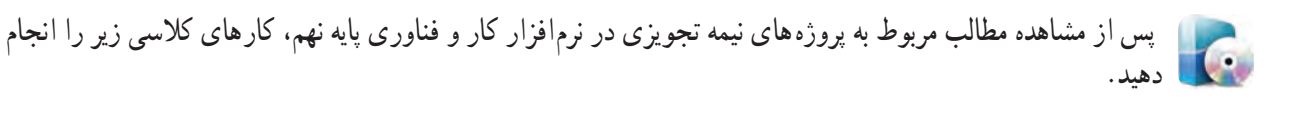

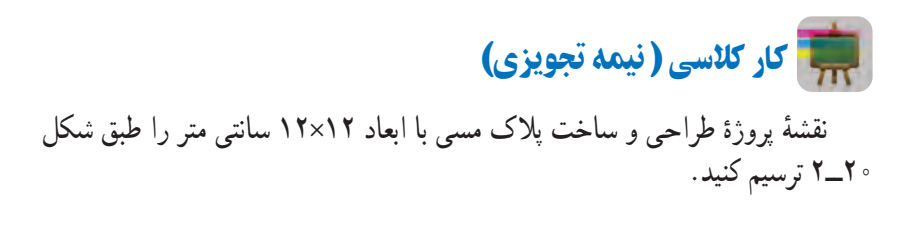

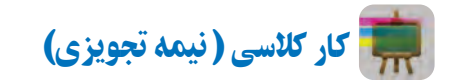

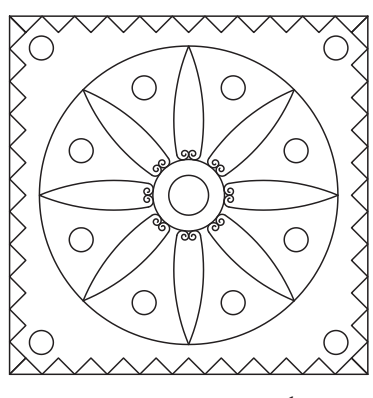

**شکل 20ــ2ــ نقشۀ پالک مسی**

ٔ شمای حقیقی کلید یک پل با یک المپ و یک پریز را طبق شکل 21ــ2 ترسیم نقشه کنید.

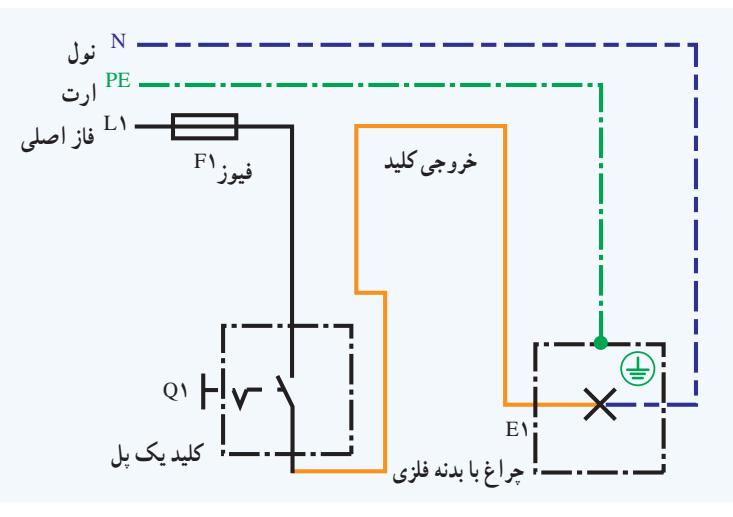

**شکل21ــ2ــ نقشۀ شمای حقیقی مدارکلیدیک پل**

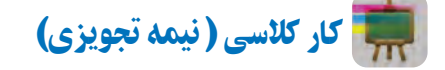

نقشه های دیوارهای آجری پودمان عمران را رسم کنید. نمونهای از نقشههای آن در شکل 22ــ2 آمده است.

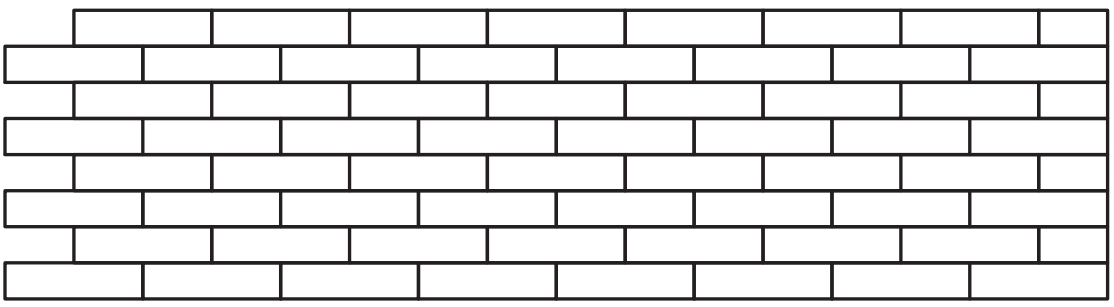

**شکل22ــ2ــ نقشۀ دیوارنیم آجری با نوع پیوندراسته نما**

# <span id="page-32-0"></span>**ساز و کارهای حرکتی**

**3**

در این پودمان پس از بررسی چند نمونه ساز وکار حرکتی، با استفاده از مهارتهایی که در سالهای گـذشته در کــار بــا چوب، کــار بــا فلز و بـرق و الکترونیک به دست آوردهاید، کارهای خالقانهای از جمله ساخت یک ساز وکـار حـرکتی را انجام می دهید .

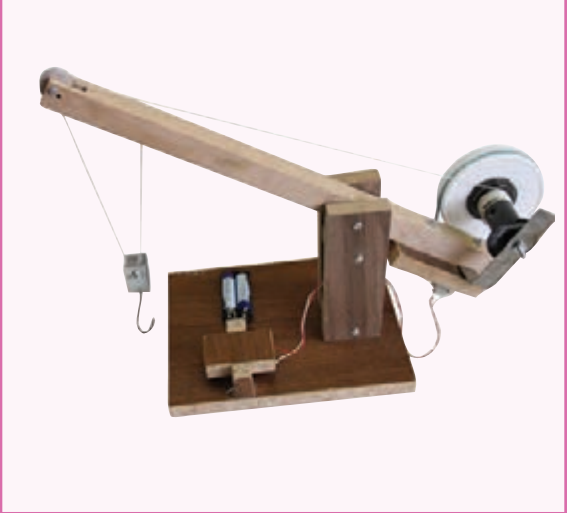

**برخی از شایستگیهایی که دراین پودمان بهدست میآورید:**

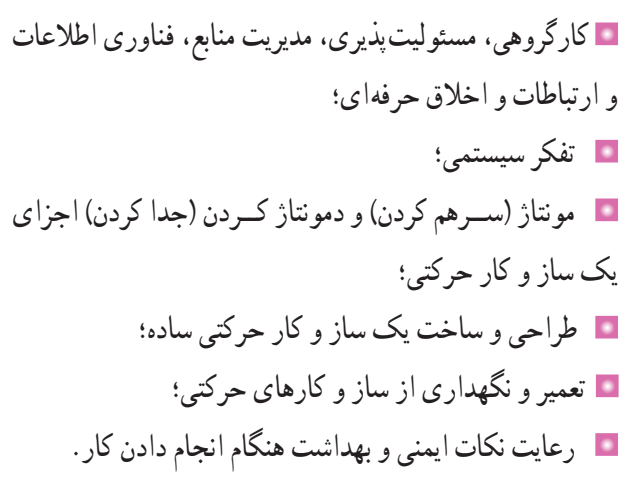

70

# ساز و کارهای حرکتی

در درس کار و فناورى پايهٔ هفتم تعريف سيستم را خواندهايد. سيستم مجموعهاى است که اجزاى ان با هم در ارتباطاند.اين اجزا با فرایندهایی، ورودیها را به خروجیها تبدیل میکنند. مثالهایی نیز برای آن بیان شد. در چند کار کالسی نمونههایی از سیستمها را بررسی کردید.

برخی از اجزای سیستمها را ساز و کار حرکتی مینامند و در واقع این ساز و کارهای حرکتی هستند که در سیستمها نقش اصلی را دارند. شکل1ــ3 برخی از ساز و کارهای حرکتی را نشان میدهد.

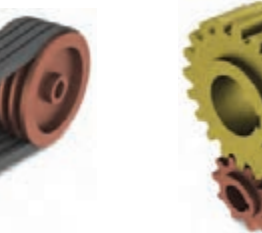

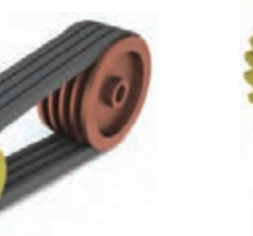

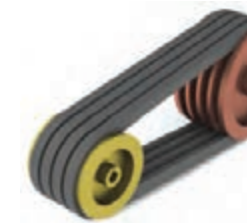

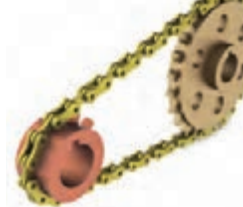

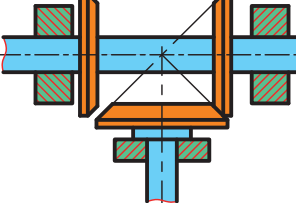

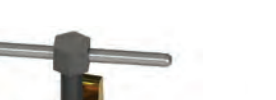

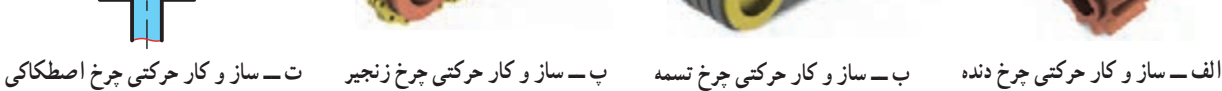

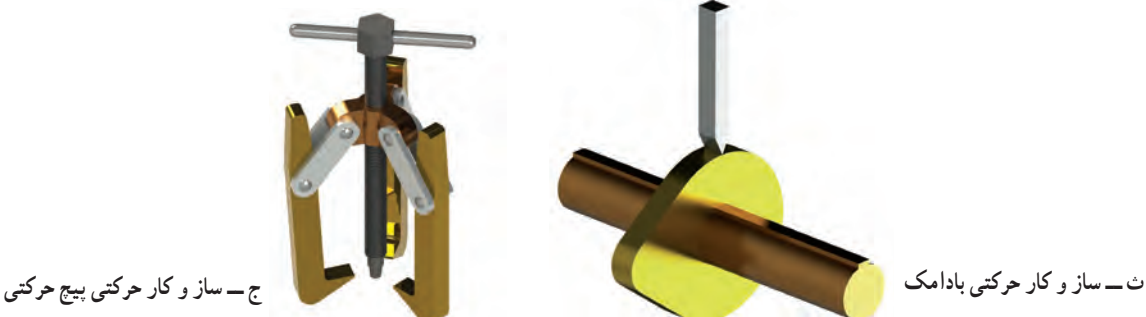

**شکل 1ــ3ــ برخی از ساز و کارهای حرکتی**

امروزه بیشتر سیستمها، ماشینهایی هستند که از یک یا چند ساز و کار حرکتی تشکیل شدهاند و یک انرژی ِ را به انرژی دیگری تبدیل میکنند. مثلاً در سیستم پنکه، موتور الکتریکی، انرژی برق را به انرژی مکانیکی تبدیل میکند.

در نرمافزار کار و فناوری پایه نهم، روش کار سازوکارهای حرکتی مختلف با فیلمها و تصاویر متحرک نمایش داده شده است.

**ساز و کار حرکتی چرخ دنده:** ساز و کار حرکتی چرخ دنده، سیستمی است که حداقل از دو چرخ دنده تشکیل شده و بهصورت جفت کار میکند. به همین دلیل آن را ساز و کار حرکتی چرخ دنده مینامند.

امروزه بیشتر دستگاههای موجود در صنعت دارای چرخ دنده هستند. چرخ دندهها، برحسب موقعیت مکانی محورها نسبت به یکدیگر، در شکلهای گوناگونی طراحی و ساخته میشوند و از طریق اتصال دندانهها حرکت چرخشی یک محور را به محور دیگر منتقل میکنند. شکل 2ــ3 انواع ساز و کار حرکتی چرخدندهها را نشان داده است.

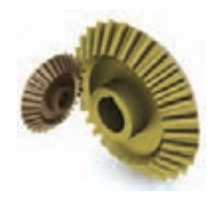

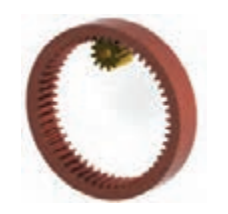

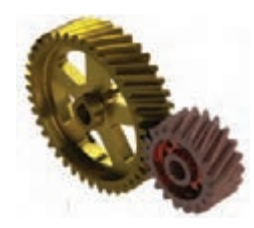

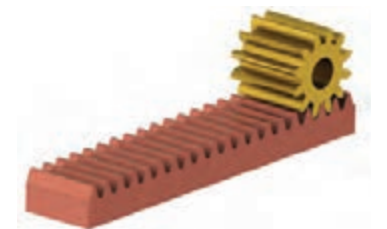

ت ـــ ساز و کار حرکتي پيچ و چرخ حلزون ث ـــ ساز و کار حرکتي چرخ دندۀ شانه اي ساده ج ـــ ساز و کار حرکتي چرخ دندۀ داخلي

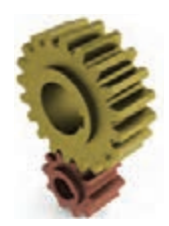

الف ـــ ساز و کار حرکتی چرخ دندۂ سادہ ہے جساز و کار حرکتی چرخ دندۂ مارپیچ ہے جساز و کار حرکتی چرخ دندۂ مخروطی

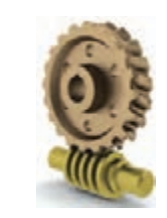

کار کالسی

**شکل 2ــ3ــ انواع ساز و کارهای حرکتی چرخدنده**

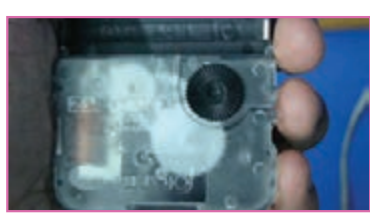

**الف ــ قبل ازبازکردن ِ موتور ساعت**

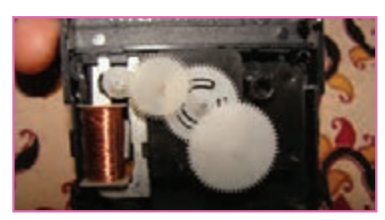

**شکل 3ــ3ــ ساز و کار حرکتی چرخ دنده در ساعت عقربهای ب ــ بعدازبازکردن ِ موتور ساعت**

در گروه خود دستگاهی را که با کمک ساز و کار حرکتی چرخدنده کار کند، به کالس بیاورید و آن را مورد بررسی قرار دهید. میتوانید یک موتور ساعت عقربهای کوچک را انتخاب کنید، همانطور که در شکل 3ــ3 دیده میشود چرخدندههای این ساعت کوچک از جنس پالستیک است. شما میتوانید دستگاهی انتخاب کنید که چرخدندههای آن از جنس فلز باشد.

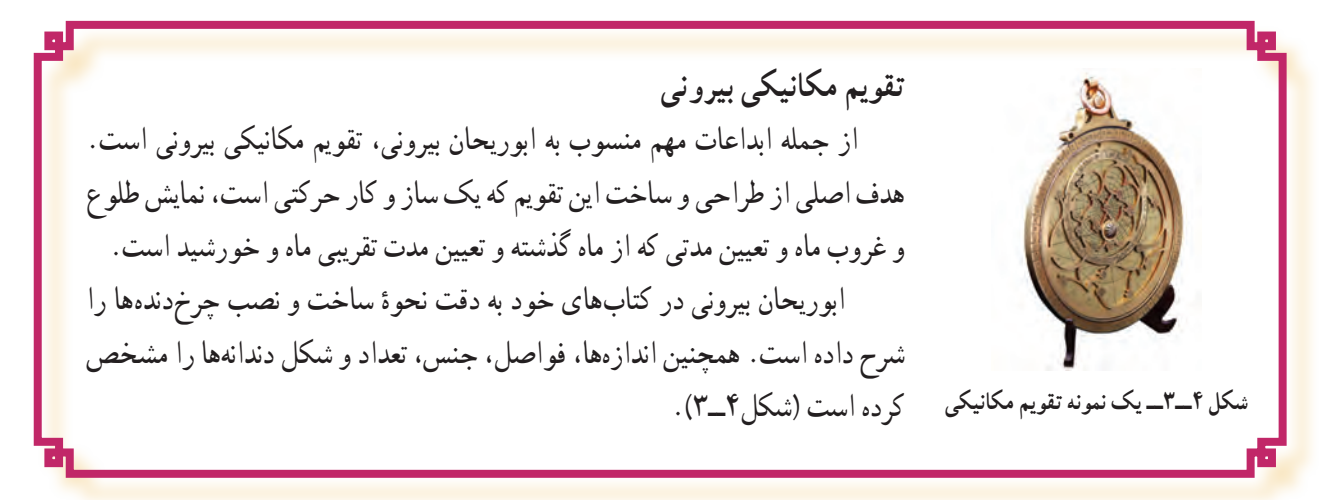

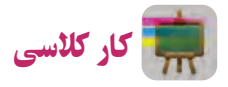

در گروه خود یک نمونه قفل را به کالس آورده و آن را مورد بررسی قرار دهید. در مورد وظیفه و عملکرد هر یک از اجزای آن گفت وگو کنید. انواع مختلف قفل وجود دارد که از ساز و کارهای حرکتی مختلفی در آنها استفاده شده است. در شکل 5ــ3 یک نمونه قفل نشان داده شده است.

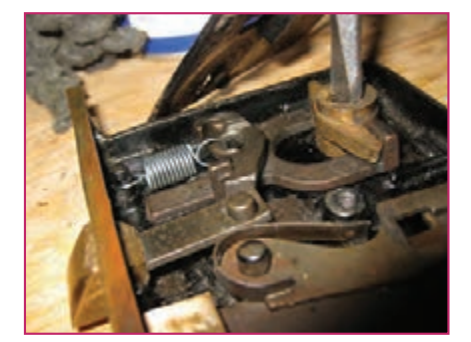

کار کالسی **شکل 5 ــ3ــ یک نمونه قفل بازشده**

ِ در گروه خود، ساز و کار حرکتی چرخ زنجیر یک دوچرخه و اجزای آن را پس از تمیز کردن با دقت بررسی کنید و برای افزایش عمر و بالا رفتن کارایی، آنها را روغنکاری و گریسکاری نمایید. در صورت داشتن امکانات میتوانید ساز و کار حرکتی چرخزنجیر آن را باز کنید. بعد از بررسی دقیق ً تر اجزاء، مجددا آنها را ببندید )شکل6ــ3(.

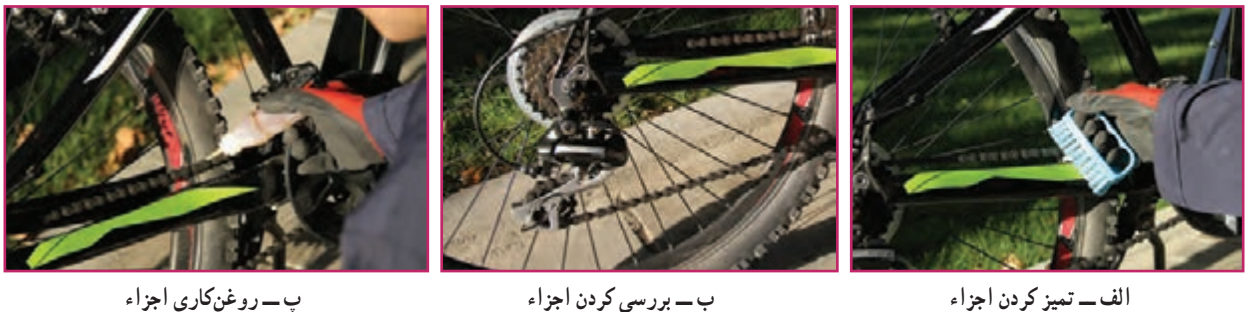

**شکل 6ــ3ــ تمیزکاری، بررسی و روغنکاری ساز و کار حرکتی چرخ زنجیر دوچرخه**

نکات اىمنى

• در حین تمیز کردنِ اجزای ساز و کار حرکتی چرخ زنجیرِ دوچرخه مواظب انگشتان خود باشید و حتماً از دستکش **ایمنی استفاده کنید.**

 **اجزای ساز و کار حرکتی چرخ زنجیررا بهمقدارکم روغنکاری کنید،زیرا باعث جمع شدن سریع گرد و خاک بر روی اجزای آن میشود.**

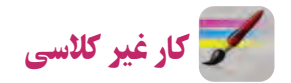

در گروه خود، خارج از کالس، یک ساز و کار حرکتی چرخ تسمه را بررسی کنید. از اجزای آن و چگونگی کارکرد آن فیلم و عکس تهیه کنید و آن را در کالس ارائه دهید.

> پرسش ِ هرگز به اجزای در حال حرکت ساز و کارهای حرکتی نباید دست زد. چرا؟
کار کالسی در گروه خود، ساز و کار حرکتی گیرهٔ رومیزی یا گیرهٔ دستی کارگاه را بررسی و اجزای انها را فهرست کنید و مشخص کنید که جزء کدام دسته از ساز و کارهای حرکتی میباشد. در شکل 7ــ3 تصاویری از چند نمونه گیره آورده شده است.

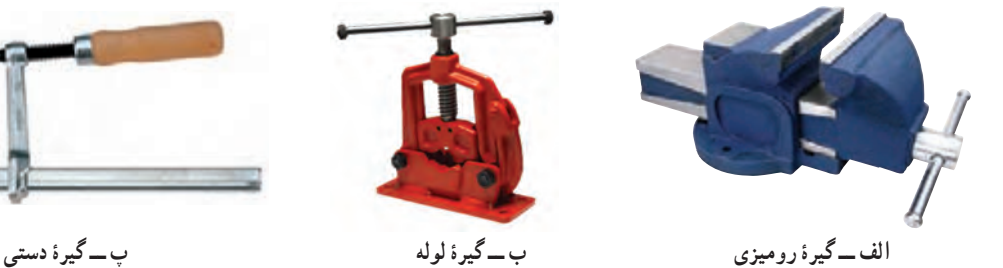

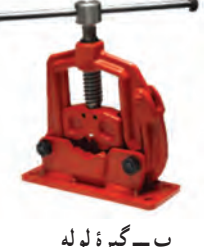

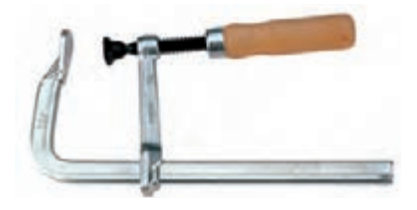

**شکل7ــ3ــ چندنمونه گیره**

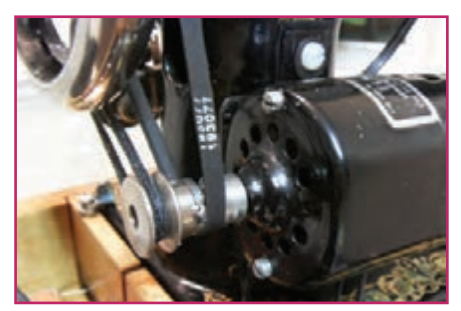

**الف ــ ساز و کار حرکتی تسمه و چرخ تسمه در چرخ خیاطی**

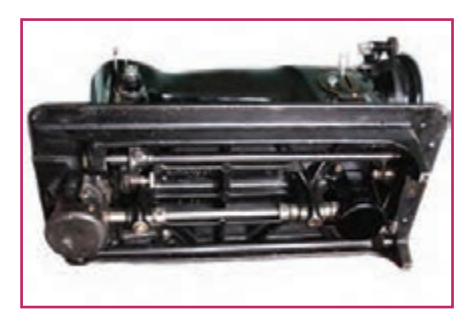

**ب ــ سازوکار حرکتی بادامک درچرخ خیاطی**

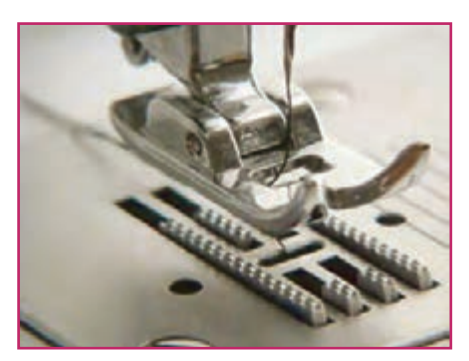

**شکل 8ــ3ــ چندنمونه از ساز و کارهای حرکتی به کاررفته در چرخ خیاطی ر چرخ خیاطی پ ــ ساز و کار حرکتی شانه)دندانه( کارپیش بَ**

کار غیر کالسی )نیمه تجویزی(

ساز و کارهای حرکتی موجود در چرخ خیاطی را بررسی و اجزاء آن را فهرست کنید و بگویید که جزء کدام دسته از ساز و کارهای حرکتی میباشند. گزارشی به همراه تصاویر این اجزاء در کالس ارائه دهید. در شکل 8ــ3 تصاویر برخی از ساز و کارهای حرکتی چرخخیاطی آورده شده است.

نکات اىمنى

 **در حین بررسی کردن اجزای ساز و کارهای حرکتی گیره و چرخ خیاطی مواظب انگشتان خود باشید و ً حتما ازدستکش ایمنی استفاده کنید.**

 **برای بررسی ساز و کارهای حرکتی گیرهها ً حتما از دبیر خود کمک بگیرید.**

 **برای بررسی ساز و کار حرکتی چرخ خیاطی ً حتما از والدین و بزرگترهای خود کمک بگیرید و نکات حفاظتی و ایمنی را کامالً رعایت کنید.**

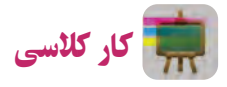

در گروه خود، با توجه به کارهای کالسی انجام شده در صفحات قبل، جدول 1ــ3 را تکمیل کنید.

| کاربرد ساز و کار حرکتی     | سیستمی که ساز و کار حرکتی در آن به کار رفته | ساز و کار حرکتی                                  |
|----------------------------|---------------------------------------------|--------------------------------------------------|
| باز و بسته کردن فکهای گیره | گیرهٔ رو میزی                               | ساز و کار حرکتی پیچهای حرکتی                     |
|                            |                                             | ساز و کار حرکتی چرخ دنده                         |
|                            |                                             | ساز و کار حرکتی چرخ تسمه                         |
|                            |                                             | ساز و کار حرکتی چرخ زنجیر                        |
| باز و بسته کردن سوپاپها    | سيستم احتراق موتور خودرو                    | <mark>ساز و</mark> کار حرکتی بادامک و میل بادامک |
|                            |                                             | ساز و کار حرکتی چرخ اصطکاکی                      |

**جدول1ــ3ــ مثالهایی از ساز و کارهای حرکتی به کاررفته در سیستمها و کاربرد آنها**

جرثقیل، ابداعی منتسب به »ابن سینا« که ترکیبی از چرخ دنده، پیچ دنده و قرقرههای ثابت و متحرک است، همچنین مبتنی بر ِ قوانین مکانیک حاکم بر اهرمها و چرخ دندهها بوده، به گونهای که با نیروی معادل ده من، باری به وزن ده هزار من را بلند میکرد. در شکل ۹ــ۳ دو نمونه از جرثقیل ِهای طراحی شده در کتاب معیار العقولِ ابن سینا آورده شده است.

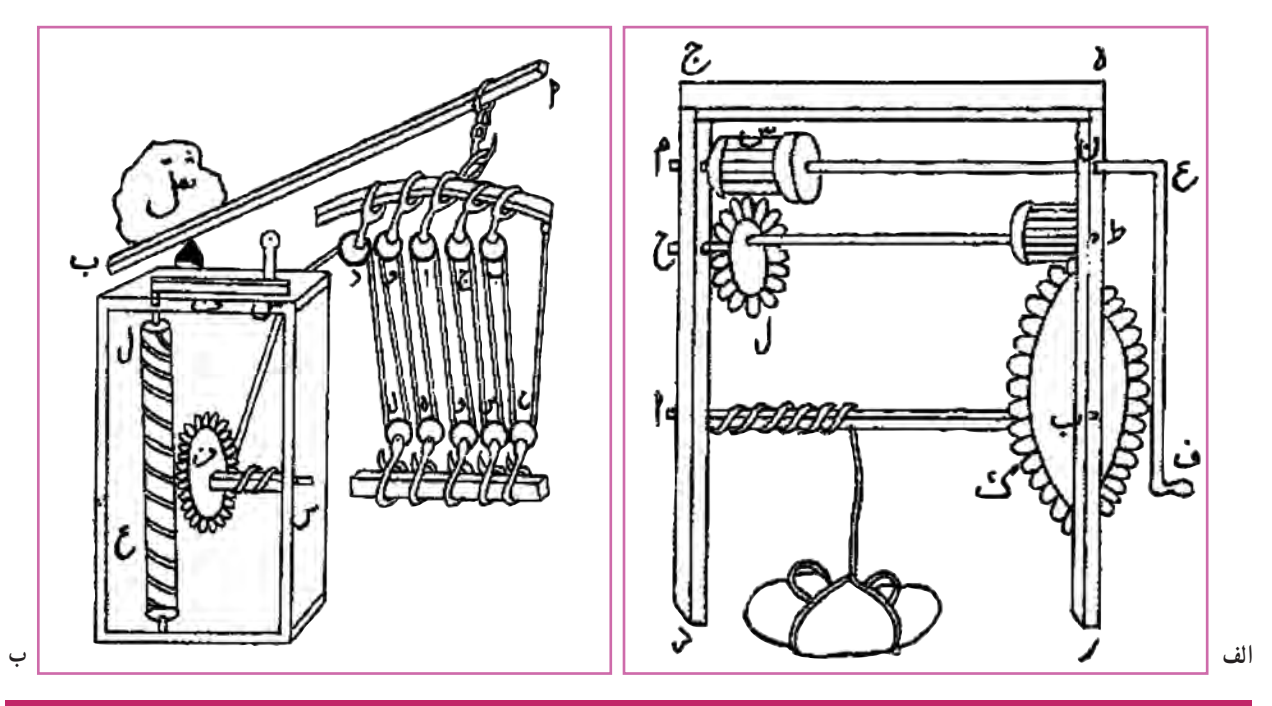

**شکل 9ــ3ــ دو نمونه از جرثقیلهای طراحی شده درکتاب ِ معیارالعقول ابن سینا**

نرمافزار **Physics Interactive**(نیمه تجویزی(

یک نرمافزار ساده برای شبیهسازی است. در این نرمافزار میتوانید حرکات ساز وکارهای حرکتی را قبل از ساخت، شبیهسازی کنید. حرکت ساز وکارهای حرکتی را ببینید و طراحی خود را بهینهسازی کنید. در شکل 10ــ3 محیط این نرمافزار نشان داده شده است. نرمافزار پیشرفته تر از این نرمافزار برای طراحی ساز و کارهای حرکتی Model Working است.

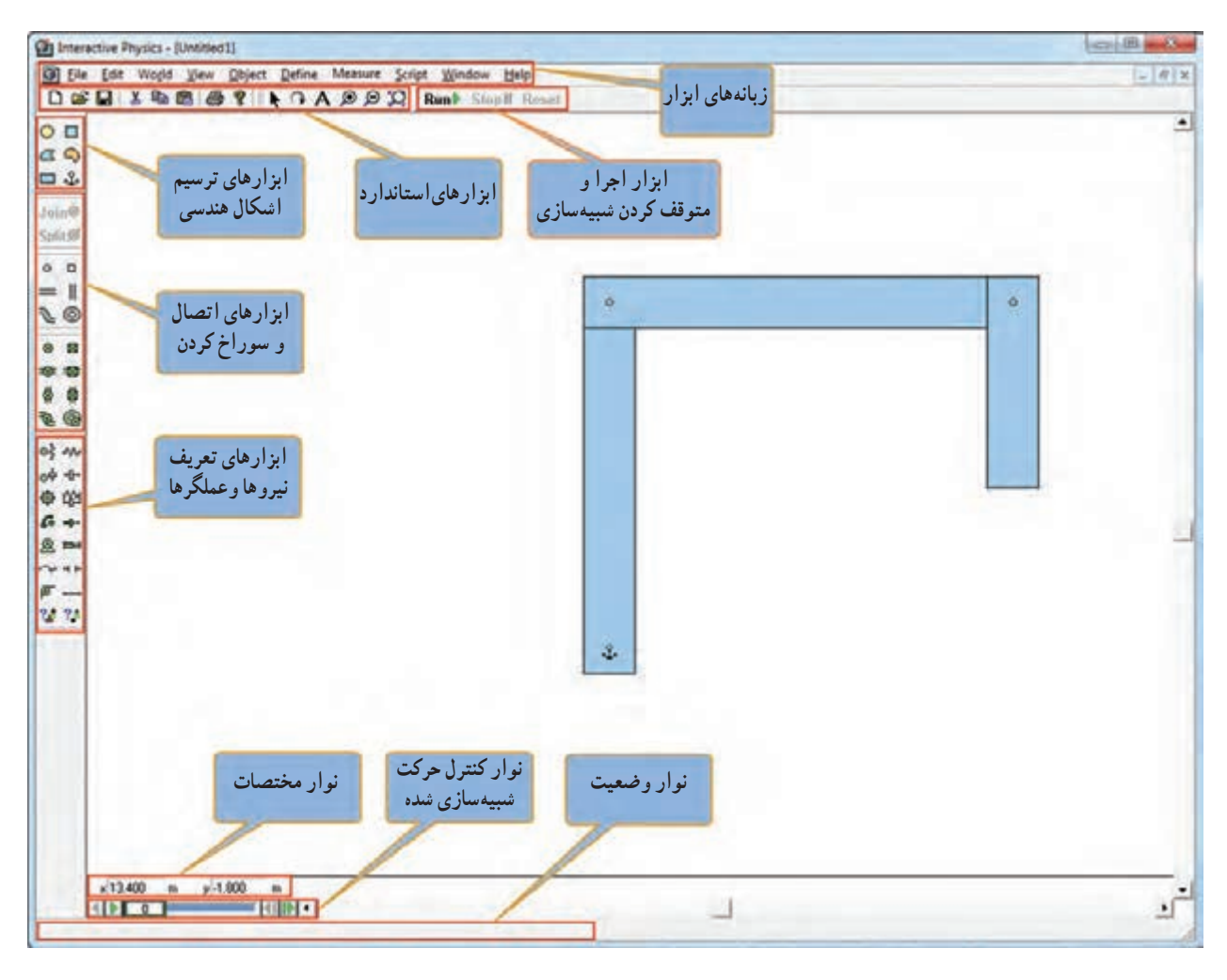

**شکل10ــ3ــ محیط نرمافزارPhysics Interactive**

در نرمافزار کار و فناوری پایه نهم، کار با نرمافزار Physics Interactive آموزش داده شده است. چندین مثال نیز آورده در نرم فزار<br>مساهده است.

## **کار کلاسی (نیمه تجویزی)**

پروژهای را برای طراحی و ساخت در این پودمان انتخاب کنید، ابتدا در نرمافزار Physics Interactive یا نرمافزاری مشابه شبیهسازی کنید و سپس به ساخت آن اقدام کنید. همچنین میتوانید برخی از ساز و کارهای حرکتی معرفی شده در این پودمان را در این نرمافزار شبیهسازی کنید.

پس از مشاهدهٔ مراحل دقیق طراحی و ساخت یک نمونهٔ جرثقیل کوچک، در نرم|فزار کار و فناوری پایهٔ نهم، کار کلاسی زیر را انجام دهید.

## کار کالسی

پ**روژۀ طراحی و ساخت جرثقیل** : در این پروژه جرثقیل منتسب به «ابن سینا» را با ابعاد کوچکتر طراحی کنید و بَعد ان را<br>\* بسازید. طرح آن را در شکل 9ــ3ــ الف مالحظه کردید.

همچنین شما میتوانید نمونهٔ دیگری که با انرژی برق کار کند و از نیروی اهرمها نیز در ان استفاده شده باشد، طراحی کنید و بعد آن را بسازید. در شکل 11ــ3 یک نمونه نشان داه شده است.

**ابزار و وسایل مورد نیاز:**

بیج گشتی، انبردست، گیرهٔ رومیزی، دریل، مته، چوب معمولی، ام دی اف، ورق یا تسمه با ضخامت یک یا دو میلیمتر و عرض ده میلیمتر، مفتول فلزی با قطر ۲ میلیمتر(میخ پرچ)، ماسورهٔ چرخ خیاطی دو عدد، نخ محکم و نازک به طول ۵ متر، پیچ و مهره، درب بطری پلاستیکی، قرقرهٔ نخ پلاستیکی، موتور الکتریکی کوچک ۹ ولت، باتری ۱/۵ ولت دو عدد، جا باتری و سیم و وسایل<br>-رنگآمیزی.

**روش کار**

ٔ طراحی و ساخت **مرحلۀ 1ــ ترسیم روندنمای انجامپروژه:** با توجه به آنچه در پودمان الگوریتم آموختهاید، روندنمای پروژه جرثقیل را با رایانه ترسیم کنید.

**مرحلۀ 2ــ طراحی و ترسیم نقشهها:** با توجه به آنچه در پودمان ترسیم با رایانه آموختهاید، ابتدا نقشههای مربوط به جرثقیل را ترسیم کنید، بعد از اندازهگذاری، نقشهها را با دستگاه چاپگر چاپ کنید. در این بخش در صورت انتخاب پروژهٔ دیگری نقشههای<br>\* مربوط به آن را تهیه کنید.

**مرحلۀ 3ــ ساخت قطعات:** در این مرحله، قطعات مورد نیاز را بر طبق نقشه بسازید. در این بخش شما از بیشتر مهارتهایی که در سالهای گذشته به دست آوردهاید، استفاده می کنید، از جملهٔ آنها، پودمانهای کار با چوبِ پایهٔ هفتم و کار با فلز و برق و الکترونیکِ پایهٔ هشتم را میتوان نام برد.

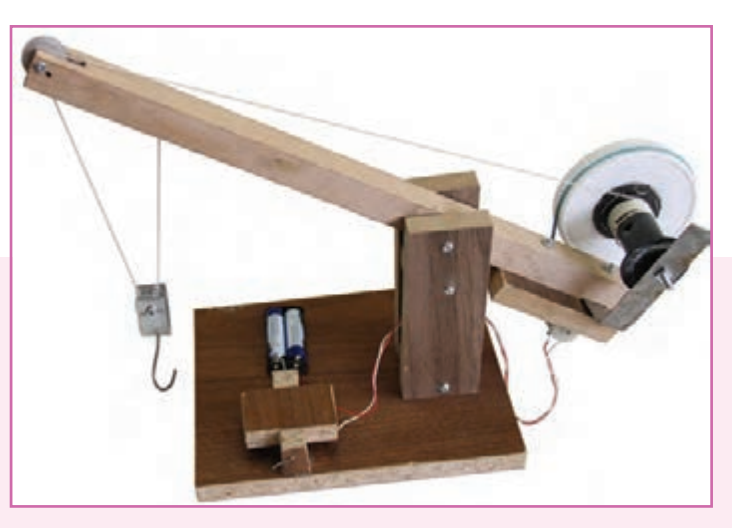

**شکل 11ــ3ــ نمونۀ جرثقیل ساخته شده**

#### شکل 12ــ3 مراحل ساخت برخی از قطعات را نشان داده است.

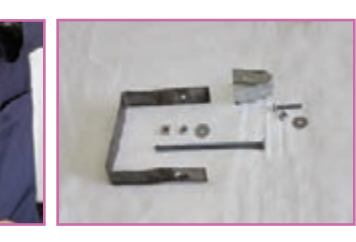

**الف ــ ساخت قطعات فلزی وتهیه پیچ ومهرههای آنها**

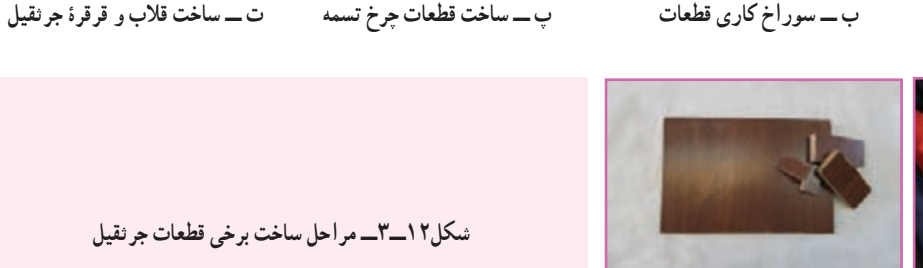

**ث ــ ارهکاری شیاربازوی چوبی ج ــ ساخت قطعات پایۀ چوبی جرثقیل**

**مرحلۀ4ــمـونتاژکـردن قـطعـات:** در این مرحله، قطعات ساخته شده در مـرحلهٔ قبل را بـر روی هم مونتاژ کنید. شکل 13ــ3 مراحل مونتاژ برخی از قطعات را نشان داده است.

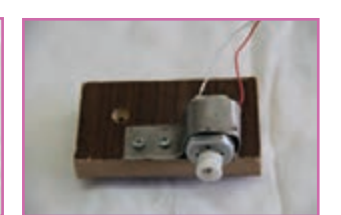

**مهره ثابت کنید.**

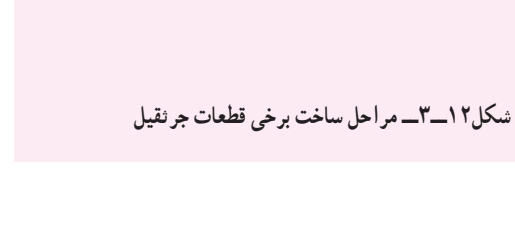

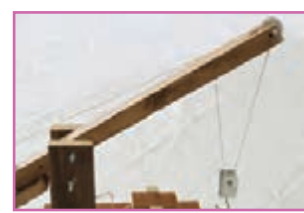

**الف ــ نصب مـوتورالکتریکـی؛ برای ب ــ نصب نخ و قالب؛ دراین بخش از جـانمـایی، آن را بـا استفـاده از تسمۀ ماسوره به جای قرقره استفاده کنید. در خمکاری و سوراخ شده به وسیلۀ پیچ و این بخش از قرقرههای مرکب استفاده شده است.**

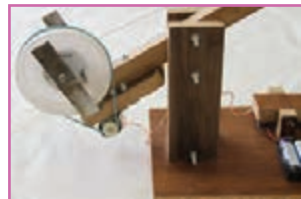

**پولیهای تعبیه شده خارج نشود.**

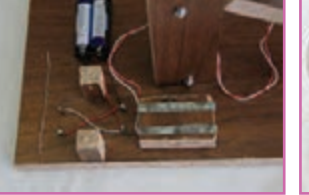

**تصویر باال عمل میشود.**

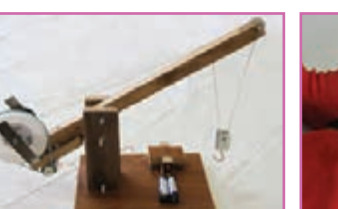

**کلید همیشه باعث حـرکت قالب جرثقیل کنید.**

پ ــ نصب سـاز و کـار حـرکتــی چـرخ \_ تــــ لحیم کاری اتصالات الکترونیکی؛ \_ثـــ سور اخکاری و نصب کلید؛ در این ج–پس از مونتاژ کامل قطعات جرنقیل، نسمه؛ باید دقت کنید که تسمه از روی ۵مهمترین بخش الکترونیکـی|ین پروژه قسمت تعـادل قطعهٔ بـالایی کلیـد بسیار آن را مـورد ازمایش قـرار دهیـد و در **کلید دو جهته جرثقیل میباشد که مطابق مهم میباشد، زیرا در غیراینصورت، صورت وجـود اشکال، آن را بـرطرف**

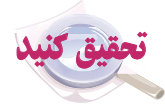

دلیل استفاده از ساز و کار حرکتی چرخ و تسمه را در پروژهٔ ساخت جرثقیل مورد بررسی قرار دهید. روش های دیگری برای این<br>-کار پیدا کنید و آنها را در کالس ارائه دهید.

**شکل13ــ3ــ مراحل مونتاژبرخی قطعات جرثقیل**

**میشود.**

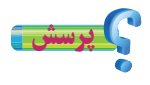

آیا میدانید جرثقیلها امروزه چه کاربردهایی دارند؟ فهرستی از کاربردهای جرثقیلها به همراه تصاویر آنها را در نرمافزار word تهيه كنید و فایل آن را برای دبیر خود از طریق رایانامه ارسال کنید. در شکل 14ــ3 دو نمونه از کاربردهای جرثقیل آورده شده است.

پس از مشاهدهٔ مراحل دقیق طراحی و ساخت یک نمونهٔ اسباب بازی در نرم|فزار کار و فناوری پایهٔ نهم، شما نیز با هم فکری در گروه، نمونهای مشابه طراحی کنید و بعد آن را بسازید.

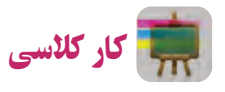

**پروژۀ طراحی و ساخت اسباببازی:** در این پروژه یک نمونه اسباببازی، مشابه شکل 15ــ،3 خواهید ساخت. این اسباببازی یک حلزون است که اساس حرکت آن یک چرخلنگ میباشد. در واقع محور به صورت خارج از مرکز به چرخها متصل شده است. **ابزار و وسایل مورد نیاز:**

پیچ گشتی، انبردست، گیرهٔ رومیزی، دریل، مته، ابزار گِردبُر دریل، چوب، سوهان، سنباده، چسب چوب، نخ به طول یک متر و وسایل رنگآمیزی.

**روش کار** ٔ **مرحلۀ 1ــ ترسیم روندنمای انجامپروژه:** همانندپروژه قبل روندنمای پروژه را با رایانه ترسیم کنید.

ٔ قبل، **مرحلۀ 2ــ طـراحی و ترسیم نقشهها:** همانند پروژه بعد از تهیه نقشهها، آنها را چاپ کنید.

ٔ قبل، قطعات را **مرحلۀ 3ــ ساخت قطعات:** همانند پروژه بر طبق نقشهها بسازید.

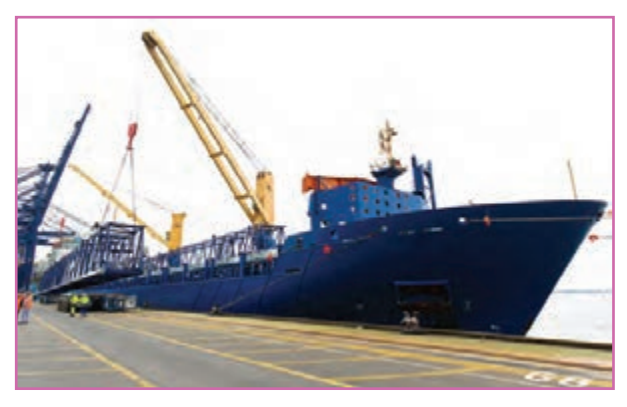

**الف ــ نصب جرثقیل برروی کشتی**

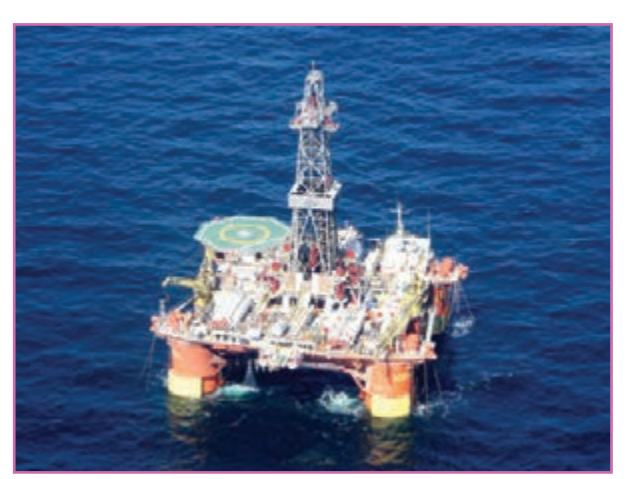

**ب ــ نصب جرثقیل برروی سکوی نفتی شهیدرجایی خلیج فارس**

**شکل 14ــ3ــ نمونههایی از جرثقیل**

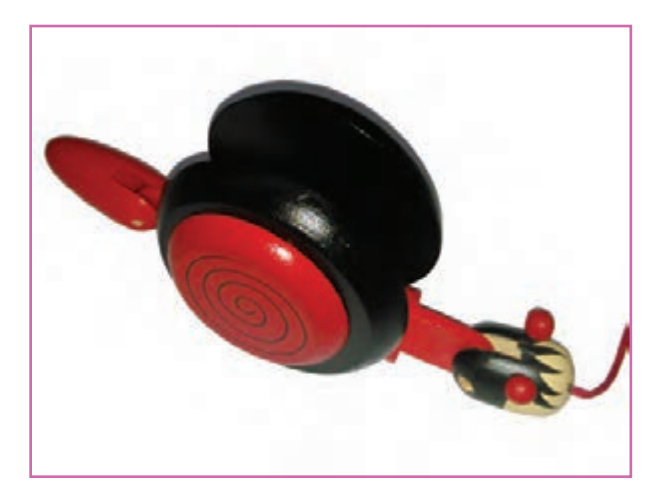

**شکل 15ــ3ــ نمونۀ اسباب بازی ساخته شده**

#### شکل 16ــ3 مراحل ساخت برخی از قطعات را نشان داده است.

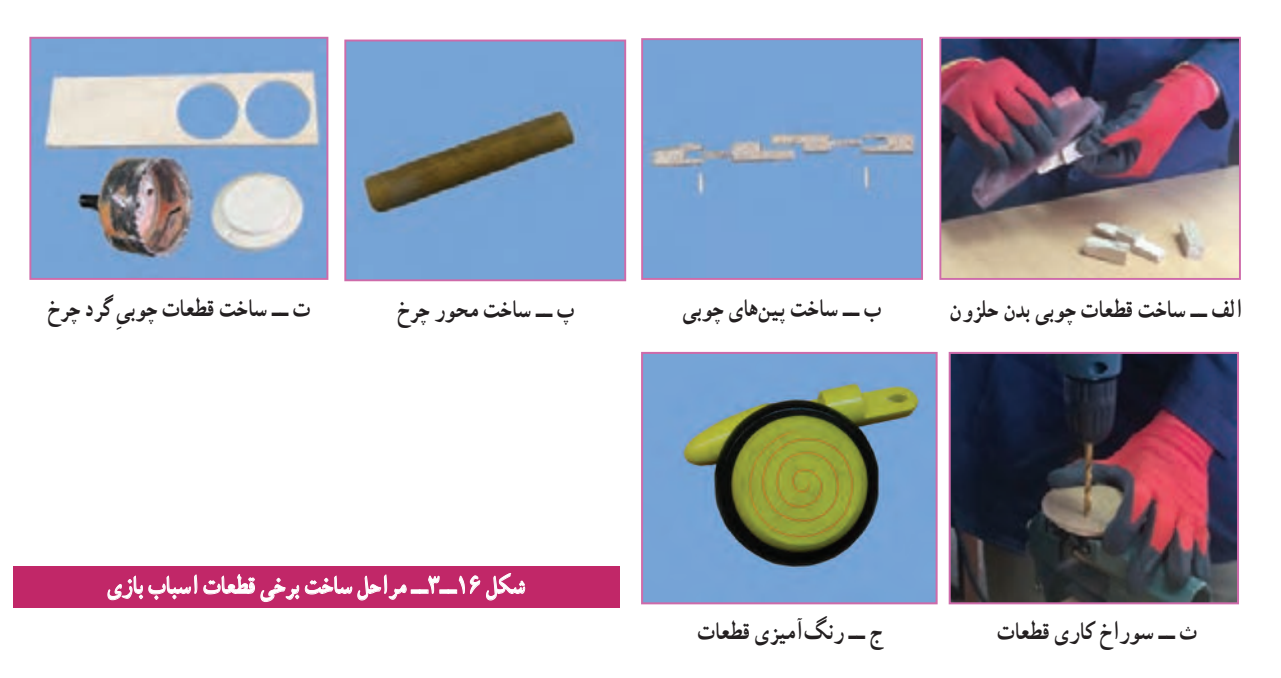

ٔ قبل را بر روی هم مونتاژ کنید. شکل 17ــ3 **مرحلۀ 4ــ مونتاژ کردن قطعات:** در این مرحله، قطعات ساخته شده در مرحله مراحل مونتاژ قطعات را نشان داده است.

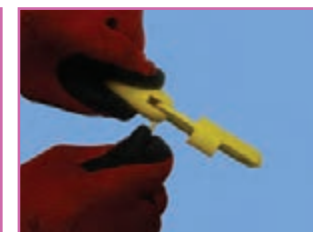

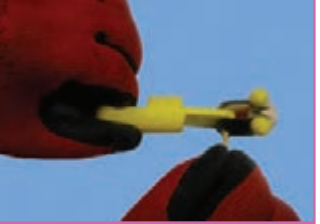

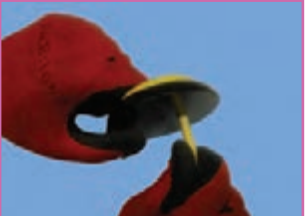

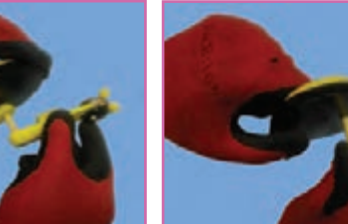

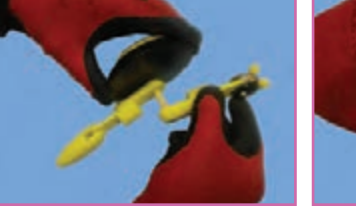

الف\_ اتصال قطعه دم حلزون به بدن مسمح اتصال قطعه سر حلزون به بدن مسمح اتصال محور به يكي از چرخها مت\_ اتصال بدن به چرخ و محور روى أن

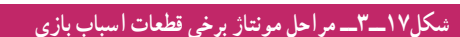

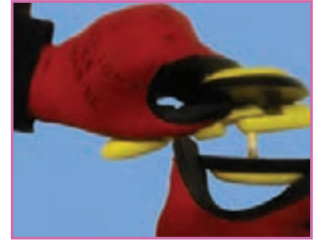

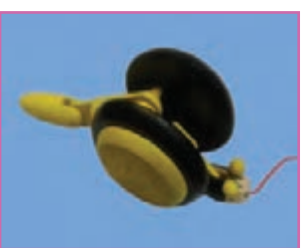

**ث ــ اتصال چرخ دوم ج ــ مونتاژکامل قطعات حلزون**

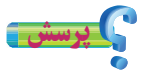

سازو کار حرکتی استفاده شده در پروژهٔ ساخت حلزون چیست؟ چند مثال از کاربردهای ان نام ببرید.<br>.

پل متحرک خضر، یک ساز و کار حرکتی خالقانه در دفاع مقدس

بعد از عملیات والفجر ،8 نیروهای مستقر در منطقه »فاو« نیازمند پشتیبانی و تدارکات بودند. غذا، سوخت و مهمات برای آنها حیاتی بود. در اثر بمباران های مکرر شیمیایی، آب سالم در فاو پیدا نمیشد و جبهه فاو به جبهه سختی تبدیل شده بود. پشت سر رزمندگان حاضر در فاو، رودخانه خروشان اروند با عرض حدود 900 متر بود. انجام تدارکات سنگین با قایق، بسیار سخت و کند بود. مهندسین پشتیبانی و مهندسی جنگ جهاد سازندگی چند پل روی اروند پیشبینی و نصب کردند ولی هواپیماهای دشمن و سرعت حرکت آب، آن پلهای به زحمت نصب شده را از بین میبرد، از طرف دیگر نیاز به تدارکات سنگین، به شدت به فرماندهان جنگ فشار میآورد ولی راهی برای برقراری ارتباط نمانده بود. شرایط نیروهایی که در فاو مستقر بودند روز به روز سختتر میشد. مهندسین جوان جهاد سازندگی؛ در نهایت برای حل مشکل بزرگ عبور از اروند، »پل خضر« را که یک ساز و کار حرکتی بود، طراحی و اجرا کردند.

این پل از یک صفحه بزرگ شناور که «دوبه» نام داشت تشکیل میشد. سه رشته سیم بکسل، با شمع کوبی و بتنریزی در دو طرف اروند رود، محکم و مهار شده بودند. سیم بکسلها از داخل گوشوارههایی که بر روی دوبه تعبیه شده بود عبور داده شده بودند. دو سیم بکسل بزرگ، نقش هدایت دوبه را داشتند تا جریان شدید آب، آن را از مسیر مشخص شده (امتداد عرض رودخانه)

خارج نکرده و با خود نبَرَد. بر روی نقطه محاسبه شدهای از دوبه، یک تراکتور َب جاسازی شده بود که الستیکهایش را جدا کرده، به یکی از چرخهای عقب آن، رینگ مخصوصی بسته بودند و سیم بکسل سوم را چند بار دور آن رینگ چرخانده بودند. وقتی راننده خضر دنده جلوی تراکتور را میزد، خضر به عقب میرفت و هر وقت دنده عقب را میزد، خضر به جلو میرفت. چون سیم بکسلهای اول و دوم، خضر را در امتداد عرض رودخانه نگاه میداشتند، لذا نیازی به فرمان نبود و مثل قطاری بود که ریل آن ، دو سیم بکسل اطرافش بودند. قابل ذکر است که مهندسین جهاد سازندگی، از این ابتکارات در جنگ زیاد داشتهاند )شکل 18ــ3(.

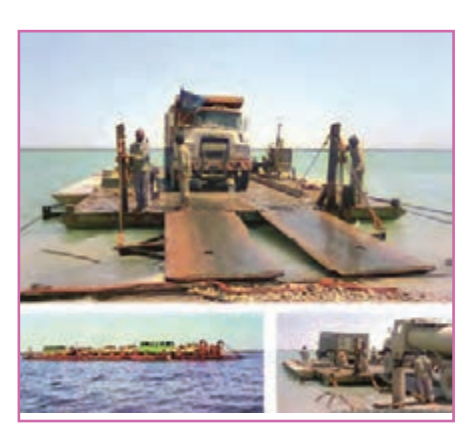

**شکل 18ــ3ــ تصاویری ازپل خضر**

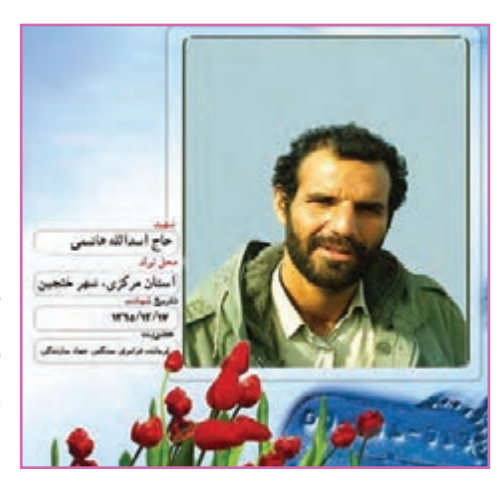

**شکل19ــ3ــ شهید حاج ّ اسدالله هاشمی**

از مزیتهای این طرح بود. هواپیماهای عراقی هیچگاه نتوانستند این پل متحرک را که برایشان نامرئی بود، مورد حمله قرار دهند. یکی از تیمهای اجرایی قوی در ساخت پلهای خضر، تیم شهید «اسداللّه هاشمی» بود. تیم ایشان کارکردن با سیم بکسل را بسیار عالی بلد بود. او یک کانتینر همراه خود داشت که در آن همه جور وسیله برای تعمیر ماشین آالت یا ساخت و تعمیرات دیگر، وجود داشت. هر جا تیم حاج اسدالله هاشمی بود، خیال فرماندهی پشتیبانی و مهندسی جنگ جهاد سازندگی از بابت حل مشکالت آن منطقه راحت بود. شهید اسداللههـاشمی، یکـی از فرمانـدهـان دلیر پشتیبانـی و مهندسی جنگ جهادسازندگی بود )شکل19ــ3(.

ارزان بودن و سریعالنصب بودن پل خضر و همچنین پیچیده نبودن کار با آن،

پروژههای نیمه تجویزی دیگری در جدول 2ــ3 معرفی شدهاند که مراحل ساخت آنها را میتوانید از سایت گروه کار و فناوری دریافت کنید.

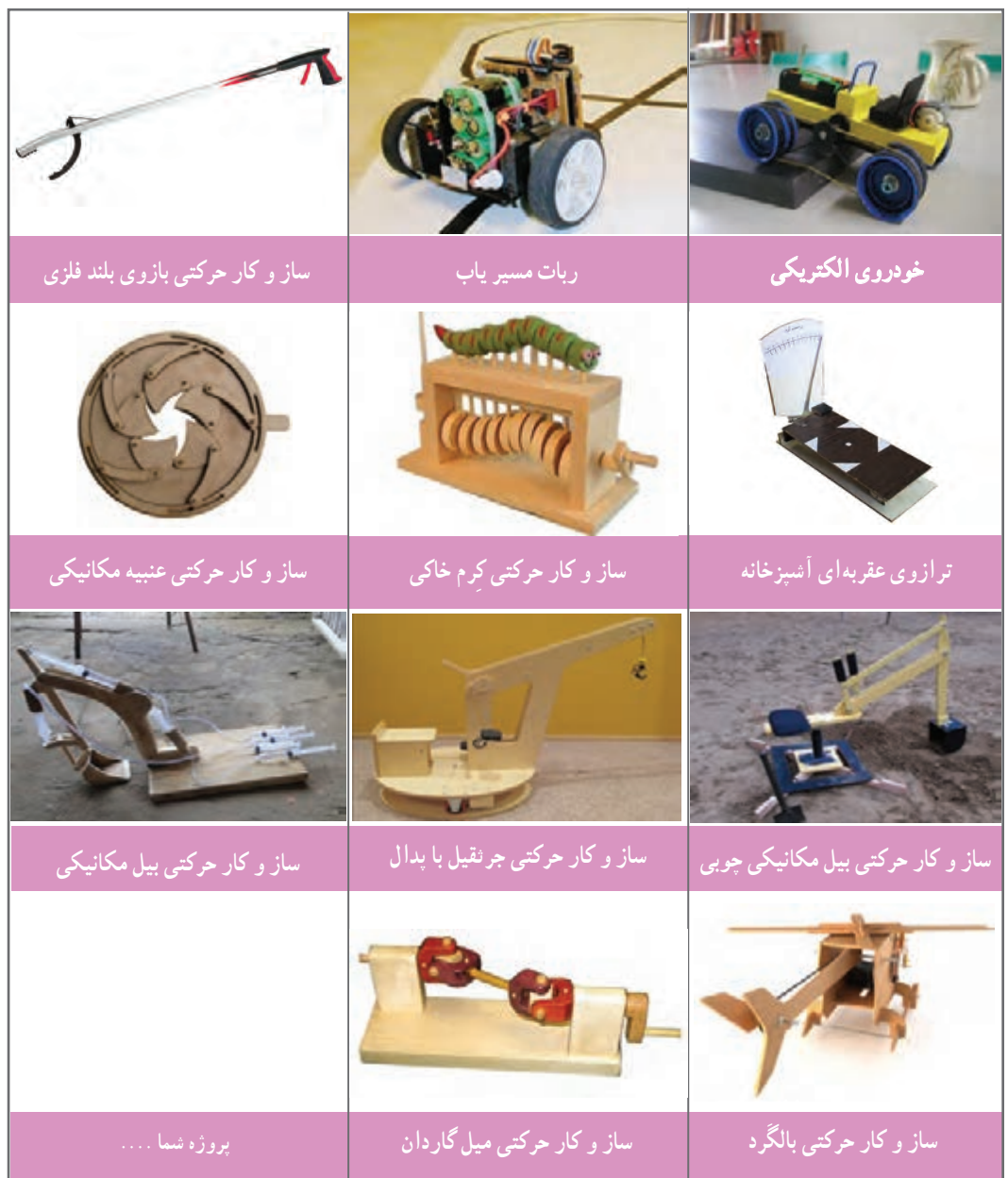

**جدول 2ــ3ــ پروژههای نیمه تجویزی ساز و کارهای حرکتی**

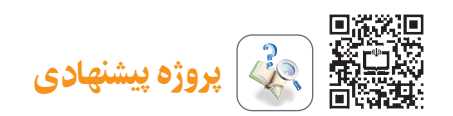

به جای این پروژه میتوانید پروژه ساخت جرثقیل الکترومغناطیسی را نیز انجام دهید.برای آشنایی با لوازم موردنیاز و روش ساخت آن رمزینه باال را اسکن کنید تا به محتوای تولید شده در این خصوص دسترسی پیدا کنید.

#### جدول خودارزیابی پروژه

### **بخش اول:**

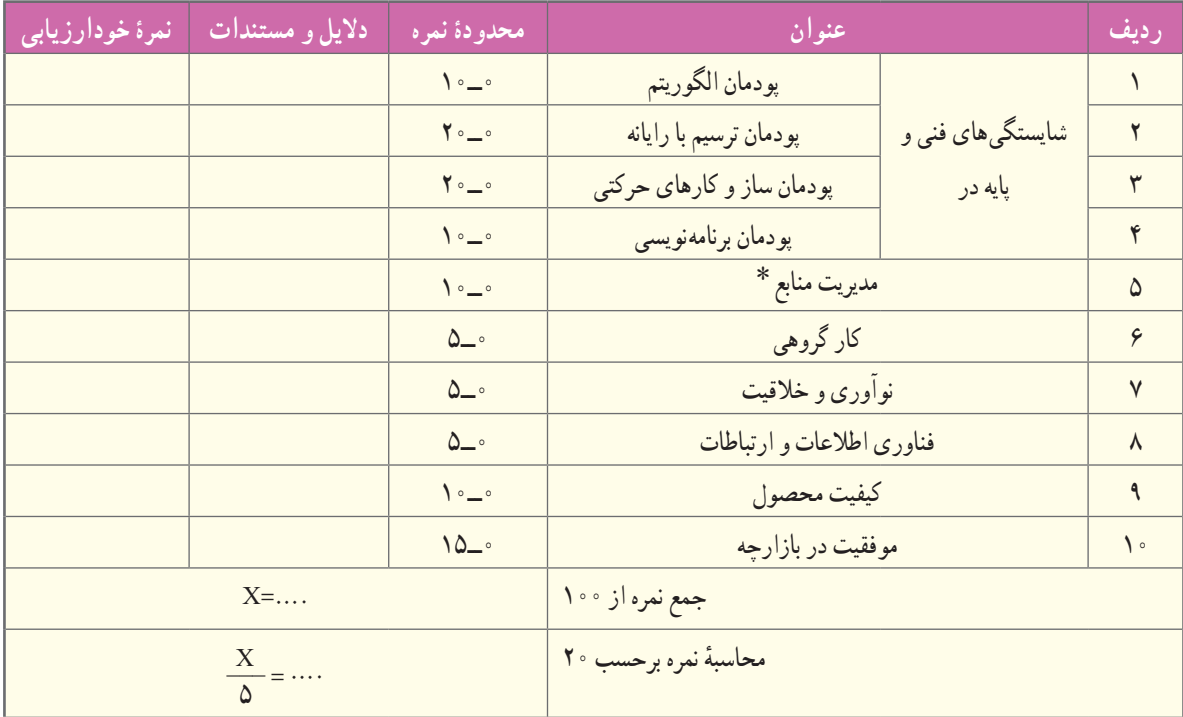

#### **بخش دوم:**

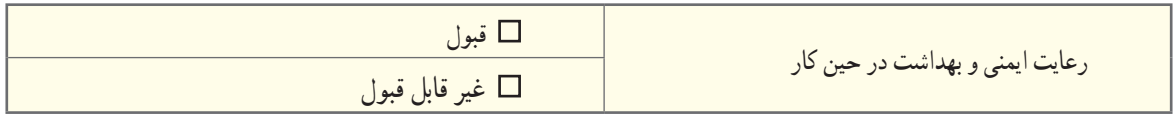

٭ مدیریت منابع شامل: مدیریت زمان، استفاده بهینه از مواد و وسایل، صرفه جویی

## **برنامهنویسی پایتون )3(**

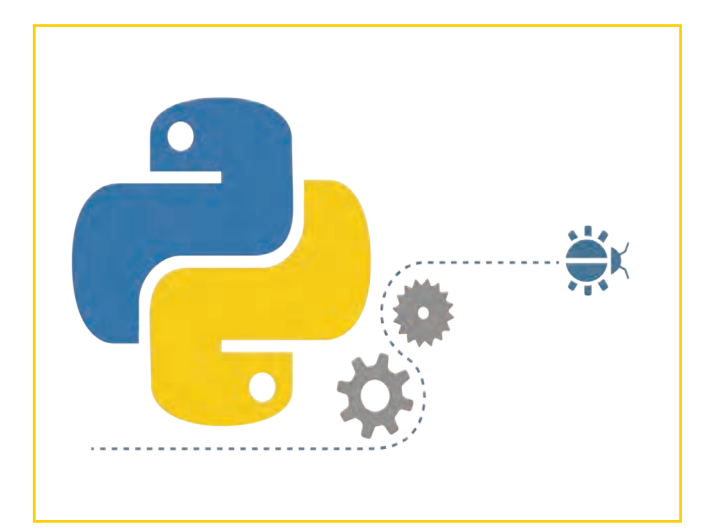

**برخی از شایستگی هایی که دراین پودمان به دست می آورید:** کـار گـروهی، مسئولیتپذیری،مدیریت منابع، فناوری اطالعـات و ارتباطات؛ کسب مهارتهای حل مسئله و پرورش تفکر رایانشی؛ آشنایی با محیط برنامهنویسی code studio visual؛  $*^*$ i آشنایی با مفاهیم $*^*$ args \* و $\blacksquare$ آشنایی با مفهوم scope یا namespace( فضای نام(؛ آشنایی با توابع داخلی پایتون )method in-built)؛ آشنایی با مبحث شیءگرایی در پایتون؛ آشنایی با رابط کاربر گرافیکی در پایتون.

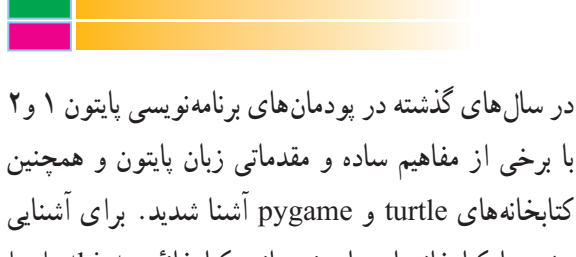

بیشتر با کتابخانههای پایتونی مانند کتابخانهٔ tkinter، ابتدا باید شناخت بیشتری از مبحث شیءگرایی داشته باشیم. در این درس، پس از بررسی و تکمیل مبحث تابع، با مباحث شیءگرایی و رابط کاربر گرافیکی آشنا میشویم. آشنایی با این مباحث به شما کمک میکند تا بتوانید برنامههای تحت ویندوز بنویسید.

> قبل از شروع قسمت سوم برنامهنویسی پایتون، پیشنهاد میشود با اسکن رمزینه فیلمهای ٔ آموزشی آنچه را که در سالهای گذشته در زمینه برنامهنویسی پایتون آموختید، مشاهده کنید.

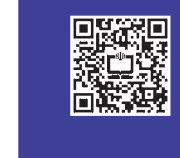

هقلاهه و يادآووی  
همان طور که در سال گذشته ديدیم فرم کلی تعریف تابع به صورت زیر است :  
و از دستور return ترای بازگرداندن یک مقدار از تابع استفاده میشود. بعد از آنکه اجرا شد، از تابع خارج میشویم و دستورات  
بعد از آن اجرا نمیشود.  
همد از آن اجرا نمیشود.  
همچنین شکل کلی فراخوانی تابع برای نمایش خروجی به صورت زیر است :  
(اآرگومان های ورودی) نام تابع با نوشتن تابع بیشینه سه عدد  

$$
[[]]]]
$$
 ویه یشنی با نوشتن تابع بیشینه سه عدد

مثال:1 تابعی بنویسید که 3 عدد را دریافت کرده و عدد بزرگتر را return کند. پ**اسخ** : تصویری از برنامهٔ مورد نظر در شکل زیر امده است که در ادامه هر یک از خطوط این برنامه بررسی شده است.

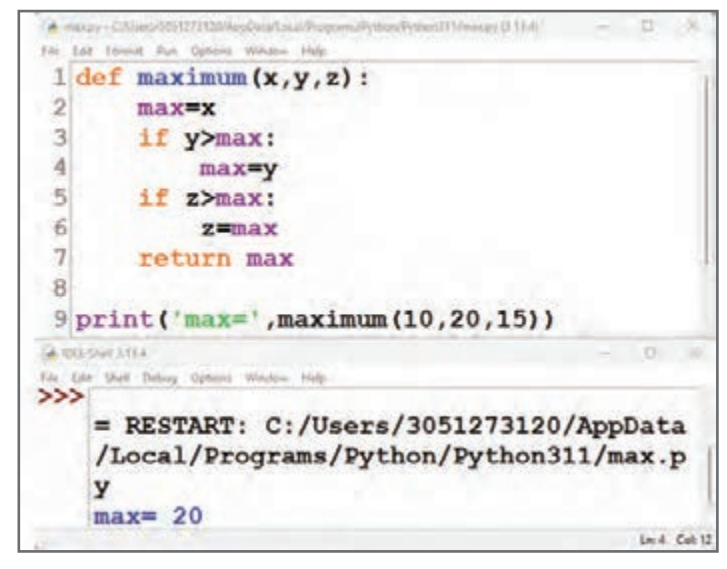

در خطوط 1 تا 7 این برنامه، تابعی به نام maximum با سه پارامتر ورودی x و y وz تعریف شده است. فرض شده که x بزرگترین عدد است؛ به همیندلیل آن را توسط عملگر انتساب در متغیر max ذخیره کردهایم. حال متغیرهای y و z را با max مقایسه میکنیم. هرکدام که بزرگتر بود، در متغیر max ذخیره میشود. سرانجام متغیر max را توسط دستور return برمیگردانیم. در خط 9 توسط دستور print تابع را فراخوانی کرده و آرگومانهای 10 و 20 و 15 را به آن ارسال میکنیم )به اصطالح گفته میشود که آرگومانها را به تابع پاس میدهیم) و مقدار ۲۰ در خروجی چاپ میشود.

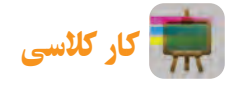

در مثال بالا خط شماره ۹ را توسط تابع F-string بنویسید.

**ورودی،رمزینهرا اسکن کنید.**

در سالهای گذشته از محیط IDLE، که محیطی ساده و ابتدایی برای کدنویسی است استفاده کردیم. در این درس از محیط نرمافزار Code Studio Visual برای برنامهنویسی استفاده خواهیم کرد. برنامهنویسی در محیط vscode خیلی راحتتر و سریعتر ٔ انجام میشود. الزم است توجه کنید که برای استفاده از نرمافزار Code Studio Visual باید برنامه IDLE همچنان روی رایانه شما نصب باشد. پس از ورود به برنامه vscode در ابتدا یک folder به نام myPrograms میسازیم )شکل 1ــ٤ــ الف( و وارد آن میشویم و با کلیک بر روی گزینهٔ new file یک فایل پایتونی با پسوند py. میسازیم (شکل ۱ــ۴ـــ ب).

برای آن که بتوان برنامههای پایتون را در محیط Code Studio Visual اجرا کرد افزونههای python و extension python pack و pylance را از سربرگ افزونهها نصب میکنیم )شکل 2ــ٤(.

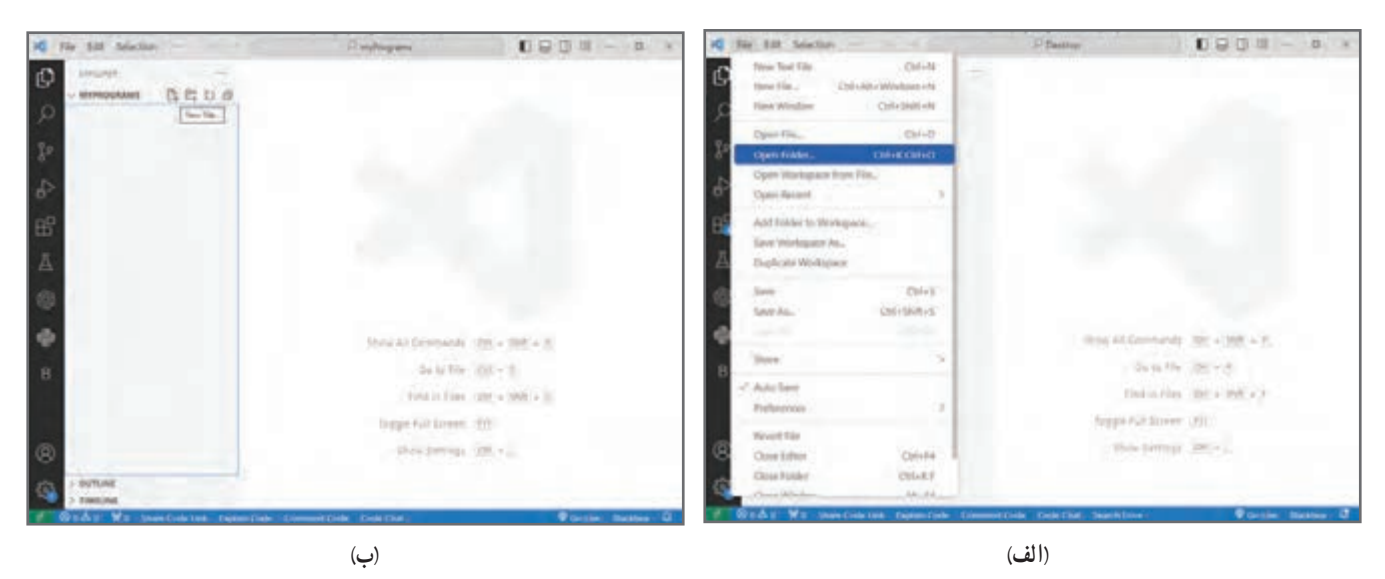

**شکل 1ــ٤**

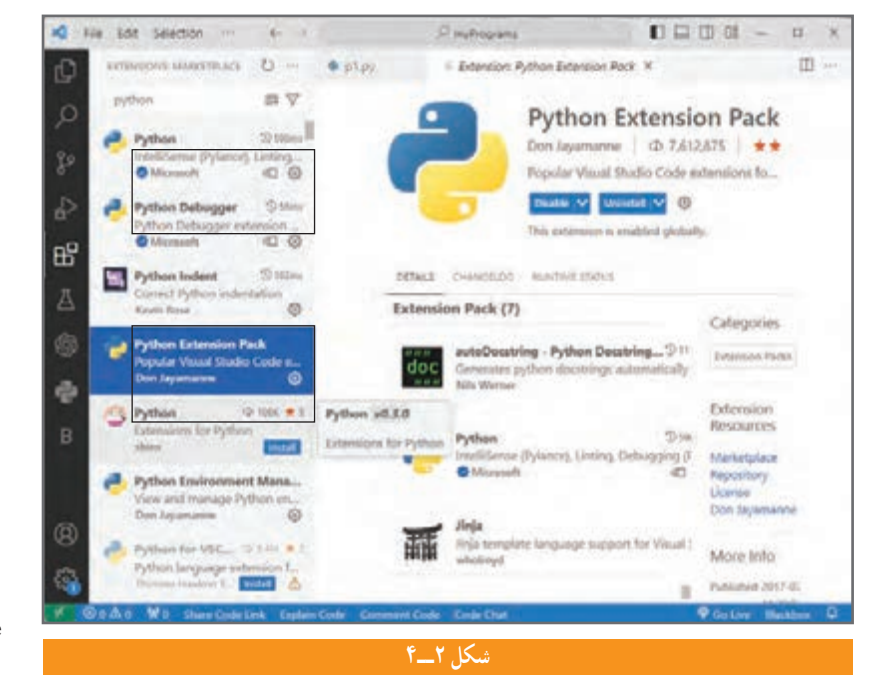

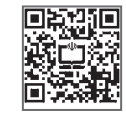

**برای آشنایی با محیط ،Visual Studio Code رمزینهرا اسکن کنید.**

آشنایی با مفهوم **args**٭

هرگاه بخواهیم تابعی بنویسیم که مقدارهای مختلف از ورودی )value )را بتواند دریافت کند، از args ٭ به عنوان پارامتر ورودی استفاده میکنیم. برای آشنایی بیشتر با مفهوم args ٭ به مثالی که در ادامه آمده است توجه کنید.

مثال:2 تابعی بنویسید که از بین اعداد ارسال شده به آن، مجموع اعداد زوج را محاسبه کند و برگرداند. سپس تابع را فراخوانی کنید.

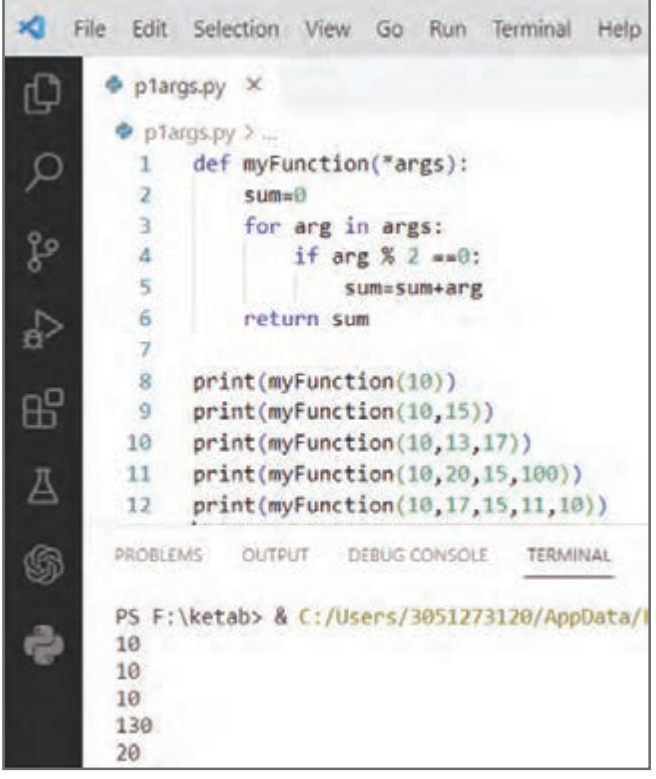

**پاسخ :** تصویری از برنامهٔ مورد نظر در شکل روبهرو آمده است که در ادامه هر یک از خطوط این برنامه بررسی شده است.

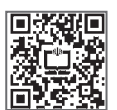

**برای آشنایی با args٭،رمزینهرا اسکن کنید.**

همان طور که در شکل باال دیده میشود در خطوط 1 تا 6 تابع myFunction تعریف شده است که داخل پرانتز و قبل از ورودی args عالمت ستاره قرار دارد. با این کار تابع میتواند ،0 1 ، 2 ، 3 یا هر تعداد آرگومان ورودی را دریافت کند. در خطوط شماره 8 تا 12 به ترتیب تابع myFunction را با 1 ، 2 ، 3 4، و 5 ورودی فراخوانی کردیم. در برنامه باال بهجای کلمه args میتوان از اسامی دیگری هم برای پارامتر ورودی تابع استفاده کرد، ولی برنامهنویسان پایتون همیشه از کلمهٔ args استفاده می کنند.

#### آشنایی با مفهوم **kwargs٭٭**

اگر بخواهیم تابعی بنویسیم که بتواند هر تعداد کلید : مقدار (key: value) را دریافت کند از kwargs\*\*\* به عنوان پارامتر ورودی تابع استفاده میکنیم. برای آشنایی بیشتر با این موضوع به مثالی که در ادامه آمده است توجه کنید.

مثال3 : تابعی بنویسید که هر تعداد کلید و مقدار به آن ارسال شد، آنها را چاپ کند. پا**سخ** : تصویری از برنامهٔ مورد نظر در شکل صفحه بعد آمده است که در ادامه هر یک از خطوط این برنامه بررسی شده است. در برنامه صفحه بعد در خط ٢ از تابع ( )items استفاده شده است. همانطور که در سال گذشته دیدید کلمه item به معنی value:key )کلید: مقدار( است.

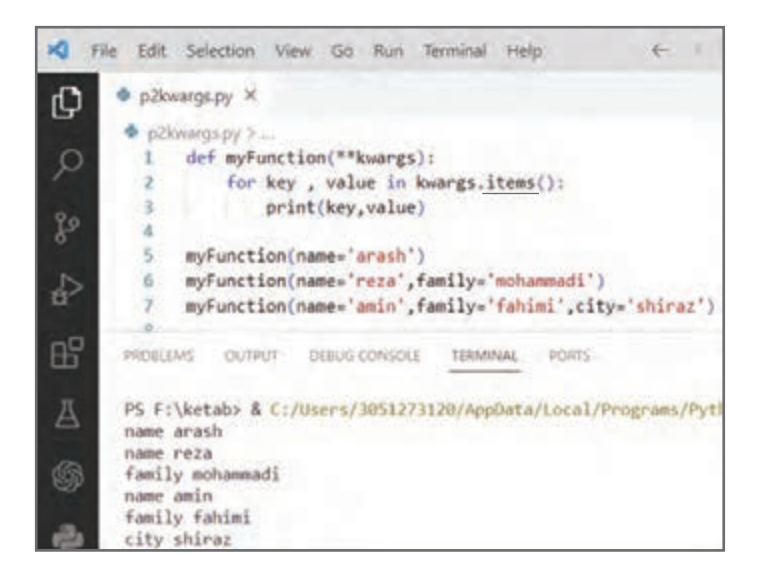

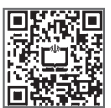

**برای آشنایی با مفهومkwargs٭٭ رمزینهرا اسکن کنید.**

همان طور که در شکل باال دیده میشود، هنگام فراخوانی تابع myFunction در خطوط 5 تا 7 به ترتیب 1 ، 2 و 3 کلید ــ مقدار به آنها ارسال شده است. هر چند داخل تابع )خط 2( میتوان به جای key و value برای متغیرها از اسامی دیگری نیز استفاده کرد، ولی برنامهنویسان پایتون همیشه از value و key استفاده میکنند.

#### آشنایی با مفهوم **scope یاnamespace**( فضای نام (

ٔ کلیدی global هرگاه در پایتون متغیری را قبل از تابع تعریف کنیم، برای آن که بتوان در داخل تابع از آن استفاده کرد، از کلمه قبل از نام متغیر استفاده میشود. الزم است توجه کنید که در برخی از زبانهای برنامهنویسی، مانند سیشارپ نیازی به این کار نیست و میتوان آن متغیر را به راحتی داخل تابع به کار برد. متغیری که داخل تابع تعریف میشود در فضای نام local (محلی) و متغیری که قبل از تابع تعریف میشود در فضای نام global (سراسری) قرار دارد.

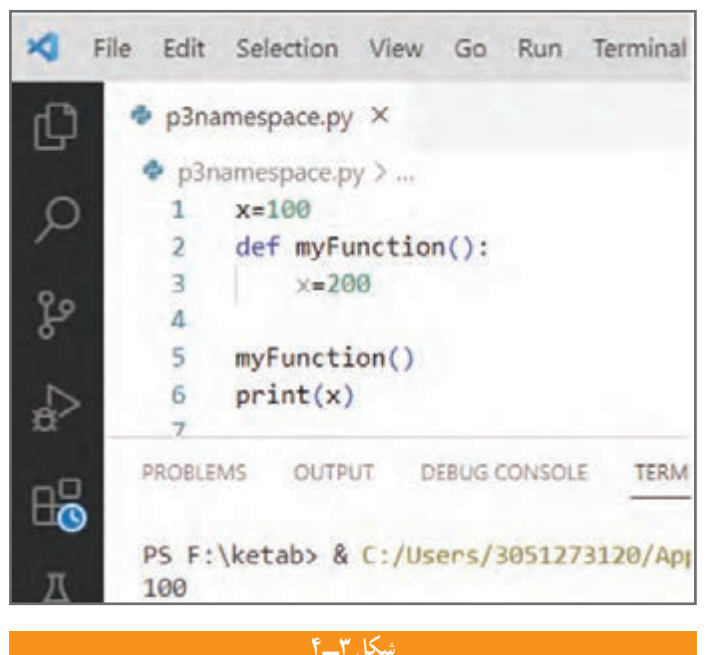

برای مثال در برنامهٔ شکل ۳ــ۴ یک متغیر به نام x با ٔ 100 قبل از تابع تعریف شده است. همچنین مقدار اولیه ٔ 200 در داخل یک متغیر دیگر به نام x و با مقدار اولیه تابع myFunction تعریف شده است. این دو متغیر یکسان نیستند و دو مکان مختلف در حافظه هستند که هیچ ارتباطی با هم ندارند. در خط 5 تابع فراخوانی شده است. با نوشتن دستور print در خط شماره ،6 مقدار 100 را میتوان در خروجی مشاهده کرد.

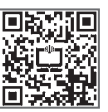

**برای آشنایی با مفهومفضای نام،رمزینهرا اسکن کنید.**

حال اگر بخواهیم با فراخوانی تابع myFunction ، مقدار متغیر x که قبل از تابع تعریف شده است به 200 تغییر کند باید داخل تابع از کلمه global استفاده کنیم؛ یعنی به پایتون میگوییم که متغیری که در خط 4 داخل تابع تعریف شده، همان متغیری است که در خط شماره ١ تعریف شده بود. بنابراین با اجرای برنامه در خروجی 200 چاپ می شود (شکل ۴ــ۴).

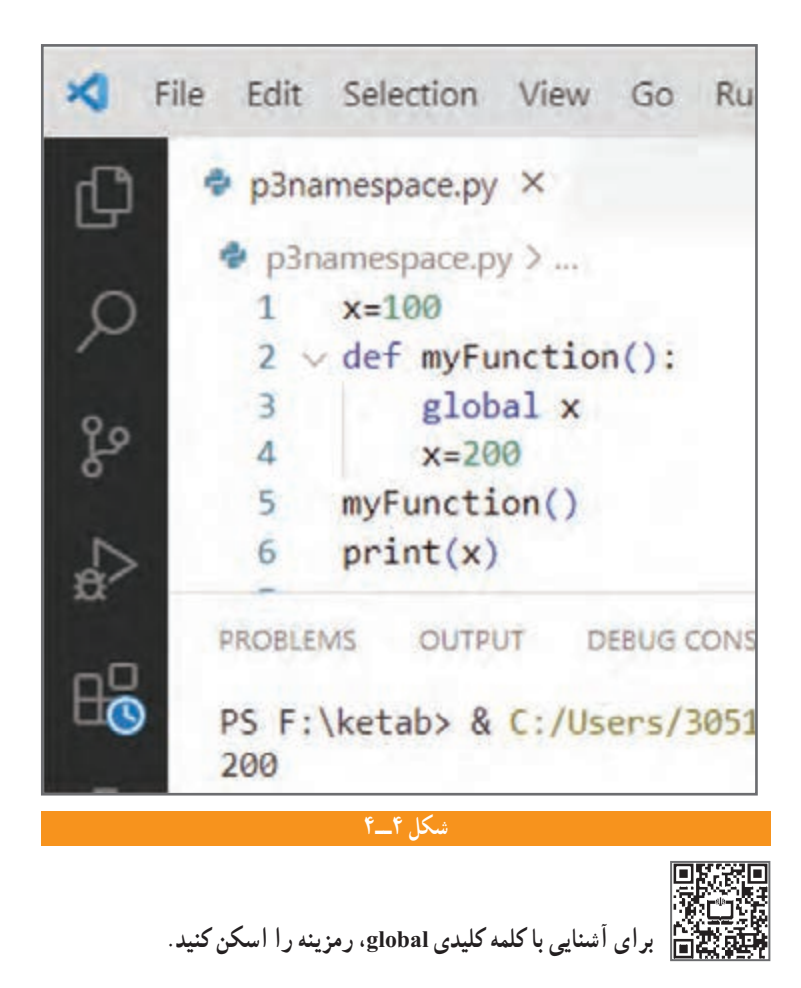

#### آشنایی با توابع داخلی پایتون **)method in-built)**

به طور کلی در همهٔ زبانهای برنامهنویسی توابعی از قبل نوشته شده که در اختیار برنامهنویسان است. در جدول صفحه بعد لیست برخی از توابع داخلی پایتون آمده است.

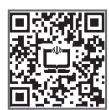

**برای آشنایی با توابع داخلی پایتون،رمزینهرا اسکن کنید.**

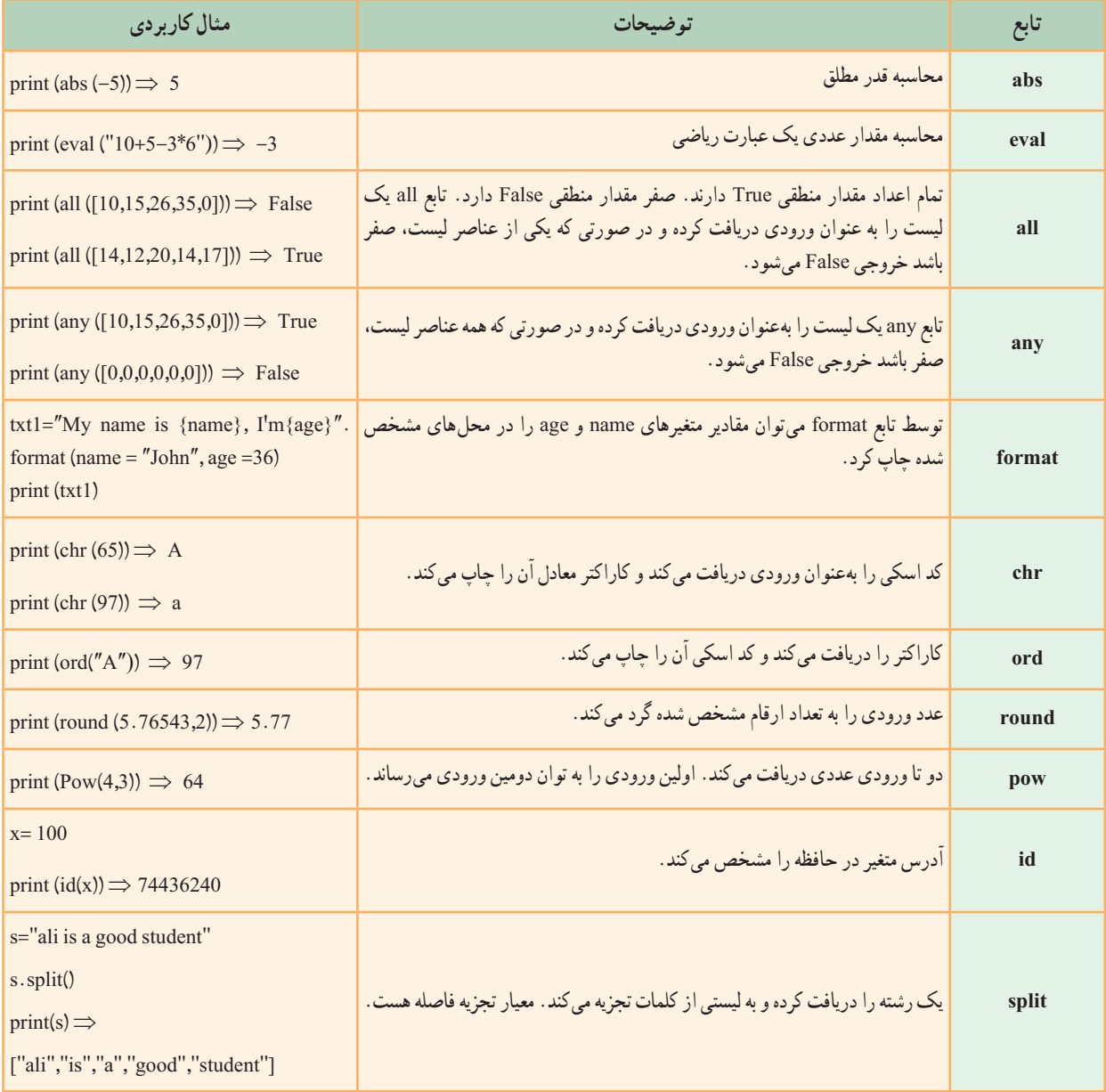

#### آشنایی با شیءگرایی

در ابتدا در زبانهایی مانند c استاندارد، روش برنامهنویسی شیءگرایی وجود نداشت و برنامهنویسان بهصورت تابع گرا برنامهنویسی میکردند، ولی امروزه از این روش، در تمامی زبانهای برنامهنویسی مانند سیشارپ (c#)، سیپلاسپلاس (++c)، پایتون و… استفاده میشود؛ بنابراین ضرورت دارد که به عنوان یک برنامهنویس با آن آشنا شویم.

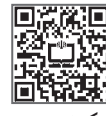

**برای آشنایی بیشتر با شیءگرایی،رمزینهرا اسکن کنید.**

١ـ object-oriented programming

#### چرا شیءگرایی؟

برای پاسخ به این پرسش ابتدا باید با مفهوم کالس آشنا شویم. کالس شامل تعدادی متغیر و تابع است. به متغیرهایی که داخل کالس استفاده میشود، در اصطالح attribute یا ویژگی و به توابعی که داخل آن استفاده میشود، متد )method )گفته میشود. برای آنکه از کلاس استفاده کنیم. باید نمونه<code>ای</code>' (شیئی)' از کلاس ایجاد کنیم. در واقع کلاس. الگو یا طرحی است که ویژگیها یا رفتار یک شیء را تعریف میکند. به عنوان مثال در کالس میوهها، نمونههایی مانند پرتقال، سیب، گیالس ویژگیهای کلی کالس میوهها را دارند؛ در عین حال ویژگیهای منحصر به فرد خود را هم دارند.

مثال4 :کالسی به نام Car را به گونهای تعریف کنید که ویژگیهای یک خودرو شامل نام، مدل و رنگ در آن وجود داشته باشد. **پاسخ:** همان طور که پیش از این در مبحث توابع گفته شد، هنگامی که تابعی را مینویسیم برای اجرای آن باید فراخوانی شود. در مورد کلاس نیز تقریبا همین گونه است ولی به جای فراخوانی باید یک نمونه (شیء) از کلاس Car ایجاد کرد (شکل زیر). برای چاپ مقادیر name و model و color قبل از نام متغیرهای داخل کالس باید نام شیء را بنویسیم. در شکل زیر ابتدا یک نمونه یا شیء از کلاس Car ایجاد کردهایم (خط ۶) و سپس برای چاپ مقدارهای نام و مدل و رنگ خودرو قبل از نام متغیرها ، نام شیء (car) را به همراه نقطه نوشتهایم )خطوط 7 تا 9(.

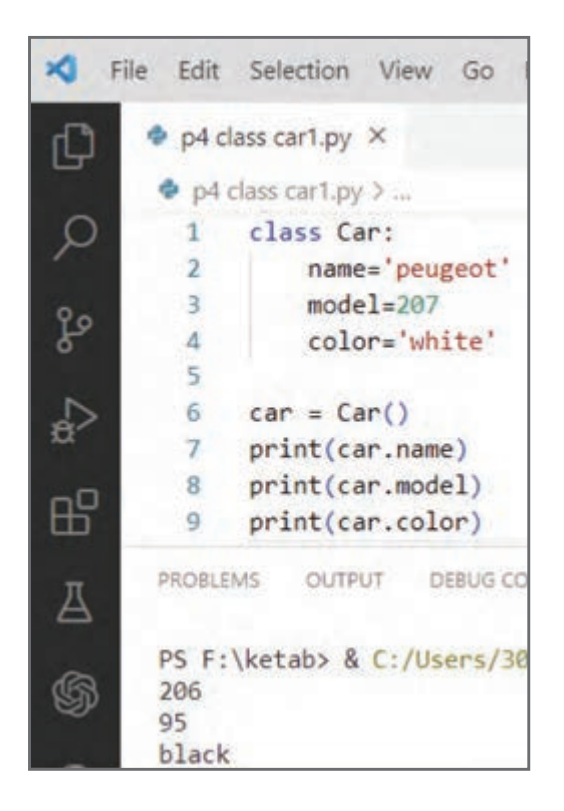

در مثال 4 هر تعداد شیء که ایجاد کنیم، در تمام آنها مقدار ویژگی name و model و color به ترتیب peugeot و 207 و white هست . در برنامهٔ شکل ۵ ــ۴ــ الف در خطوط ۶ و ۷ دو نمونه (شیء) از کلاس Car به نامهای car1 , car2 ایجاد کرده!یم. هنگامیکه مقادیر name و model و color را در شیء 2car چاپ میکنیم دوباره همان مقادیر قبلی که در مورد شیء 1car چاپ میشود، در خروجی میبینیم.

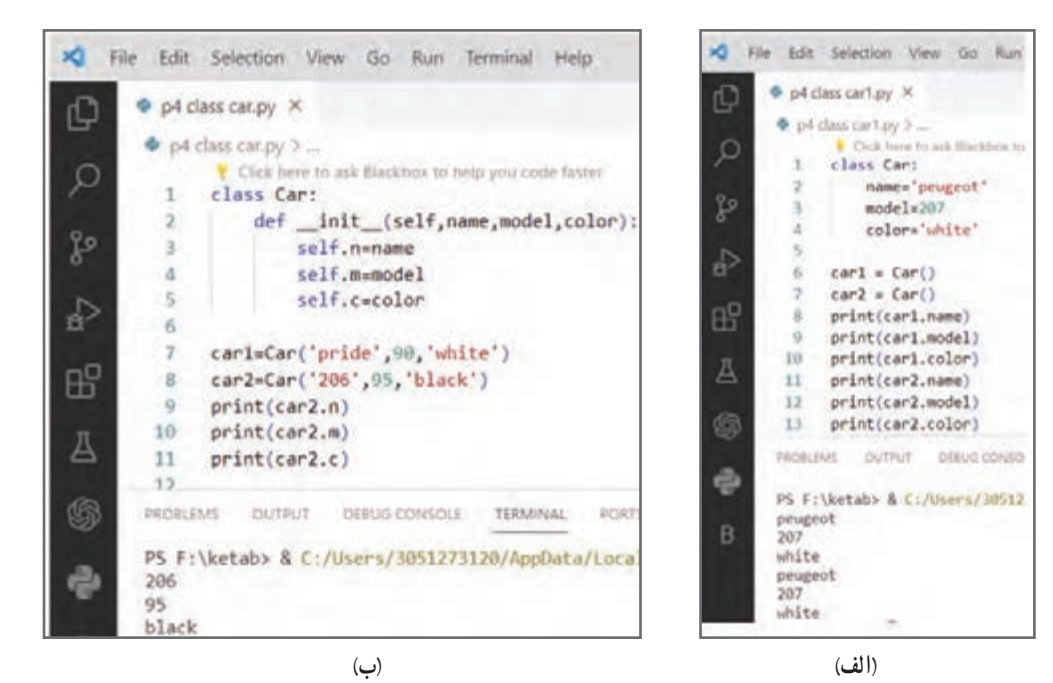

**شکل 5 ــ٤**

**برای آشنایی با تابع \_\_init \_\_رمزینهرا اسکن کنید.**

آشنایی با تابع **\_\_init\_\_**

برای آنکه هر شیء ویژگیهای )attribute )خاص خودش را داشته باشد و با بقیه اشیا متفاوت باشد، باید از تابعی به نام \_\_init \_\_ در کالس استفاده کنیم تا بتوان در هنگام ساخت یک شیء از کالس Car مقادیر نام و مدل و رنگ را برای آن مشخص کرد. به این منظور به برنامهای که در شکل 5ــ٤ آمده است توجه کنید.

ٔ شکل 6ــ٤ داخل کالس، تابع \_\_init \_\_دارای سه پارامتر ورودی color و model و name است. بنابراین در خطوط در برنامه 7 و 8 هنگامیکه اشیای 1car و 2car را ایجاد میکنیم، مقادیر نام، مدل و رنگ خودرو همزمان مشخص میشوند. در اینجا مقادیر name وmodel و color به ترتیب وارد ویژگیهای n و m وc میشود. به عبارت دیگر در زمان ساخت شیء ویژگیهای آن مقداردهی میشود )به خطوط 7 و 8 دقت کنید(. البته بهتر است که نام ویژگیهای داخل کالس با نام پارامترهای تابع \_\_init \_\_یکسان باشد. ٔ قبلی را به صورت شکل 6ــ٤ــ ب مینویسیم. بنابراین برنامه

| Q<br>P p4 class car.py X<br>$\Phi$ p4 class car.py $\geq$<br>P. Click here to ask Elackbox to hillo you code faster<br>Q<br>class Car:<br>def _init (self, name, model, color):<br>fo<br>self.name=name<br>self.model=model<br>self.color=color<br>₽<br>cari=Car('pride', 90,'white')<br>æ<br>tar2=Car('206', 95,'black')<br>B<br>٥<br>print(carl.name)<br>print(car1.model)<br>10 | p4 class car.py X<br>山                                                                                                    |
|----------------------------------------------------------------------------------------------------|----------------------------------------------------------------------------------------------------|
|                                                                                                    | p4 class car.py ><br>Click here to ask Blackbox to help you code faster<br>$\circ$<br>class Car:<br>def _init_(self,name,model,color):<br>2                                                                                  |
| A<br>11<br>print(carl.color)<br>12<br>print(car2.name)<br>6<br>13<br>print(car2.model)<br>14<br>print(car2.color)<br>15<br>÷                                                                                                    | Š<br>self.n=name<br>$\frac{4}{5}$<br>self.m=model<br>self.c=color<br>A<br>6<br>car1=Car('pride',90,'white')<br>⊞<br>8<br>car2=Car('206',95,'black')<br>ğ<br>print(car2.n)<br>10<br>print(car2.m)<br>д<br>11<br>print(car2.c) |
| <b><i>PROBLEMS</i></b><br>OUTPUT<br>DEIUG CONSOLE<br><b>FORTS</b><br><b>TERMINAL</b><br>B<br>PS F:\ketab> & C:/Users/3051273120/AppData/Local/<br>pride<br>00<br>white<br>206<br>95<br>black<br>(ب)                                                                                                    | 12<br>6<br>PORTS<br>PROBLEMS<br>DEBUG CONSOLE<br>OUTPUT<br>TERMINAL<br>PS F:\ketab> & C:/Users/3051273120/AppData/Local<br>206<br>1<br>05<br>black                                                                           |

**شکل 6ــ٤**

نکته :

کلمه init مخفف کلمه initialization و به معنای مقدار دهی اولیه است.

قبل و بعد از کلمهٔ init باید از dunder استفاده کردکه مخفف underline double به معنای دوتا خط زیرین )\_\_( است.

 تمام توابعی که داخل کالس نوشته میشوند باید حداقل دارای پارامتر ورودی self باشند که اگر این پارامتر نوشته نشود پایتون خطا میدهد.

 همچنین قبل از نام ویژگیهای name و model و color باید از نام شیء استفاده شود. از آنجا که اشیا را خارج از کالس ایجاد میکنیم و داخل کالس هیچ شیئی هنوز تعریف نشده است از کلمهٔ self قبل از نام ویژگی ها استفاده میشود.

تابع \_\_init \_\_در زمان ساخت شیء خود به خود فراخوانی میشود.

 در زمان ساخت شیء باید بـه تعداد پارامترهای داخل تابع \_\_init \_\_آرگومان ارسال شود. در شکل ٦ــ٤ چون تابع \_\_init \_\_دارای 3 پارامتر color , model , name است، در خطوط 7 و 8 که اشیای 1car و 2car ایجاد شده، سه آرگومان )مقدار( هم نوشته شده است.

ه**ثال۵:** یک کلاس به نام Rectangle (مستطیل) با تابع \_\_init \_\_ که دارای پارامترهای width , height به ترتیب برای مقداردهی طول و عرض مستطیل|ند تعریف کنید. سپس داخل کلاس، توابع mohit و masahat را برای محاسبهٔ مقادیر انها بنویسید. انگاه یک شیء از کلاس Rectangle ایجاد کرده و متدهای مربوط به محاسبهٔ محیط و مساحت را فراخوانی کنید.

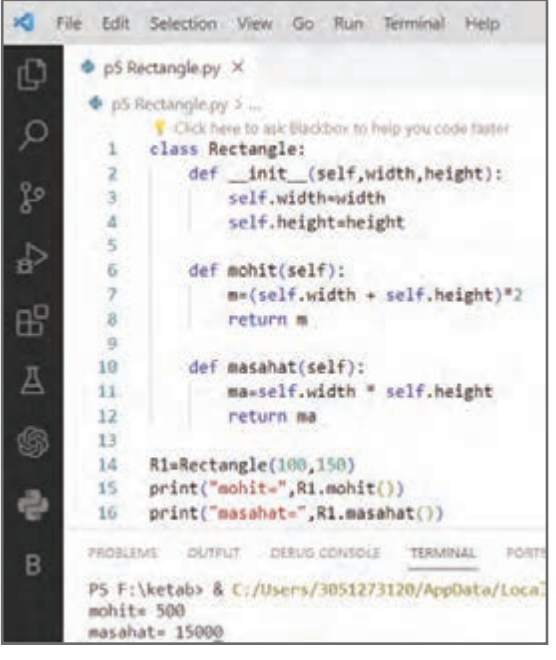

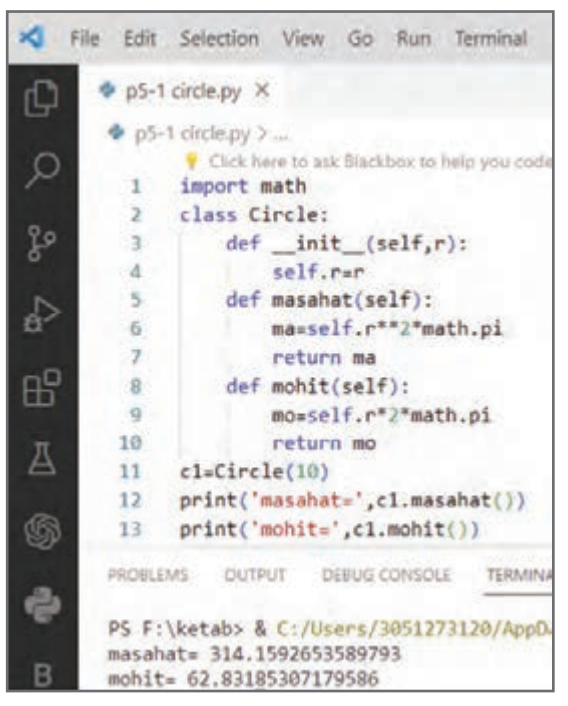

ٔ شکل مقابل در خط 1 یک کالس به نام Rectangle **پاسخ**: در برنامه ایجاد کرده و داخل کالس، تابع \_\_init \_\_دو پارامتر width و height تعریف شده است. همچنین داخل کــالس، دو تابع دیگر بـه نـامهـای masahat و mohit نوشته شده است.

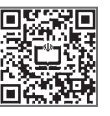

**برای آشنایی بیشتر با این مثال،رمزینهرا اسكن كنید.**

مثال6 : یک کالس به نام Circle با تابع \_\_init \_\_که دارای پارامتر r است تعریف کنیدو برای محاسبهٔ محیط و مساحت، توابعmasahat و mohit را داخل آن بنویسید. سپس یک شیء )نمونه( از کالس Circle ایجاد کرده و مقدار محیط و مساحت را چاپ کنید. پ**اسخ** : تصویری از برنامهٔ مورد نظر در شکل مقابل امده است که در ادامه هر یک از خطوط این برنامه بررسی شده است.

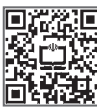

**برای آشنایی بیشتر با پاسخ مثال،رمزینهرا اسكن كنید.**

از آنجا که در برنامه از ثابت pi با مقدار 3/14 استفاده میشود، باید در خط 1 ماژول math را import کرد. همچنین در خطوط 2 تا 10 کالسی به نام Circle به همراه یک تابع \_\_init \_\_که دارای یک پارامترr برای دریافت شعاع است ایجاد میشود. در ضمن دو تابع به نامهای mohit و masahat برای محاسبهٔ محیط و مساحت تعریف میشود. در خط ۱۱ یک دایره (شیء) به نام c1 از کلاس Circle با شعاع 10 ایجاد شده است. در خطوط 12 و 13 با فراخوانی توابع mohit و masahat از شیء 1c محیط و مساحت آن را چاپ می کند.

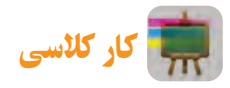

خطوط شماره ١٢ و ١٣ را توسط string-f تکمیل کنید.

نکته : برای محدود کردن تعداد رقمهای اعشــار عدد چاپ شــده کدهای خطوط 12 و 13 باید به صورت شکل زیر تغییر داده شود.

print(f'masahat={c1.masahat():0.2f}')  $12$  $print(f'mohit = {c1.mohit() : 0.2f})')$  $13$ OUTPUT DEBUG CONSOLE TERMINAL **PROBLEMS** PS F:\ketab> & C:/Users/3051273120/AppData/L  $masahat=314.16$ mohit=  $62.83$ 

#### آشنایی با کتابخانۀ **tkinter**

تا اینجا خروجی تمام برنامههایی را که بررسی کردیم به صورت متنی بود. امروزه در دنیای برنامهنویسی خروجیها متنی نیست و به صورت گرافیکی و یا به عبارت دقیقتر تحت ویندوز یا تحت وب است. برای نوشتن برنامههای تحت ویندوز از کتابخانههایی مانند tkinter و 5PyQt و Kivy استفاده میشود.

برای ایجاد یک پنجره حداقل سه خط کد را به صورت شکل 7ــ٤ــ الف باید نوشت. در خط 1 تمام محتویات کتابخانه استاندارد tkinter وارد برنامه شده و در خط 2 یک شیء به نام window از کالس Tk( یکی از کالسهای موجود در ماژول tkinter ) ایجاد می کنیم. (بهجای window می توان از هر نام دیگری استفاده کرد.) برای آنکه پنجره به طور مداوم نمایش داده شود در انتهای برنامه )خط 5( باید متد mainloop را روی window اعمال کرد. حال اگر برنامه اجرا شود، در خروجی پنجرهای به شکل 7ــ٤ــ ب نمایش داده میشود.

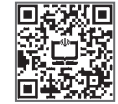

**برای آشنایی بیشتر با کتابخانهtkinter ،رمزینهرا اسکن کنید.**

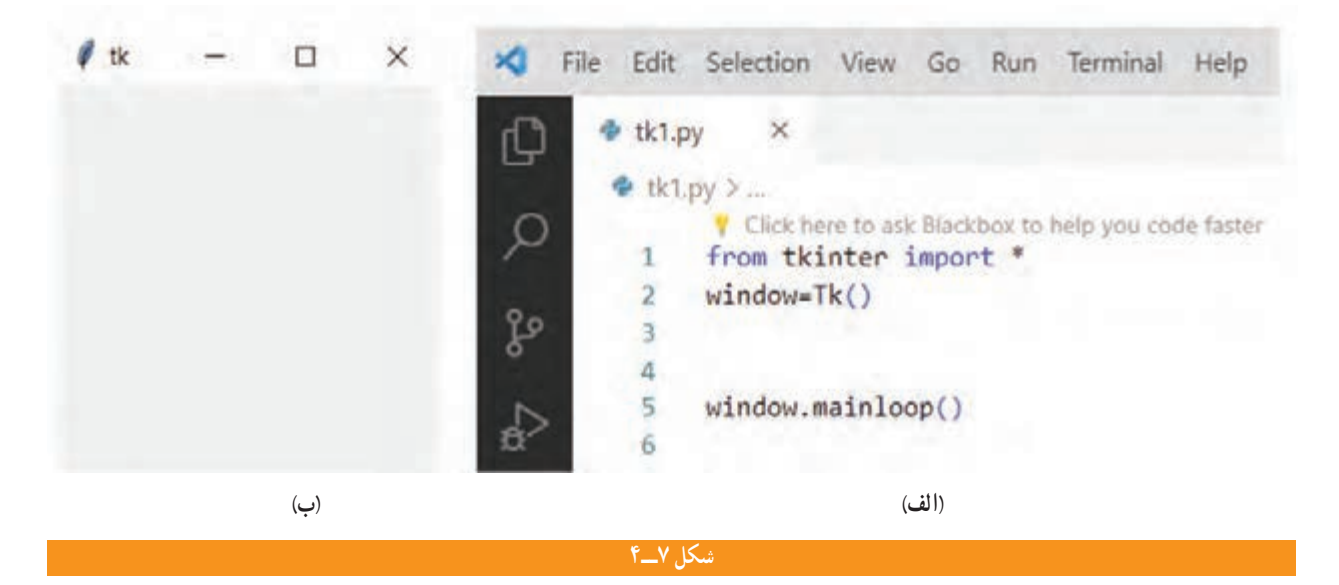

نحوۀ تعیین اندازه، عنوان و موقعیت پنجره در صفحۀ نمایش و تغییر رنگ آن

برای تعیین طول، ارتفاع و محل قرار گرفتن پنجره از متد geometry و برای تغییر رنگ از متد config یا configure استفاده میشود. همچنین برای مشخص کردن عنوان صفحه از متد title استفاده میشود. برای مثال در شکل 8ــ٤ــ الف کد نمایش پنجرهای با عنوان First tkinter، با ابعاد ۴۰۰ در ۳۰۰ پیکسل و در موقعیت ۱۰۰ و ۱۵۰ پیکسل آمده است. همان طور که دیده میشود در خط 5 رنگ پنجره آبی انتخاب شده است.

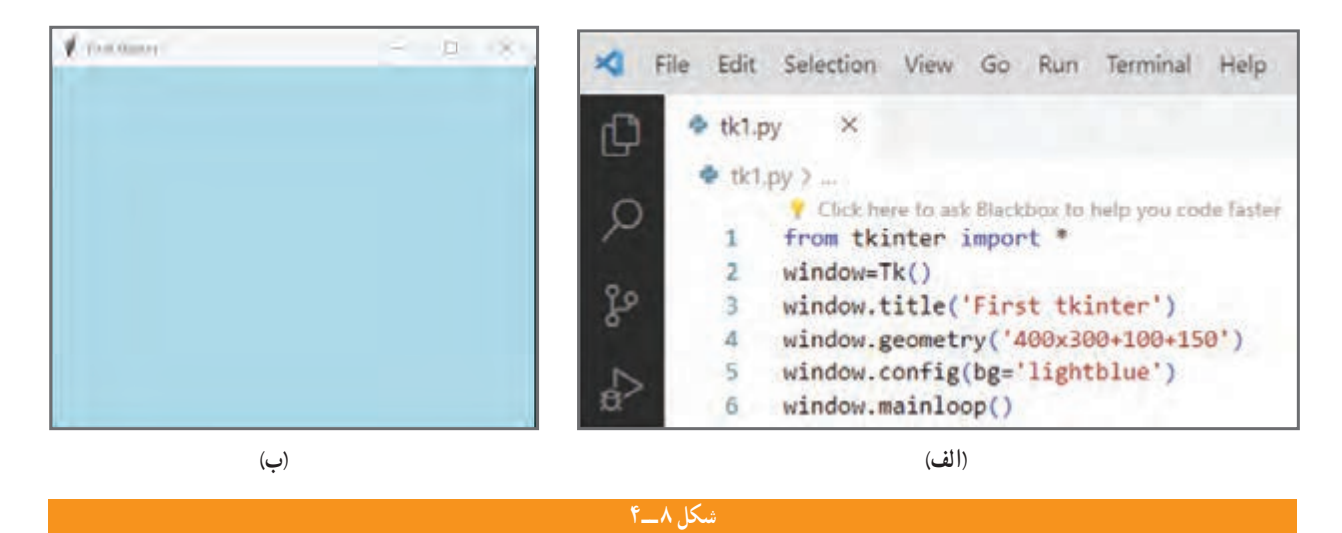

#### اضافه کردن ابزارک به پنجره

میتوان به پنجره، ابزارکهایی )widget )مانند Button، Label و Entry که به ترتیب برای ورود اطالعات، نمایش اطالعات و رویداد کلیک هستند اضافه کرد. برای آشنایی بیشتر با این موضوع به مثال زیر توجه کنید.

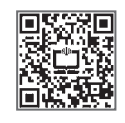

**برای آشنایی بیشتر با ابزارک ها درtkinter ،رمزینهرا اسکن کنید.**

مثال 7 : پنجرهای برای دریافت نام کاربری و پسورد طراحی کنید. پ**اسخ** : تصویری از برنامهٔ مورد نظر در شکل صفحه بعد آمده است که در ادامه هر یک از خطوط این برنامه بررسی شده است. برای آنکه با کلیک روی یک دکمه، تابعی فراخوانی شود، از آپشن command استفاده میشود. بنابراین تابعی به نام f برای دریافت نام کاربری و پسورد مینویسیم و سپس نام ان را در اپشن command دکمه قرار میدهیم که این تابع در برنامه شکل صفحهٔ بعد از خط 8 تا 14 نوشته شده است و درخط 28 آپشن command با نام تابع مقداردهی شده است.

در خط 16 برنامه یک برچسب )label )به نام lblUser تعریف شده است. سپس در خط 17 توسط متد grid مکان آن روی پنجره مشخص شده که به ترتیب row و column با 0و 0 مقدار دهی شده است.

در خطوط 19 و 20 یک Entry به نام 1e با row و column به ترتیب 0 و 1 مقدار دهی شدهاند. همچنین در خطوط 22 و 23 یک برچسب به نام lblPass در سطر 1 و ستون صفر روی پنجره ایجاد شده است.

در خطوط 25 و 26 یک Entry در موقعیت 1 و1 ایجاد شده و توسط آپشن show نوع نمایش رمز به صورت ٭ تبدیل میشود. در خط 28 ابزارک دكمه تعریف با آپشنهای text، font، padx، pady و command تعریف شده است. توجه كنید كه آپشن command با نام تابع مقداردهی شده است. در خط 29 در سطر 2 و ستون 1 موقعیت دكمه مشخص شده است. ٔ زیر از کالس messagebox برای نمایش کادرهای پیام، کادرهای خطا و... استفاده شده است. همانطور که همچنین در برنامه دیده میشود در خط ٢ این کالس وارد شده و سپس در خطهای ١٢ و ١٤ مورد استفاده قرار گرفتهاند.

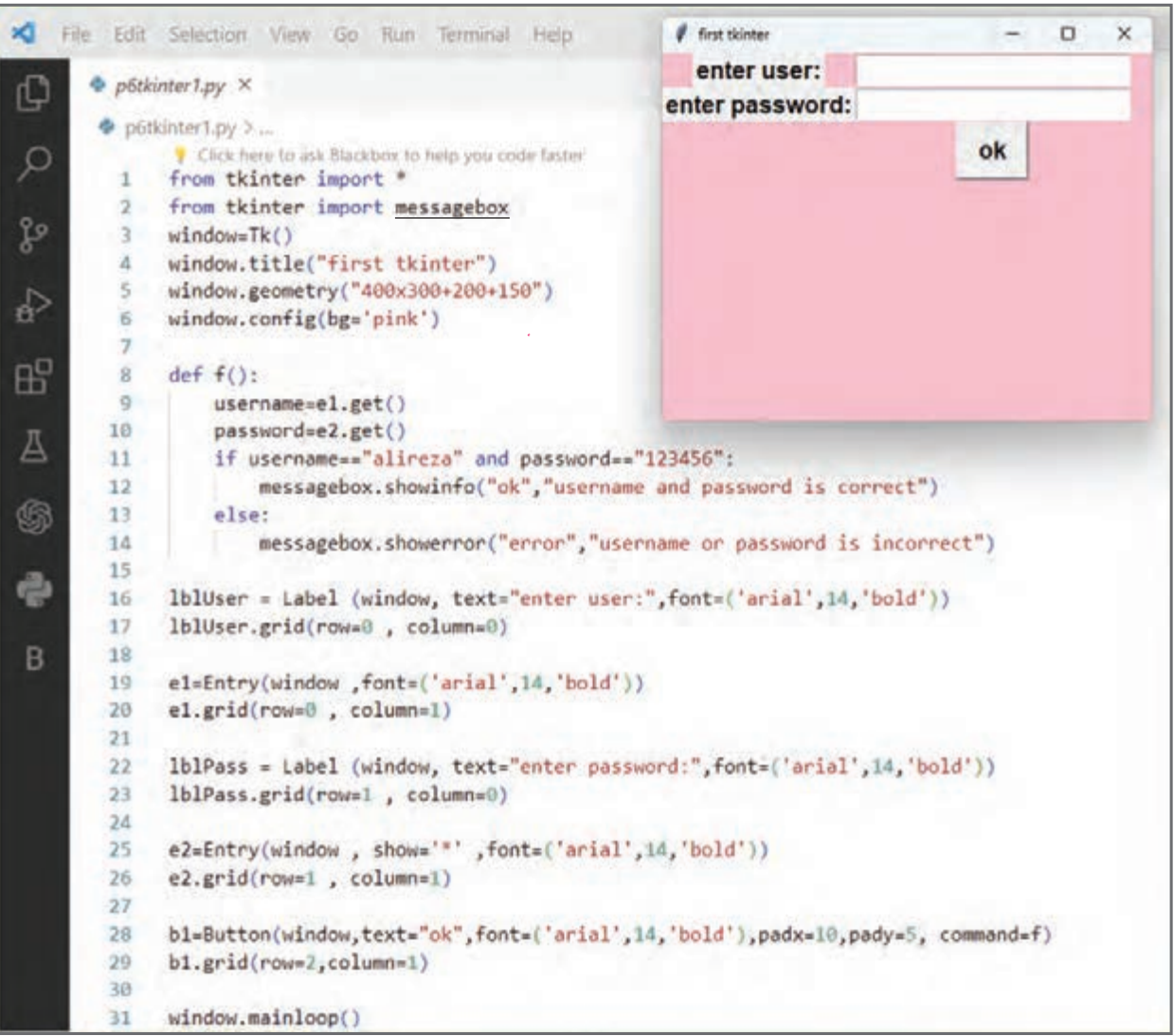

نکته : توسط آپشن های pady و padx یا آپشن های height و width می توان طول و عرض دکمه را تغییر داد.

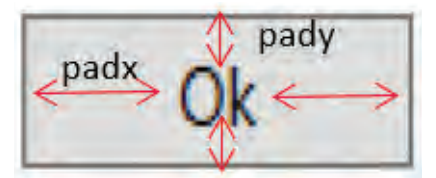

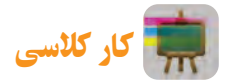

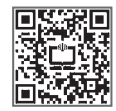

**برای آشنایی با برنامه ماشین حساب،رمزینهرا اسکن کنید.**

در شکل زیر برنامهٔ یک ماشین حساب ساده نوشته شده است. در گروه خود عملکرد هر یک از خطوط برنامه را بررسی کنید. نتیجه را به کالس ارائه دهید.

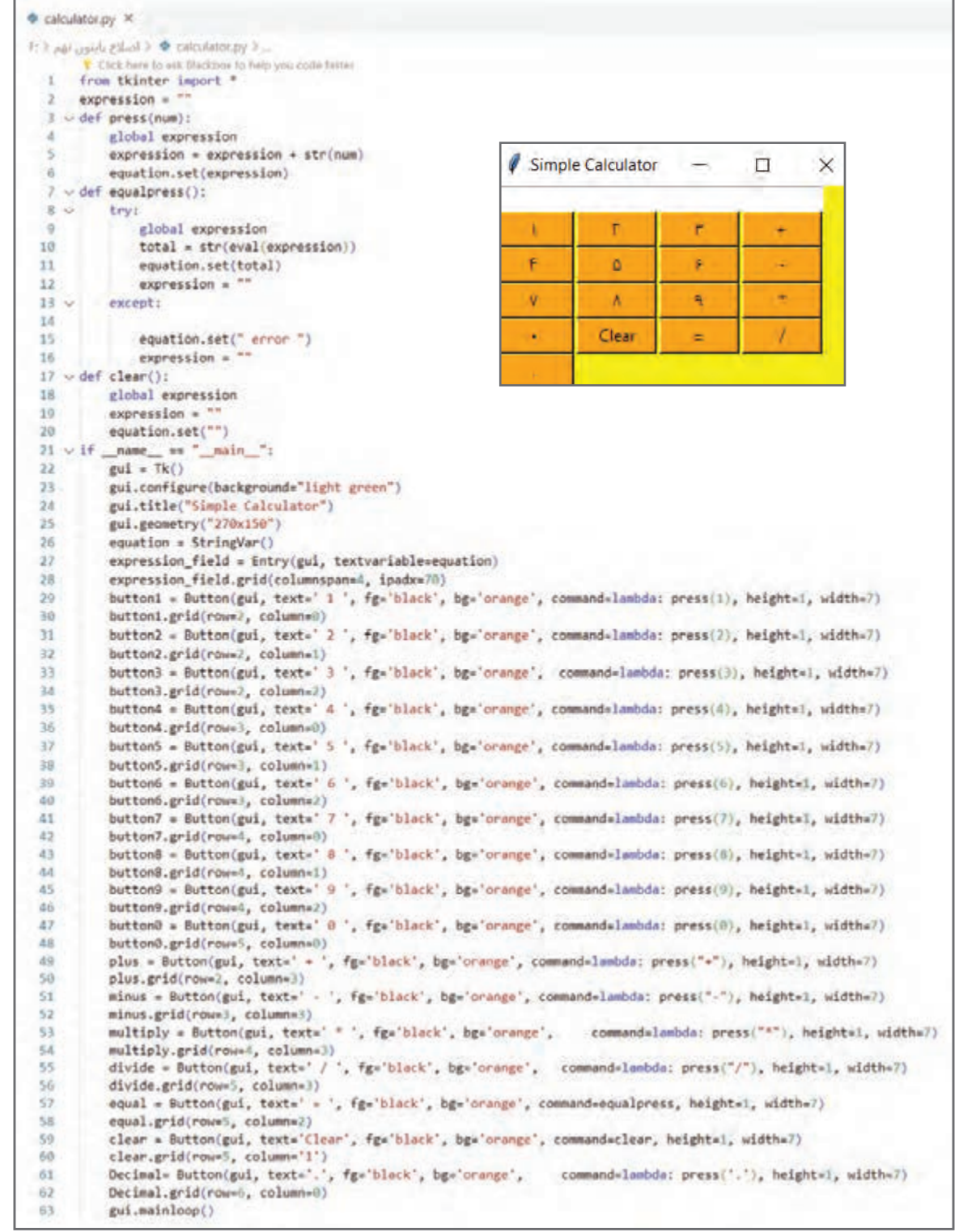

#### نحوه ایجاد خروجی **exe**از برنامه

برای اجرای برنامههایی که تا اینجا نوشته شد، باید وارد محیط IDLE یا Code Studio Visual شده و از یکی از دو روش زیر آن را اجرا کرد:

الف( کلید 5F ب( منوی Run

برای اجرای برنامه به صورت یک نرمافزار تحت ویندوز و بدون نیاز به IDLE یا Code Studio Visual الزم است از دستور pip ماژول pyinstaller نصب شود. به این منظور ابتدا از طریق گزینه Run در ویندوز دستور cmd را تایپ و اجرا میکنیم )شکل9ــ٤(.

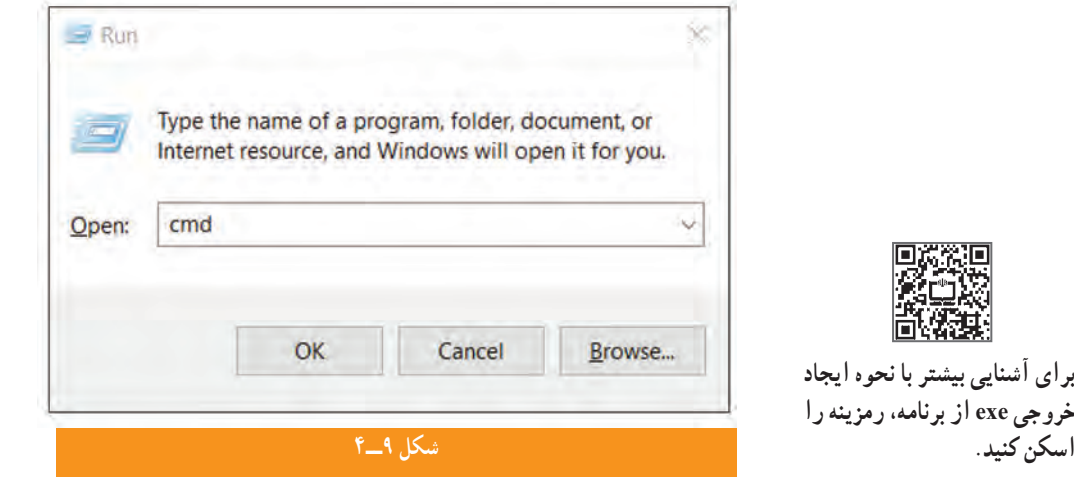

پس از ورود به محیط command دستور pip install pyinstaller را می نویسیم تا ماژول pyinstaller نصب شود (شکل 10ــ٤).

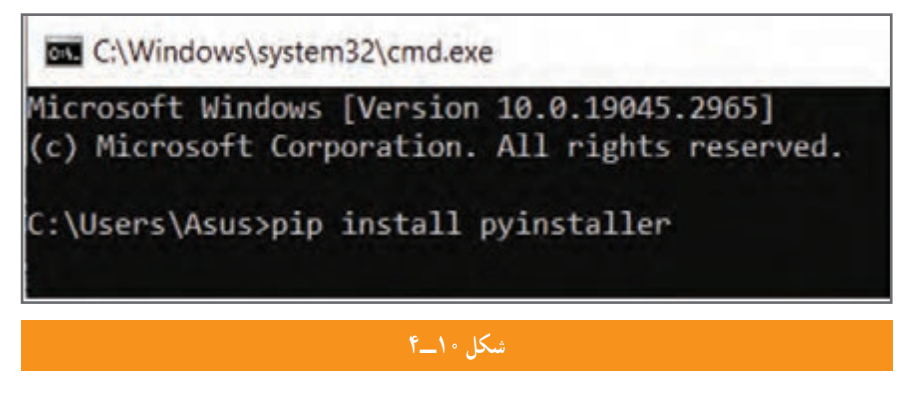

پس از اینکه ماژول pyinstaller نصب شد در مسیری که برنامهٔ پایتونی (calculator.py) قرار دارد وارد میشویم. به طور مثال در دسکتاپ فولدری به نام ketab وجود دارد که در آن یک برنامهٔ پایتونی قرار دارد. با باز کردن فولدر و تایپ cmd در نوار ادرس ٔ باز شده و زدن کلید enter، از مسیر فولدر ketab وارد cmd شده و دستور آمده در شکل 11ــ٤ را تایپ میکنیم. پنجره

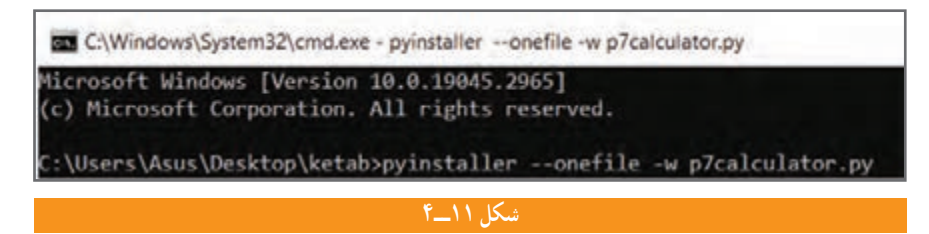

حال در کنار برنامه یک فولدر به نام dist ساخته میشود که در آن یک فایل exe وجود دارد. با دابل کلیک روی آن بدون نیاز به ٔ ما از طریق محیط ویندوز اجرا میشود. IDLE یا VSCode برنامه

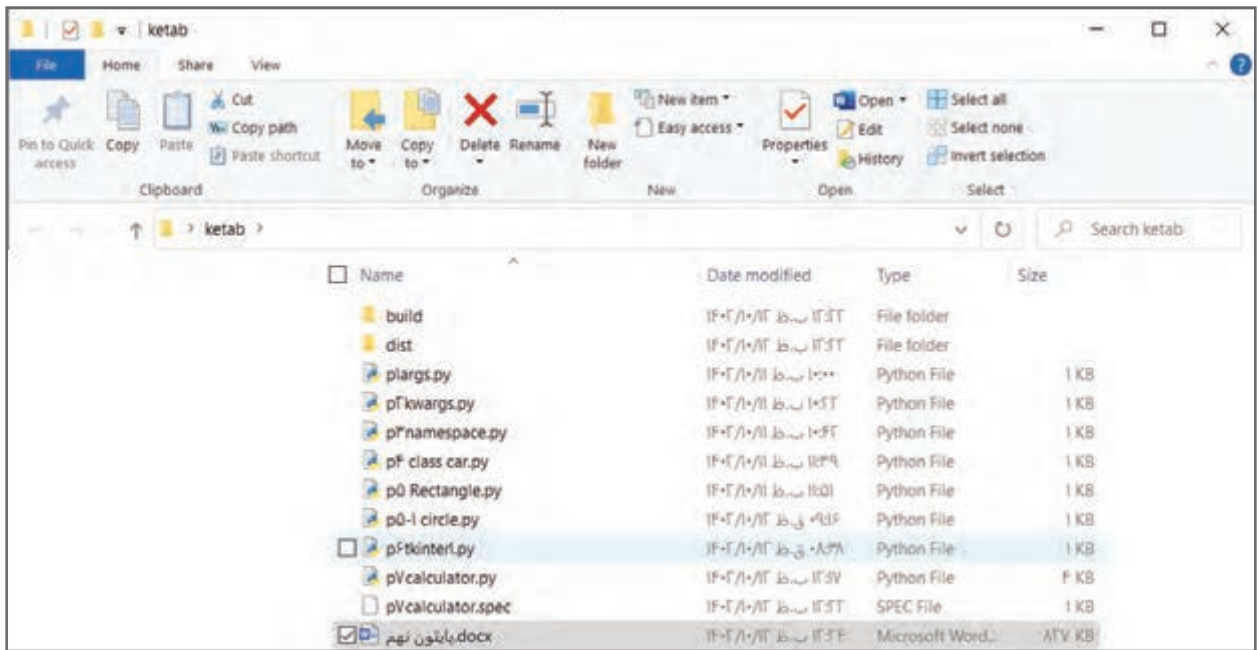

#### یادآوری

در کتابهای کار و فناوری دورهٔ اول متوسطه در پایههای هفتم. هشتم و نهم پودمانهای زیادی در قالب پروژههای طراحی و ساخت، پروژههای پرورش و نگهداری و پروژههای تعمیر و نگهداری وجود دارد و تاکنون تعداد زیادی از آنها را فرا گرفتهاید. در جدول زیر عناوین این پودمانها جهت یادآوری آورده شده است.

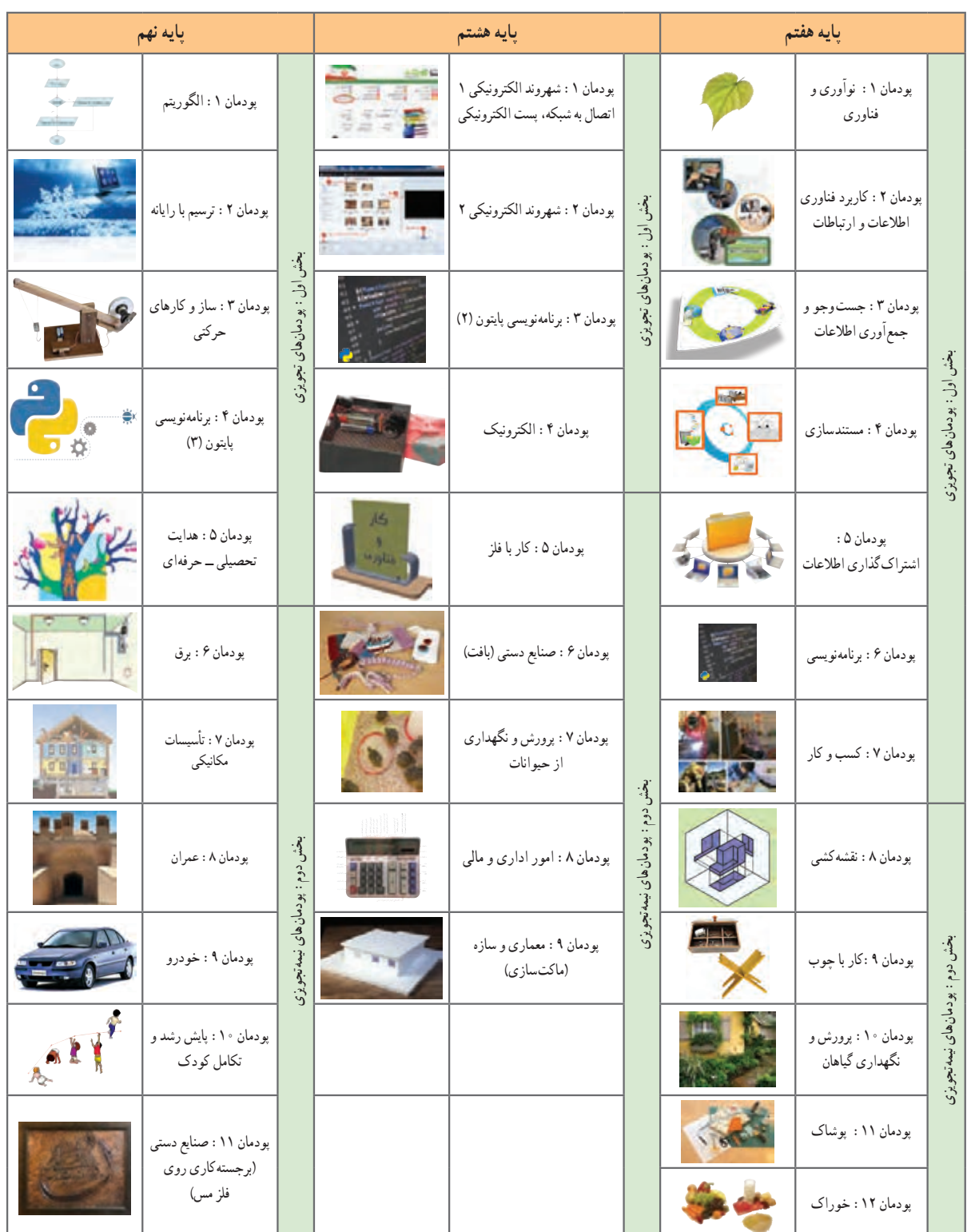

**عناوین پودمان های کتاب کار و فناوری پایه های هفتم، هشتم و نهم**

با یادآوری تجربیاتی که هنگام انجام این پروژهها کسب نمودهاید، تا حدودی به میزان استعداد، توانایی و عالقه خود نسبت به آن مهارتها پی بردهاید. استعداد، توانایی و عالقه، بخشی از ویژگیهای شخصیتی شما هستند که به انتخاب رشته تحصیلی ــ حرفهای شما کمک فراوانی میکنند.

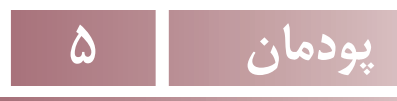

# **هدایتتحصیلیـ حرفهای**

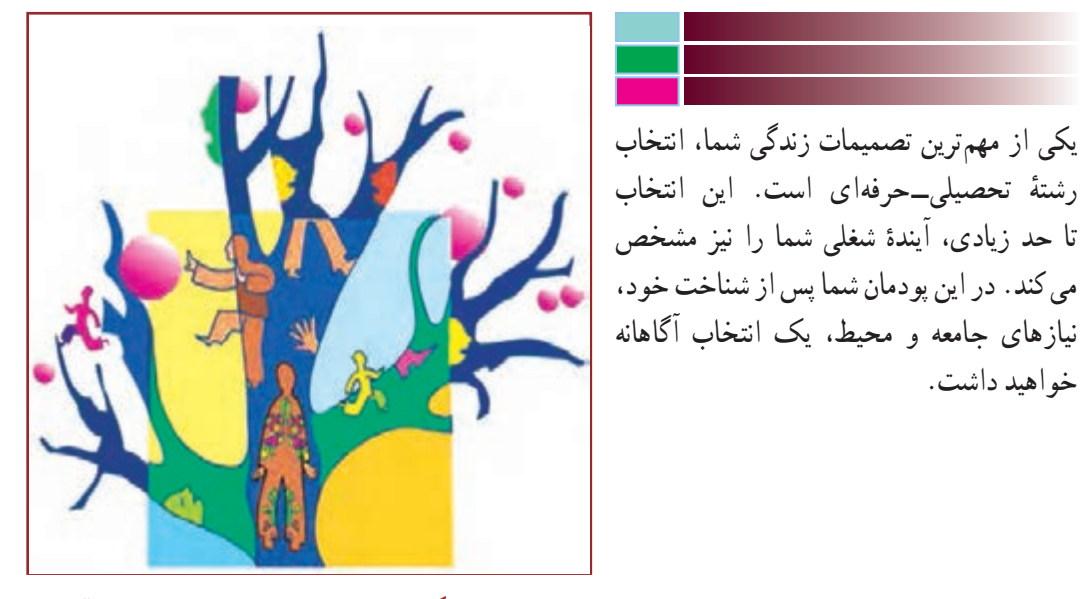

**برخیازشایستگیهاییکهدراینپودمان بهدستمیآورید:**

 کارگروهــی، مســئولیتپذیری، مدیریــت منابــع، فناوری اطالعات و ارتباطات و اخالق حرفهای؛ شناسایی توانمندیها، اســتعدادها، ارزشها، رغبتها و شخصیت تحصیلی ــ حرفهای؛ شناسایی محیط تحصیلی ــ حرفهای خود؛ شناسایی روشهای شــناخت نیازهای تحصیلی ــ حرفهای کشور، استان و منطقه خود؛ مهارت در تصمیمگیری تحصیلی ــ حرفهای؛ بهکارگیری ابزارهای مختلف روان شناختی، چک لیستها، شرح حال نویسی، داستان و حکایت زندگی تحصیلی ــ حرفهای خود.

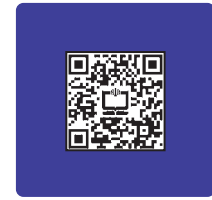

خواهید داشت.

**DY** 

مقدمه

دانشاموزان عزیز، هم|کنون شما در حال تحصیل در پایهٔ نهم هستید. انچه تاکنون اموختهاید مربوط به دانش عمومی است، که برای هر یک از شما در حیطههای مختلف یادگیری الزم می باشد. اما اکنون نوبت آن است که بتوانید بر اساس ٔ آنچه که در مورد خود، نیازهای جامعه و محیط آموختهاید و یا آگاه شدهاید به انتخاب صحیح و مناسب شاخه، گروه و رشته تحصیلی ــ حرفهای خود بپردازید. در این پودمان با انجام دادن پروژهٔ انتخاب رشتهٔ تحصیلی ــ حرفهای، شما برای تصمیمگیری نهایی<br>. آماده می شوید. منظور از آمادگی برای انتخاب این است که سرنوشت تحصیلی ــ حرفهای خود را براساس توانایی، رغبت، استعداد، شخصیت، ارزشها و با توجه به نیازهای جامعه و امکانات مدرسه و منطقه مشخص کنید. برای این کار باید گامهای زیر را بردارید.

**گام اول ــ شناخت خود:** منظور از شناخت خود این است که شما بتوانید با شناخت از توانمندیها، ارزشها، رغبتها، استعداد و شخصیت خود به رشته تحصیلی ــ حرفهای متناسبی وارد شوید که بیشترین رضایتمندی را برای شما در پی داشته باشد.

**گام دوم ــ شناخت نیازهای جامعه:** منظور از شناخت نیازهای جامعه، آشنایی با جهتگیری و نیازهای رشتههای تحصیلی ــ حرفهای کشور، استان و منطقه با شناخت مشاغل موجود در جامعه است.

**گام سومــ شناختمحیط:** منظور از شناخت محیط عبارت است از شناخت رشتههای تحصیلی ــ حرفه ِای موجود در استان، منطقه و امکانات درون مدرسهای و برون مدرسهای است. این شناخت باعث کسب تجربههای بیشتر برای انتخاب مطلوب و مناسب است.

بنابراین شما باید برای انتخاب صحیح و مناسب رشتهٔ تحصیلی ــ حرفهای خود با مفاهیم فوق اشنا شده و با کمک مشاور مدرسه و یا دبیران خود به تعمیق دانستههای خود اقدام نمایید، تا در انجام پروژهٔ انتخاب رشته تحصیلی ــ حرفهای موفق شوید.

در نرم افزار کار و فناوری پایهٔ نهم، اطلاعات تکمیلی در زمینه هدایت تحصیلی ـــ حرفهای اورده شده است. این نرم|فزار میتواند یکی از منابع شما برای انجام کارهای کالسی این پودمان باشد.

در ادامه چند مفهوم کلیدی این پودمان آورده شده است.

**شغل :** شغل(Job) مجموعه کارها و وظایفی است که به وسیلهٔ یک شاغل انجام میشود. به صورت «استخدام شدن برای ارائه خدمت و یا برای مدتی خاص» تعریف میگردد. شغل محدود به زمان و فرد کارفرما است.

**حرفه:** حرفه)Occupation )مجموعه مشاغلی کهکارها و وظایفآنها با هم شباهت زیادیدارند، را شامل می شود. در فرهنگ و بستر به این صورت تعریف شده است «مشغولیت اصلی فرد در طول زندگی». حرفه نسبت به شغل دارای مفهوم کلی تر است. در جدول ١ــ ٥ چند مثال از حرفه و مشاغل درون آن آورده شده است.

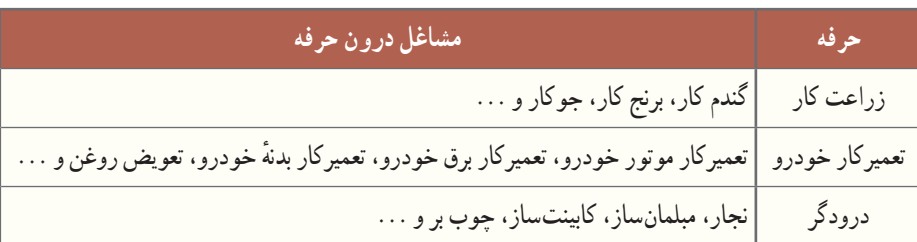

#### **جدول 1ــ 5 ــ چندمثال از حرفه و مشاغل درون آنها**

**شاخه:** مسیر تحصیلی ــ حرفهای گستردهای است که براساس جهتگیریهای مختلف فردی و محیطی، شکل میگیرد و جریان زندگی آینده شما را مشخص میکند که خود متشکل از چندین گروه همخوان است. **گروه:** ترکیبی از چند رشته شبیه به هم میباشد. ٔ تحصیلی ــ حرفهای عبارت است از مجموعه آموزشهای عمومی و تخصصی که شما را برای مدرک دیپلم و یا **رشته:** رشته باالتر آماده میکند. **رغبت:** دوست داشتن یک چیز یا شغل بدون در نظر گرفتن توانایی است. **شخصیت:** ویژگی منحصر به فرد جسمانی، روانی و رفتاری است. **توانایی:** احساس و یا قدرت انجام یک وظیفه، کار یا شغل است. **استعداد:** توان ذاتی فرد در یادگیری سریع یک موضوع است. **ارزش:** ِ تمایل ذاتی فرد به انجام دادن صحیح و کامل یک وظیفه، کار یا شغل است. در شکل 1ــ 5 ابعاد هدایت تحصیلی ــ حرفهای را به صورت یک نمودار میبینید. همانطور که در نمودار آمده گامهای ذکر شده در واقع ابعاد هدایت تحصیلی ــ حرفهای میباشند.

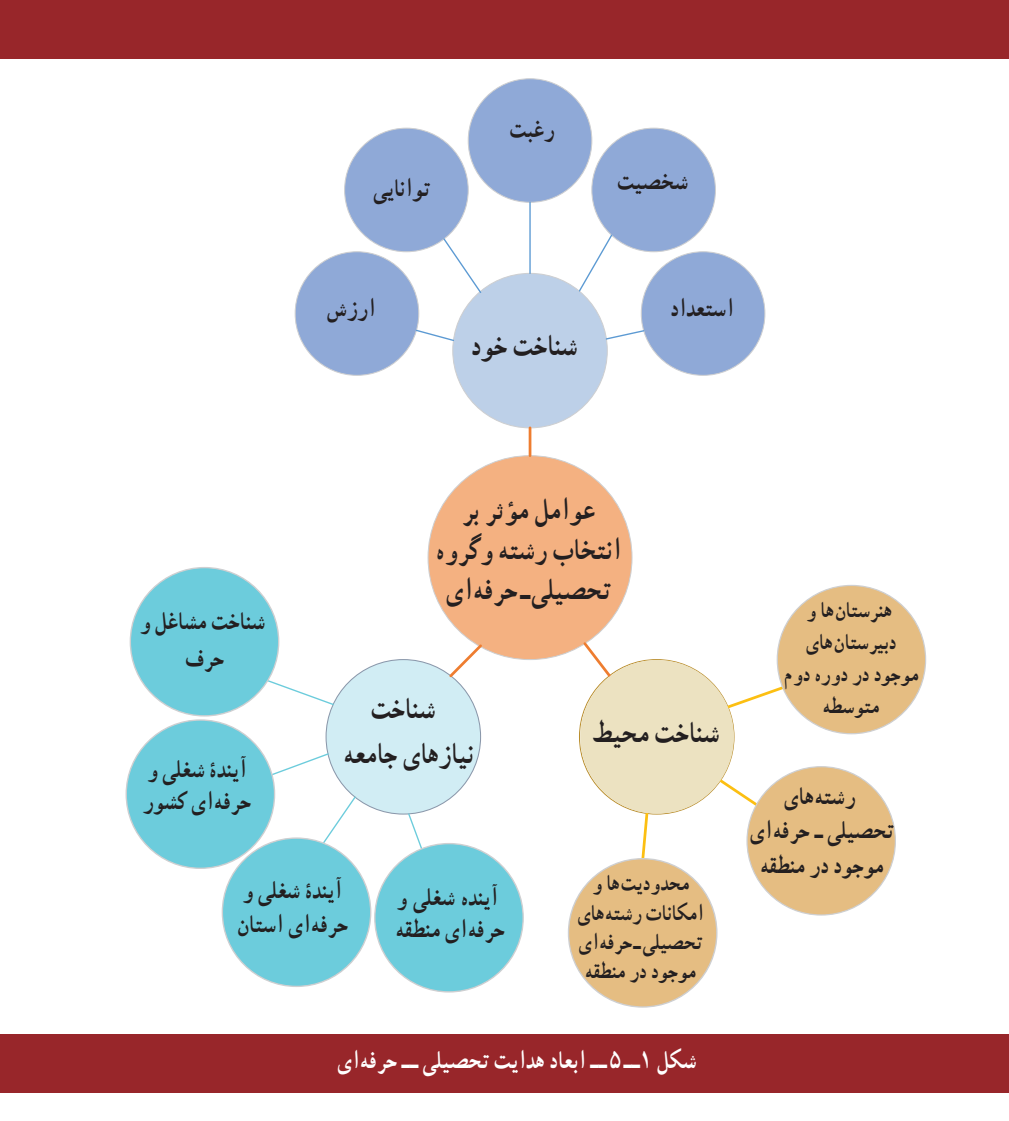

قبل از شروع گامهای ذکر شده، کارهای کالسی این بخش را انجام دهید.

کار کالسی

سؤاالت زیر را پاسخ دهید و در مورد آنها در کالس بحث کنید.

**بخش اول:** درگروه خود در درس کار و فناوری، چه پروژههایی انجام دادهاید؟ با توجه به اینکه هرکدام از افراد یک کاری را انجام میدهند، نقش شما در این گروه چیست؟ حال اگر شما در گروه نقشی نداشته باشید، آیا میتوانید ارتباط خود را در گروه ادامه دهید؟ آیا در این صورت گروه برای شما ارزشی قائل میشود؟ گروه به افرادی نیاز دارد که بتوانند نقش ایفا کنند. هر چه نقش مهمتر باشد ارزش فرد بیشتر است. پس میتوان نتیجه گرفت که نقشهای زندگی نیز از اهمیت خاصی برخوردارند.

**بخش دوم:** در بخش اول، سؤاالت مربوط به پروژههای کار و فناوری بوده است. حال فرض کنید بیست سال گذشته است و شما بزرگ شدهاید. فکر میکنید این گروه چه تغییری میکند؟ وقتی بزرگ شدید، جامعه همانند همان گروه است. در این صورت شما برای ادامهٔ زندگی و مهم بودن چهکار باید انجام دهید؟ به نظر شما نقش های مهم شما کدام است؟ ایا شغل و یا تحصیل میتواند یکی از نقشهای اصلی زندگی شما باشد؟

**بخ**ش سوم : ایا شما برای انتخاب رشتهٔ تحصیلی ــ حرفهای خود نیازمند امادگیهای لازم هستید؟ فکر می کنید الان چقدر اماده هستید و به آن چقدر فکر کردهاید؟ چقدر با دوستانتان در این زمینه صحبت کردهاید؟ نظر دبیران و والدین شما چیست؟

**بخش چهارم:** چه مشاغلی را دوست دارید؟ چقدر برای این مشاغل آمادگی دارید؟ رغبت و توانمندی برای کسب مشاغل چه نقشی دارد؟ اگر در شغلی رغبت یا توانمندی نداشته باشید، چه اتفاقی میافتد؟ آیا تاکنون به رغبت و توانمندی خود فکر کردهاید؟ چه مشاغلی را خانوادهٔ شما پیشنهاد کردهاند؟ دلایل پیشنهاد انها چه بوده است؟ مشاغل مرتبط با رغبت شما کدام۱ند؟

## کار کالسی

هر یک از شما چند شغل را انتخاب و میزان رغبت خود را نسبت به آنها بنویسید. نتایج را در جدول 2ــ 5 وارد کنید.

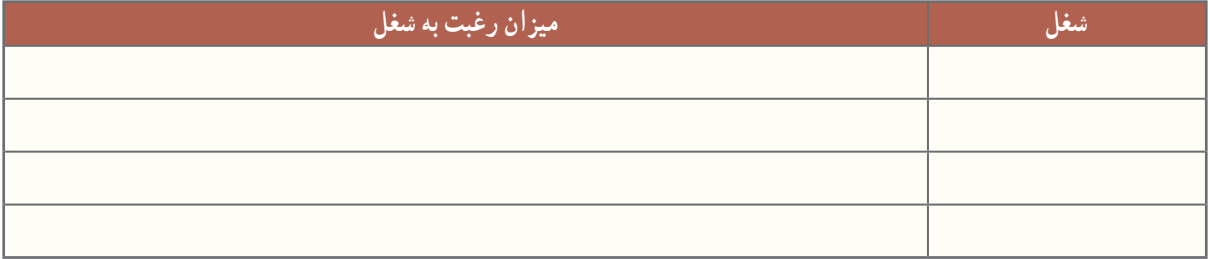

#### **جدول2ــ 5 ــ مقایسه میزان رغبت نسبت به چند شغل**

#### هدایت تحصیلی ـ حرفهای

هر دانش|موز حق دارد که رشتهٔ تحصیلی ـــ حرفه|ی مناسبی را انتخاب کند و به تحصیل در آن ادامه دهد. برای انتخاب درست و مناسب باید دانشآموز با توانمندیها، رغبتها، ارزشها، استعداد و شخصیت از یک طرف و نیازهای جامعه در زمینههای مختلف تحصیلی ــ حرفهای و همچنین امکانات منطقه از طرف دیگر، آشنا شود تا بتواند به تصمیمگیری منطقی و عاقالنهای که برایش

رضایت درونی داشته باشد، برسد.

**تعریف هدایت تحصیلی ــ حرفهای:** فرایندی منظم و همهجانبه بهمنظور کمک به دانشآموز در انتخاب شاخه و ٔ تحصیلی ــ حرفهای متناسب با استعداد، عالقه و ... و نیازها و امکانات جامعه است. رشته

انتخاب رشتۀ تحصیلی ـ حرفهای دانشآموزان

تقریبا همه از کودکی یکی از مهمترین دغدغههایشان این بوده که چه حرفه و شغلی برای ایندهٔ زندگیشان مناسبتر است. اگر<br>-لحظهای درنگ کنید و به دوران کودکیتان نظری بیفکنید، خواهید دید که از دوران کودکی تاکنون برای رشته تحصیلی ــ حرفهای به صورت زیر عمل نمودهاید.

**الف( انتخاب بر اساس رؤیاها و احساس کودکی )سه تا پنج سالگی(:** در این مرحله احساسات خود را با ایفای نقشهای بزرگسالی نشان میدادید. مثلاً از شغل پدر، مادر، دبیر، پلیس یا یک ستارهٔ فوتبال تقلید می کردید.<br>.

**ب( انتخاب براساس جنسیت )شش تا هشت سالگی(**: در این مرحله متوجه شدید که جامعه چه مشاغلی را برای مردان و زنان مناسب میداند و این آگاهیها را ابتدا از طریق والدین، سپس همبازیها و وسایل ارتباط جمعی آموختید و شغلهایی که مخالف جنسیت شما بودند را محدود می کردید.

ً به مشاغلی عالقهمند میشدید که **پ( انتخاب براساس ارزشهای اجتماعی )نه تا سیزده سالگی(:** در این مرحله معموال دارای ارزش اجتماعی بودند و پی بردید که برای بهدست آوردن این شغلها باید تالش ویژهای میکردید.

**ت( انتخاببراساس منحصربهفردبودن )چهارده سالگی بهبعد(:** در این مرحله که طرز تفکر شما شبیه بزرگساالن میشود، به تعهداتی فکر میکنید که نسبت به دیگران دارید. لذا انتخابی را ترجیح میدهید که متناسب با تواناییها، ارزشها، رغبتها و شخصیتتان باشد و نیازهای خود، خانواده و جامعه را تأمین کند.

در این دوره تواناییها و رغبتهای شما با توجه به توسعهٔ اگاهیتان از رشتههای تحصیلی ــ حرفهای، محیط تحصیلی\_حرفهای و مشاغل موجود در جامعه، افزایش خواهد یافت. بنابراین میتوانید براساس عواملی مانند ویژگیهای جنسیتی، شخصیتی، نیازهای محیطی و امکانات جامعه دست به انتخاب رشتهٔ تحصیلی ــ حرفهای بزنید.

## کار کالسی

با کمک مشاور مدرسه یا دبیر خود، نام رشتههای تحصیلی ــ حرفهای و مشاغلی را که از کودکی تاکنون دوست داشتهاید، بررسی کنید و در جدول۳ـــ۵ بنویسید.

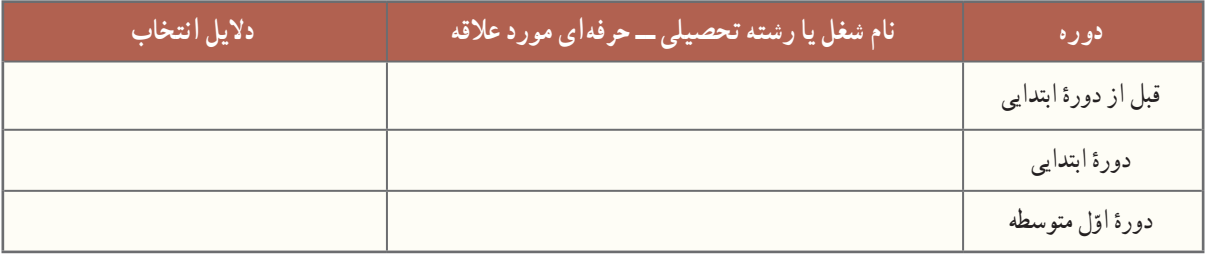

**جدول3ــ 5 ــ نامبرخی رشتههای تحصیلی ــ حرفهای و مشاغل موردعالقۀ شما**

گام اول ـ شناخت خود برای اجرای این گام، کارهای کالسی این بخش را انجام دهید. همچنین به پرسشهای ارائه شده، پاسخ دهید.

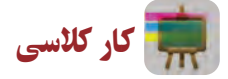

در جدول 4ــ 5 سه خاطره مهم دوران کودکی خود را بنویسید.

**جدول4ــ 5 ــ سه خاطره مهم دوران کودکی**

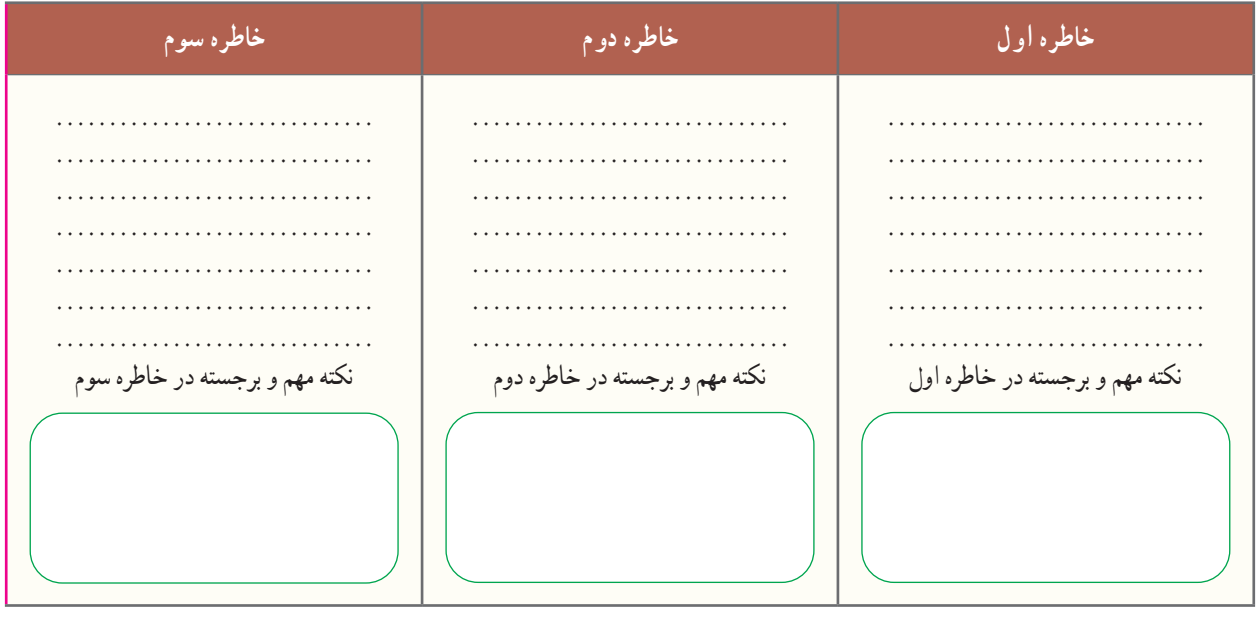

پرسش

شخصیت تحصیلی ــ حرفهای چیست؟ چرا باید شخصیت خودتان را بشناسید؟

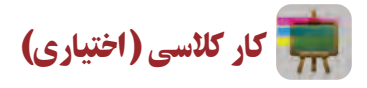

با کمک مشاور مدرسه از طریق مصاحبه و آزمونی که در این خصوص از شما به عمل میآورد، از تیپ شخصیتی خود، آگاه شوید. سپس نتایج را در جدول 5 ــ 5 وارد کنید.

**جدول 5ــ 5 ــ تیپ شخصیتی و ویژگیهای آن**

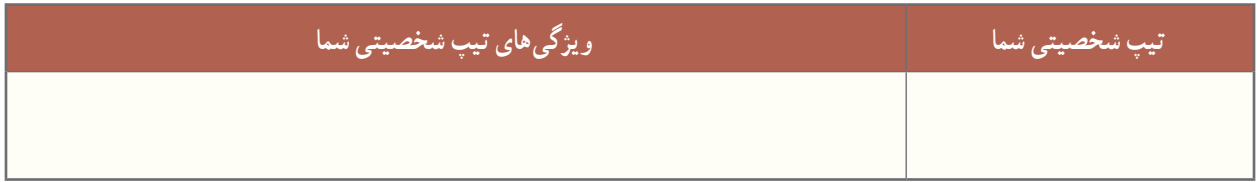

پرسش

رغبت تحصیلی ــ حرفهای چیست؟ چرا باید رغبتهای خودتان را بشناسید؟

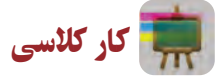

ابتدا به صورت گروهی و با کمک مشاور در زمینهٔ رغبت و علایق مختلف تحصیلی ـــ حرفه<code>ایِ خود اطلاعات کسب کنید و در </code> کادر زیر مفهوم رغبت را بنویسید و در ادامه، جدول 6ــ 5 را به صورت انفرادی تکمیل نمایید.

با توجه به مباحث کالسی، مفهوم رغبت عبارت است از: ............................................................................................. .............................................................................................

#### **جدول 6ــ 5 ــرغبتهای تحصیلی ــ حرفهای**

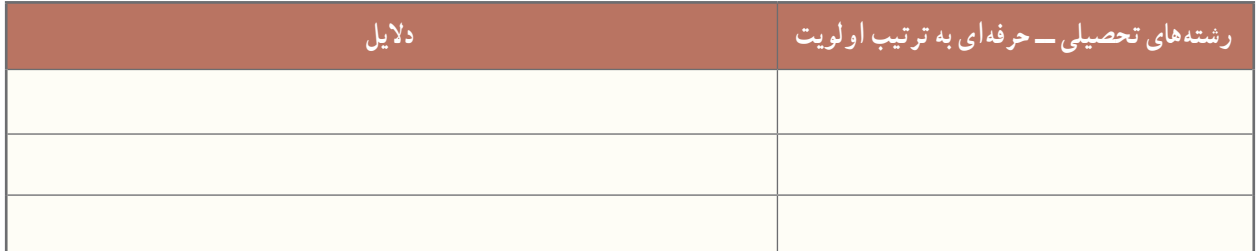

### پرسش

توانمندی تحصیلی ــ حرفهای چیست؟ چرا باید توانمندیهای خودتان را بشناسید؟

کار کالسی

با کمک مشاور مدرسه از طریق مصاحبه و آزمونی که در این خصوص از شما به عمل میآورد از توانمندیهای خود آگاه شوید. سپس در جدول ۷ــ۵ با همکاری مشاور، دبیر، والدین و همکلاسی هایتان توانمندیهای خود و فعالیتهای مرتبط با آنها را فهرست کنید.

#### **جدول 7ــ 5 ــ فهرست توانمندیها و فعالیتهای مرتبط با آنها**

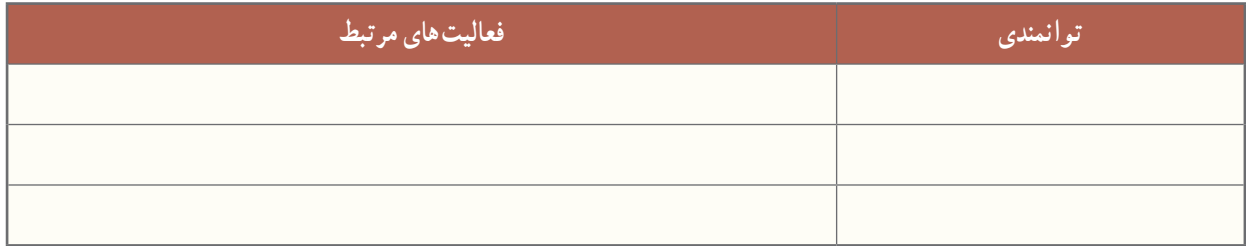

پس از مشاهدهٔ بخش مشاغلِ نرم|فزار کار و فناوری پایهٔ نهم، تحقیق، کار کلاسی و کار غیرکلاسی زیر را انجام دهید.

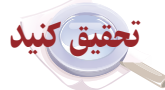

با تحقیق در خصوص مشاغل مختلف، از تواناییها، رغبت و ویژگیهای شخصیتی مورد نیاز آنها مطلع شوید و گزارش آن را به ٔ الکترونیکی متنی با نرمافزار واژه پرداز تهیه و برای دبیر خود از طریق رایانامه ارسال کنید. همچنین این گزارش را به صورت نسخه ِ صورت اسالیدهای نمایشی ایجاد شده با نرم افزار پاورپوینت، درکالس ارائه دهید.

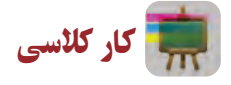

دربارهٔ مشاغل مختلفی که دربارهٔ انها تحقیق کردهاید، از دبیر و مشاور مدرسه اطلاعات کسب کنید و رشتهٔ تحصیلی ــ حرفه۱ی مرتبط با انها را مشخص نمایید. سپس در جدول ۸ ــ۵ مشاغل مرتبط با هر رشتهٔ تحصیلیــحرفهای را فهرست کنید.

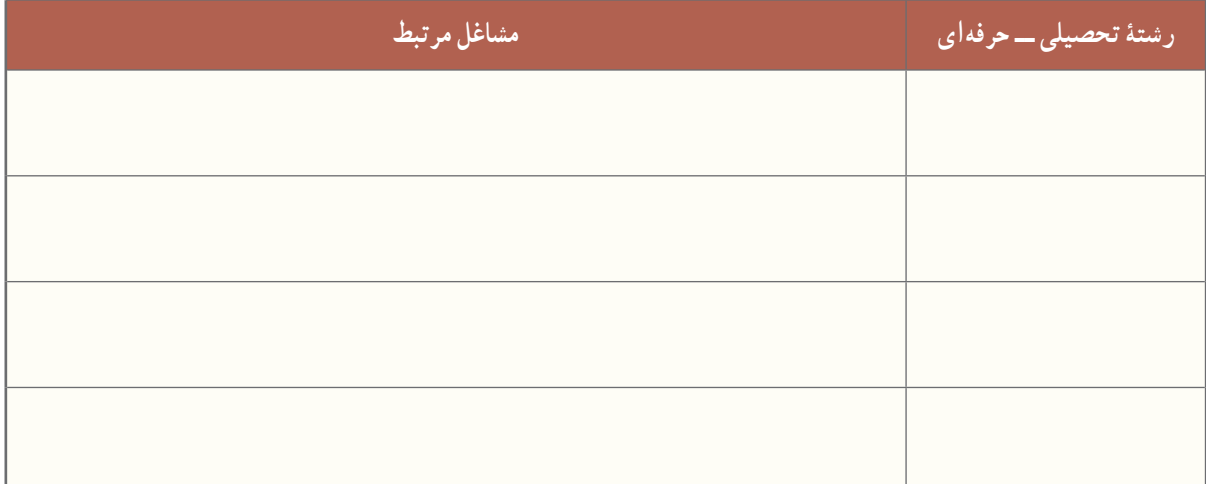

**جدول 8 ــ 5 ــرشتههای تحصیلی ــ حرفهای و مشاغل مرتبط با آنها**

کار غیر کالسی

با توجه به هماهنگیهای صورت گرفته توسط مسئوالن مدرسه و تشخیص اولیه در خصوص تواناییها، رغبتها، ویژگیهای شخصیتی ِ و غیر آنها، متناسب با گروهبندی صورت گرفته در بازدیدهای شغلی شرکت کنید و گزارش بازدید را طبق فرمت ارائه شده توسط دبیر آماده کنید.
پرسش

به نظر شما استعداد چیست؟ چرا باید استعداد خودتان را بشناسید؟

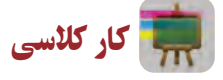

با کمک مشاور مدرسه از طریق مصاحبه، آزمون و چک لیستی که در این خصوص از شما به عمل میآورد، از استعداد خود آگاه شوید. سپس نتایج را به همراه ویژگیهای آن در جدول 9ــ 5 وارد کنید.

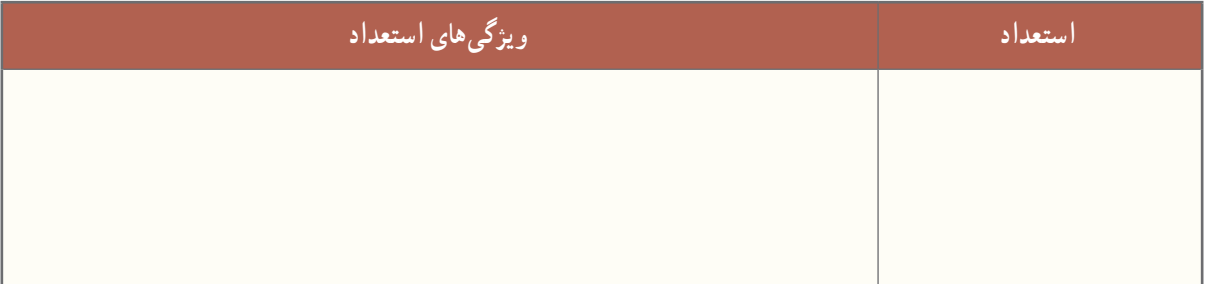

#### **جدول 9ــ 5 ــ استعداد و ویژگیهای آن**

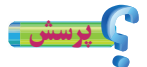

به نظر شما ارزش چیست؟ چرا باید ارزشهای خودتان را بشناسید؟

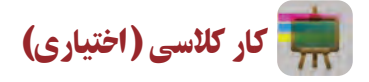

با کمک مشاور مدرسه از طریق مصاحبه و آزمونی که در این خصوص از شما به عمل میآورد، از ارزشهای خود آگاه شوید. سپس ارزشهای خویش را به همراه مشاغل مرتبط با آنها در جدول 10ــ 5 وارد کنید.

#### **جدول 10ــ 5 ــ ارزشها و مشاغل مرتبط با آنها**

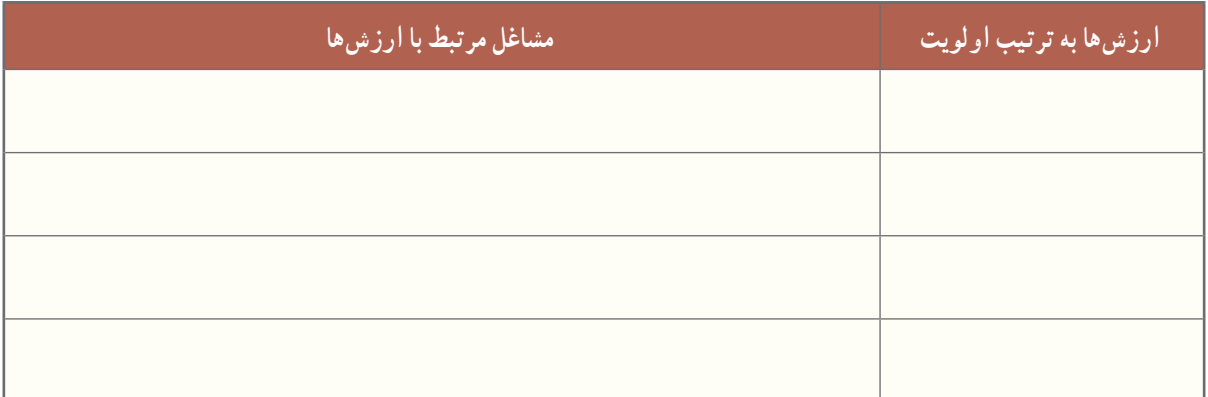

#### گام دوم ـ شناخت نیازهای جامعه

ٔ اجتماعی **عوامل محیطی تأثیرگذار بر انتخاب رشته تحصیلی ــ حرفهای:** عوامل محیطی نظیر فرهنگ، خانواده، طبقه و وضع جغرافیایی در انتخاب شغل مؤثرند. تفاوتهای ناشی از محل سکونت فرد )در مناطق روستایی، شهری و بین مناطق مختلف نتهری). به خوبی مشهود است. با توجه به امکانات منطقه و نیاز جامعه. میتوانید رشتهٔ تحصیلی ــ حرفهای که هم برای شما و هم برای جامعه مناسب باشد، را به درستی انتخاب کنید.

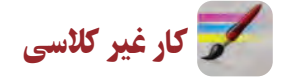

با کمک دبیر، مشاور مدرسه و والدین خود به شناسایی امکانات و نیازهای شغلی منطقه و استان خود بپردازید و در جدولهای 11ــ 5 و 12ــ 5 وارد کنید.

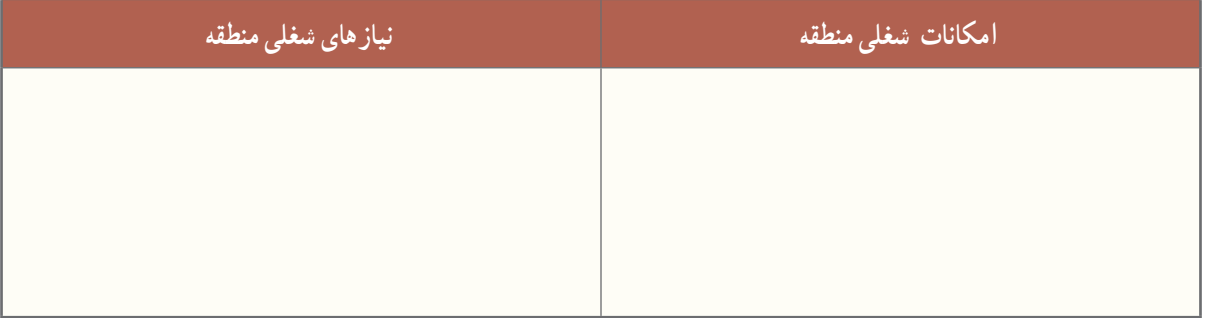

#### **جدول11ــ 5 ــ امکانات و نیازهای شغلی منطقه**

#### **جدول12ــ 5 ــ امکانات و نیازهای شغلی استان**

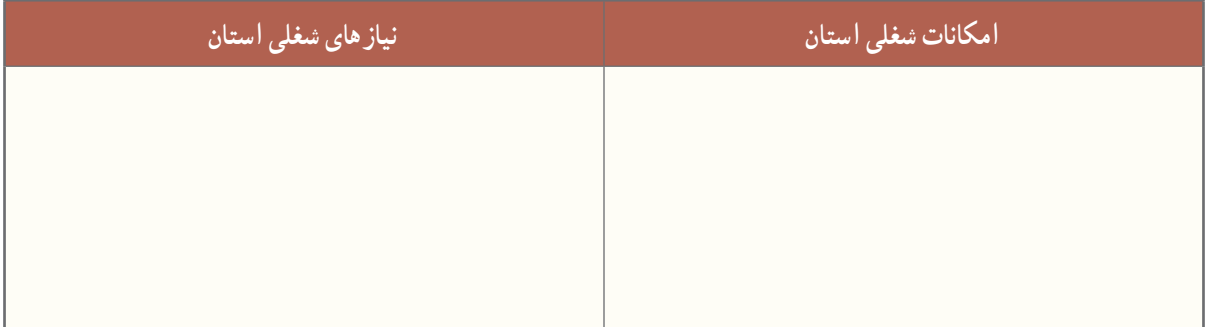

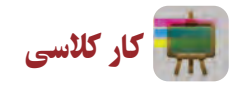

با همفکری در گروه خود، مشخص نمایید که در صورت انتخاب رشتهٔ تحصیلی ــ حرفهای که در منطقه وجود ندارد و مورد نیاز جامعه نیست، چه پیامدهایی خواهد داشت؟ و همچنین در صورت انتخاب رشتهٔ تحصیلی\_حرفهای که در منطقه وجود دارد و مورد نیاز جامعه است، چه نتایجی خواهد داشت؟

#### گام سوم ـ شناخت محیط

در این گام شما از منابع مختلف، در خصوص اهداف، گروهها و رشتههای هر شاخه تحقیق می کنید. رشتههای مورد علاقهٔ خود را فهرست و سپس بررسی میکنید که کدام یک از آنها، در منطقه و استان شما وجود دارد.

پس از مشاهدهٔ جداول معرفی شاخهها و رشتههـایتحصیلی ــ حرفهای دورهٔ دوم متوسطه، در نرم|فزار کار و فناوری پایهٔ نهم، کار کلاسی زیر را انجام دهید. ٔ

کار کالسی

درگروه خود، با جمع|وری اطلاعات از منابع مختلف، اهداف شاخهها و نام رشتههای مورد علاقهٔ خود در ان شاخه را در جدول ۵ـــ۱۳ بنویسید. همچنین در جدول ۱۴ــ۵ رشتههای مورد علاقهٔ خود، که در منطقه و استان موجود هستند را بنویسید.

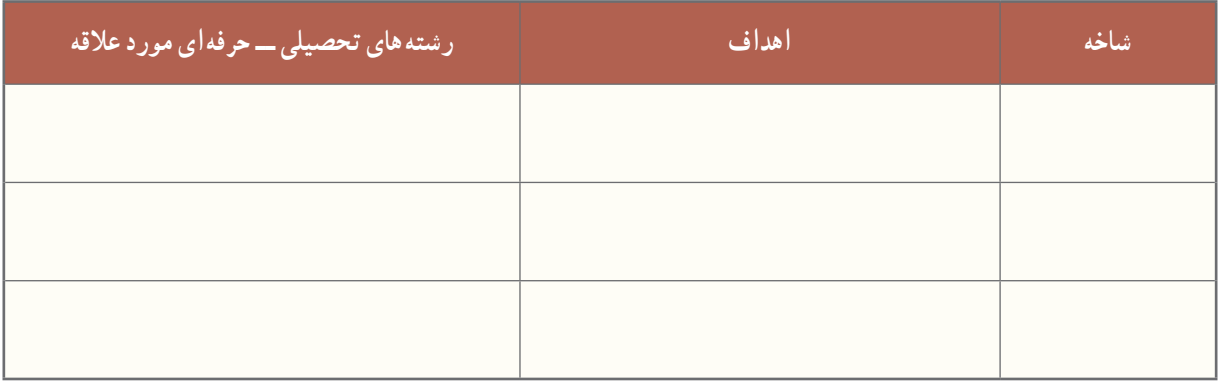

#### **جدول13ــ 5 ــ نام شاخههای دوره دوممتوسطه، اهداف و برخی ازرشتههای آنها**

**جدول14ــ 5 ــرشتههای تحصیلی ــ حرفهای موردعالقه درمنطقه و استان درهر شاخه**

| رشتههای تحصیلی ــ حرفهای<br>مورد علاقهٔ موجود در استان | رشتههای تحصیلی ــ حرفهای<br>ً مورد علاقهٔ موجود در منطقه ا | شاخه |
|--------------------------------------------------------|------------------------------------------------------------|------|
|                                                        |                                                            |      |
|                                                        |                                                            |      |
|                                                        |                                                            |      |

ٔ ٔ انتخاب رشته **پروژه انتخاب رشته تحصیلی ــ حرفهای:** اکنون پس از گذراندن سه گام، برای انجام دادن پروژه تحصیلی ــ حرفهای و تصمیمگیری نهایی آماده شدهاید. یعنی آماده هستید که سرنوشت تحصیلی ــ حرفهای خود را بر اساس شخصیت، رغبت، توانایی، استعداد، ارزشها و با توجه به نیازهای جامعه و امکانات مدرسه و منطقه مشخص کنید.

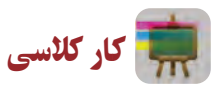

اینک با توجه به کارهای کلاسی، غیرکلاسی و پاسخ پرسش،ای این پودمان، جدول ۱۵ــ۵ را تکمیل کنید و رشتهٔ مورد نظر خود را برای ادامهٔ تحصیل در دورهٔ دوم متوسطه مشخص کنید.<br>.

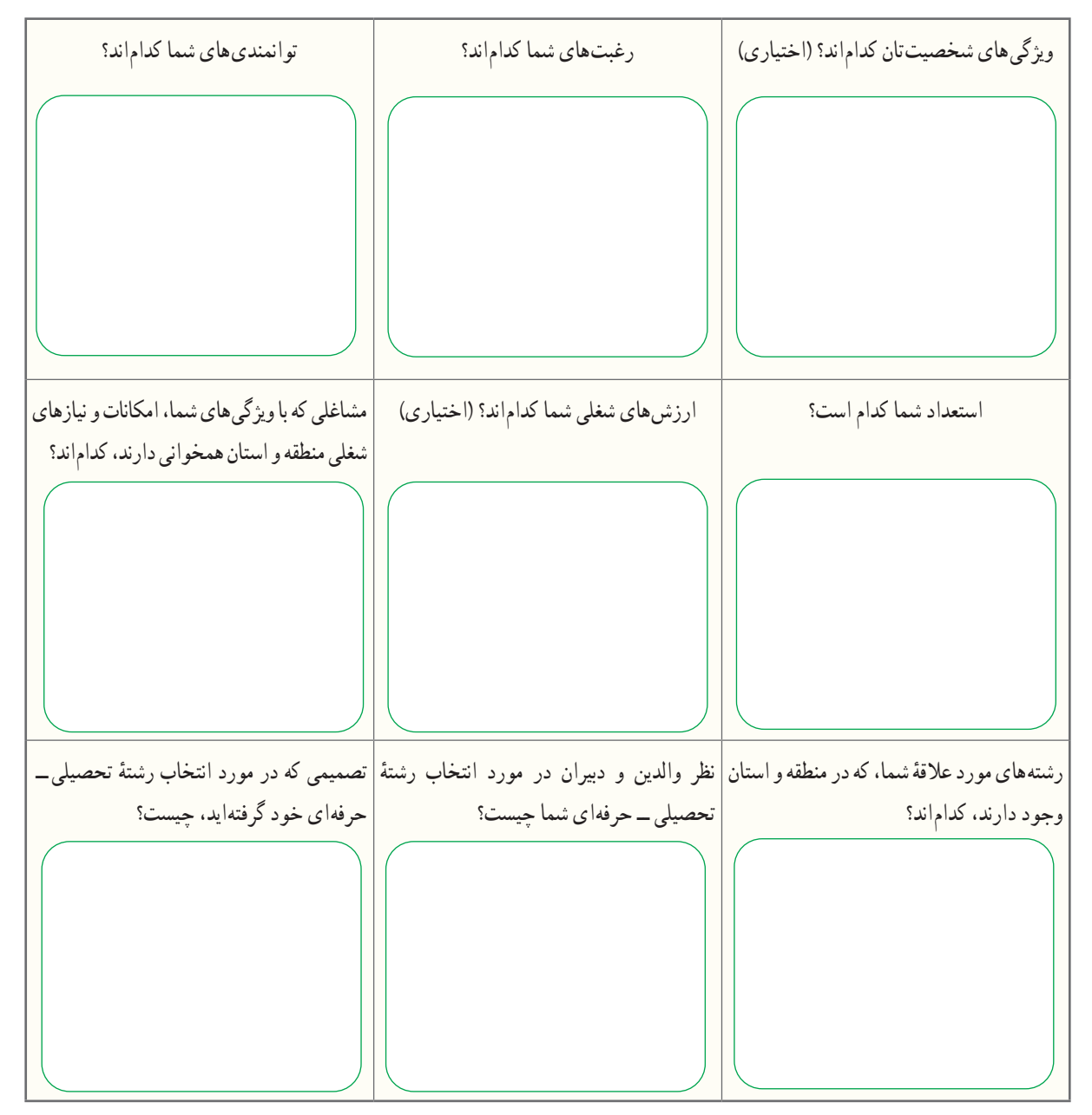

**جدول 15ــ 5 ــ جمعبندی پودمان هدایت تحصیلی ــ حرفهای و پروژۀ انتخاب رشتۀ تحصیلی ــ حرفهای**

### جدول خودارزیابی پروژه

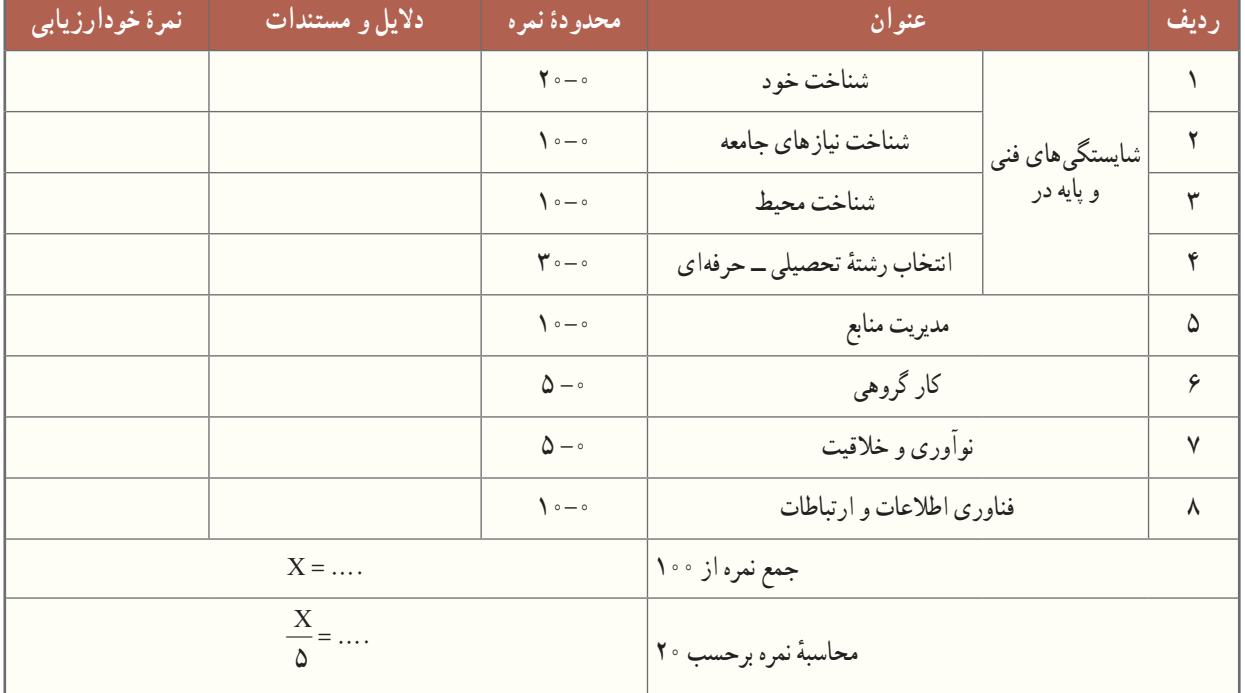

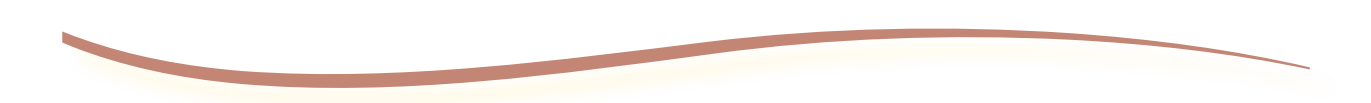

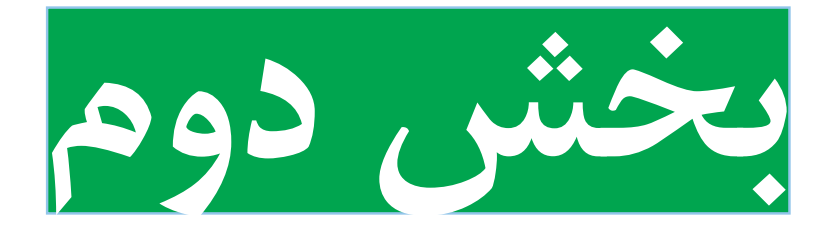

### **پودمانهای نیمه تجویزی**

## **انتخاب دو پروژه از شش پروژۀ مربوط به پودمانهای این بخش**

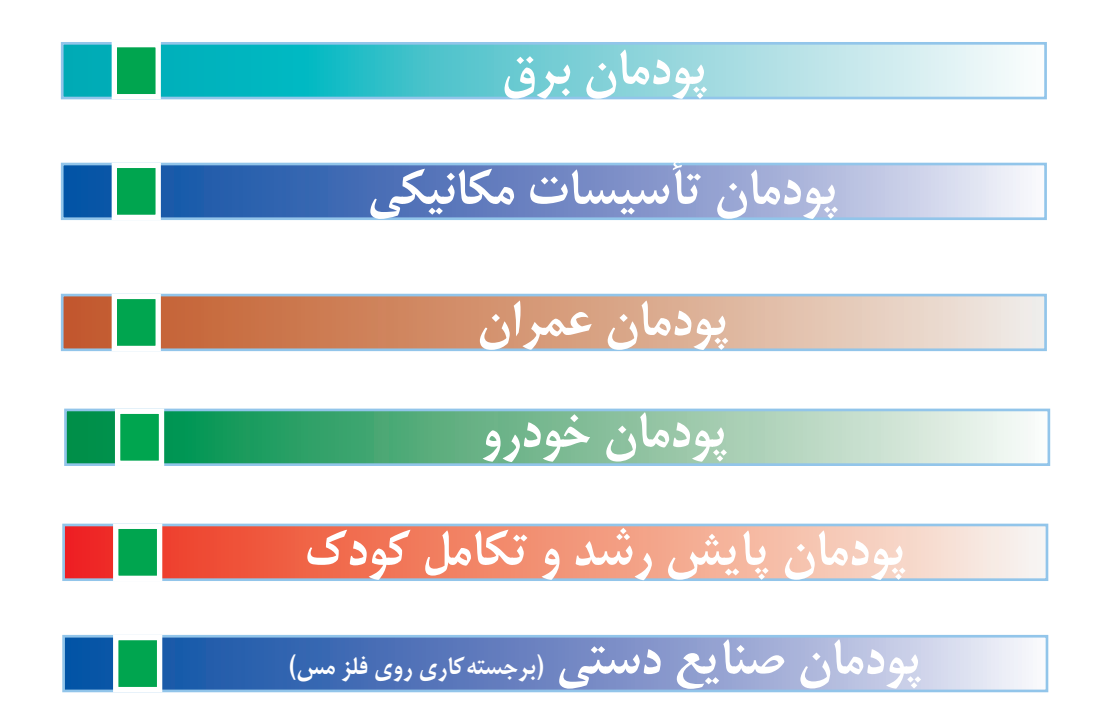

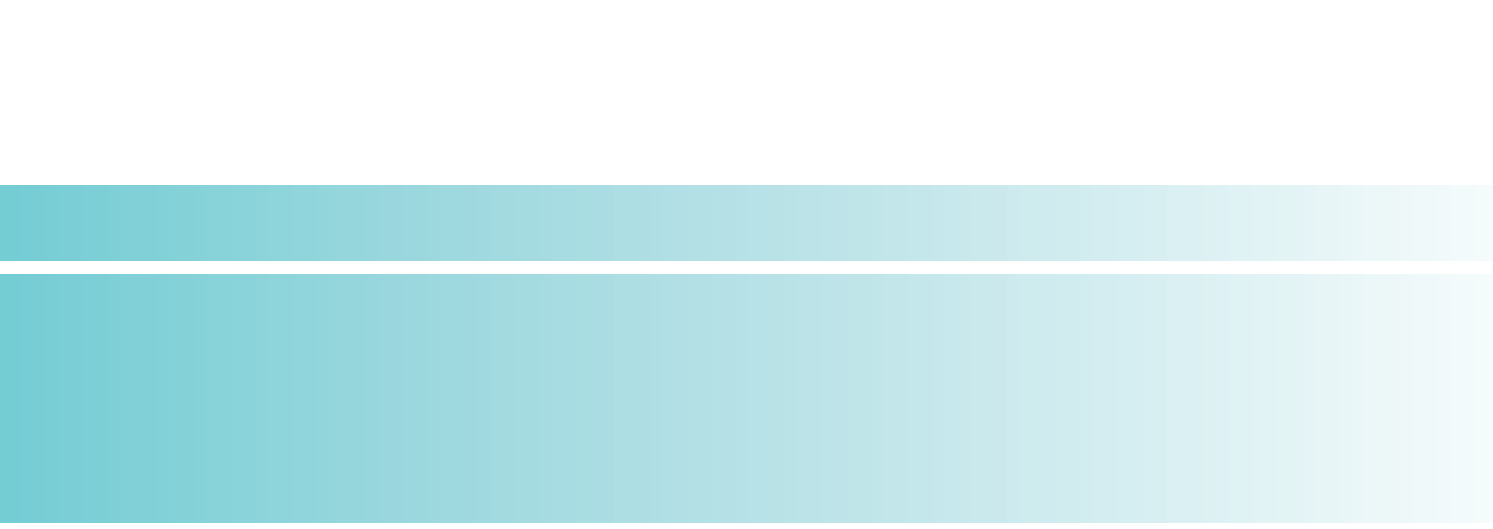

**پودمان** 

# **برق**

 **6**

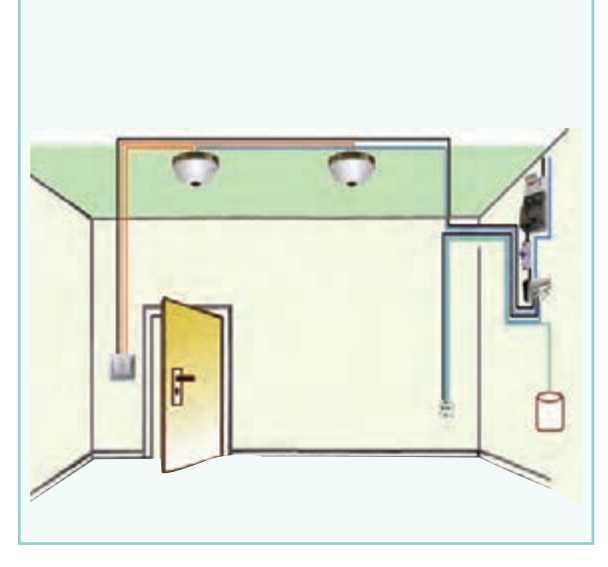

ِدر تمام ساختمان ها سیم کِشی برق وجود دارد. بارها اتفاق میافتد که قسمتی از این سیستم دچار مشکل میشود و نیاز به تعمیر یا سیمکشی مجدد دارد.در این پودمان مهارتهـایی جهت طراحـی، سیمکشی،نگــهداری و تعمیر بـرخـی از مدارهـای روشنایی برق ساختمان را کسب میکنید.

**برخی از شایستگیهایی کهدراین پودمان بهدست میآورید:**

 کـارهای گـروهـی، داشتن تفکر انتقادی، پرسشگـری، مسئولیت $\zeta$ پذیری و توسعهٔ پایدار در بخش محیط زیست؛ طراحی و ساخت تابلوی روشنایی کلید یک پل؛ نگهداری و تعمیر سیمکشی مدار کلید یک پل؛ طراحی و ساخت تابلوی روشنایی کلید دو پل؛ نگهداری و تعمیر سیمکشی مدار کلید دو پل؛ طراحی و ساخت تابلوی روشنایی کلید تبدیل؛ نگهداری و تعمیر سیمکشی مدار کلید تبدیل؛ رعایت نکات ایمنی و بهداشت هنگام انجام کار.

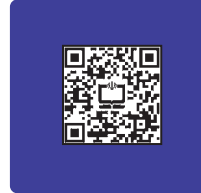

#### انرژی الکتریسیته

یکی از مهمترین دستیافتههای بشر، دسترسی به انرژی الکتریسیته یا نیروی برق است. تاریخچه این انرژی به کشف سنگ مگنزیت و خاصیت آهنربایی آن برمیگردد. برق توانسته تحول عظیمی در صنعتهای دیگر رقم بزند و باعث پیشرفتهای زیادی در علم و تکنولوژی شود. با نگاهی به اطراف خود متوجه میشوید که از روشهای متنوعی برای تولید این انرژی استفاده میشود؛ سال گذشته با برخی از این روشها آشنا شدید. امروزه انرژیهای نو نقش مهمی در تأمین الکتریسیته ایفا میکنند.

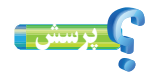

منظور از انرژیهای نو چیست؟ چند نمونه را نام ببرید.

حوزه های متنوعی در دنیای کار، پیرامون برق و الکتریسیته ازجمله الکترونیک، الکتروتکنیک (قدرت)، مخابرات، کنترل، مهندسی پزشکی، مکاترونیک و ... وجود دارد که هرکدام، شاخه ِ های تخصصی فراوانی را در بخشهای خانگی، اداری، صنعتی، آزمایشگاهی، زیباسازی شهری و ... شامل میشوند )شکل 1ــ٦(. بهطور مثال میتوان در بخش خانگی به تعمیر و نصب انواع لوازم خانگی؛ نصب و تعمیر سیستمهای هوشمند و حفاظتی )آیفون تصویری، درب برقی، اعالم و اطفای حریق، آنتن مرکزی، دزدگیر و ...(؛ نصب و تعمیر آسانسور؛ طراحی، اجرا، نگهداری و تعمیر سیستمهای روشنایی و ... اشاره کرد. در این پودمان در بخش ِ روشنایی ساختمان مهارتهایی به دست میآورید.

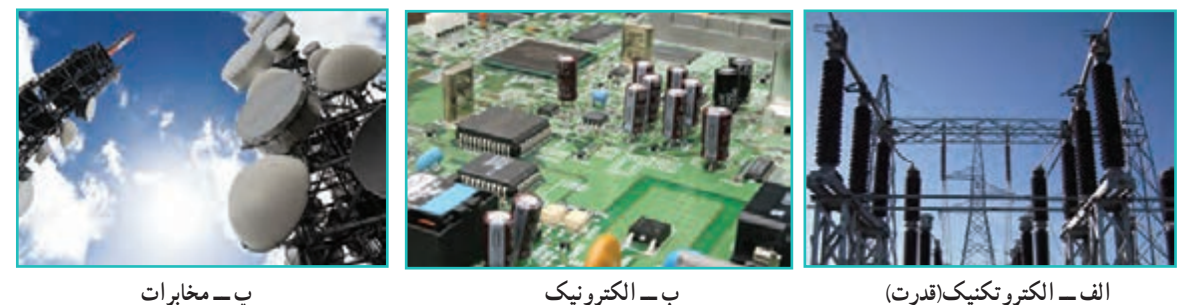

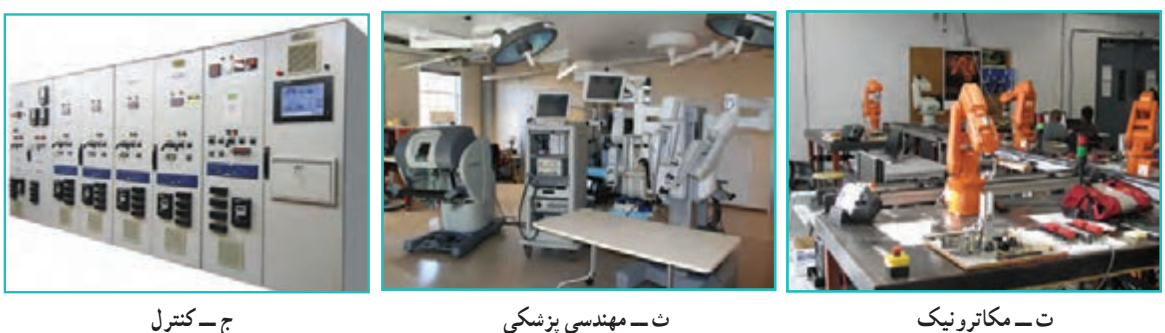

**شکل 1ــ ٦ــ برخی حوزههای کاری مرتبط با برق**

#### ایمنی در برق

کار با برق انسان را در بسیاری از وضعیتها و موقعیتهای خطرناک قرار میدهد. بنابراین هنگام کار با برق و وسایل برقی، ضروری است به نکات ایمنی توجه شود و احتیاطهای الزم رعایت گردد. بهعلت سیمکشی نادرست، وجود سیمهای بدون روکش و دستکاری وسایل برقی همه ساله افراد زیادی در معرض خطر برقگرفتگی قرار میگیرند؛ اگر جریان برق بیش از حد مجاز از بدن انسان عبور کند خطرات جبرانناپذیری انسان را تهدید میکند. موارد زیر تعدادی از این هشدارها را بیان میکند. در ادامهٔ پودمان نیز نکاتی جهت یاداوری ذکر شده است.

نکات اىمنى **تماماقدامات نگهداری و تعمیر مربوط به دستگاههای برقی فقط توسط فرد مجازانجامگیرد؛ هنگامی که دستگاهها درحال تعمیراندبایدکلیه کلیدها قطع و فیوزها بازباشند؛ به هیچ وجه سیم لخت را داخل سوراخهای پریز نکنید؛ هنگامکاربا برق درکارگاه مدرسه، ازدبیر مربوطه اجازه بگیرید.**

کار کالسی

در جدول 1ــ ٦ چه نکات ایمنی رعایت نشده است؟ برای هریک توضیح مختصری بنویسید.

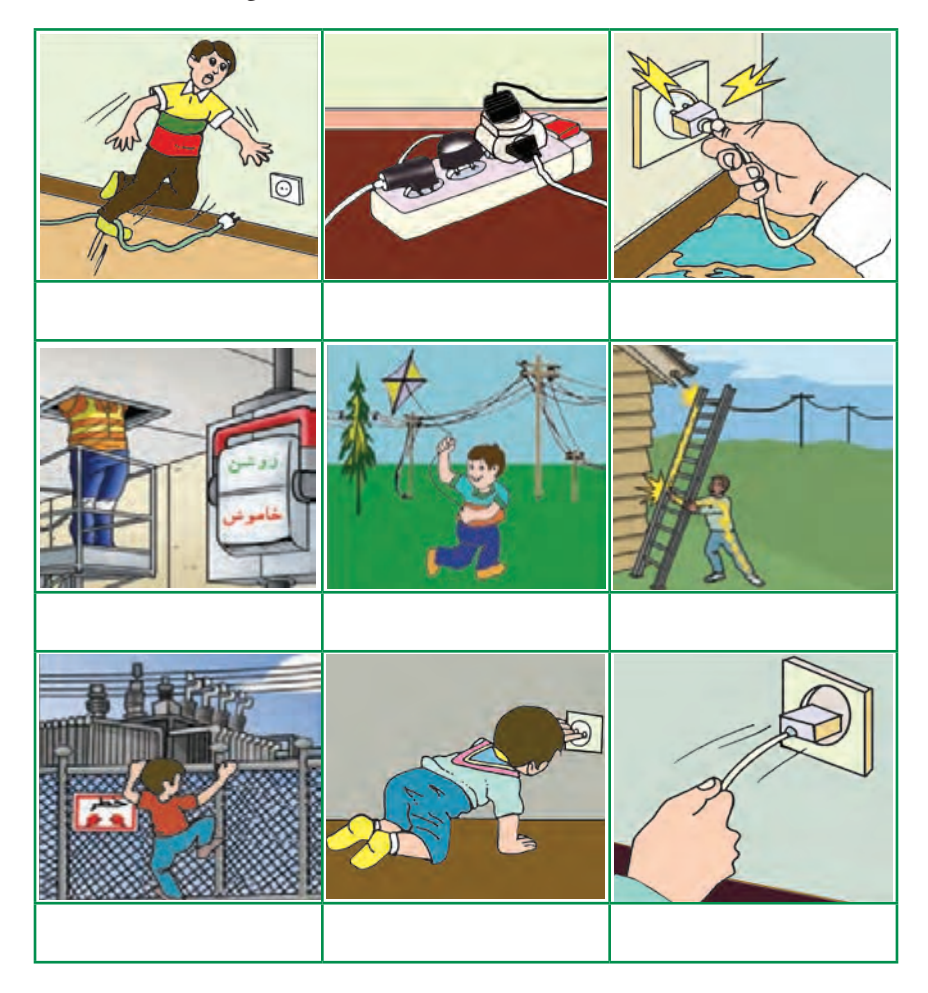

**جدول 1ــ ٦ــ تعدادی کارنادرست ازنظر ایمنی**

#### برق گرفتگی

در صورت مواجه شدن با فرد برق گرفته، ضمن حفظ آرامش، قبل از هر اقدام، جریان برق را قطع و با رعایت نکات ایمنی و پزشکی، مصدوم را از محل تماس با برق جدا کنید و در صورت نیاز اقدام به تنفس مصنوعی کنید (شکل ۲ــ۶).

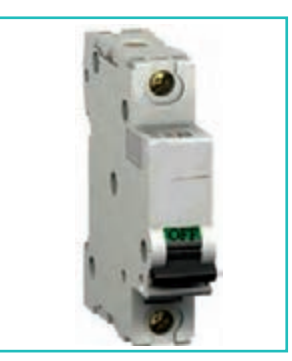

**الفــدرصورتامکان فیوزاصلی قطع شود.**

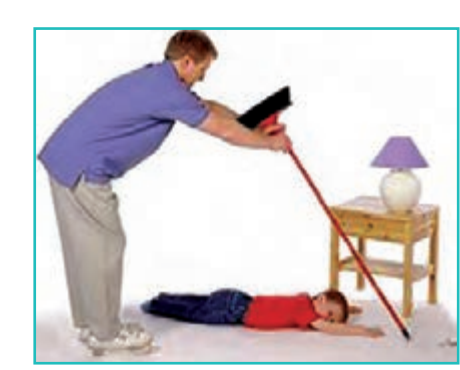

**ب ــ جداکردن سیم ازبدن مصدومبه شکلصحیح )دست پــبررسی عالئم حیاتی و درصورتنیازتنفسمصنوعی یا وسیله جـداکننده خیس نباشد ــ وسیله جـداکنندهعـایق باشد.(**

**شکل 2ــ٦ــ حداقل اقدامات الزمبرای نجات شخص برق گرفته**

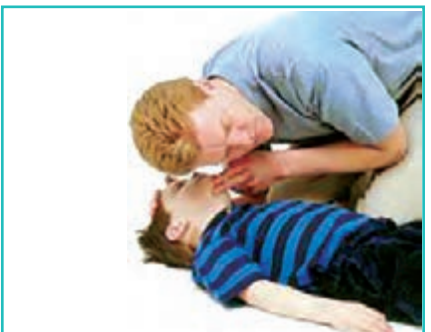

مقررات ملی ساختمان

وزارت مسکن و شهرسازی مجموعهای از استانداردهای حداقلی را در زمینه عملیات ساختمانی تدوین نموده است که در مجموع «مقررات ملی ساختمان» نامیده می شود.

هدف از تدوین این مقررات، در حدامکان تضمین ایمنی افراد و نیز سالمت ساختمان، تأسیسات و محتویات آن است و در عین حال، ایجاد شرایطی است که تجهیزات و دستگاههای مورد استفاده به نحوی صحیح و رضایت بخش کار کنند. این مقررات باید در جهت تأمین ایمنی، بهداشت، بهرهدهی مناسب، آسایش، صرفه اقتصادی، حفاظت محیطزیست، صرفهجویی در مصرف انرژی و حفظ سرمایههای ملی رعایت شود.

کار غیر کالسی

مقررات ملی ساختمان چند مبحث دارد؟ موضوع مبحث 13 آن چیست؟

**معرفی وبگاه**

.١ **وبگاه دفتر مقررات ملی <sup>و</sup> کنترل ساختمان:** در این وبگاه میتوانید به مباحث مقررات ملی ساختمان دسترسی پیدا کنید

نقشه

در پودمان برق نیز مانند سایر پودمانهای درس کار و فناوری قبل از ساخت مدارهای برقی باید نقشهٔ انها طراحی شود. یکی

١ــ http://inbr.ir

از مهمترین نقشههای مدارهای الکتریکی شمای حقیقی است. این نقشه برای نشان دادن طریقهٔ اتصال کلیه سیمهای رابط کلیدها، مصرفکنندهها و تا حدودی محل قرارگیری اجزای مدار به کار میرود. جدول 2ــ٦ عالئم اختصاری برخی وسایل الکتریکی که در نقشهکشی مورد استفاده قرار میگیرد را نشان میدهد.

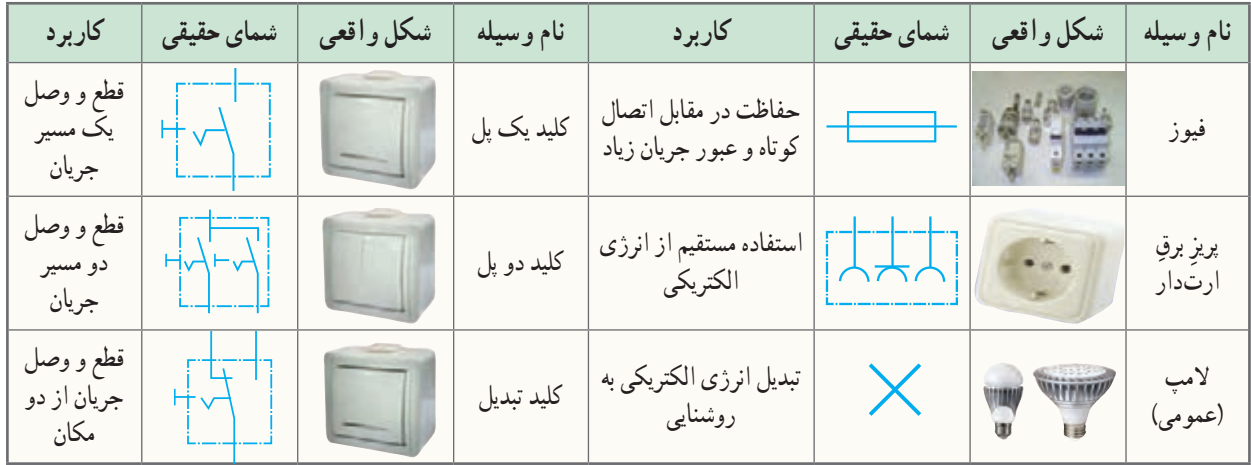

**جدول 2ــ ٦ ــعالئم و کاربرد برخی وسایل مورد استفاده درمدارهای روشنایی ساختمان**

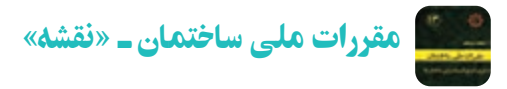

برای نمایش اجزای نقشههای برق، باید از علائم ترسیمی استاندارد مطابق کمیته بین المللی برق\ استفاده شود.

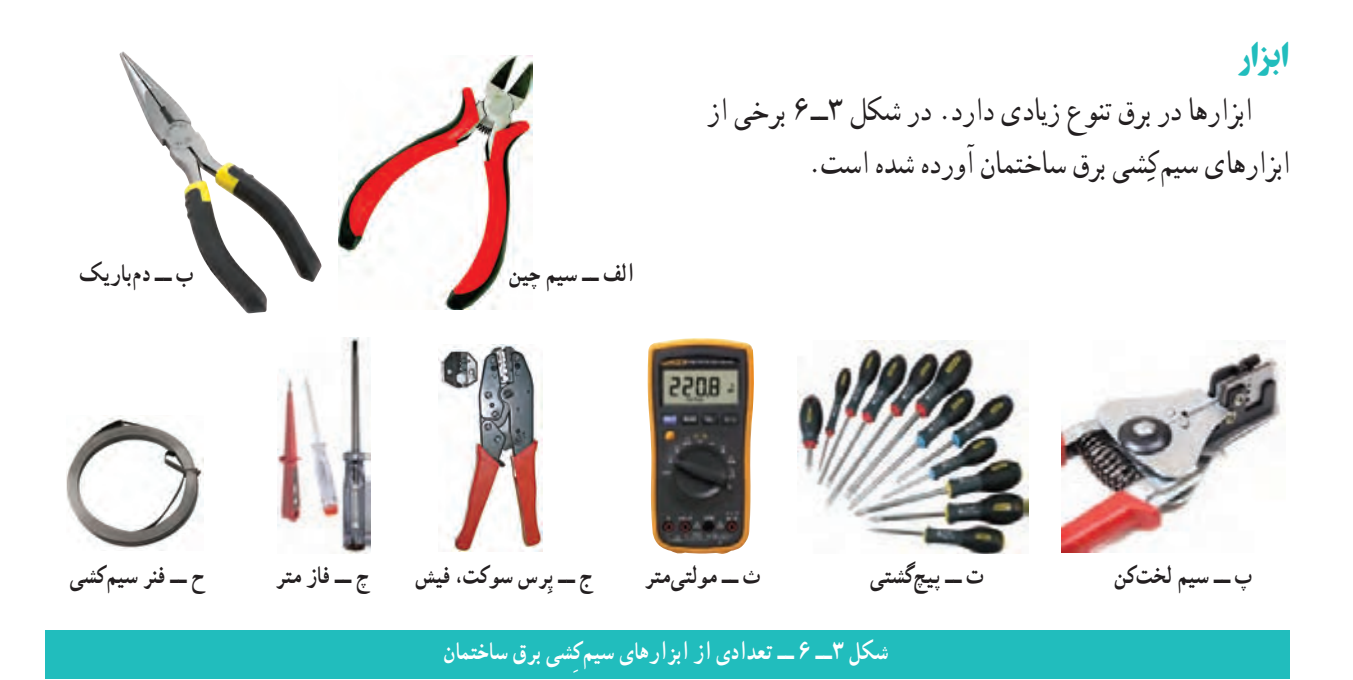

<sup>1</sup>ــ International Electrotechnical Commission (IEC)

#### مدار الکتریکی کلید یک پل

از این مدار برای قطع و وصل وسایل الکتریکی و روشن و خاموش کردن المپها در اتاقهای کوچک، انباری، حمام، آشپزخانه، سرویس بهداشتی و ... استفاده میشود.

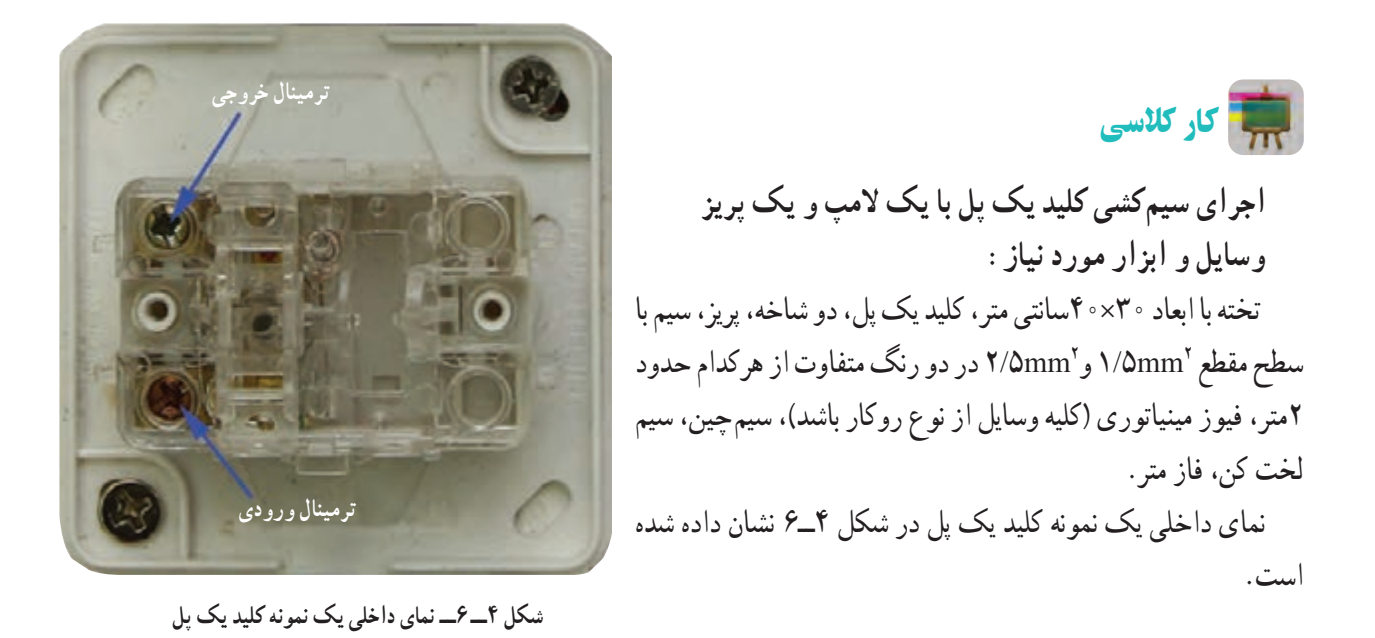

نکته : در مصارف خانگی (تک فاز) رنگ@ای روشن مانند آبی و زرد را برای سیم نول در نظر میگیرند. همچنین سیم ارت زرد با حاشیه سبز رنگ است )شکل 5ـ٦(.

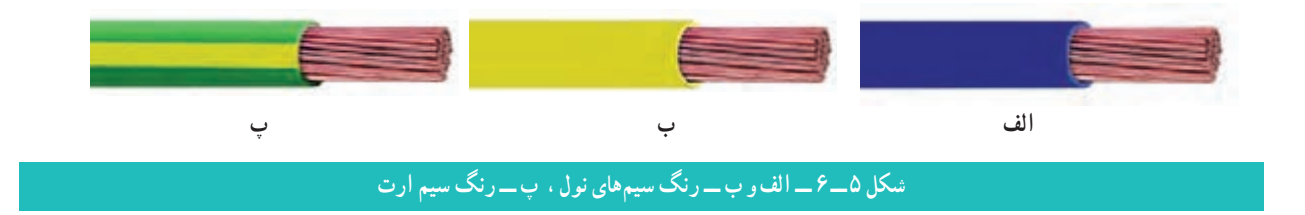

**مرحلۀ1ــ ترسیم روندنما:** با توجه به آنچه در پودمان الگوریتم آموختهاید، روندنمای اجرای سیمکشی کلید یک پل با یک المپ و یک پریز را با رایانه ترسیم کنید.

**مرحلۀ 2ــ ترسیم نقشه**: با توجه به آنچه در پودمان ترسیم با رایانه آموختهاید، شمای حقیقی مدار کلید یک پل با یک المپ و یک پریز را ترسیم کنید.

نحوهٔ سیم کشیِ داخلِ ساختمانِ این مدار، به همراه نقشهٔ شمای حقیقی کلید یک پل به طور مستقل در شکل ۶ــ۶ آمده است.

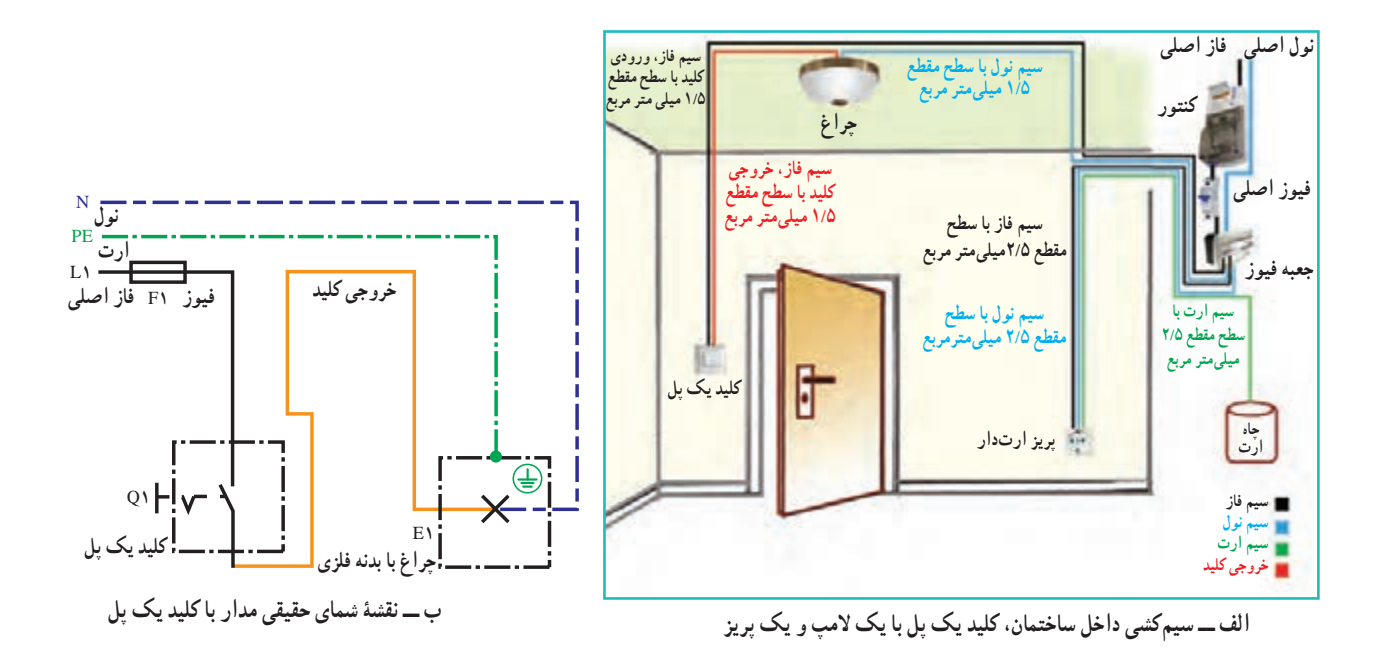

**شکل 6 ــ ٦ ــ سیمکشی مداریک پل**

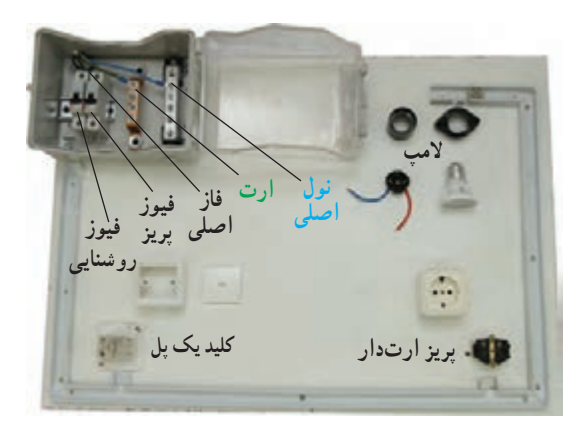

**شکل 7ــ ٦ ــ پیاده کردن نقشه، جانمایی و داکت کشی**

**مرحـلۀ 3ــ جـانمایی قـطعهها، مشخص کــردن مسیر و** ٔ حقیقی، **اتصال ورودیها:** برای سیمکشی ابتدا بـا توجـه بــه نقشه قــطعات را در محـل مناسب نـصب و بـهترین مسیر داڭتْ (محفظه پالستیکی برای انجام سیمکشی روکار( را اجرا کنید)شکل7ــ٦(.

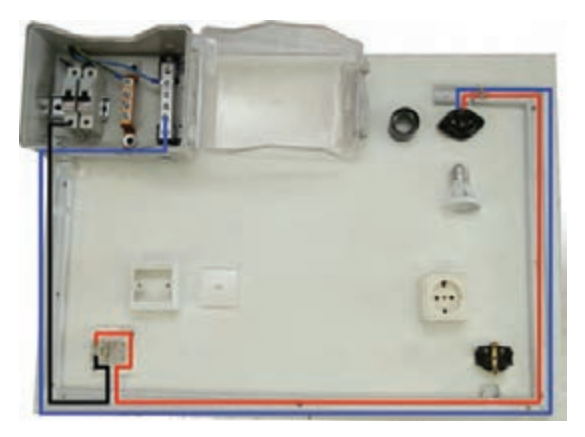

**شکل 8 ــ ٦ ــ انجام سیمکشی روشنایی**

**مرحلۀ4ــ سیمکشی روشنایی:** ِ از خروجی ِ فیوز ِ مخصوص روشنایی (در مصارف خانگی معمولاً ۱۰ امپر) یک سیم با سطح مقطع ۱/۵mm<sup>۲</sup>به ترمینال ورودی کلیدِ یک $بل وصل کنید و از ترمینال$ ِ خروجی ِ کلید، به ترمینال انتهای سرپیچ المپ متصل کنید؛ در آخر، ٔ سیم نـول را مستقیماً از شِمْش نـول(صَفحه فلـزی) بـه ترمینال بـدنهٔ سرپیچ وصل نمایید (شکل۱ــ۶). نکته : برای انجام سیمکشی و عیبیابی راحتتر، بهتر است رنگ سیم فیوز تا کلید با رنگ سیم کلید تا المپ متفاوت باشد )شکل 9ـ٦(.

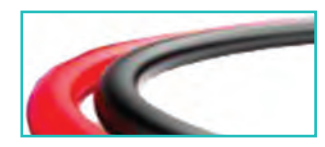

**شکل 9ــ٦ــروکش سیم بارنگ متفاوت**

**مرحلۀ 5 ــ سیمکشی پریز:** ِ بـه ترتیب از خروجی فیوز مخصوص پریز (در مصارف خانگی معمولاً ۱۶ امپر)، شمش نول و همچنین شمش ارت(از چاه ارت انشعاب میbابد) سیمی با سطح مقطع ۲/۵mm به پیچهای پریز وصل کنید (شکا <u>۱</u>۰ ــ ۶). ٔ موارد ایمنی و نظم، **مرحلۀ6 ــ آزمایش:** پس از اتمام کار با رعایت کلیه بـا نظارت مستقیم دبیر، مدار را آزمایش کنید)شکل11ــ ٦(.

نکته : بدون حضور دبیر از وصل کـردن برقِ شهر به مـدار، جـداً خودداری کنید. 

مقررات ملی ساختمان ـ »سیم ارت« باید برای انشعاب برق هر مشترک حداقل یک سیستم اتصال به زمین (ارت) پیش بینی شود (شکل ۱۲ــ ۶ــ الف). کلیه پریزها، اعم از یک فاز یا سه فاز، باید یک اتصال اضافی ِ برای وصل هادی حفاظتی (ارت) داشته باشند (شکل ۱۲ــ۶ــ ب). ٔ عایق انواع تجهیزاتی که صفحات رویی فلزی دارند، به شرط داشتن الیه

در پشت، از وصل به هادی حفاظتی (ارت ) معاف خواهند بود.

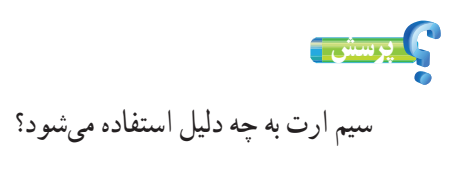

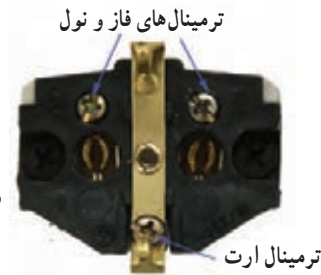

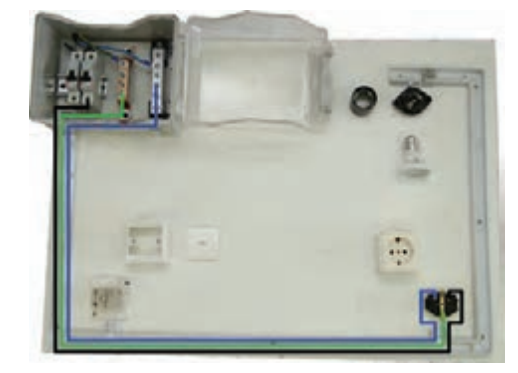

١ **شکل 10ــ ٦ ــ انجام سیمکشی پریز**

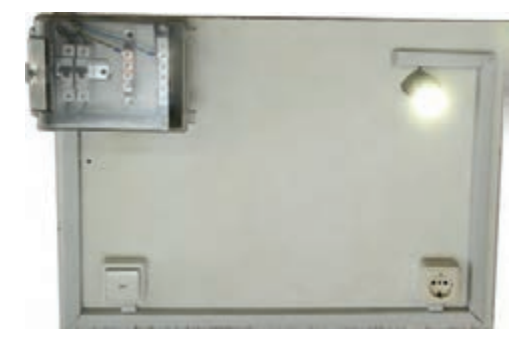

**شکل 11ــ٦ــ آزمایش مداربا نظارت دبیر**

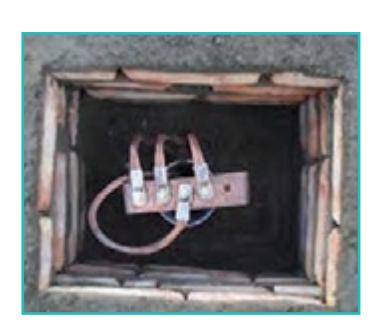

**الف ــ چاه ارت**

**ب ــ پریز ارت دار شکل 12ــ ٦ ــ استفاده ازاتصال ارت**

1ــ فقط سیمکشی پریز رسم شده است.

نکتۀ اىمنى

 **سیمهای برق باید دارای روپوش عایق سالم بوده و از پیچیده شدن آنها به دور اشیای تیز و برنده جلوگیری کنید )شکل13ــ ٦(.**

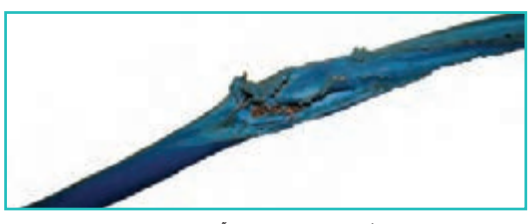

**شکل 13ــ ٦ ــ سیم آسیب دیده**

کار غیر کالسی

مسیر دیگری را برای سیمکشی انتخاب کنید که کمترین سیم را مصرف کند و از لحاظ زیبایی ظاهری و رعایت نکات ایمنی نیز مناسب باشد. نقشهٔ ان را ترسیم و در کلاس ارائه دهید.

از تجهیزات مربوط به کلید یکپل روکار در منزل یا محیط اطراف خود عکس بگیرید و سپس آن را در گروه خود بررسی کنید. به نظر شما چه نکات ایمنی یا مقررات ملی ساختمان در آن رعایت نشده است؟

یک عیب برای مدار کلید یکپل مثال بزنید. برای تعمیر این عیب، روندنمای مناسب ترسیم کنید.

#### کلید دوپل

مدار کلید دوپل نیز همانند مدار کلید یک پل است، با این تفاوت که دو خروجی دارد، هر خروجی به سمت یک المپ میرود. سیم نول به صورت مشترک به هر دو المپ متصل است. شکل14ــ ٦ مدار داخلی کلید دوپل را نشان میدهد.

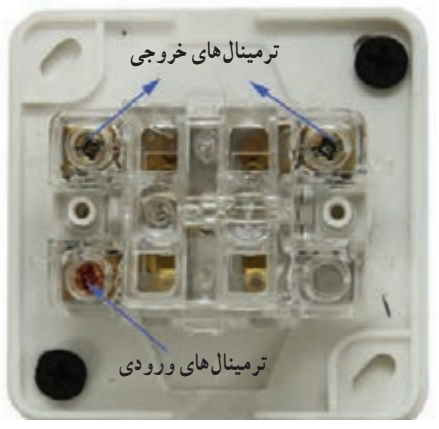

**شکل14ــ ٦ ــ مدارداخلی کلیددو پل**

بهینه سازی مصرف برق **اوج مصرفبرق:** در ایران، حوالی ظهر )به علت استفاده ازکولر و پنکه خصوصا در فصل تابستان) و همچنین غروب افتاب به مدت چهار ساعت )به علت استفاده همه مشترکان از سیستم روشنایی، تجهیزات برقی و روشنایی معابر) ساعت اوج مصرف (پیک مصرف) است. در این فاصلهٔ زمانی نباید از وسایل پرمصرف استفاده کنید )شکل15ــ٦(.

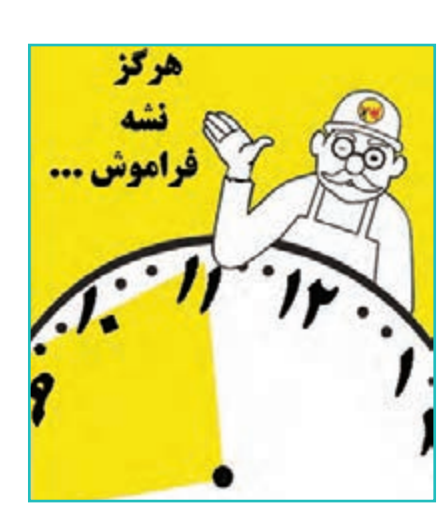

**شکل15ــ ٦ــزمان اوج مصرف برق**

در جدول ٣ــ ۶ فهرستی از مشکلات مصرف زیاد برق به همراه راهحلهای آنها را ملاحظه می کنید.

## **مشکل** تأثیر ناخوشایند نیروگاههای سوختی در محیطزیست سبک زندگی مصرف گرایانه، بهویژه در مصرف انرژی استفاده از وسایل غیر استاندارد و پرمصرف **راه حل** استفاده از انرژیهای نو و تجدیدپذیر مسایل استفاده از وسایل استفاده از وسایل استاندارد و دارای<br>استفاده از انرژیهای نو و تجدیدپذیر مسایل استفادهٔ بهینه، صرفه جویی انرژی و بازیافت مسایل استاندارد و دؤ بالا ٔ باال برچسب انرژی رده

**جدول 3ــ ٦ــ برخی مشکالت به همراهراهحلهای مصرف انرژی برق**

کار غیر کالسی

ضمن بررسی آخرین قبضهای برق مصرفی منزل خود، چند پیشنهاد جهت صرفهجویی در فصل تابستان و زمستان ارائه دهید.

 **معرفی وب گاه** در پایگاههای زیر میتوانید با استاندارد وسایل، راههای صرفهجویی و انرژیهای نو آشنا شوید: ١ ٔ استاندارد الف( مؤسسه ٢ ب( سازمان انرژیهای تجدیدپذیر و بهرهوری انرژی برق . ٣ ج( سازمان انرژیهای نو ایران پرسش آیا المپهایی که به عنوان کم مصرف شناخته میشوند، در روشنایی خانگی بهترین گزینه است؟ اگر جواب منفیاست دلیل آن چیست؟ در مورد راه حل جایگزین بیندیشید )شکل16ــ ٦(.

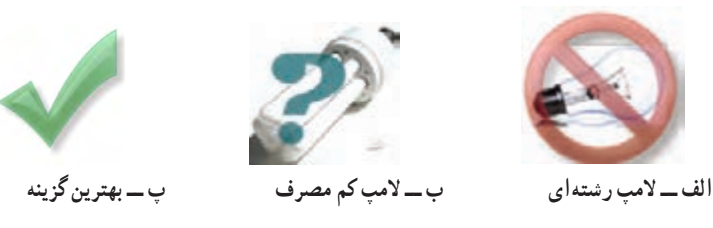

**شکل 16ــ ٦**

شکستن المپهای مهتابی و کم مصرف چه ضرری برای سالمت انسان و چه خطری برای محیط زیست دارد؟

نکات اىمنى

تحقیق کنید

 **در حال کاربا برق دقت کنیدکهزیرپایتان مرطوب نباشد و چوب خشک یامواد پالستیکی کهعایق خوبی هستنددر زیر پاهایتان قراردهید.**

> **قبل از روشن کردن هر وسیله برقی یا وصل کلید، از خشک بودن کامل دستهایتان اطمینان حاصل کنید)شکل 17ــ٦(.**

#### مدار الکتریکی کلید تبدیل

اين مدار برای خاموش و روشن کردن يک المپ يا يک گروه المپ از دو نقطه مورد استفاده قرار میگیرد و معمولاً برای اتاق خواب، راهروها، راهپلهها و سالنهای بزرگ که خروجیهای مختلف دارند و نيز در هالهای برخی واحدهای مسکونی استفاده میشود. نحوهٔ سیم کشی داخلِ ساختمانِ این مدار در شکل ۱۸ــ۶ آمده است.

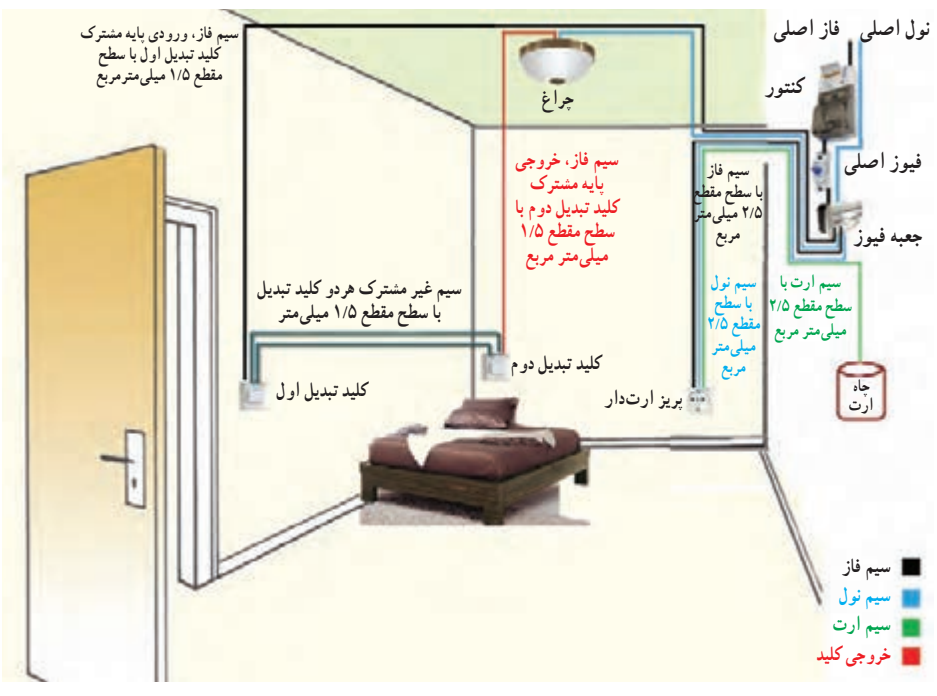

**شکل 18ــ ٦ــ سیمکشی مدارکلیدتبدیل** 

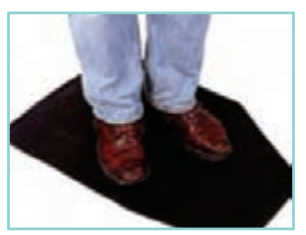

**شکل 17ــ٦ ــ قراردادن جسم عایق زیر پاها**

کار کالسی

**اجرای سیمکشی کلیدتبدیل با یک المپ و یک پریز وسایل و ابزارمورد نیاز:** تخته با ابعاد 30\*40سانتی متر، کلید تبدیل، دو شاخه، پریز، سیم با سطح 2mm2/5 در دو رنگ متفاوت از هرکدام حدود 2متر، فیوز 2mm1/5 و مقطع مینیاتوری (کلیه وسایل از نوع روکار باشد)، سیم چین، سیم لخت کن، فاز متر. نمای داخلی یک نمونه کلید تبدیل در شکل 19ــ ٦ نشان داده شده است.

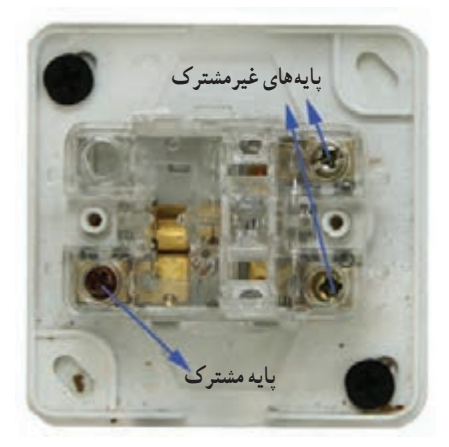

**شکل19ــ٦ ــ نمای داخلی یک نمونه کلیدتبدیل**

**مرحلۀ 1ــ ترسیم روندنمای اجرای سیمکشی:** با توجه به آنچه در پودمان الگوریتم آموختهاید، روندنمای اجرای سیمکشی کلید تبدیل با یک المپ و یک پریز را با رایانه ترسیم کنید.

**مرحلۀ 2ــ ترسیمنقشه:** با توجه به آنچه در پودمان ترسیم با رایانه آموختهاید، شمای حقیقی مدار کلید تبدیل با یک المپ و یک پریز را ترسیم کنید.

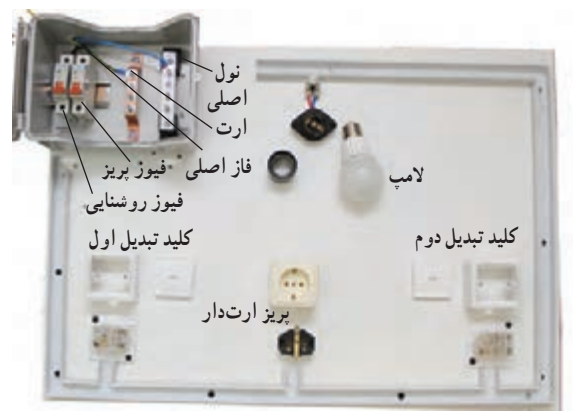

**شکل20ــ٦ــ جانمایی قطعات مدارکلیدتبدیل**

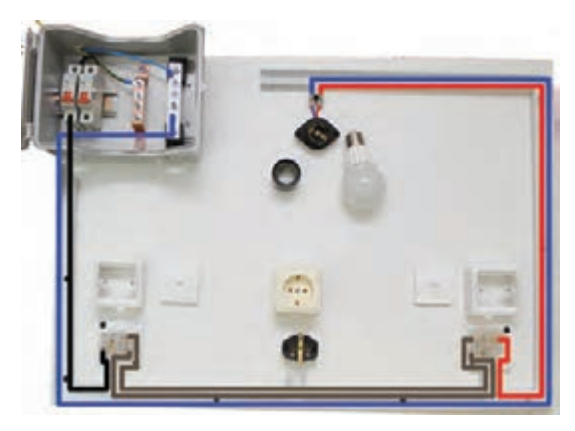

**شکل 21ــ ٦ــ سیمکشی المپ**

**مرحلۀ 3ــ جانمایی قطعهها و مشخص کردن مسیر:** جانمایی قطعات و نصب بهترین مسیر داکت را همانند کار کالسی کلید یک پل انجام دهید)شکل 20ــ٦(.

**مرحلۀ 4ــ سیمکشی کلید تبدیل:** خروجی فیوز روشنایی را به پیچ مشترک کلید تبدیل اوّل ببرید، سپس با سیم، دو پیچِ غیرمشترکِ کلیدهای تبدیل رابه همدیگر متصل کنید. از پیچ مشترکِ کلیدِ دوم، یک سیم به ترمینال انتهای سرپیچ المپ و سیم نول را بهطور مستقیم به ترمینال بدنه سرپیچ وصل کنید. (شکل ۲۱ــ۶).

**مرحلۀ 5 ــ آزمایش:** بعد از سیمکشی پریز )همانند کار کالسی کلید یک پل) و پس از اتمام کار با رعایت کلیه موارد ایمنی و نظم، با نظارت مستقیم دبیر مدار را آزمایش کنید.

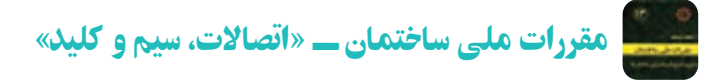

تحقیق کنید

- اتصاالت و انشعابات باید با استفاده از ترمینالهای پیچی انجام شود )شکل 22ــ٦(.
- ه به هیچ عنوان در سیم کِشی روشنایی سطح مقطع سیمها از '۵mm/\و در سیم کشی ِ2mm2/5کمتر نباشد. پریز از
- **شکل22ــ ٦ ــ ترمینال جهت اتصاالت** کلیدها باید فاز را قطع و وصل کنند و قطع و وصل نول توسط کلید ممنوع است.

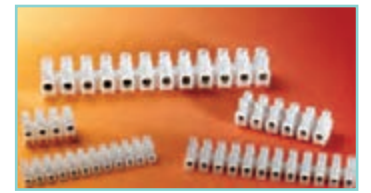

 در مورد راههای دیگر سیمکشی کلید تبدیل و استاندارد بودن آن تحقیق کنید. ٔ دو جایگزین برای کلید تبدیل در راهپلهها تحقیق کنید. درباره ١( تحقیق کنید. ٔ سیستم مدیریت هوشمند ساختمان)BMS درباره

پروژههای نیمه تجویزی دیگری در جدول 4ــ٦ معرفی شدهاند که مراحل ساخت آنها را میتوانید از سایت حوزه تربیت و یادگیری کار و فناوری٬ دریافت کنید.

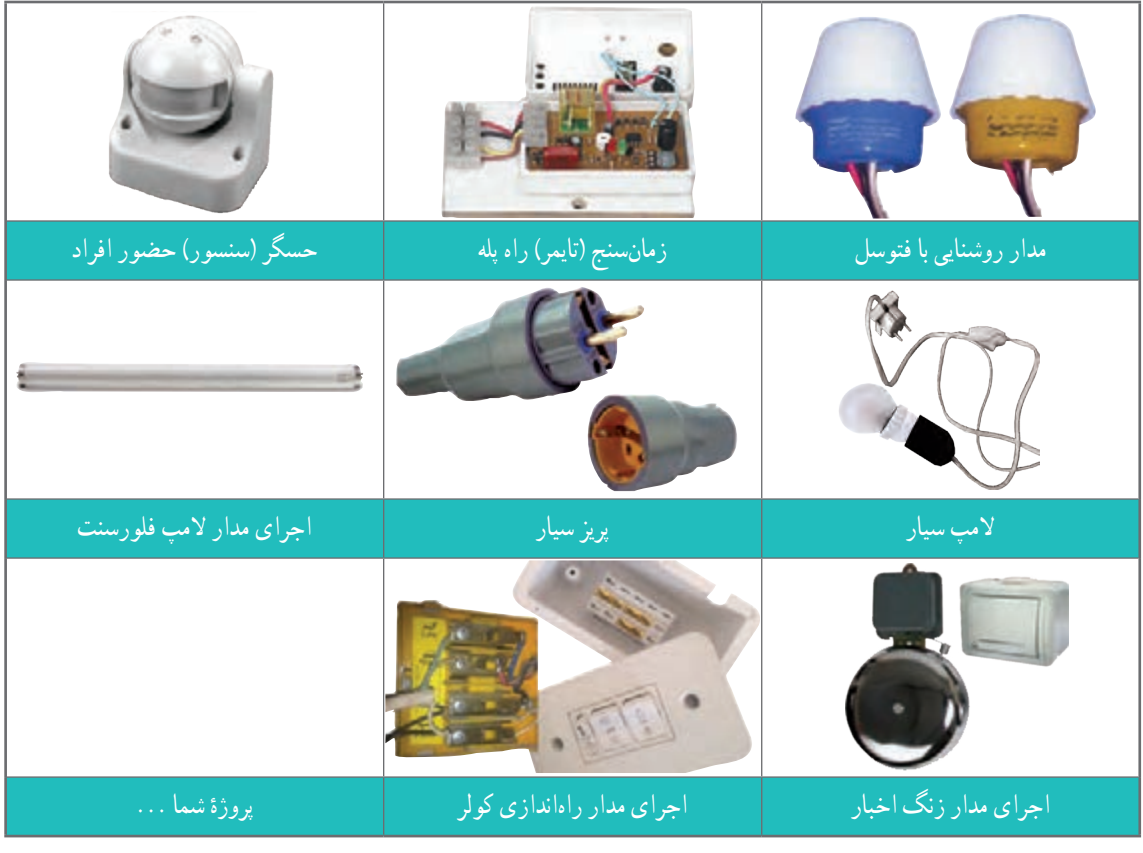

**جدول 4ــ ٦ ــ پروژههای نیمه تجویزی برق**

1 - Building Management System  $\mathbf{r}$  - www. hozekf. oerp.in

**بخش اول:**

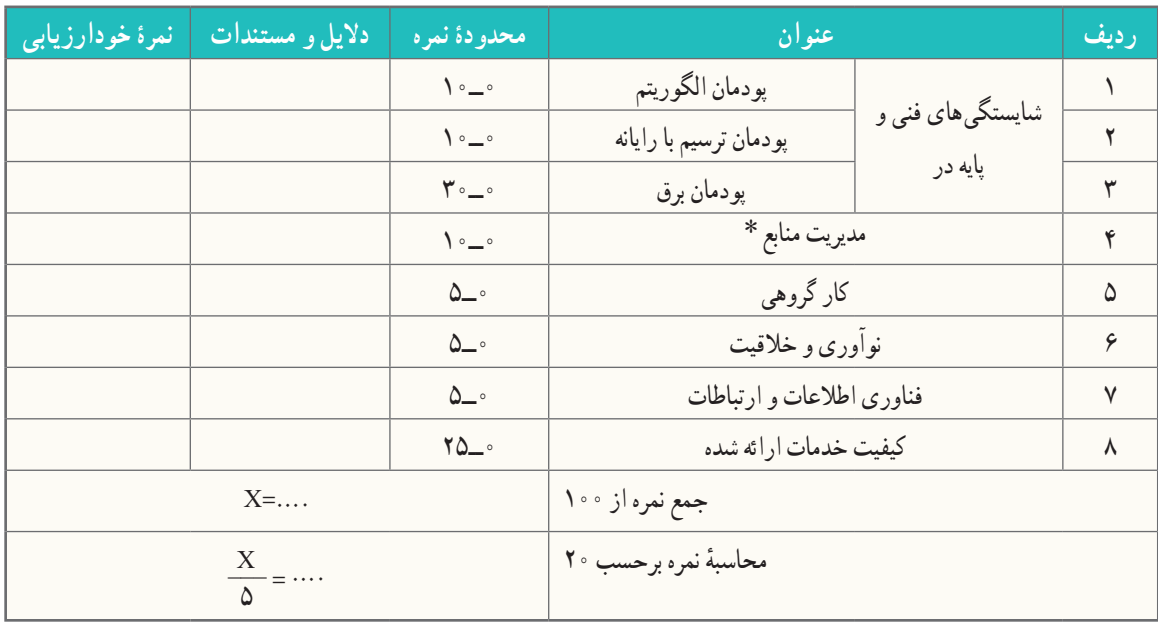

**بخش دوم:**

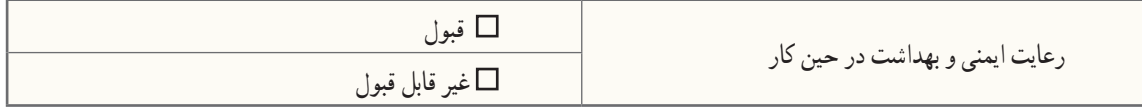

٭ مدیریت منابع شامل: مدیریت زمان، استفاده بهینه از مواد و وسایل، صرفه جویی

#### الهام از آفریدههای خداوند

همواره در طول تاریخ، بشر از طریق الگوگرفتن از طبیعت، دست به ابداعات زیادی زده است، نمونهای از آنها در اینجا آورده شده است.

**مار ماهـی الکتریکـی**: مارماهی الکتریکـی قـادر است شوکهای الکتریکی قوی تا ۸۶۰ ولت تولید کند و از آن برای شکار و دفاع از خود استفاده کند. این ماهی میتواند با جریان برقی که تولید میکند یک تمساح را خشک کند. طول آن به بیش از ۲ متر و وزنش به ۲۰کیلوگرم میرسد. در دو سوم بدن این ماهی حدود شش هزار صفحه و پولکِ تولید کنندهٔ برق وجود دارد. در ساخت روباتهای پیشرفته، منبع تغذیه میکروسکوپ، وسایل پزشکی، اسلحهها و دیگر وسایل حفاظتی از این ماهی الهام گرفته شده است. در شکل 23ــ٦ مارماهی الکتریکی و یک نمونه از اختراعات الهام گرفته شده از آن نشان داده شده است.

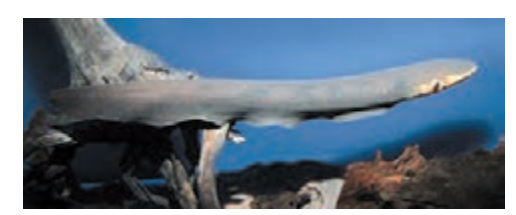

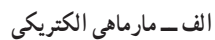

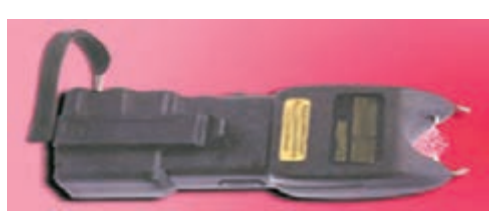

**شکل23ــ٦ــ الهاماز طبیعت ب ــ شوکر**

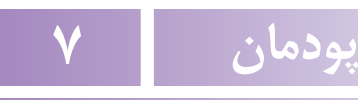

**تأسیسات مکانیکی**

تأسیسات مکانیکی از مهمترین نیازهای انسان برای فراهمسازی محیطی توأم با آرامش فیزیکی، آب بهداشتی، هوای مطبوع، سیستم پساب، گاز رسانی و... است. در ایــن پـودمان تـالش شده است کـه شما در نگهداری و تعمیر چند بخش از تأسیسات مکانیکی مهارت پیدا کنید.

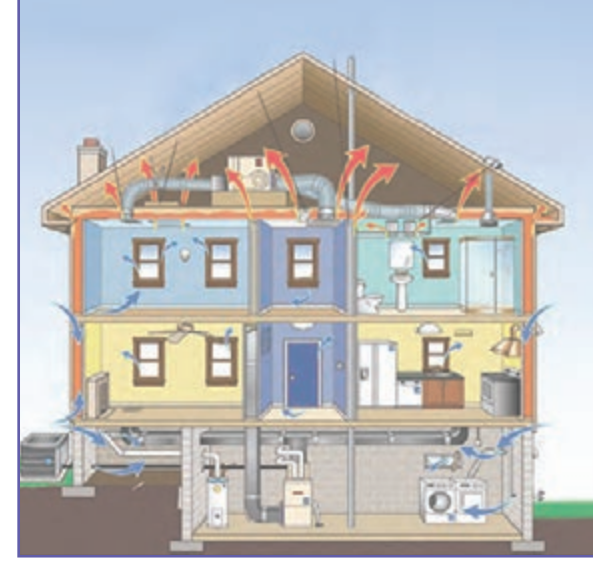

**برخیازشایستگیهاییکهدراینپودمان بهدستمیآورید:**

کـار گـروهی، مسئولیتپــذیری، مـدیریت مـنابـع، فـناوری اطالعات و ارتباطات و اخالق حرفهای؛ تعویض و تعمیر شیر آب و وسایل بهداشتی؛ برطرف کردن گرفتگی کاسهٔ ظرفشویی؛ آب بندی فالش تانک؛ راهاندازی رادیاتور؛ سرویس کولر آبی؛ رعایت نکات ایمنی و بهداشت هنگام انجام دادن کار.

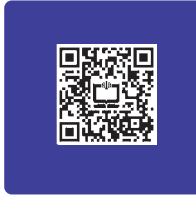

تأسیسات مکانیکی محیط زندگی خود را بررسی کنید. دارای چه واحدهایی است؟ برای هر واحد چه امکاناتی الزم است؟ بهطور مثال برای آشپزخانه، امکاناتی همچون کاسهٔ ظرفشویی، تهویهٔ هوا، سیستم لوله کشی اب سرد و آب گرم، سیستم لوله کشی فاضالب، یخچال و... الزم است. به این امکانات، تاسیسات مکانیکی میگویند. چند شاخهٔ عمدهٔ تاسیسات مکانیکی در شکل 1ــ7 نشان داده شده است.

کار غیر کالسی

ٔ شما، با توجه به شکل 1ــ7 بررسی کنید در محل سکونت و مدرسه کدام یک از این تأسیسات بهکار رفته است؟

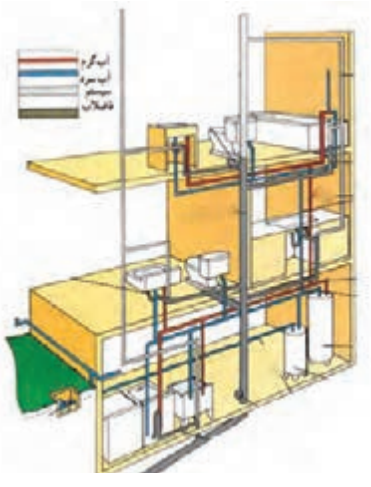

**الف ــ تأسیسات بهداشتی**

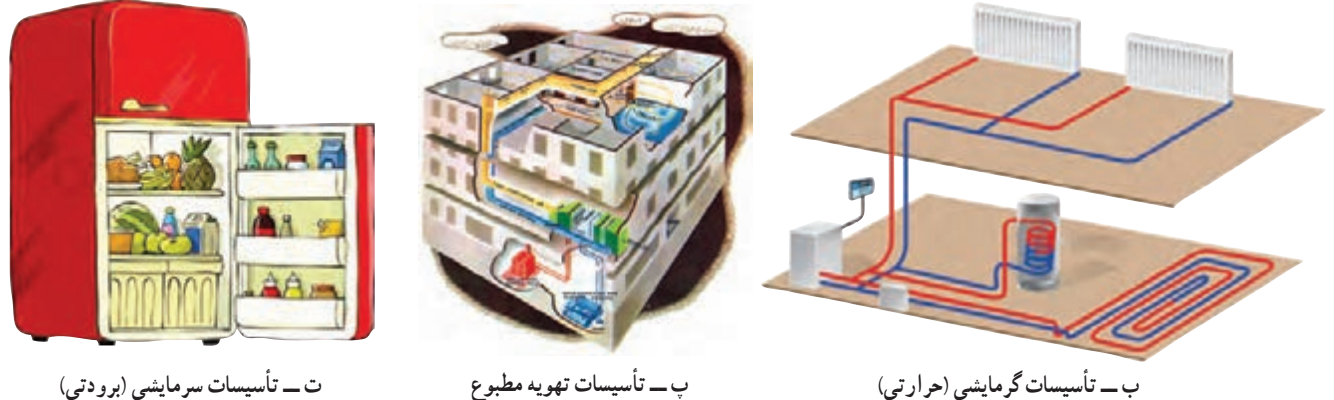

**ب ــ تأسیسات گرمایشی )حرارتی(**

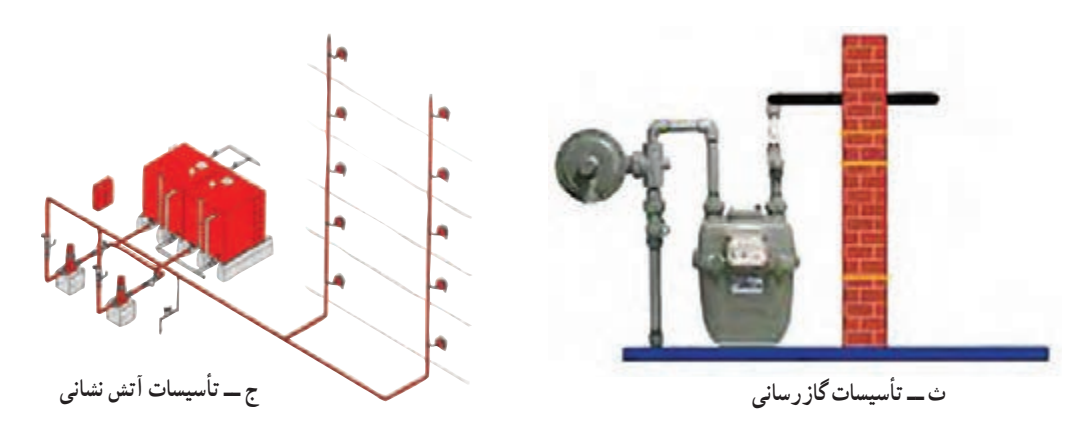

**شکل1ــ7 ــ تقسیمبندی تأسیسات مکانیکی**

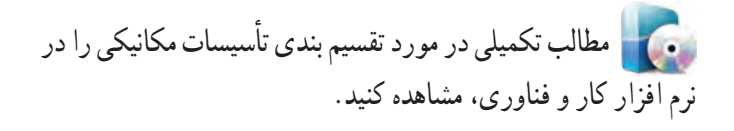

#### ابزار و تجهیزات شکل 2ــ7 ابزار و مواد مصرفی مورد نیاز در نگهداری و تعمیر تأسیسات مکانیکی را نشان می دهد. این ابزار و مواد مصرفی در بیشتر کارهای کالسی این پودمان کاربرد دارند.

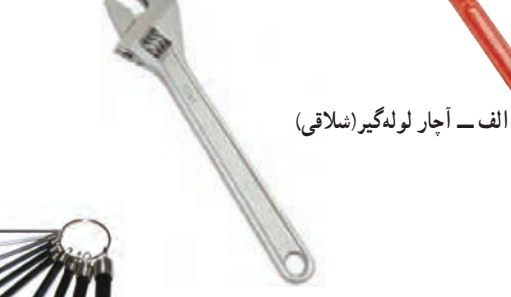

**ب ــ آچارقابل تنظیم)فرانسه(**

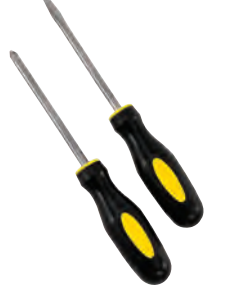

**پ ــ آچارآلن ث ــ پیچ گشتی دوسو و چهارسو**

**ت ــ انبردست**

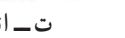

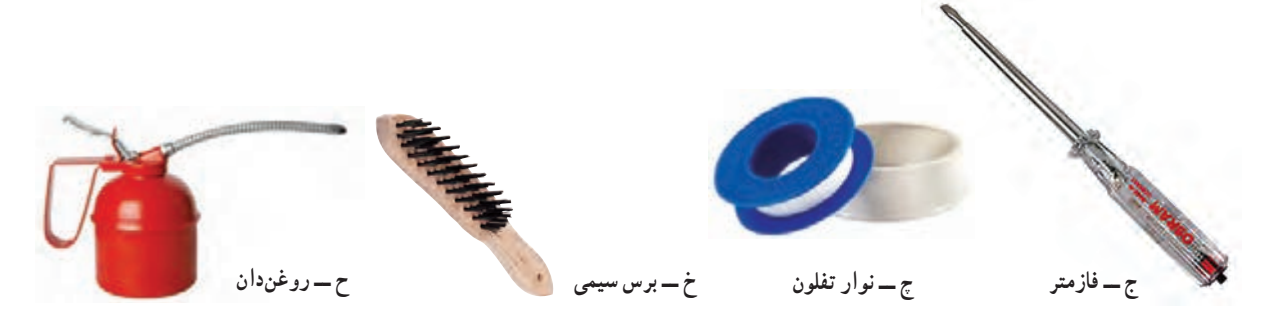

#### **شکل2ــ7 ــ برخی ازابزار و مواد مصرفی مورد نیازدرنگهداری و تعمیرات تأسیسات مکانیکی**

 نکات اىمنى • **در صورتی که درتعمیر وسایل و تأسیسات مهارت کافی نداریداقدامبه تعمیر آنها نکنید.** • **هرگز درمحیط کار شوخی نکنید.** • **قبل ازانجامدادن کار،روش کاربا ابزاررا آموزش ببینید.**

تأسیسات بهداشتی ش**یر اب** : شیر اب شامل دو دستهٔ کلی شیر بین مسیر و شیر برداشت است. معمولاً به شیر بین مسیر، شیر فلکه و به شیر برداشت، شیر میگویند.

کار کالسی

**تعویض شیرآب:** گاهی نیاز است که

شیر آب را تعویض کنید. در شکل 3ــ7 روشکلی تعویض یک شیر سرشیلنگی آمده

است. شما نیز ابتدا روندنمای مراحل تعویض

شیر را ترسیم کنید و سپس زیر نظر دبیر خود

آن را انجام دهید. دقت کنید نوار تفلون را در

جهت رزوهٔ پیچ، طوری بپیچید که پهنای نوار<br>.

**شکل 3ــ7 ــ مراحل تعویض شیر آب**

به صورت باز روی رزوه قرار گیرد.

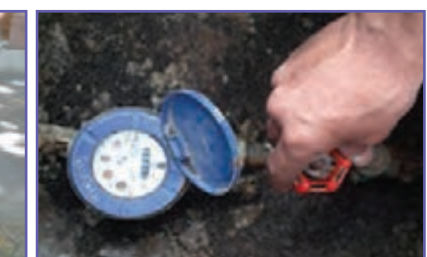

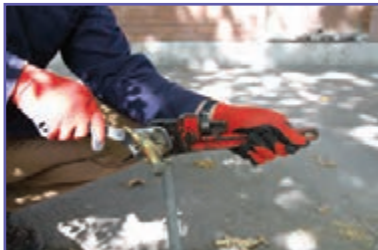

**الف ــ بستن شیر فلکۀ اصلی ب ــ بازکردن شیر با دو آچار )به جهت انداختن آچارها توجه کنید.(**

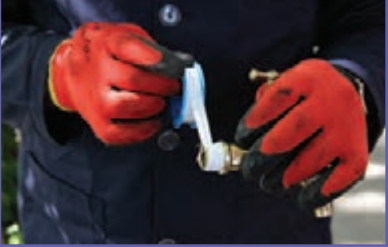

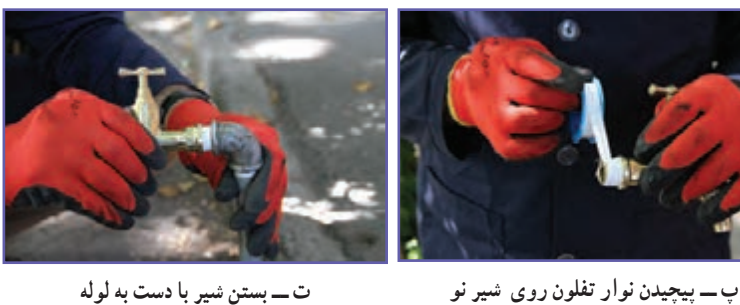

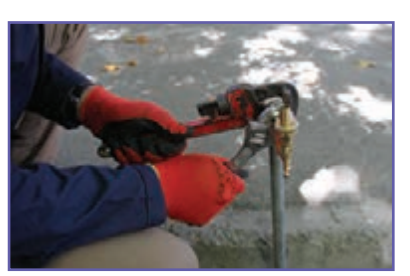

**ث ــ محکم نمودن شیر با دو آچار ج ــ آزمایش نهایی شیر آب**

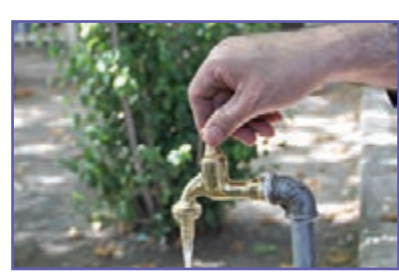

**)پس ازبازکردن شیر اصلی(**

 نکات اىمنى • توجه کنید که پیچهای چند گوشه (چهار، شش و …) را با آچار ویژهٔ خود یا با آچار قابل تنظیم، باز و بسته کنید. **هرگز پیچهای چندگوش را با آچارلولهگیر بازنکنید.** • **درتمامی مراحل انجامکار، ازدستکش ایمنی استفاده کنید.**

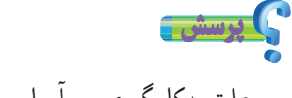

علت بهکارگیری دو آچار در باز و بسته کردن شیر چیست؟

کار کالسی

**رفع چکۀ ِشیر آب:** همان طور که میدانید چکهکردن آب از شیرها عالوه بر هدر دادن این مایع حیات بخش، باعث افزایش هزینه نیز می شود.

**نکتۀ اخالقی** در آموزههای دینی ما اسراف را امری ناپسند بر می شمردند: «ولا تُسرِفُوا إِنّـهُ لَا يُحِبُّ الْمُسْرِفِينَ» « اسراف نكنيد، كه خداوند اسراف كنندگان را دوست ندارد» ֖֧֡֡֬֟֓֬֓<u>֓</u> َ  **)سورۀ اعراف، آیۀ 31(**

بیشترین علت احتمالی چکهکردن شیرهای برداشت آب، فرسودهشدن واشر آببندی آن است. با نظارت دبیر خود مراحل زیر را برای تعمیر شیر آب انجام دهید )شکل 4ــ7(.

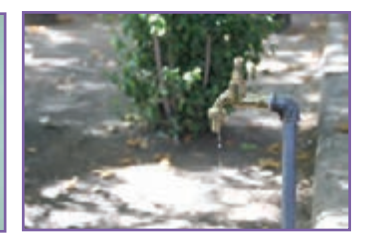

**الف ــ بررسی دلیل چکه کردن آب از شیر ب ــ بستن شیر فلکۀ اصلی**

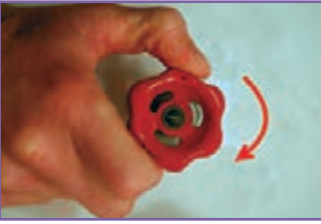

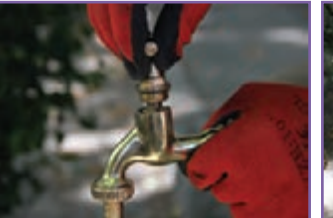

**پ ــ باز کردن کلگی شیر با آچار در جهت** ت ـــ ادامهٔ باز کردن کلگی شیر با دست ث ـــ باز کردن مهرهٔ روی و اشر ج ـــ جایگزینی و اشر اببندی و سفتکردن

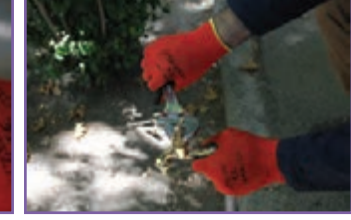

**خالف حرکت ساعتگرد**

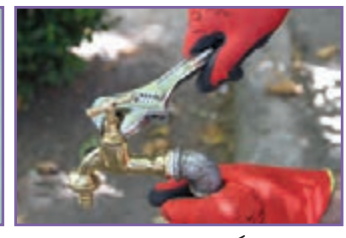

**چ ــ بستن کلگی شیر ابتدا با دست و سپس محکم کردن آن با آچار**

پرسش

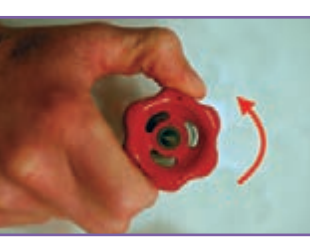

**<sup>خ</sup> ــ آزمایش آب بندی شیر <sup>ح</sup> ــ بازکردن شیر فلکۀ اصلی**

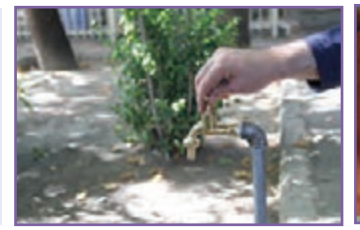

**شکل 4ــ7ــ مراحل تعویض واشر شیر آب**

**آن**

در زمان بستن کلگی شیر، شیر باید در حالت باز باشد. به نظر شما دلیل این کار چیست؟ جنس واشر آببندی از چه مادهای است؟ چرا؟

کار کالسی

**رفع چکۀ آب در شیر اهرمی:** شیر دسته اهرمی، یک شیر مخلوط است که توانایی اختالط آب سرد و گرم را دارد. این شیرها نسبت به سایر شیرها معمولاً دیرتر خراب میشوند ولی چنانچه چکه کنند باید برای برطرفکردن آن، مراحل نشان داده شده در شکل 5ــ7 را انجام داد.

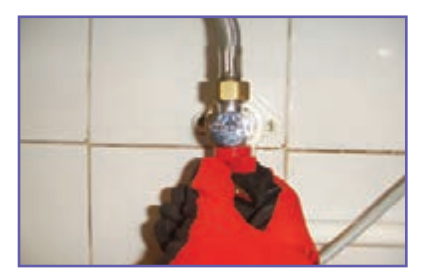

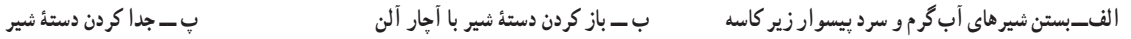

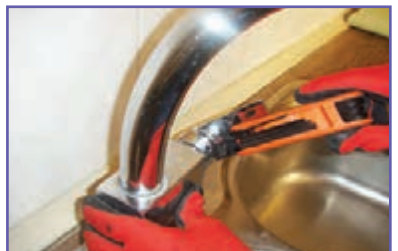

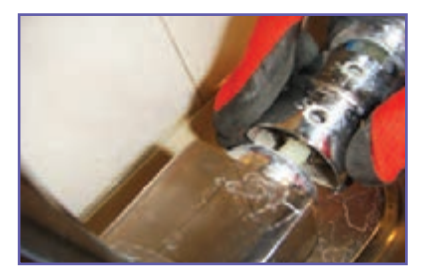

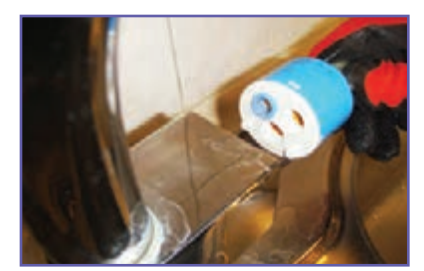

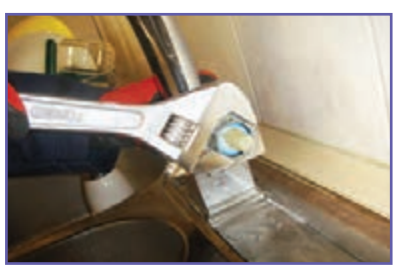

**ت ــ بازکردن پولکی ث ــ بازکردن پیچ روی مغزی )گلند( ج ــ درآوردن مغزی )کارتریج(**

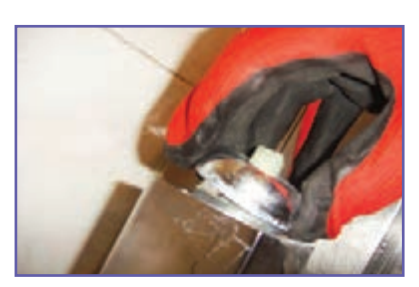

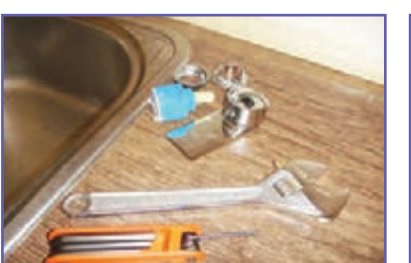

**چ ــ کنترل نشیمنگاه ح ــ اطمینان از سالم بودن قطعات و تعویض مغزی خ ــ سوارکردن اجزای باز شده**

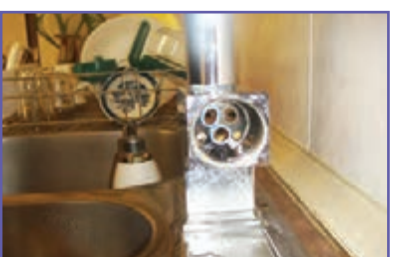

**شکل 5ــ7ــ مراحل بر طرف کردن چکۀ آب در شیر دسته اهرمی**

تحقیق کنید آیا به ساز و کار حرکتی شیرهای برداشت توجه کردهاید؟ در گروه خود با جست و جو در اینترنت، کتابها و منابع دیگر، در این خصوص تحقیق کنید و نتایج آن را در کالس ارائه دهید.

کار کالسی

**برطرف نمودن گرفتگی لولۀ آبراهۀ کاسۀ ظرفشویی:** گاهی اوقات لولهٔ ابراههٔ کاسهٔ ظرفشویی به دلایل متعددی مسدود شده و نیاز است که گرفتگی آن برطرف گردد. برای این منظور چند روش پیشنهاد میگردد و چنانچه هر روش پاسخ نداد، میتوان از روش دیگری استفاده کرد.

**روش اول ــرفع گرفتگی با لوله بازکن دستی:** برای رفع گرفتگی به وسیلهٔ لوله بازکن دستی مراحل زیر را انجام دهید.

ٔ الف ــ کمی آب در کاسه بریزید و کالهک الستیکی را )که بهتر است لبه آن آغشته به پارافین باشد) روی زیر آب کاسه قرار دهید(شکل ۶ــــالف).

ب ــ با فشار روی دستهٔ لوله باز کن، اب و هوای جمع شده زیرکلاهک وارد لوله میشود، این کار را چند بار تکرار کنید تا آبراهه باز شود. توجه کنید که در حال کار، کالهک هیچگاه از روی کاسه بلند نشود)شکل 6ــ7ــ ب(.

**روش دوم ــ رفع گرفتگی با مواد شیمیایی:** چنانچه از روش قبل نتیجه نگرفتید، میتوانید روش شیمیایی را بهکار بگیرید. انواع بازکنندههای شیمیایی در بازار وجود دارد، ولی بهتر است شما از جوش شیرین و سرکه استفاده کنید)شکل7ــ7(.

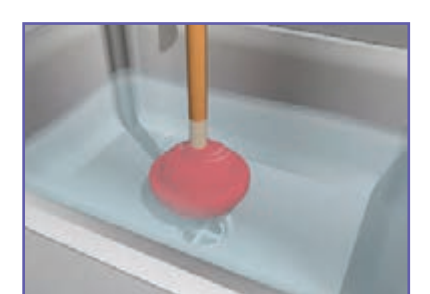

**الف ــ جمع شدن آب روی زیرآب**

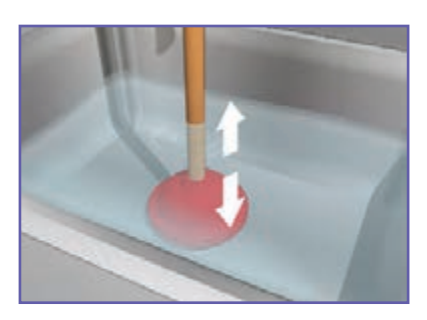

**ب ــ حرکت عمودی لوله بازکن شکل6ــ7ــ مراحل رفع گرفتگی با لوله بازکن دستی**

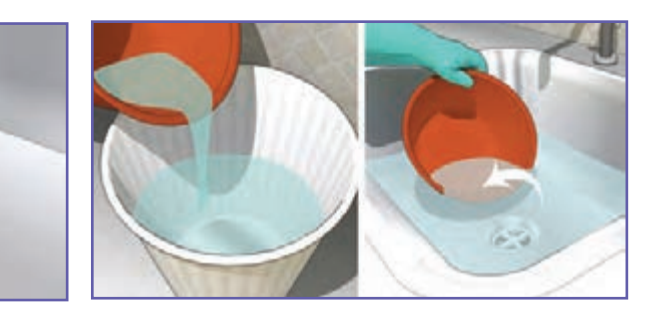

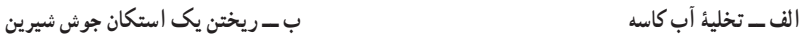

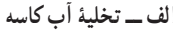

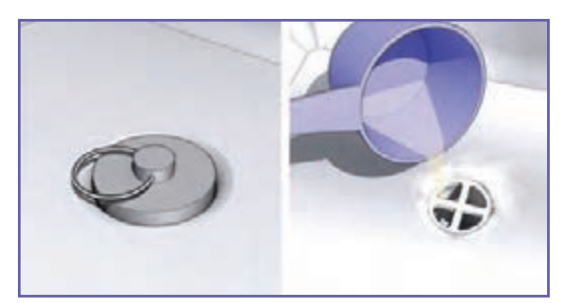

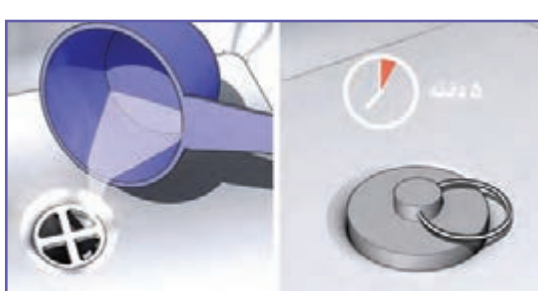

**پ ــ افزودن سرکه و گذاشتن درپوش زیرآب ت ــریختن مقداری آب داغ )حدود دو لیوان( پس ازپنج دقیقه**

**شکل7ــ7ــ مراحل رفع گرفتگی با مواد شیمیایی**

نکات اىمنى

• مواظب باشید که پوست بدن شما با مواد شیمیایی تماس پیدا نکند. در صورت بروز این حادثه، سریعاً محل آن **را با آب سرد بشویید.**

**روش سوم ــ رفع گرفتگی با باز کردن سیفون:** در این روش سیفون زیر ظرفشویی را باز و تمام بخشهای آبراهه را تمیز کنید (شکل۸ ــ۷).

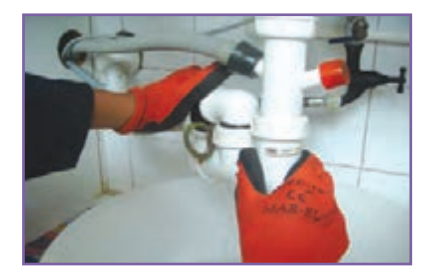

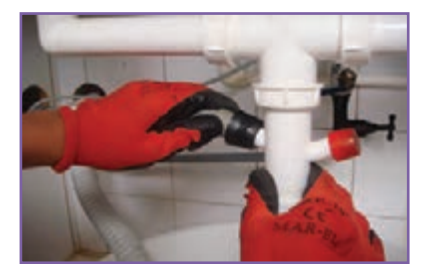

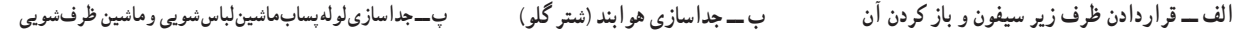

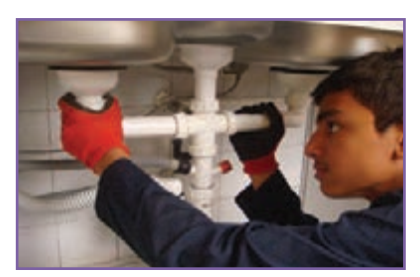

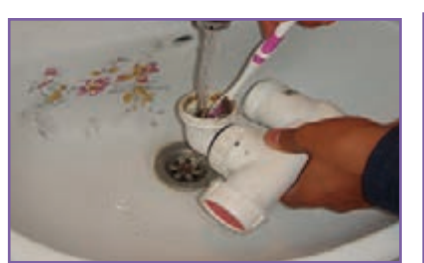

**ت ــ جداسازی سایر بخشها ث ــ شست وشوی داخل سیفون ج ــ اتصال سیفون**

**شکل 8 ــ7 ــ مراحل رفع گرفتگی از طریق بازکردن سیفون**

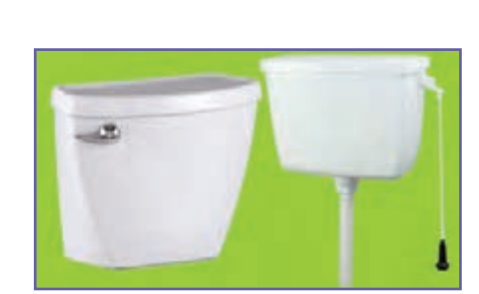

**شکل9ــ7ــ دو نوع فالش تانک با دستگیره های متفاوت**

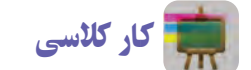

**آببندی فالش تانک:** فالش تانک یا مخزن شست وشو دستگاهی است که به منظور شست وشوی کاسهٔ توالت بهکار میرود. در شکل ۹ــ۷ دو نمونه فلاش تانک و در شکل ۱۰ــ۷ بخش های داخلی آن نشان داده شده است. ممکن است به هر دلیل درپوش خروجی مخزن (شمارهٔ ۶) بسته نشده و مخزن پر نشده باشد و اب هدر رود. در ادامه، روش آببندی فالش تانک دیده میشود.

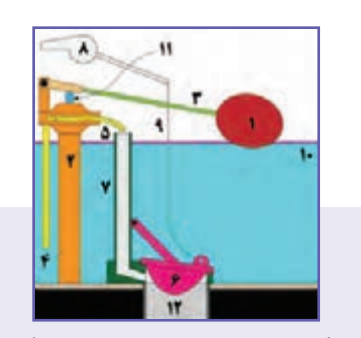

**شکل10ــ7 ــ بخشهای داخلی فالش تانک**

 $-99-$ 

#### گامهای شکل11ــ7 را در کارگاه زیر نظر دبیر خود روی یک فالش تانک نصب شده انجام دهید.

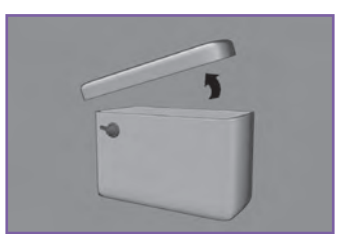

**الف ــ بازکردن درپوش**

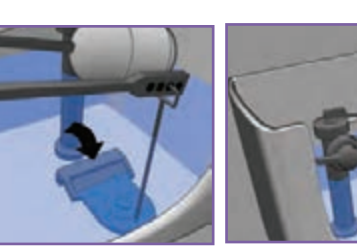

**ب ــ اطمینان از وجود شلنگ درلوله سرریز پ ــ اطمینان ازبسته بودن کامل درپوش الستیکی و اتصال زنجیر به آن**

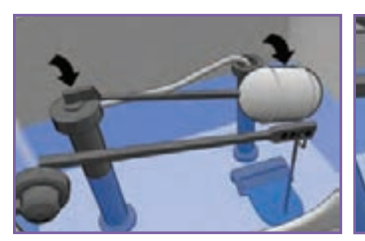

**ت ــ اطمینان ازبستن آب ورودی توسط شناوردرزمان پر شدن مخزن**

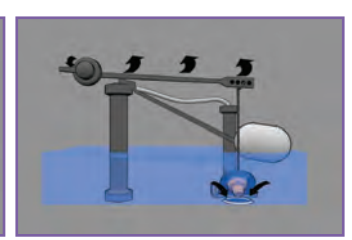

**ث ــ آزمایش عملکرد درست دستگیره ج ــ برگشت خودکار درپوش پس از**

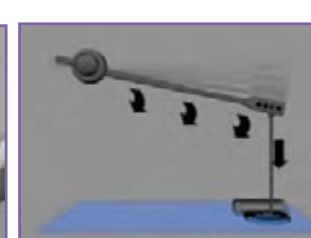

**تخلیه آب**

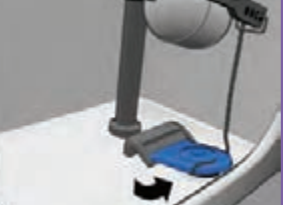

**چ ــ اطمینان از نبودن زنجیر یا هر شیء خارجی درزیر درپوش تخلیه**

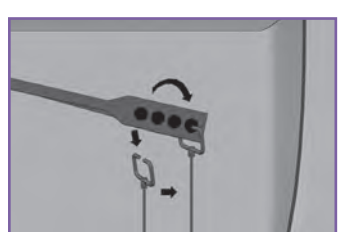

**ح ــاطمینان ازمحکم بودن اتصال زنجیر و تنظیم طول آن**

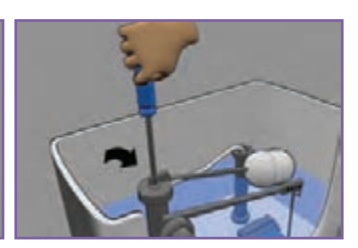

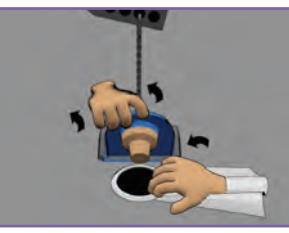

**خ ــ تنظیم شناور د ــ تمیز کردن زیر درپوش )پس ازبستن شیر ورودی(**

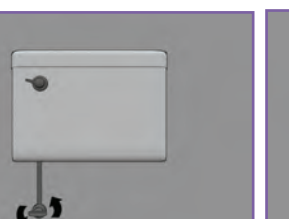

**ذ ــ بازکردن شیر رــ آزمایش نهایی**

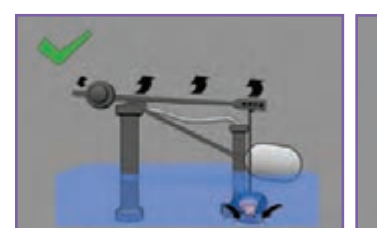

#### **شکل11ــ7ــ مراحل آب بندی فالش تانک**

نکته : برای صرفه جویی در مصرف آب میتوانید در داخل فالش تانکهای قدیمی، که حجم آبگیری آن زیاد است، یک بطری پر شده از آب را در محل مناسبی از مخزن قرار دهید )شکل 12ـ7 (.

#### 

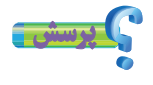

با توجه به شکل 12ــ7ــ الف، محاسبه کنید چنانچه در یک خانوادهٔ چهار نفره، هر نفر در روز دو<br>\* بار از فالش تانک استفاده کند در یک ماه چند لیتر آب صرفهجویی میشود؟

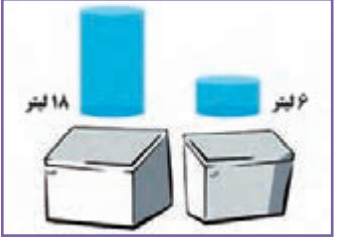

**الف ــ مقایسۀ آب مصرفی دو فالش تانک قدیمی و جدید)تفاوت 12 لیتر(**

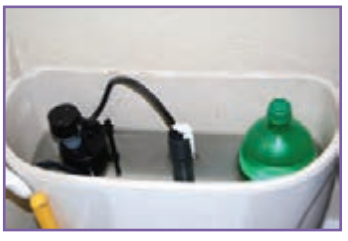

**ب ــ قراردادن یک بطری پر شده ازآب درفالش تانک شکل12ــ7 ــ دو روش صرفهجویی درمصرف آب برای فالش تانک**

تأسیسات تهویه مطبوع

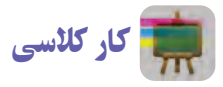

**سرویس دورهای کولرآبی:** اجزای یک کولر آبی در شکل 13ــ7 نشان داده شده است. در شکل 14ــ7 نیز مراحل سرویس کولر آبی آمده است.

 نکتۀ اىمنى • **قبل از سرویس کولر آبی از قطع بودن برق آن مطمئن شوید.**

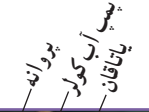

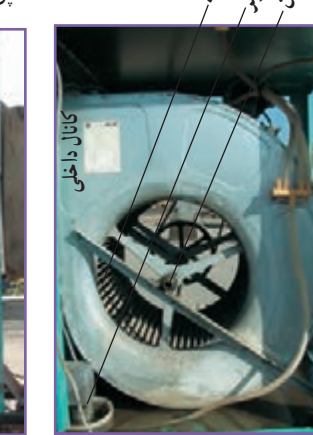

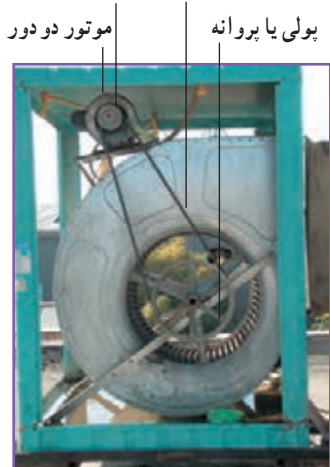

**تسمه پولیموتور**

**الف ــ نمای سمت پمپ کولر آبی ب ــ نمای سمت پولی پروانه کولر آبی شکل13ــ7ــ اجزای کولر آبی**

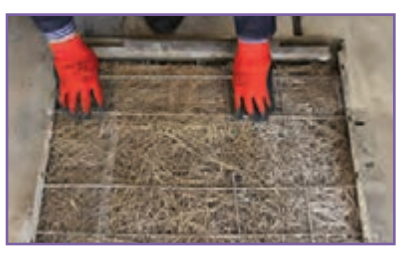

**الف ــ تعویض پوشال ها ب ــ تمیز کردن تشتک پ ــ بررسی وضعیت تسمه**

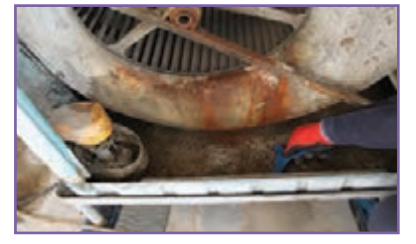

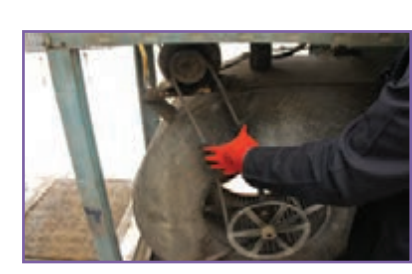

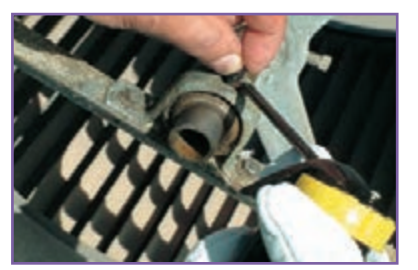

#### **ت ــ تنظیم شناور ث ــ روغنکاری یاتاقانها ج ــ بررسی و تمیزکردن پمپ آب**

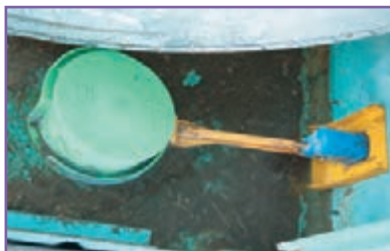

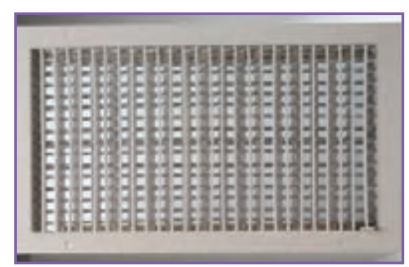

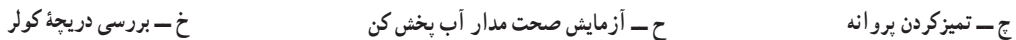

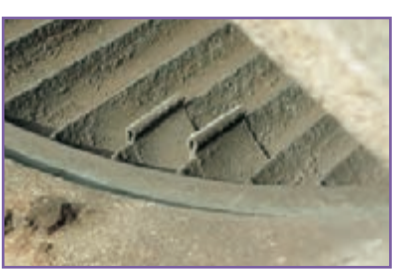

#### تأسیسات گرمایشی )حرارتی(

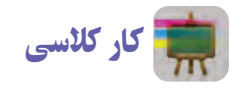

**راهاندازی رادیاتور:** یکی از بهترین، کم خطرترین و ساده ترین دستگاههای پخش گرما در ساختمان رادیاتور است. هر رادیاتور دارای سه شیر است:

> **1** شیررفت **2** شیر برگشت )زانوقفلی( **3** شیر هواگیری )شکل15ــ7(.

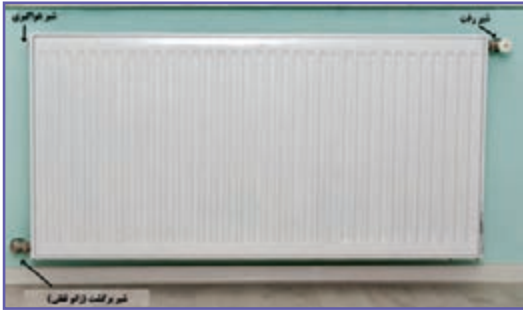

**شکل15ــ7 ــرادیاتور**

برای راهاندازی یک رادیاتور در ابتدای فصل سرد باید به ترتیب زیر عمل کنید: **1** باز کردن شیر رفت؛ **2** باز کردن شیر برگشت )زانو قفلی(؛ **3** باز کردن شیر هواگیری تا گرم شدن تمام پرهها و خروج آب هوای سیستم؛ اینک رادیاتور آماده به کار است.توجه کنید چنانچه رادیاتور سرد شود و یا صدا کند، شما میتوانید با هواگیری آن را رفع کنید.

نکته : تا جایی که ممکن است فضای اطراف رادیاتور باز باشد تا هوا بهتر گردش کند. همچنین، تمیزکردن سطوح رادیاتور باعث افزایش راندمان گرمایی آن و کاهش سیاه شدن دیوار اطراف رادیاتور می شود.

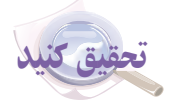

ٔ آن توجه کردهاید؟ در گروه خود با جست و جو در اینترنت، کتاب ها و منابع آیا تا کنون به تأسیسات ساختمان به عنوان قلب تپنده دیگر، در خصوص شباهت سیستمهای تأسیساتی به قلب انسان تحقیق کنید و نتایج آن را در کالس ارائه دهید.

97

تأسیسات گاز رسانی برای راهاندازی دستگاههای گازسوز توجه به چند نکته از اهمیت بیشتری برخوردار است و چنانچه این نکات رعایت شود میتواند از بسیاری از حوادث پیشگیری نماید. قبل از راهاندازی هر دستگاه گازسوز و یا در زمان کارکرد به موارد شکل 16ــ7 که نکات مهمی را در خصوص نصب دودکش آورده است توجه کنید.

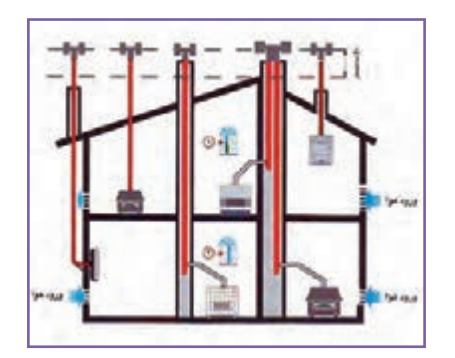

**الف ــ فاصلۀ عمودی کالهک دودکش از هر مانع روی بامدست کم شصت سانتیمتر باالتر باشد.**

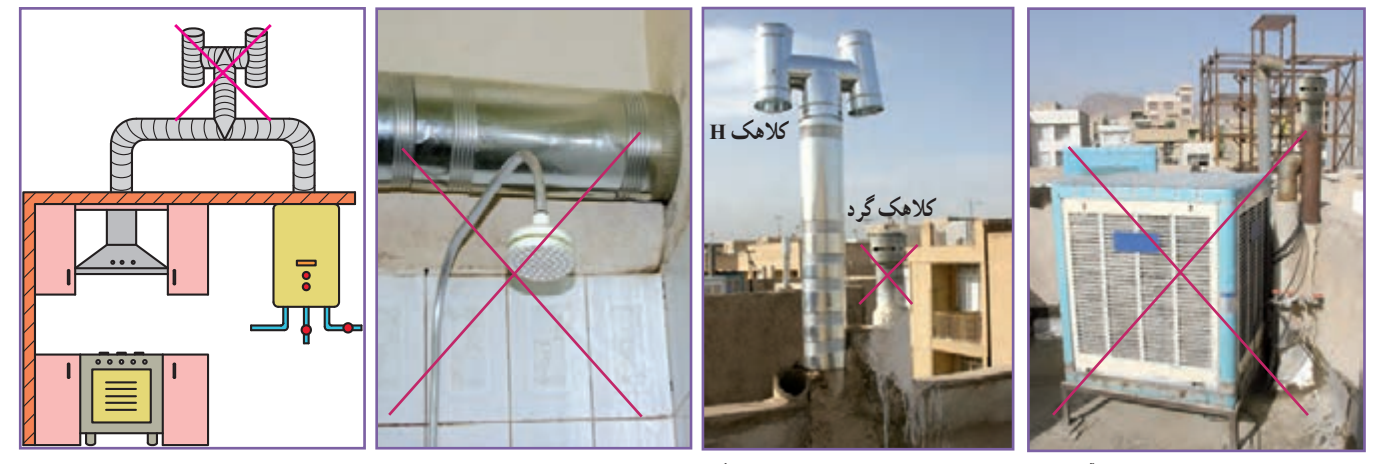

ب ـــ فاصله بین دودکش تا کولر ابی و یا پ ـــ برای خروجی دودکش هر دستگاه ت ـــ عبور دودکش از داخل حمام یا ث ـــ اتصال لولهٔ هود اجاق گاز به لولهٔ رابط **دریچههای تأمین هوای ساختمان دست کم گاز سوزیک کالهک H نصب شود. سقف کاذب آن مجازنیست. سهمتر باشد. دستگاه گاز سوزمجازنیست.**

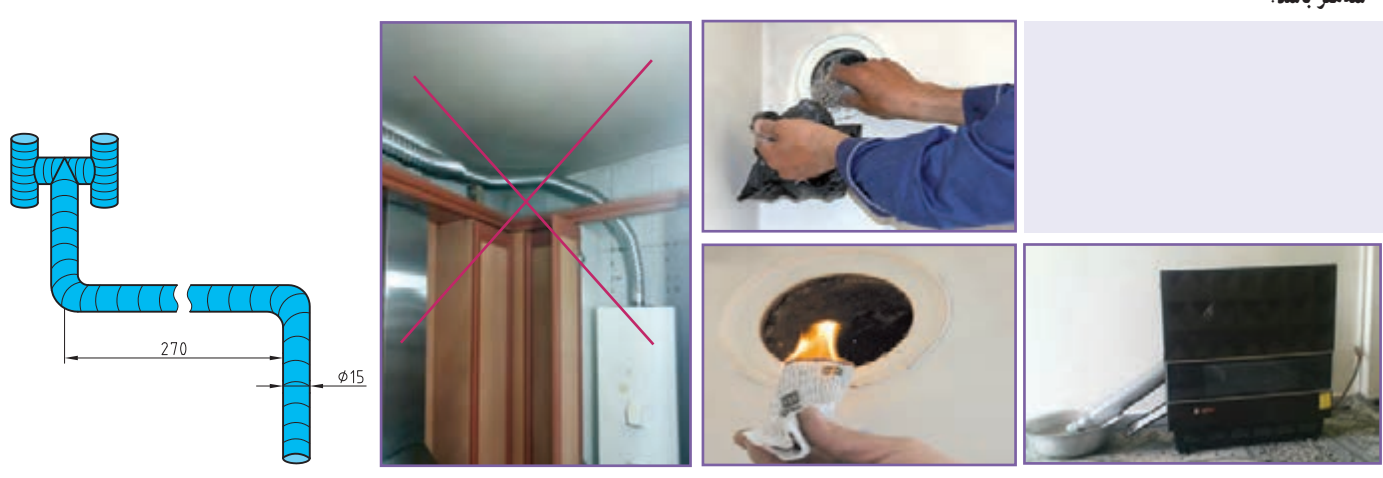

ج ـــ خروجی دودکش را در داخل تشت آب چ ـــ قبل از راهاندازی دستگاه گازسوز ح ـــ هرگز از لولههای خرطومی به جای لولهٔ خ ـــ استفاده از دودکش با قطر کمتر از **قرارندهید. ازبازبودن مسیر دود دردودکش اطمینان رابط دودکش استفاده نکنید. حاصل کنید. 15سانتیمتربرای آبگرمکن دیواری یا پکیج شوفاژدیواری مجازنیست.**

**شکل16ــ7ــ نکات مهم در خصوص نصب دودکش درتأسیسات گازرسانی**

#### در شکل 17ــ7 نکات مهم دیگری در مورد تأسیسات گازرسانی نشان داده شده است.

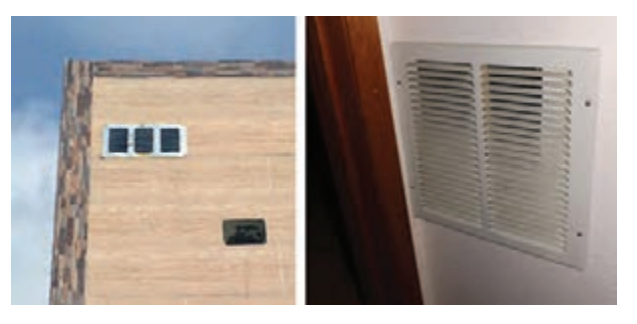

**الف ــ به هیچ وجه دریچۀ ورود هوای تازه مسدود نشود.**

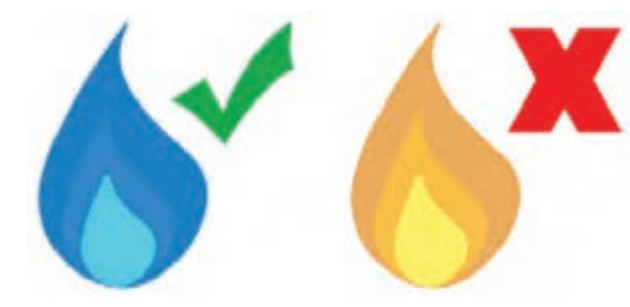

**ب ــ توجه کنید که دستگاه گازسوز )مانند بخاری( باید با شعلۀ آبی بسوزد و چنانچهرنگ شعلهزرد است به احتمال فراوان ناقص میسوزد.**

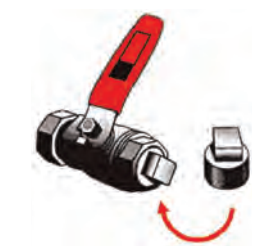

**پ ــ درمواردی که از شیرگازاستفاده نمیکنیدآنرا با یک درپوش،محکم ببندید.**

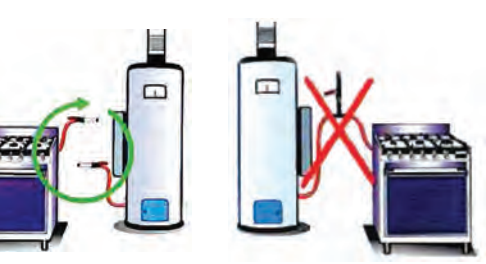

**ت ــ از اتصال دو یا چند وسیلۀ گازسوز به یک شیر مصرف خودداری کنید.**

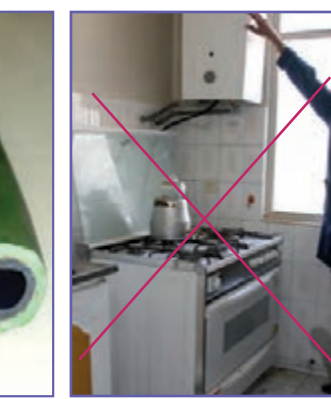

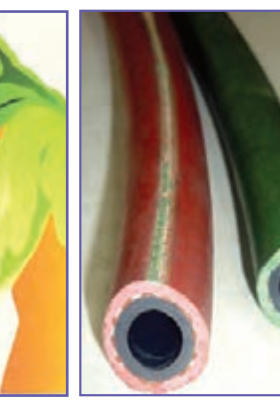

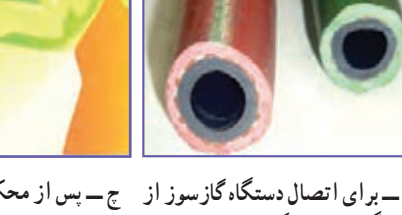

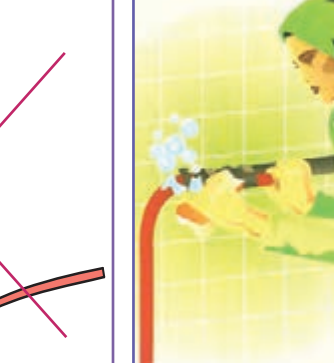

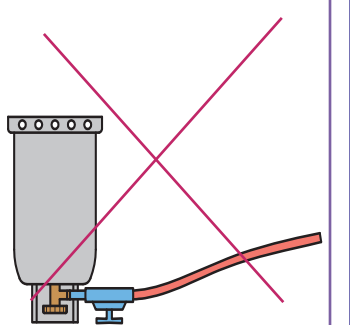

ث ــ در زیر آبگرمکن یا پکیج شوفاژ ج ــ برای اتصال دستگاه گازسوز از چ ـــ پس از محکور محدد بست ح ـــ هرگز کپسول،های گاز را در زمان **استفاده وارونه نکنید.**

**دیواری هیچ وسیلۀ گازسوزی قرار شیلنگهای ویژۀ گازبا طول حداکثر آن با کف صابون اطمینان حاصل کنید. ندهید. 120 سانتیمتر استفاده کنید.**

**شکل17ــ7ــ نکات مهم تأسیسات گازرسانی**

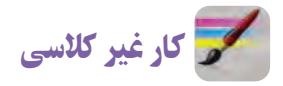

با توجه به شکلهای ۱۶ــ۷ و ۱۷ــ۷، بررسی کنید در محل سکونت و مدرسهٔ شما، کدام یک از این نکات رعایت شده است؟

**بخش اول:**

| نمرۂ خودارزیابی                  | دلايل و مستندات | محدودة نمره          | عنوان                     |                          | رديف |
|----------------------------------|-----------------|----------------------|---------------------------|--------------------------|------|
|                                  |                 | $10 -$               | پودمان الگوريتم           | شایستگیهای فنی و پایه در |      |
|                                  |                 | $TO - C$             | پودمان تأسيسات مكانيكي    |                          |      |
|                                  |                 | $\Omega$             | مديريت منابع              |                          | ٣    |
|                                  |                 | $\Delta_{-}$         | کار گروهي                 |                          | ۴    |
|                                  |                 | $\Delta_{-}$         | نوأوري و خلاقيت           |                          | ۵    |
|                                  |                 | $\Delta_{-}$         | فناوري اطلاعات و ارتباطات |                          | ۶    |
|                                  |                 | $Y\Delta$            | كيفيت خدمات ارائه شده     |                          | ٧    |
| $X = \ldots$                     |                 | جمع نمره از ۱۰۰      |                           |                          |      |
| X<br>$\overline{\Delta} = \dots$ |                 | محاسبة نمره برحسب ٢٥ |                           |                          |      |

**بخش دوم:**

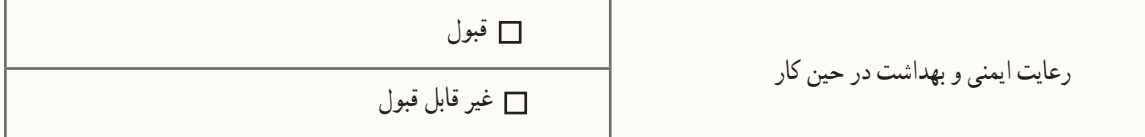

نکته : شکل، اندازه و فاصلۀ دندانههای اجزای ساز و کارهای تأسیساتی که غالباً به صورت پیچ و مهره به هم متصل میشوند، بهگونهای است که عدم همراستایی قطعات در یک محور، قبل از بسته شدن، میتواند آسیب جدی به شکل دندانهها بزند و آن را هرز کند و موجب بسته نشدن یا عدم آببندی شود. برای جلوگیری از آن باید برای باز و بستهکردن قطعات تأسیساتی به موارد زیر توجه کرد. **1** در بیشتر قطعات تأسیسات عمومی جهت بازکردن خالف حرکت ساعتگرد و جهت بستن ساعتگرد است. **2** سالم بودن دندانه ها و عدم وجود پلیسه در شیار دندانه ها کنترل شود. **3** در هنگام بستن، دو قطعه باید کامالً در راستای یکدیگر قرار گیرند. **4** نیروی فشار دست برای بستن قطعات در چند دور اول کافی است.
### **پودمان 8**

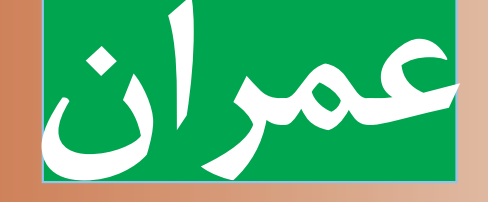

ٔ عمران یکی از گستردهترین حوزههای کاری حوزه کشور است، کـه از اهمیت زیـادی برخـوردار میباشد.در این پودمان مهارتهایی از جملهطراحی و ساخت دیوار آجری،کندهکاری روی گچ و رنگآمیزی را کسب میکنید.

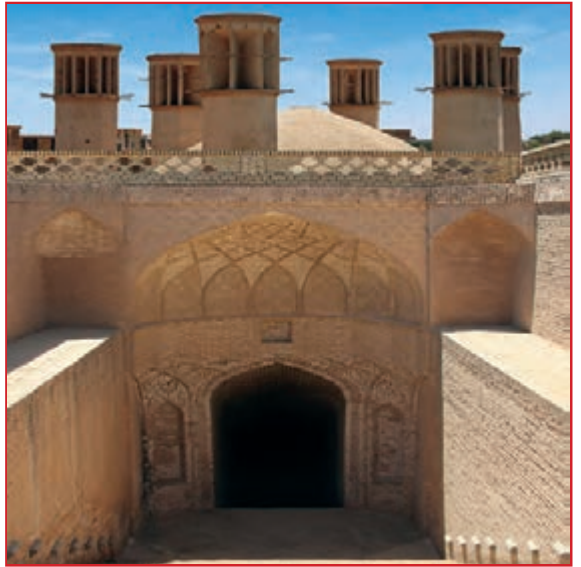

**برخی از شایستگیهاییکهدراین پودمان بهدستمیآورید:**

کارگروهی، مسئولیتپذیری، مدیریت منابع، فناوری اطالعات و ارتباطات و اخالق حرفهای؛ ساخت دیوار نیم آجری با نوع پیوند راسته نما؛ ساخت دیوار یک آجری با نوع پیوند سرنما )کله نما(؛ طراحی و ساخت دیوار یک آجری با نوع پیوند کله و راسته؛ ساخت قطعات گچی؛ کندهکاری روی گچ؛ رعایت نکات ایمنی و بهداشت هنگام انجامدادن کار.

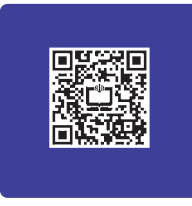

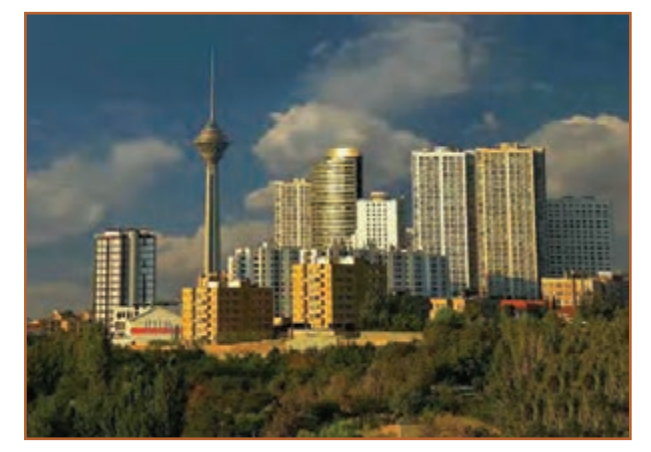

**الف ــ ساختمانسازی**

# زمینههای حوزۀ عمران

ٔ عمران یکی از گستردهترین حوزههای کاری حوزه کشور است. دو زمینهٔ مهم از حوزهٔ عمران، سازه و حمل و نقل میباشند، شکلهای ۱ــ۸ و ۲ـــ۸ بخشهایی از هر کدام از این زمینهها را نشان میدهند.

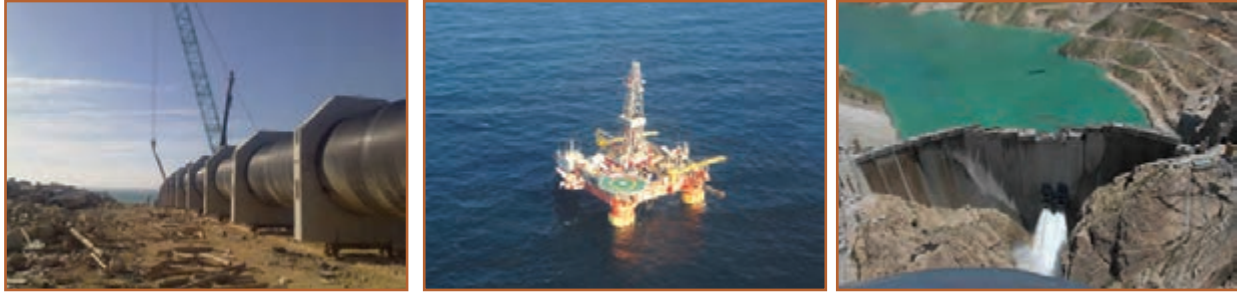

**ب ــ سد سازی پ ــ ساخت سکوهای دریایی ت ــ احداث خطوط لوله**

**شکل1ــ 8ــ بخش هایی اززمینۀ سازه**

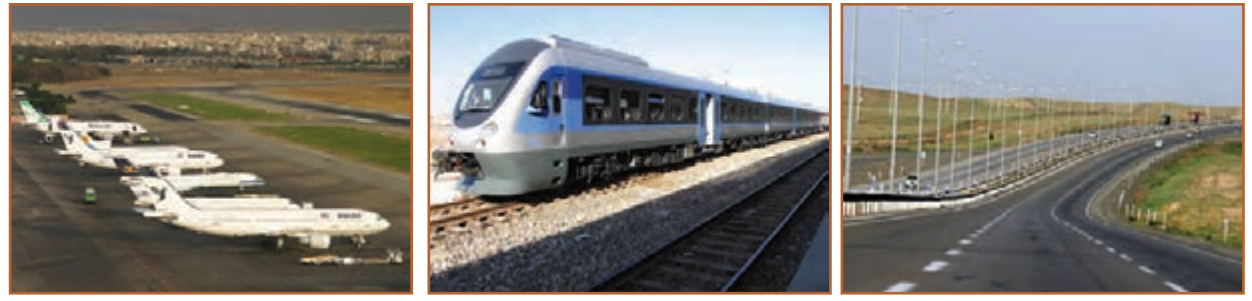

**الف ــ جادهها ب ــراه آهن پ ــ فرودگاهها**

**شکل2ــ 8ــ بخشهایی اززمینۀ حمل و نقل**

در نرم افزار کار و فناوری پایه نهم، مطالبی در خصوص زمینههای حوزهٔ عمران ارائه شده است.

با توجه به محدودیتهای مدارس برای اجرای کارهای مربوط به حوزهٔ عمران، در این پودمان فقط به برخی از بخشهای این حوزه پرداخته شده است.

آجر چینی

آجر، خشت خامی است که در کوره حرارت داده میشود تا مقاومت الزم را به دست آورد. در شکل 3ــ 8 نمونههایی از آجر نشان داده شده است.

نقریبا در تمامی ساختمانها از اجر استفاده میشود. اجر امروزه، ً در دیوار چینی کاربرد دارد. در گذشته، اکثر قسمتهای عموما ساختمان )شامل کف، سقف و دیوار( با آجر ساخته میشد، که با پیشرفت تکنولوژی ساختمان، کاربرد آن امروزه محدود شده است. شکل4ــ 8 استفاده از انواع آجر در بخشهای مختلف ساختمان را، از زمان قدیم تا کنون، نشان میدهد.

**ابعادآجر:** به طور کلی طول آجر باید دو برابر عرض آن به عالوه یک سانتی متر بند ملات باشد (شکل ۵ ــ ٨).

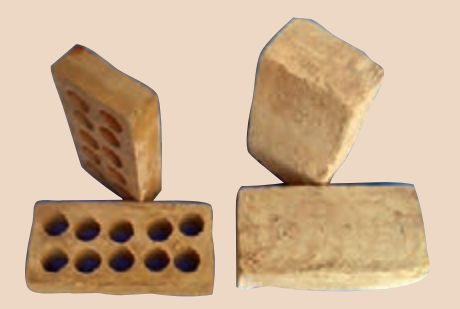

**شکل3ــ 8ــ نمونههایی ازآجر**

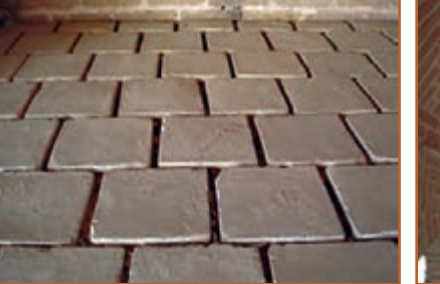

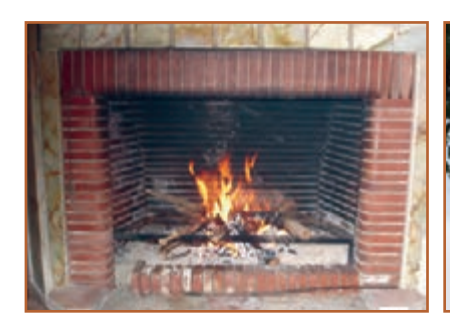

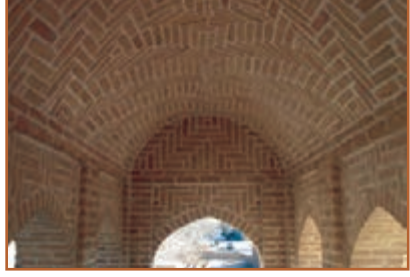

**الف ــ استفاده ازآجر در ساختمانهای قدیمی ب ــ استفاده ازآجر برای سقف قوسی پ ــ استفاده ازآجر برای کف**

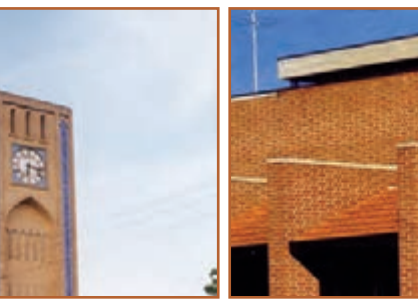

**ت ــ استفاده ازآجر درنما ث ــ استفاده ازآجر دربنای یادبود ج ــ آجرهای نسوزبرای شومینه**

**شکل 4ــ 8ــ استفاده ازانواع آجر دربخشهای مختلف ساختمان**

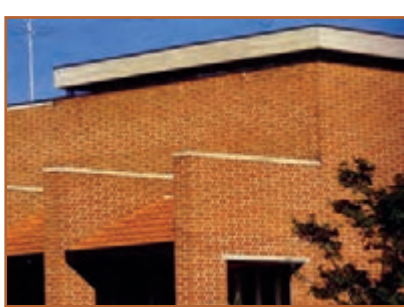

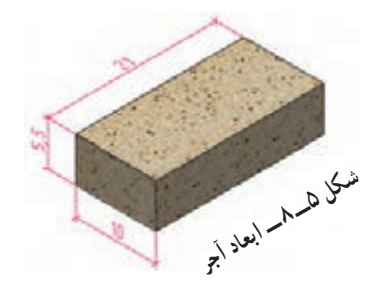

# **اجزای آجر**: شکل 6ــ 8 انواع اجزای آجر را نشان میدهد.

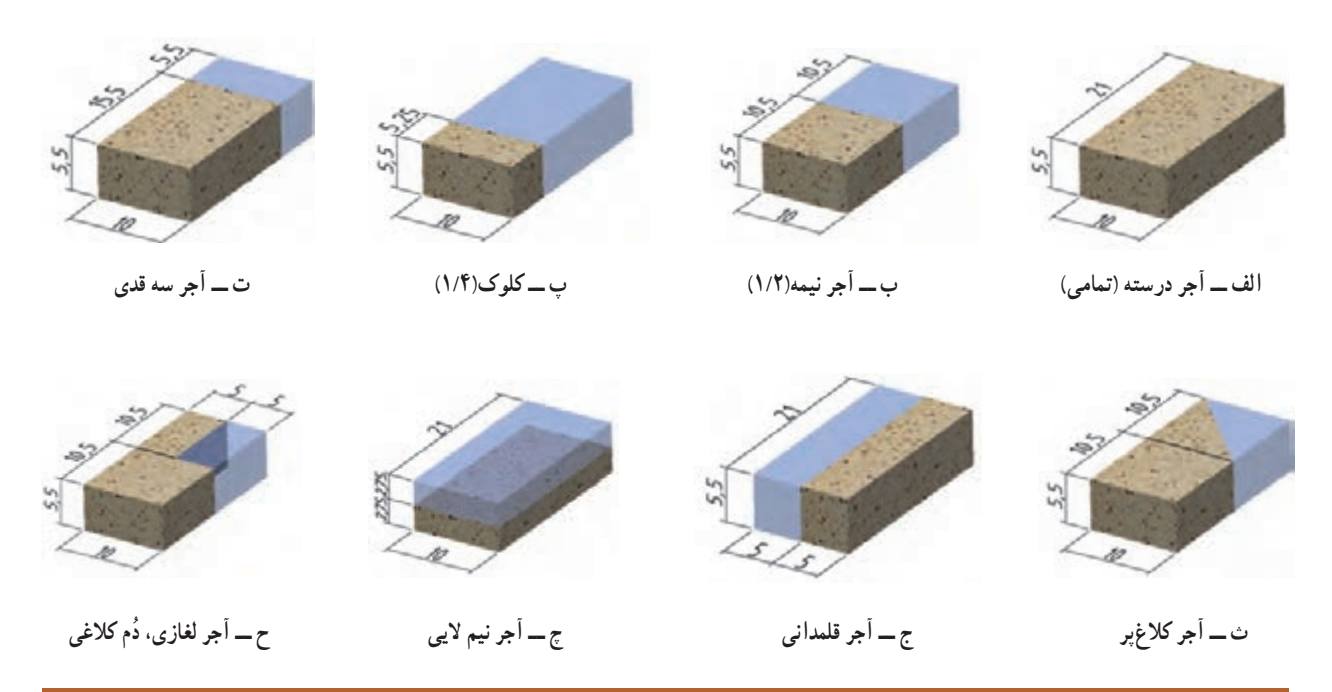

**شکل 6ــ 8 ــ انواع اجزای آجر**

ٔ آجرها( در ارتفاع دیوار **پیوند دردیوارهای آجری**: منظور از پیوند در دیوارهای آجری این است که درز بین آجرها )فاصله به صورت یک درمیان در یک راستا قرار گیرند.

نوع آرایشهای پیوندی برای دیوارهایی که بارهای سنگینی را تحمل میکنند، امری اساسی است که میتواند تا حد امکان از تخریب دیوار جلوگیری کند (شکل۷ــ ۸).

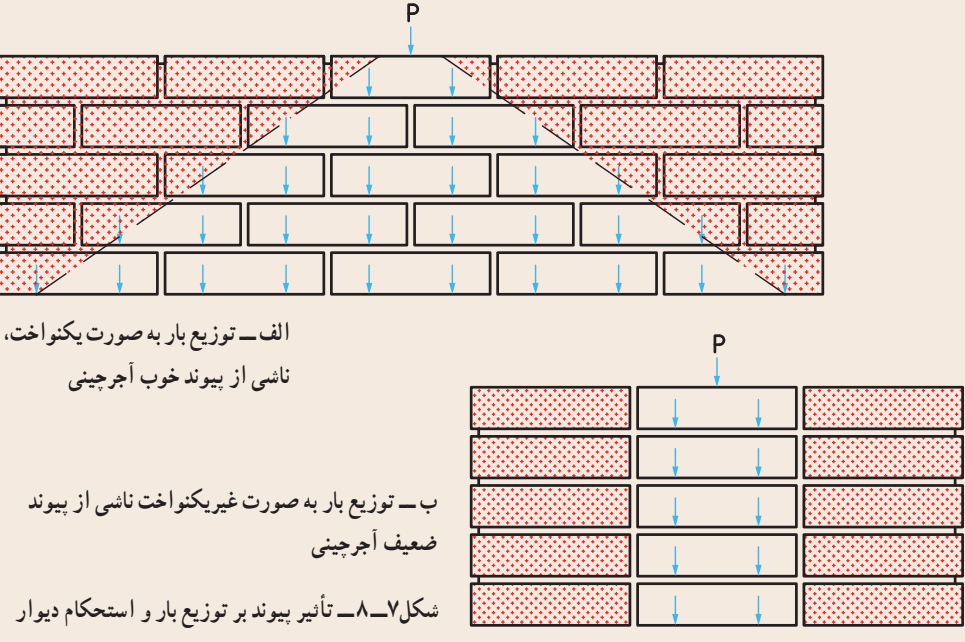

**انواع دیوار از نظر ضخامت**: دیوارها از نظر ضخامت تقریبی، به چهار دسته تقسیم میشوند، که در شکل 8 ــ8 نشان داده شده است.

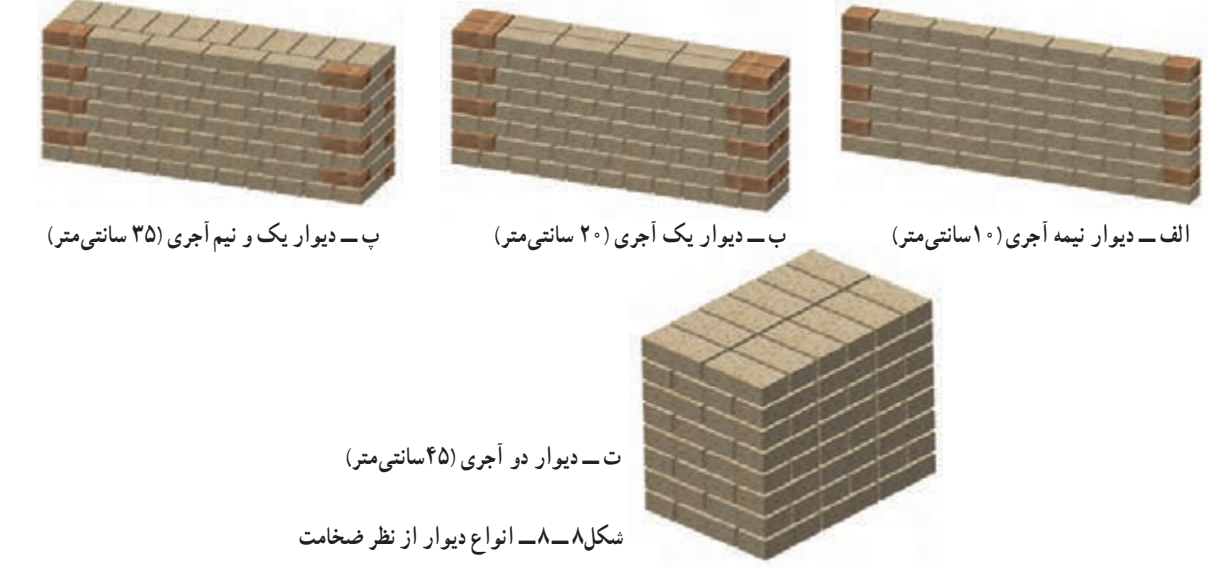

**نکته : دیوارهای با ضخامت 20 سانتیمتر به بالا دیوارهای باربر هستند. که میتوانند بار سقف را تحمل کنند.** دیوارهای با ضخامت کمتر را دیوار غیر باربر یا جداکننده (پارتیشن) میگویند.

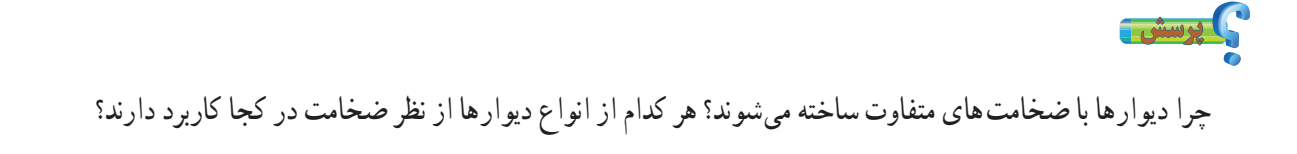

**انواع پیوند**: در صفحات قبل، اهمیت پیوند در دیوار گفته شد. در شکل 9ــ 8 چند نوع پیوند نشان داده شده است.

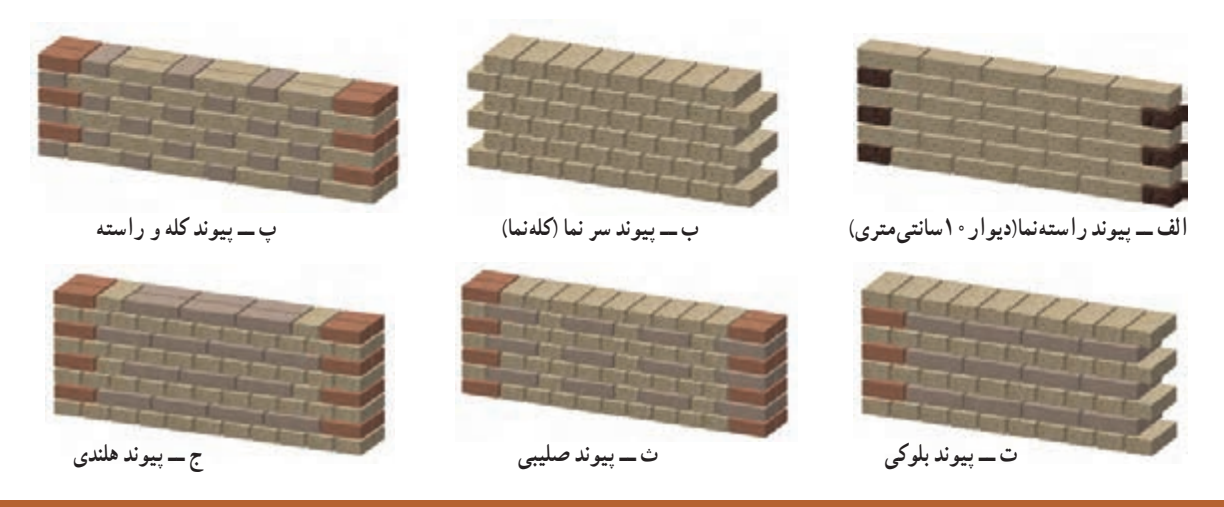

**شکل 9ــ 8 ــ انواع پیونددیوارآجری**

نرم افزار کار و فناوری پایهٔ نهم، جزئیات بیشتری را در خصوص انواع پیوندها ارائه میدهد.

ابزار و مواد مورد نیاز دیوار چینی کمچه، تراز، شمشهٔ ملات، شاقول، تیشه، متر ۳تا ٔ آهنی یا آلومینیومی، 5 متری، ریسمان کار، شمشه دستکش، آجر، ماسه، سیمان. در شکل 10ــ 8 برخی از این ابزارها نشان داده شده است.

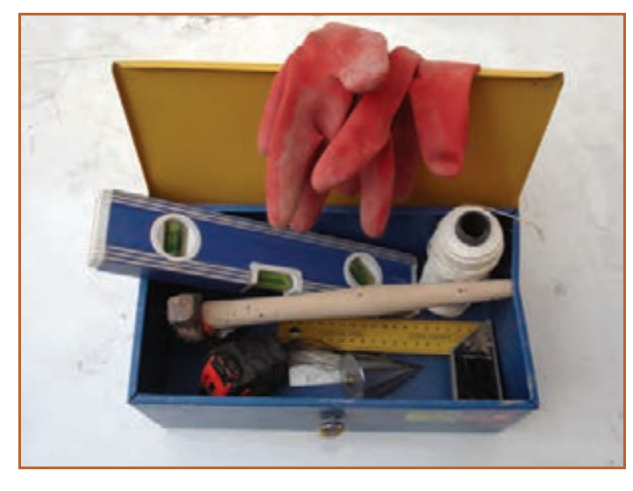

**شکل10ــ 8ــ برخی ازابزارمورد نیازدیوار چینی**

نکته : با توجه به اینکه درست کردن مالت در بعضی مدارس امکان پذیر نیست، میتوانید دیوارچینی را بدون مالت اجرا کنید. 

در نرم افزار کار و فناوری توضیح کاملی برای ابزارها و مراحل دیوارچینی با مالت ارائه شده است.

نکات اىمنى

• **لباس کارمناسب بپوشید.** • **ازکفش ایمنی استفاده کنید.** • **ازکاله ایمنی استفاده کنید.** • **ازماسک استفاده کنید.** • **هنگامکارازدستکش ایمنی استفاده کنید.** شکـل 11ــ 8 برخـی از لـوازم ایمنی را نشان داده است.

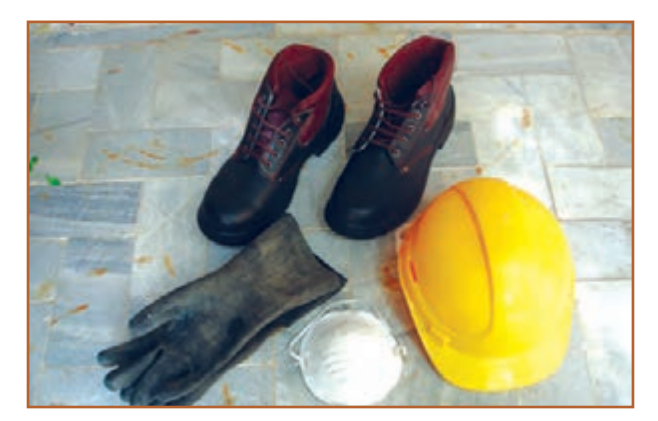

**شکل11ــ 8 ــ برخی ازلوازمایمنی**

پس از مشاهدهٔ نحوهٔ دیوار چینیِ بدون ملات، در نرم|فزار کار و فناوری پایه نهم، کارهای کلاسی مربوط به دیوارچینی را انجام دهید.

کار کالسی **ساخت دیوارنیم آجری با نوع پیوندراسته نما مراحل کار مرحلۀ :1 ترسیم روندنما مرحلۀ:2 نقشه کشی** نقشهٔ دیوار را به صورت شکل ۱۲ـ۸. با توجه به انچه در پودمان ترسیم با رایانه اموختید، ترسیم کنید. در بخش الف، نقشهٔ دیوار و در بخشهای ب و پ نقشهٔ رجهای زوج و فرد را میبینید.

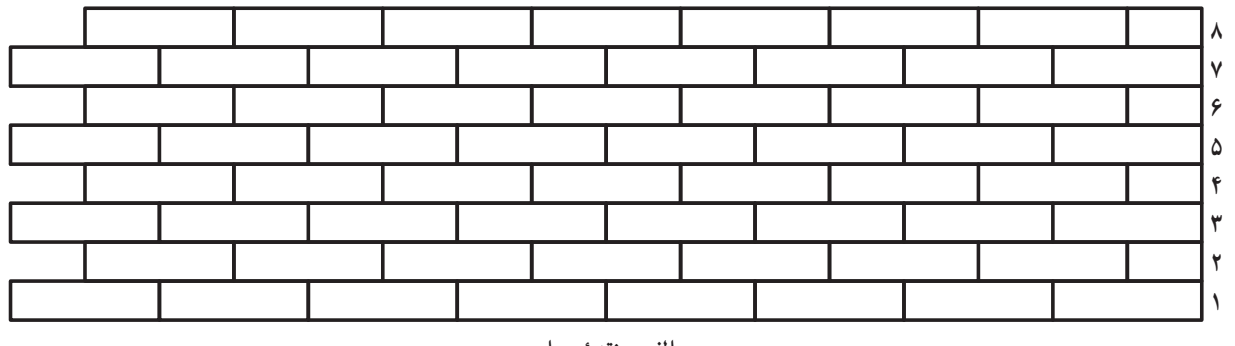

**الف ــ نقشۀ دیوار**

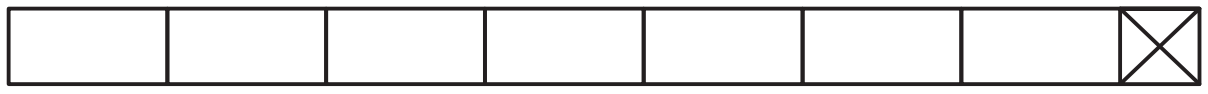

**ب ــ نمای باالی رجهای زوج**

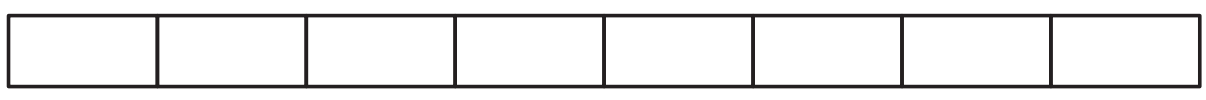

**پ ــ نمای باالی رجهـای فرد**

**شکل12ــ 8ــ نقشۀ دیوارنیم آجری با نوع پیوندراسته نما**

**مرحلۀ :٣ آجر چینی )بدون مالت(** حال طبق شکل ۱۳ــ۸. ابتدا رج اوّل و بعد رج دوم را بچینید. سپس به همین ترتیب، چیدن رجها را بهطور یکی درمیان ادامه دهید.

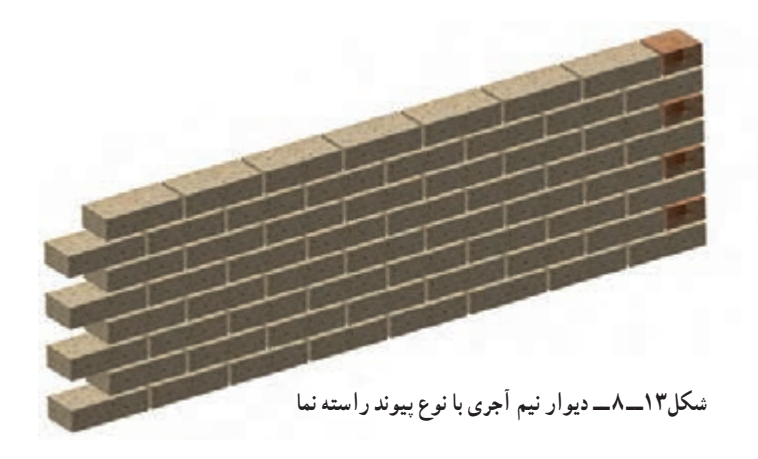

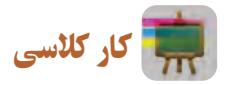

**ساخت دیواریک آجری با نوع پیوند سر نما )کله نما( مراحل کار مرحلۀ:1 ترسیم روندنما مرحلۀ:2 نقشه کشی**

نقشهٔ دیوار را به صورت شکل ۱۴ــ۸، با توجه به انچه در پودمان ترسیم با رایانه اموختید ترسیم کنید. در بخش الف، نقشهٔ دیوار و در بخشهای ب و پ نقشهٔ رج های زوج و فرد را میبینید.

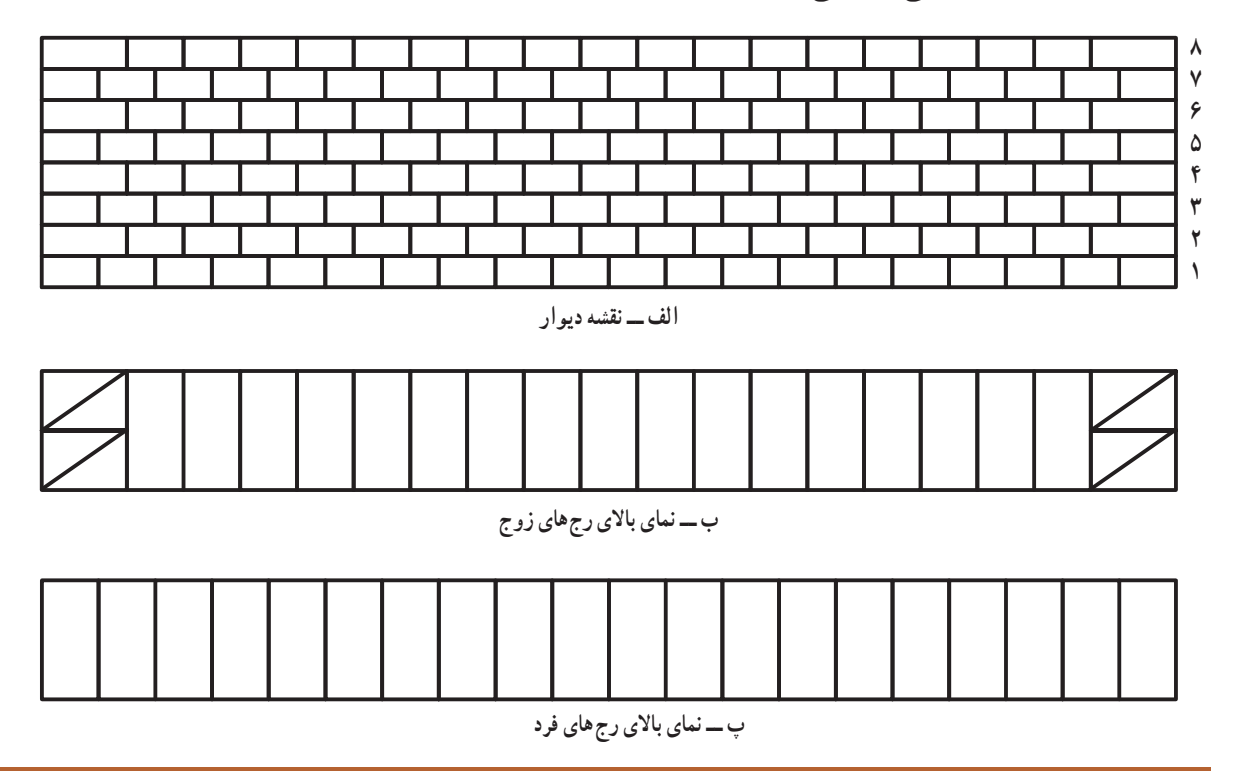

**شکل14ــ 8ــ نقشۀ دیواریک آجری با نوع پیوند سر نما**

**مرحلۀ:3 آجر چینی )بدون مالت(** حال طبق شکل ۱۵ــ۸، ابتدا رج اوّل و بعد رج دوم را بچینید. سپس به همین ترتیب چیدن رجها را بهطور یکی درمیان ادامه دهید. **شکل 15ــ 8ــ دیواریک آجری با نوع پیوند سر نما**

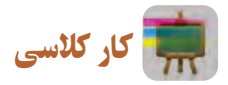

**ساخت دیواریک آجری با نوع پیوندکله و راسته مراحل کار مرحلۀ:1 ترسیم روندنما مرحلۀ:2 نقشه کشی**

ٔ ابتدا نقشهٔ دیوار را به صورت شکل ۱۶ــ۸، با توجه به انچه در پودمان ترسیم با رایانه اموختید، ترسیم کنید. در بخش الف، نقشهٔ دیوار و در بخشهای ب و پ نقشهٔ رجهای زوج و فرد را میبینید.

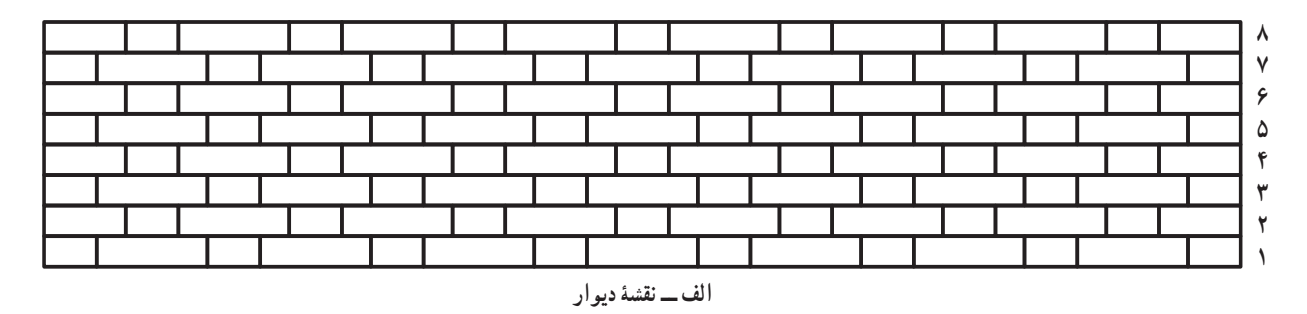

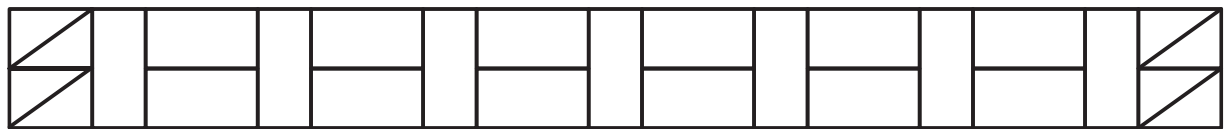

**ب ــ نمای باالی رجهای زوج**

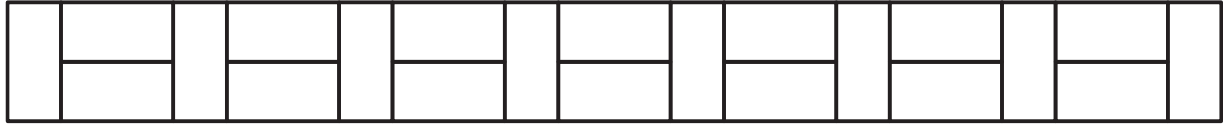

**پ ــ نمای باالی رجهای فرد**

**شکل16ــ 8ــ نقشۀ دیواریک آجری با نوع پیوندکله و راسته**

**مرحلۀ:3 آجر چینی )بدون مالت(** حال طبق شکل ۱۷ــ۸. ابتدا رج اوّل و بعد رج دوم را بچینید. سپس به همین ترتیب چیدن رجها را بهطور یکی درمیان ادامه دهید. **شکل17ــ 8ــ دیواریک آجری با نوع پیوندکله و راسته**

گچکاری

گچ یکی از مصالح پرکاربرد در ساختمانسازی است، که از اهمیت خاصی برخوردار است و به علت ویژگیهایی که دارد از زمانهای قدیم مورد استفاده بوده است. ازجمله کاربردهای آن، اندودکاری و گچبریهای تزیینی را میتوان نام برد. اندودکاری بهمنظور مسطحسازی سطوح، افزایش مقاومت و نیز یکپارچگی دیوارها و سقف، است. در شکل 18ــ 8 گچ و برخی از کاربردهای آن نشان داده شده است.

نرم بودن و انعطافپذیری گچ، کار کردن با این عنصر موجود در طبیعت را برای نیروهای فنی و همچنین هنرمندان بسیار آسان و لذتبخش نموده است. به طوری که با گچ میتوان نقشها و نگارههای مختلفی ایجاد کرد.

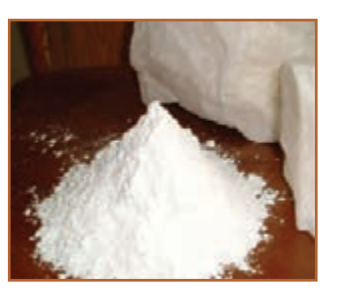

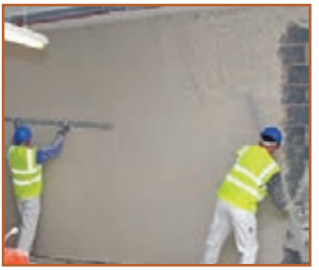

**الف ــ گچ ب ــ اندودکاری دیواربا گچ**

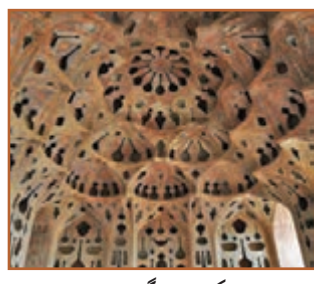

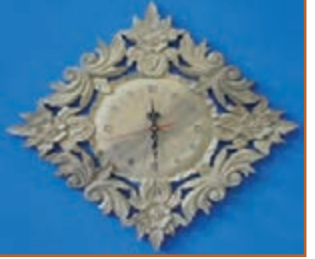

**پ ــ یک نمونه گچبری تزیینی ت ــ یک نمونه وسیلۀ تزیینی گچی**

نکته : مالت گچ ساختمانی هنگام خشک شدن تدریجی، یک درصد حجمش زیاد میشود و همهٔ سوراخ های ریز پوستهٔ رومالی پر میشود. از این رو میتوان سطحهای بزرگ را بدون اینکه ترک بخورد اندود کرد.

ابزار و مواد مورد نیاز گچ کاری نکات اىمنى **دستکش پالستیکی استفاده نمایید. استفاده کنید. کنید. شکل 19ــ ٨ــ برخی ازابزارهای مورد نیازدرگچکاری الف ــ استانبولی یا تشت مالت ب ــ سرند پ ــ کاردک**

استانبولی(تشت ملات)، سرند(الک)، مالهٔ اندودکاری، کاردک،دستکش. در شکل 19ــ ٨ برخی از این ابزارها نشان داده شده است.

**شکل 18ــ 8 ــ گچ و برخی ازکاربردهای آن**

• **در زمان کار با گچ، از لباس کار مناسب، کفش و کاله ایمنی و** • **با توجه به وجود خطرات تنفسی در کار با گچ، ً حتما از ماسک** • **در صورت گچکاری در ارتفاع، ً حتما نکات ایمنی را رعایت**

 $-110$ 

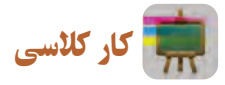

**ساخت قطعات گچی و کندهکاری روی آن** )**انتخابی**( **مراحل کار مرحله:1 ساخت قالب )تهیۀ قالب(**

ٔ در این مرحله میتوانید به کمک مهارتهایی که در پودمانهای کار با چوب پایه هفتم یا کار با فلز پایهٔ هشتم بهدست اوردهاید. قالبی چوبی یا فلزی طبق پروژهای که انتخاب میکنید، بسازید. همچنین میتوانید از جعبههای لوازم یا جعبههای مواد خوراکی به جای قالب استفاده کنید.

در شکل ۲۰ــ۸ چند نمونه جعبه و چگونگی قراردادن ورقهٔ نازک نایلون در داخل قالب نشان داده شده است.

**مرحله:2 آماده کردن مالت گچ <sup>و</sup> قالبگیری**

ابتدا گچ را الک کنید و با توجه به اندازهٔ قالبی که انتخاب کردهاید، اب در<br>ا استانبولی یا تشت مالت بریزید و گچ را درون آن بپاشید و سپس مخلوط گچ و آب را هم بزنید، پس از آماده شدن مالت گچ، آن را در قالب بریزید و منتظر بمانید تا سفت شود (شکل ۲۱ــــه).

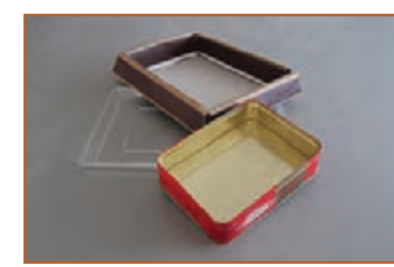

**الف ــ چندنمونه قالب آماده**

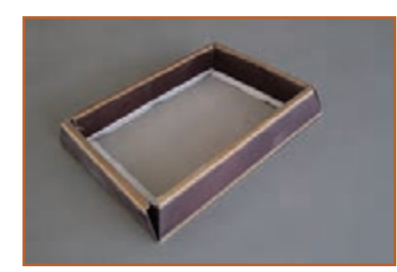

**ب ــ انتخاب قالب**

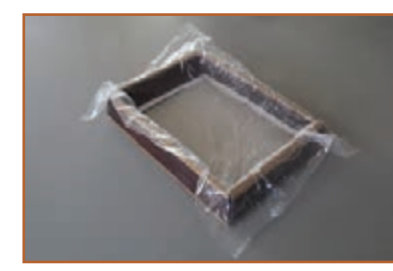

**پ ــ قراردادن نایلون درقالب شکل 20ــ ٨ــ تهیۀ قالب**

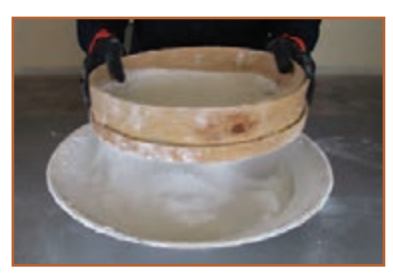

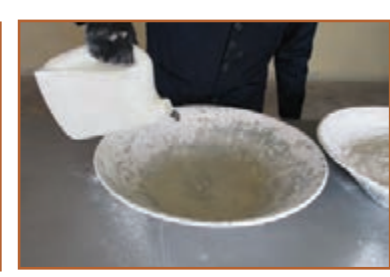

**الف ــ الک کردن گچ ب ــریختن آب دراستانبولی یا تشت مالت پ ــ اضافه کردن گچ به آب**

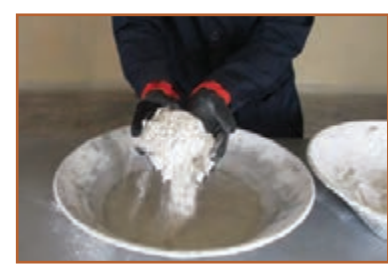

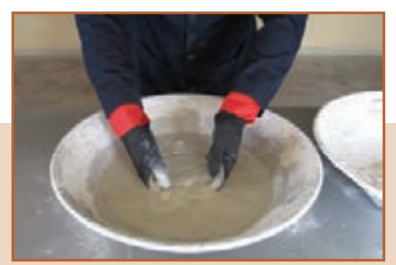

**ت ــ مخلوط کردن گچ و آب با هم زدن آنها ث ــریختن مالت گچ درقالب ج ــ صاف کردن سطح مالت**

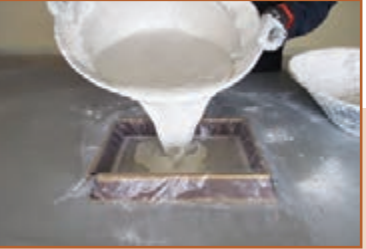

**شکل21ــ ٨ــ آمادهکردن مالت گچ و قالبگیری**

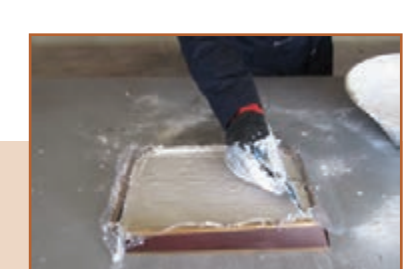

اینک قالب را برگردانید تا قطعهٔ گچی بیرون اید. حال میتوانید بر روی آن ِ طرحی هنری پیاده کنید و توسط سنباده، کاردک و ابزارتیزی مثل نوک پیچگشتی، روی طرح را با دقت و به زیبایی کنده کاری کنید (شکل۲۳ـــه). **مرحله :5 رنگآمیزی**

در پایان پس از خشک شدن <mark>قطعهٔ گچی، برای زیبایی بیشتر روی ان را</mark> رنگآمیزی کنید (شکل۲۴ـــــه).

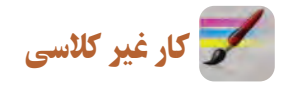

**لکه گیری و رنگآمیزی دیوارگچی** )**انتخابی**( برای لکهگیری و رنگ آمیزی دیوارهایی که از قبل رنگ آمیزی شدهاند مطابق شکل 25ــ ٨ عمل کنید.

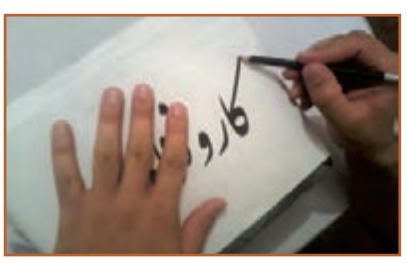

**شکل 22ــ ٨ ــ انتقال طرح به قطعۀ گچی**

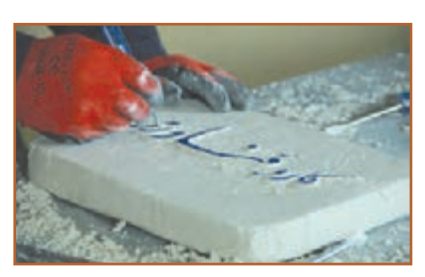

**شکل 23ــ ٨ــ کندهکاری قطعۀ گچی**

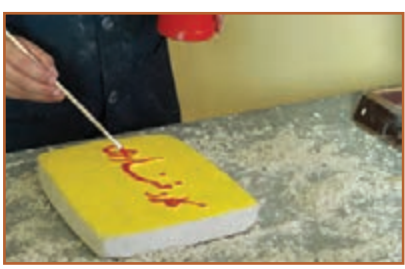

**شکل 24ــ ٨ــرنگآمیزی قطعۀ نهایی**

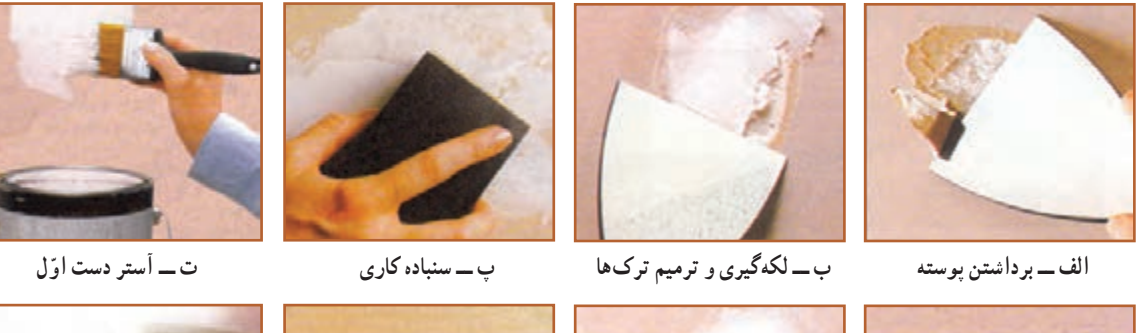

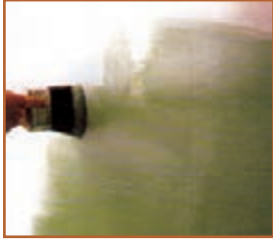

**شکل 25ــ ٨ــ مراحل لکهگیری و رنگآمیزی دیوار**

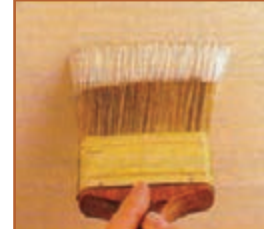

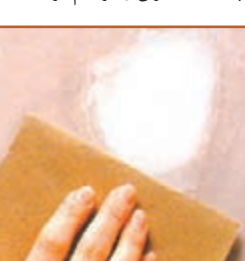

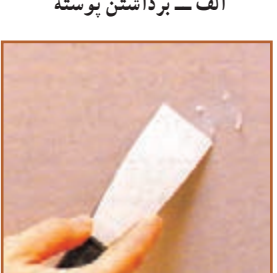

**ث ــ لکهگیری دقیق ج ــ سنبادهکاری چ ــ آستر دست دوم ح ــرنگ رویه**

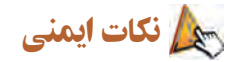

• **درزمان رنگآمیزی، ازلباس کار،عینک و ماسک مناسب استفاده نمایید.** • **در حین رنگآمیزی درفضاهای بسته، در و پنجرههارا بازنموده و از وسایل تهویۀ هوا استفاده کنید.**

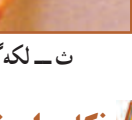

پروژههای نیمه تجویزیِ دیگری در جدول ۱ــ۸ معرفی شدهاند که مراحل انجام آنها را میتوانید از سایت گروه کار و فناوری دریافت کنید.

**جدول 1ــ ٨ــ پروژههاینیمه تجویزی عمران**

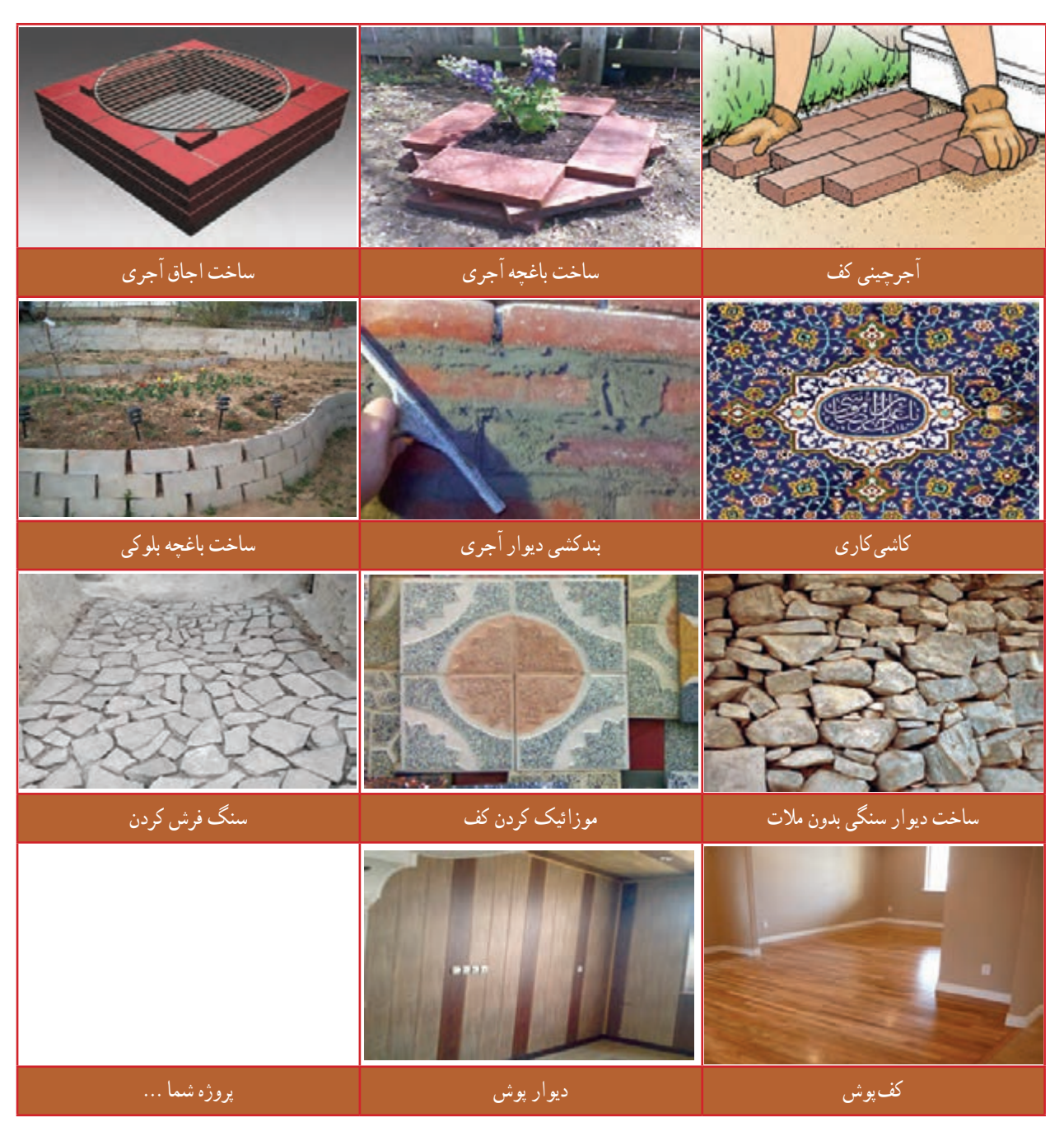

# جدول خودارزیابی پروژه

**بخش اول**:

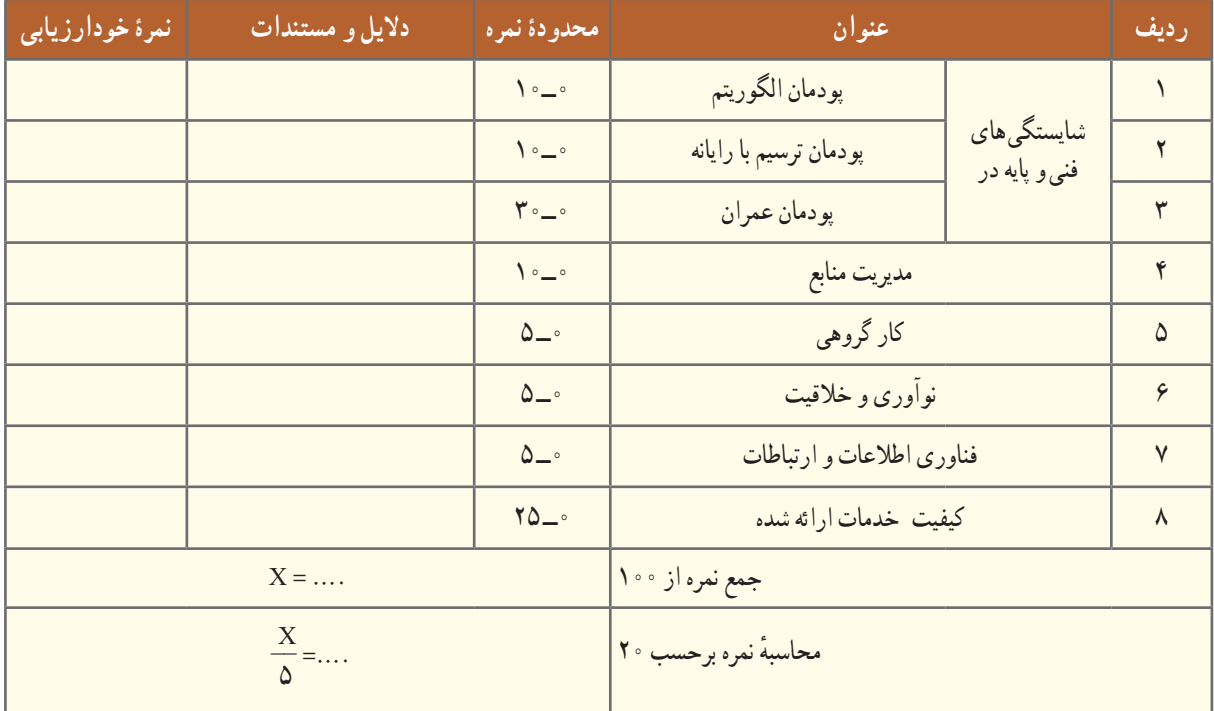

**بخش دوم**:

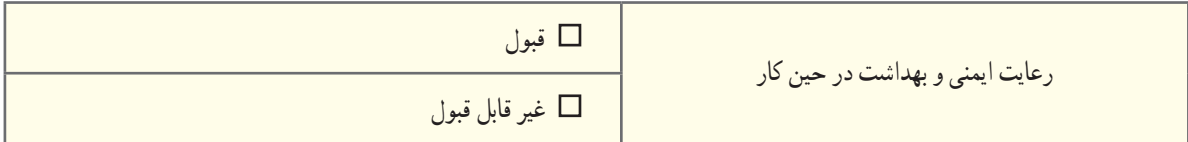

بناهای تاریخی و اسالمی ایران

محرابهای ساخته شده در ایران، به ویژه محرابهای گچبری شده، نظیر محراب الجایتو که در قرن هشتم هجری قمری در مسجد جامع اصفهان ساخته شده، از ویژگی و زیبایی خاصی برخوردار است )شکل 26ــ ٨(.

گنبد قابوس با 53 متر ارتفاع، مرتفعترین بنای آجری جهان، یک شاهکار معماری است، که در شهر گنبدکاووس از استان گلستان ساخته شده است)شکل 27ــ ٨(.

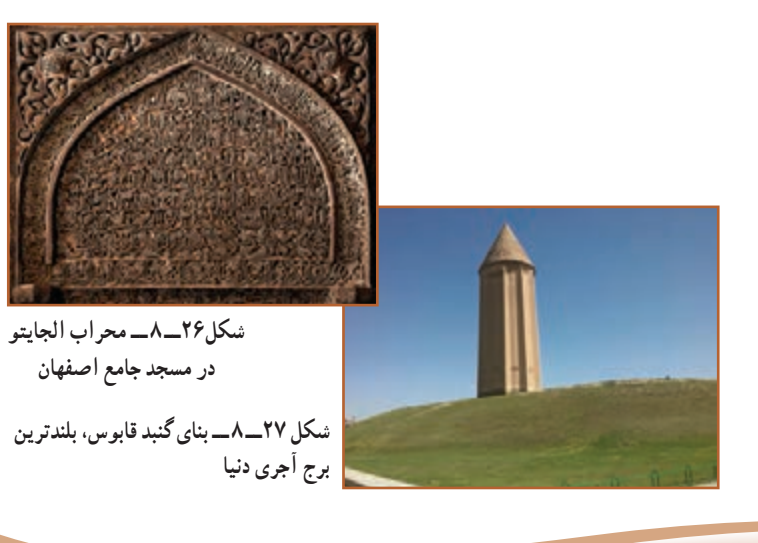

## **پودمان 9**

# **خودرو**

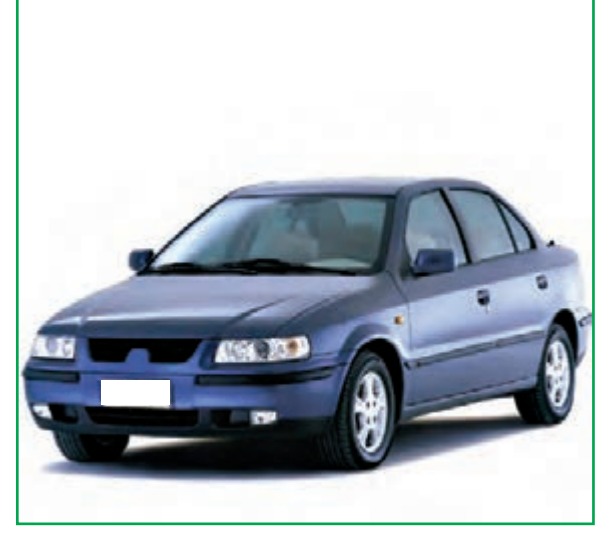

در این پودمان شما با خودرو و بخش های مختلف آن آشنا میشوید. در پایان این پودمان قادر خواهید بود بازدیدهای مربوط به خودرو را انجام دهید و روشهای مربوط به افزایش طول عمر کارکرد خودرو و صرفهجویی در مصرف سوخت را شناسایی کنید. بازدیدهای منظم و دورهای خودرو و انجام معاینه فنی میتواند تا حد زیادی مصرف سوخت خودرو را کاهش دهد و در پاکیزگی محیطزیست مؤثر است.

**برخیازشایستگیهاییکهدراینپودمان بهدستمیآورید:** کـارگــروهـی، مسئولیتپذیری، مــدیریت منابع،اخالق حرفهای؛ بررسی سطح مایع خنککننده موتور ؛ بررسی سطح مایع ترمز؛ بررسی سطح روغن موتور؛ بررسی سطح مایع باتری؛ بررسی سطح مایع شیشهشوی؛ بررسی فرسایش و باد تایر؛ تعویض فیوز خودرو؛ تعویض چرخ پنچر و بستن زنجیر چرخ؛ رعایت نکات ایمنی و بهداشت هنگام انجام کار.

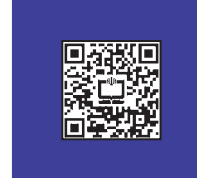

## نقش خودرو در زندگی امروزی

آیا تا به حال به نقش خودرو در زندگی فکر کردهاید؟ آیا میدانید در حدود هفده میلیون خودرو در کشور تردد میکند؟ سرعت ِ باالی زندگی انسان امروزی و نیاز او به وسیلهای برای تردد سریعتر و راحتتر باعث گردیده، خودرو بهعنوان جزئی انکارناپذیر از جامعه تبدیل شود. هر سال میلیونها خودرو در جهان تولید میشود و بخش اعظمی از سوخت فسیلی توسط خودروها مصرف می شود. لذا شناخت خودرو و استفاده صحیح از آن میتواند کمک زیادی به اقتصاد خانواده و کشور نماید.

### معرفی قسمتهای مختلف خودرو

خودرو مجموعهای از چندین سیستم مختلف است که با نظم خاص کنار هم قرار گرفته و هدف معینی را دنبال میکنند. در شکل1ــ 9 بخشهای اصلی یک خودرو نشان داده شده است.

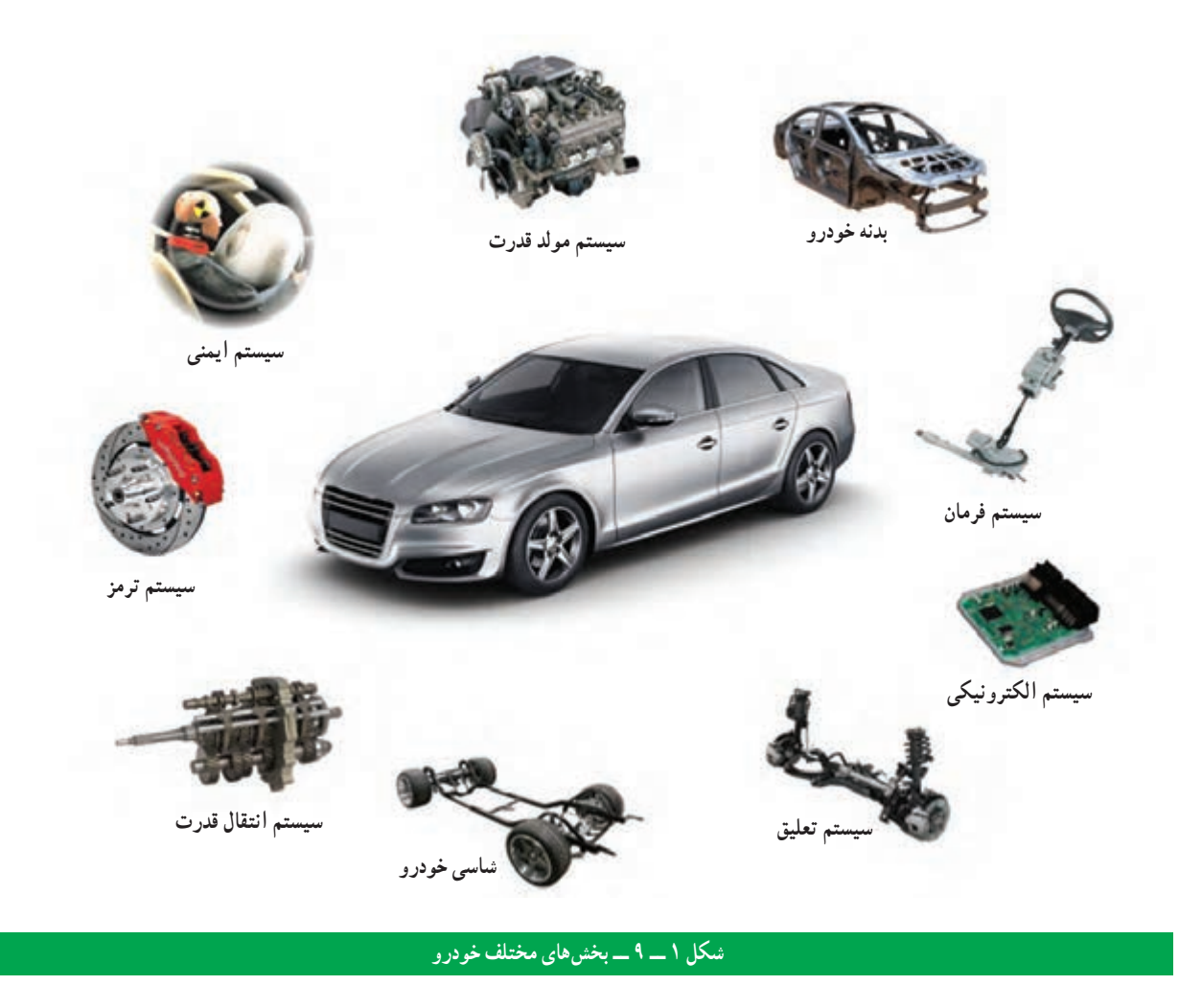

فیلم تاریخچهٔ خودرو و معرفی بخش،ای مختلف خودرو در نرم|فزار کار و فناوری پایه نهم اورده شده است.

**دفترچۀ راهنمای استفاده و نگهداری از خودرو : معمولاً وقتی وسیلۀ جدیدی برای خود تهیه میکنید، همراه ان دفترچهای برای** راهنمایی شما وجود دارد، که لازم است قبل از استفاده، ابتدا دفترچهٔ ان را مطالعه کنید. خودرو نیز بهعنوان یک وسیلهٔ نقلیه دارای دفترچهٔ راهنمایی است که برای اگاهی از نحوهٔ استفادهٔ بهینه از خودرو تهیهشده و حاوی نکات مهم ایمنی، نحوه عملکرد و نگهداری ان<br>دفترچهٔ راهنمایی است که برای اگاهی از نحوهٔ استفادهٔ بهینه از خودرو تهیهشده و حاوی نکات مهم ایمنی است.دفترچهٔ راهنما به کاربران کمک میکند که بهراحتی از خودرو استفاده نمایند و با رعایت و انجام دستورالعملهای نگهداری ان، ضمن افزایش طول عمر کاربری خودرو، موجب حفاظت از خودرو و سرنشینان آن و کاهش مصرف سوخت میشود.

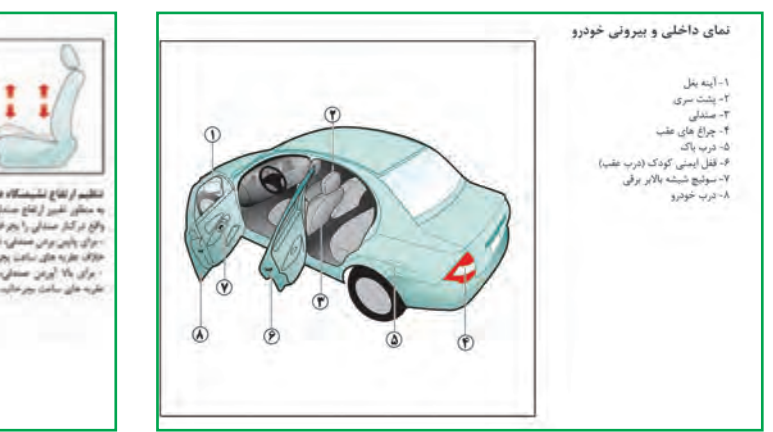

.<br>تظهر از لغاج لشيطنگاه هنتش راتنده<br>به منظور ظهر از لغاج منتش، منتظره شخص برزعاع مناني and when their pair back was made والإدركم مندلى راجع فالبد سمت چپ پایه ایرا شدار داده و پت<br>دهنت چپ پایه ایرا شدار داده و پت .<br>دول بالبر بوعي منشيء استكبره را شر جهه<br>1990 هزيد هاي ساعت پير هاييد ..<br>سرائين مريد **Callent Marine** برای برناشتن پند

**الف ــ معرفی خودرو و بخشهای مختلف آن ب ــروش استفادۀ صحیح ازبخشهای مختلف خودرو**

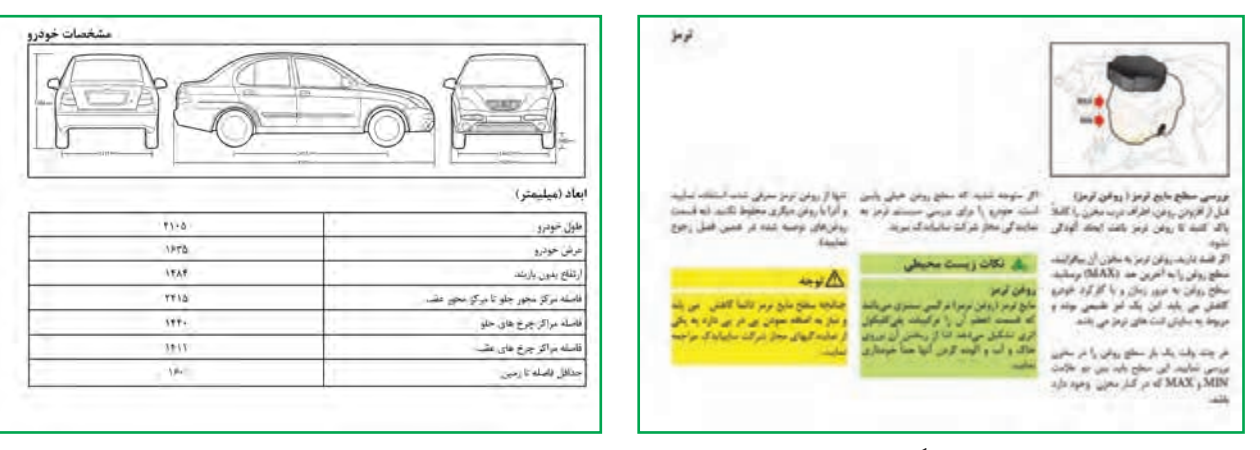

**پ ــ دستورالعملهای نگهداری از خودرو ت ــ اطالعات فنی خودرو**

**شکل 2ــ 9 ــ نمونه صفحات ازدفترچۀراهنمای استفاده و نگهداری از خودرو**

## بازدیدهای دورهای خودرو

به منظور افزایش طول عمر خودرو، کاهش استهالک قطعات، جلوگیری از خرابیهای ناگهانی و ایمنی راننده و سرنشینان، انجام بازدیدهای دورهای در فواصل زمانی مشخص، لازم و ضروری است. قبل از انجام بازدیدهای دورهای حتما دفترچهٔ راهنمای استفاده و نگهداری از خودروی خود را مطالعه کنید، چرا که هر خودرویی دستورالعمل نگهداری و استفاده منحصر به فرد خود را دارد. در ادامه مهمترین بازدیدهای دورهای خودرو آورده شده است.

فیلم بازدیدهای دورهای خودرو و نکات ایمنی آنها در نرمافزار کار و فناوری پایه نهم آورده شده است. پس از مشاهده آنها، کارهای کالسی را انجام دهید.

**صندلیها**

کار کالسی

**بررسی سطح مایع خنک کنندۀ موتور** : سطح مایع خنککنندۀ موتور را به صورت دورهای و براساس دستورالعمل دفترچه راهنمای خودرو کنترل کنید. روش بررسی سطح مایع خنککنندهٔ موتور در شکل ۳\_۹ امده است. در گروه خود، پس از ترسیم روندنمایِ فرایند بررسی سطح مایع خنک کنندهٔ موتورِ خودرو، تحت نظارت دبیر این کار را انجام دهید.

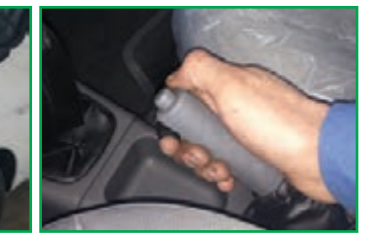

**الف ــ خودرو را خاموش کنید. مطمئن شوید ترمز دستی خودرو در حالت کشیده باشد.**

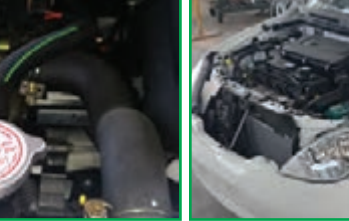

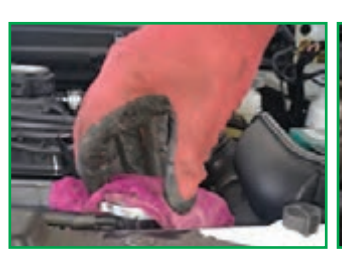

**پ ــ ِدررادیاتوررا بازکنید. ت ــ برای این کار از دستکش نسوز یا پارچه استفاده کنید.**

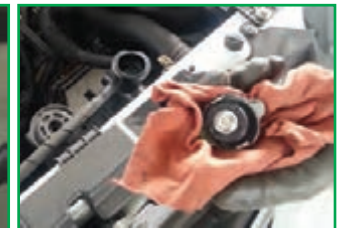

**ث ــ ِدررادیاتوررا بـه آرامی از محل خود بردارید.**

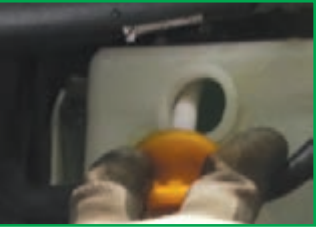

**ب ــ ِدر مـوتور خـودرو را بـاز کنید و اجازه دهید موتور خودرو خنک شود. از پایین بودن دمای آب رادیاتور مطمئن**

**شوید.**

**ج ــ دربـرخـی از خـودروها مـایع خنککننده بـایـد از طـریق منبع انبساط اضافه شود.**

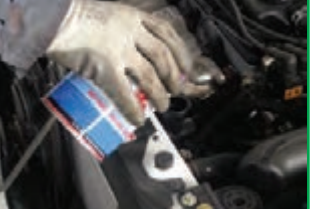

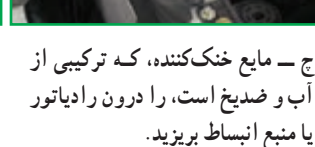

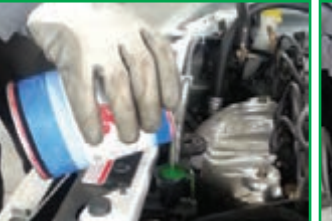

**ح ــ پس از اضافــه نــمــودن مــایع خنککننده، به سطح مایع در رادیاتور یا منبع انبساط توجه کنید.**

**شکل 3ــ 9 ــروش بررسی سطح مایع خنک کننده موتور**

نکات اىمنى

• **درهنگام گرم بودن موتورهرگز ِدر رادیاتور را بازنکنید! زیرا خطر پاشیدن آب جوش و سوختگی شدید وجود دارد)شکل4ــ 9(.** • **ِدر مخزن انبساط مانند ِدر رادیاتور است و هرگز هنگام گرم بودن موتورنبایدباز شود.** • **بهتر است همیشه در خودرو یک ظرف حاوی آب وجود داشته باشد.**

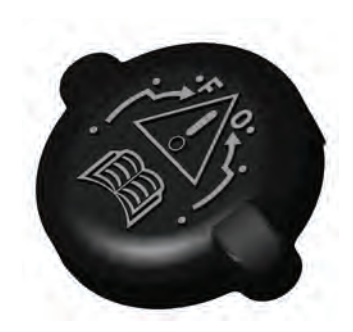

**شکل 4ــ 9 ــ ِدررادیاتور**

در گروه خود با جست و جو در اینترنت، کتابها و منابع دیگر در خصوص مایع خنک کنندهٔ موتور و ویژگی،ای ان، تحقیق کنید<br>-و نتایج آن را در کالس ارائه دهید.

تحقیق کنید

کار کالسی

**بررسی سطح مایع ترمز:** جهت افزودن مایع ترمز الزم است به دستورالعمل ٔ سازنده در خصوص نوع مایع ترمز و خط ارتفاع مجاز مخزن، توجه شود. کارخانه در اکثر خودروها، نوع مایع ترمز روی در مخزن نوشته شده است (شکل۱ــ ۹). روش بررسی سطح مایع ترمز در شکل 6ــ 9 آمده است. در گروه خود، پس از ِ ترسیم روندنمای فرایند بررسی سطح مایع ترمز، تحت نظارت دبیر این کار را انجام دهید.

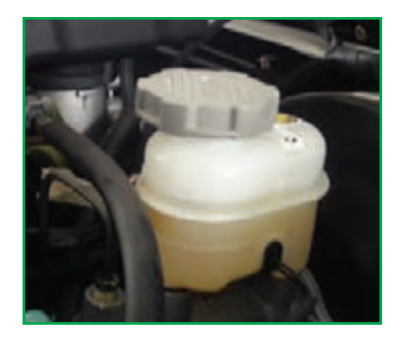

**شکل 5 ــ 9 ــ مخزن مایع ترمز**

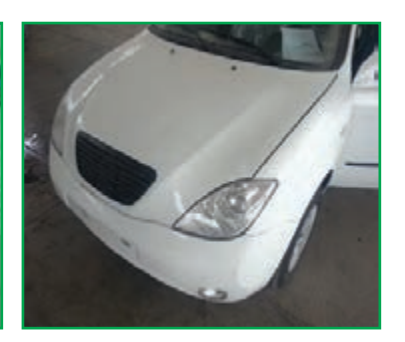

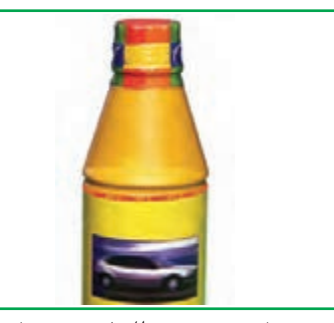

**ت ــ با توجه به دستورالعمل خودرو، مایع ترمز مناسب را انتخاب کنید.**

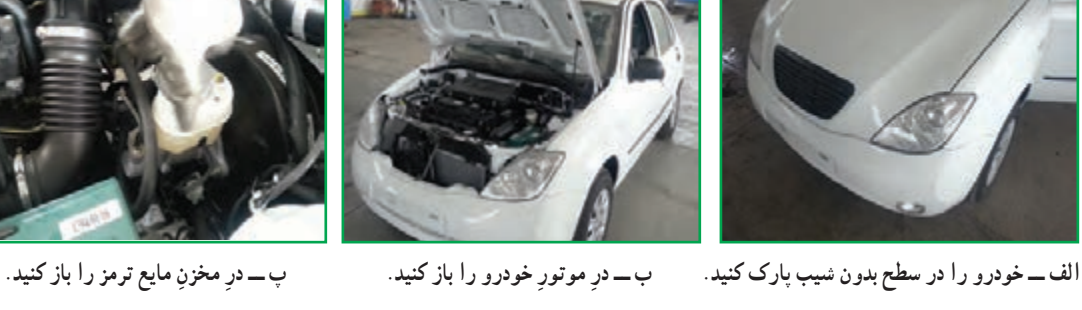

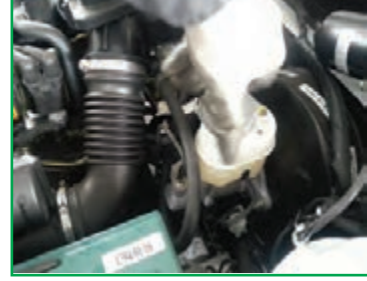

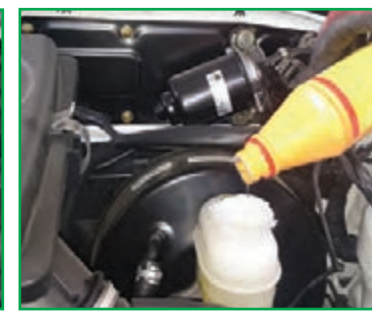

**ث ــ با توجه به سطح مخزن، مایع ترمزرا در مخزن بریزید.**

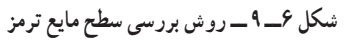

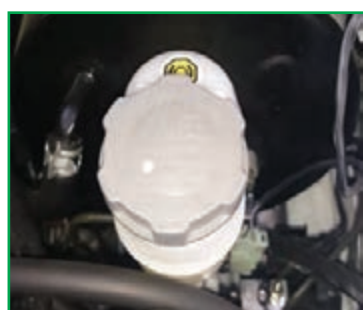

**ج ــ ِدرمخزن مایع ترمزرا ببندید و اطراف آن را تمیز کنید.**

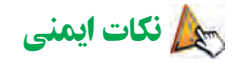

• **مایع ترمز یک مادۀ سمی است، بنابراین ازتماس دست با آن جلوگیری کنید.** • **ریختن مایع ترمزروی بدنۀ خودرو باعث ازبین رفتن رنگ خواهد شد.** • در هنگام افزودن مایع ترمز، حتماً به رنگ مایع ترمز موجود در مخزن توجه کنید. زیرا ترکیب دو مایع ترمز

**مختلف، باعث فرسایش قطعات سیستم ترمز خودرو میگردد.**

# حفظ محیط زیست ه مایع ترمز خودرو یک مادهٔ شیمیایی و آلایندهٔ محیط زیست میباشد. پس هرگز آن را در محیطزیست پخش نکنید.<br>•

کار کالسی

**بررسی سطح روغن موتور:** الزم است روغن موتور خودرو به صورت دورهای و براساس دستورالعمل دفترچه راهنمای خودرو بررسی شود. به ویژه قبل از هر سفر طولانی توصیه میشود این بررسی حتما انجام شود. روش بررسی سطح روغن موتور خودرو در شکل7ــ ِ 9 آمده است. در گروه خود، پس از ترسیم روندنمای فرایند بررسی سطح

روغن موتور، تحت نظارت دبیر این کار را انجام دهید.

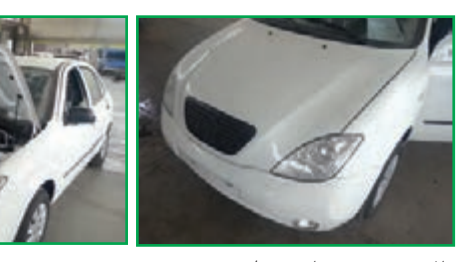

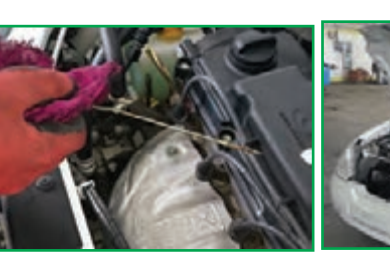

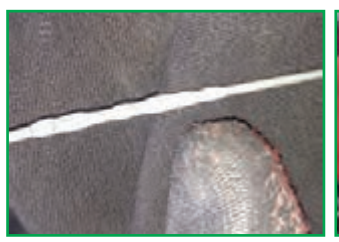

الف ـــ خودرو را در سطح بدون شیب ب\_بعد از مدتی از توقف، در موتور را پ\_میلهٔ اندازهگیر روغن موتور را ت\_با پارچه میله را تمیز کنیدو دوباره در **پارک کنید. بازکنید.**

**بیرون بکشید.**

**محل خود قراردهید.**

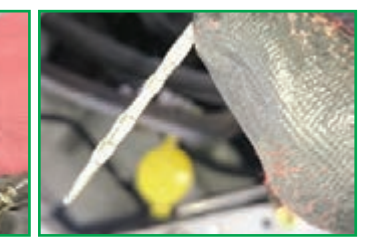

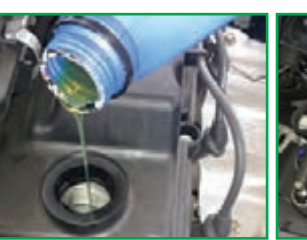

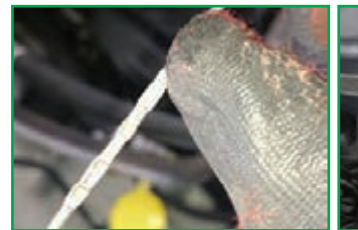

ث—میلۀ اندازہگیر روغن موتور را مجددا ج ـــ در صورت کم بودن روغن موتور، ج ـــ به مقدار مورد نیاز، روغن به موتور ح ـــ میلۀ اندازهگیر روغن موتور را **بیرون کشیده و با توجه به شاخص روی درپوش مخزن روغن موتوررا بازکنید. اضافه کنید. میله، مقدارروغن موتوررا کنترل کنید. ً مجددا کنترل کنید.**

**شکل 7ــ 9ــروش بررسی سطح روغن موتور**

# نکات اىمنى

- **کمبودروغن موتور صدمات شدیدی به موتور خودرو وارد مینماید.**
	- **ازتماس مستقیم دست باروغن موتوربپرهیزید.**

# حفظ محیط زیست

• روغن موتور خودرو یک مادهٔ شیمیایی و آلایندهٔ محیط زیست می<sub>ا</sub>باشد. باید پس از تعویض روغن موتور خودرو، روغن مستعمل را در ظروف مخصوص جمع آوری کنید (شکل۱ ــ ۹).

• پارچههای تنظیف و قوطی روغن استفاده شده را پس از استفاده در محیط رها نکنید و آنها را در سطل زباله بیندازید.

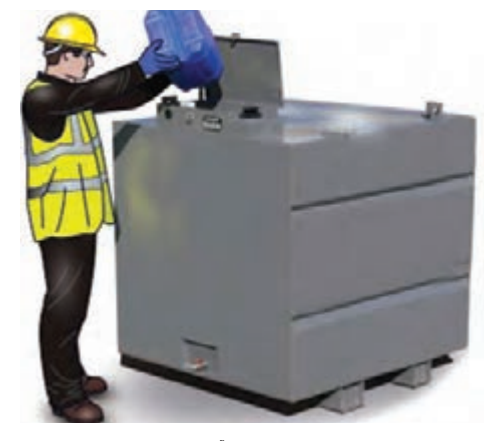

**شکل 8 ــ 9ــ مخزن جمعآوری روغن موتور**

کار کالسی

**بررسی سطح مایع باتری:** یکی از بازدیدهای مهم در خودرو، بررسی سطح مایع باتری در باتریهای سربی ــ اسیدی است. طی بازدید ارتفاع مایع باتری، در صورت کم بودن مایع، فقط از آب مقطر استفاده کنید و آن را داخل خانههای باتری بریزید. باتری های موسوم به سیلد٬ نیازی به افزودن مایع باتری ندارند و جهت اطالع از سالمت باتری باید به رنگ چشمی آن توجه نمود. رنگ سبز نشانه سالمت باتری است. در شکل 9ــ 9 یک باتری خودرو نشان داده شده است. روش بررسی سطح مایع باتری خودرو در شکل 10ــ 9 آمده است. در گروه خود، پس از ِ ترسیم روندنمای فرایند بررسی سطح مایع باتری، تحت نظارت دبیر این کار را انجام دهید.

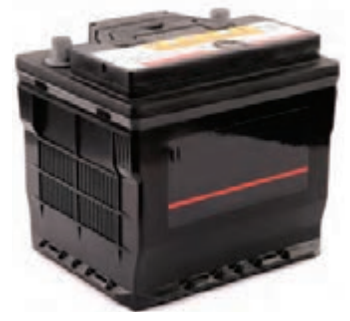

**شکل 9ــ 9 ــ باتری خودرو**

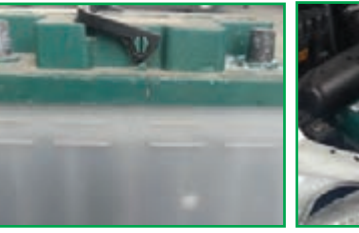

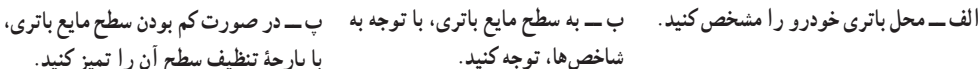

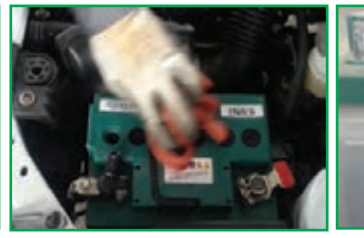

**با پارچۀ تنظیف سطح آن را تمیز کنید.**

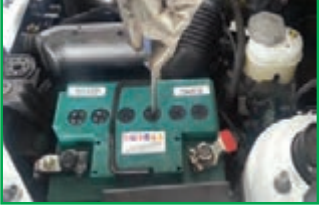

**ت ــ درپوش خانههای باتری را بازکنید.**

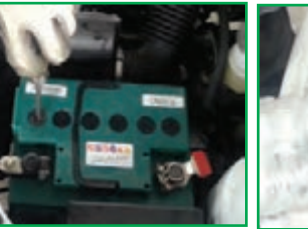

**باتری را ً مجددا تمیز کنید.**

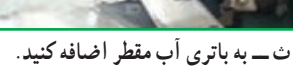

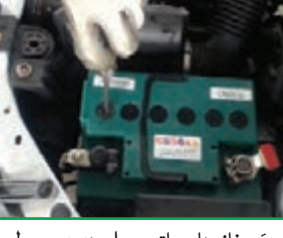

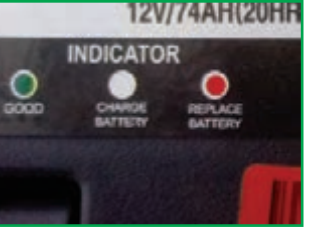

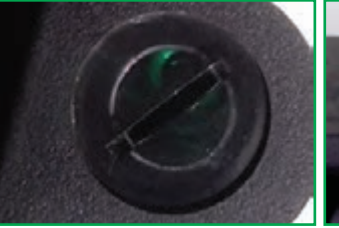

دَرِ خانههای باتری را ببندید و سطح ج ـــ در باتری سیلد سلامت باتری ح ـــ رنگ سبز چشمی، نشانهٔ شارژبودن **براساس سه نوع رنگ مشخص میشود. باتری است.**

**شکل 10ــ 9ــروش بررسی سطح مایع باتری**

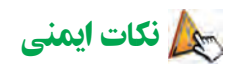

• **مایع باتری مادۀ بسیار خطرناکی است.قبل ازتماسبا باتری ازعینکو دستکش محافظ استفاده کنید)شکل11ــ 9(.**

• **مراقب باشید مایع درون باتری برروی رنگ خودرو ریخته نشود،زیرا به دلیل اسیدی بودن، باعث خورده شدن رنگ خودرو می شود.**

• **هنگام کار با باتری، برای جلوگیری از ایجاد جرقه، از قراردادن قطعات فلزی روی باتری خودداری کنید.**

• **ازقراردادن باتری درمجاورت شعله خودداری نمایید.**

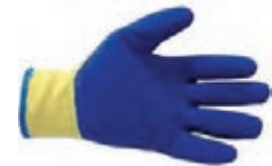

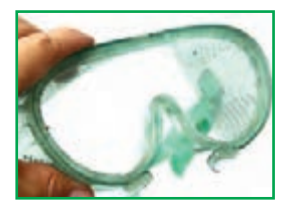

**شکل 11ــ 9 ــ لوازمایمنی**

١ــ Sealed Lead Acid

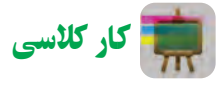

**سطح مایع مخزن شیشهشوی:** در هر خودرو مخزن مایع جهت شست وشوی نسیشههای جلو و بعضا عقب خودرو وجود دارد که لازم است مقدار مایع ان طی بازدیدهای دورهای کنترل شود )شکل12ــ 9(.

مایع شستوشو فقط آب نیست چرا کـه در زمستان امکان یخزدگـی وجود دارد.روش بــررسی سطح مــایع مـخـزن شیشهشوی خـــودرو در شکــل13ــ 9 ِ آمده است. در گـروه خـود، پس از تـرسیم روندنمای فــرایند بررسی مـایع مخزن شیشهشوی، تحت نظارت دبیر این کار را انجام دهید.

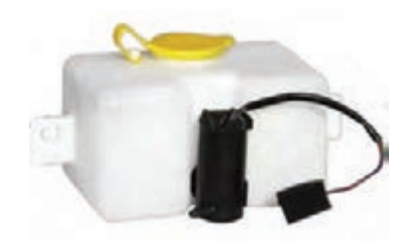

**شکل 12ــ 9 ــ مخزن مایع شیشه شوی**

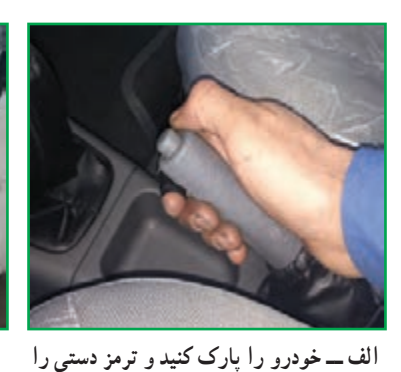

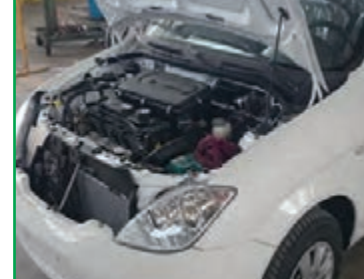

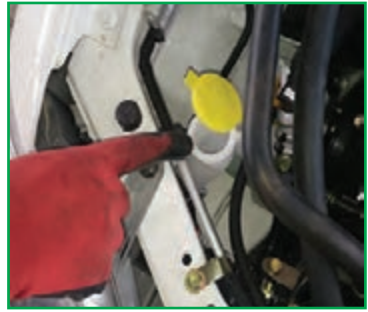

**ب ــ ِدرموتوررا بازکنید. پ ــ ِدرمخزن شیشه شوی را بازکنید.**

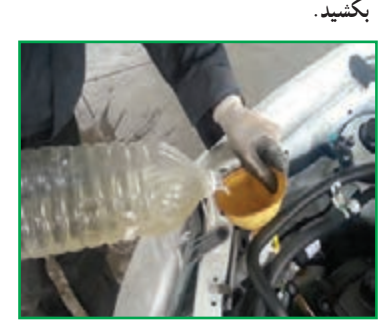

**ت ــ مایع شیشه شوی را داخل مخزن بریزید. ث ــ ِدرمخزن شیشه شوی را ببندید. ج ــ ِدرموتوررا ببندید.**

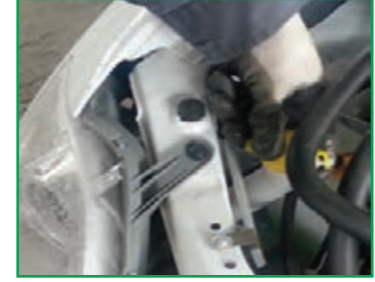

**شکل 13ــ 9 ــروش بررسی سطح مایع شیشه شوی**

نکته اىمنى

• **مایع شیشهشوی یک ماده شیمیایی است. مراقب باشید با چشم شما تماس نداشته باشد.**

**چراغهای هشداردهنده خودرو:** عالئم هشداردهنده پشت آمپر خودرو از ملزوماتی است که هر کاربر خودرو باید با آن آشنا باشد. خودروهای قدیمی تنها چند چراغ هشداردهنده داشتند، اما به مرور زمان و با پیشرفتهتر شدن خودروها، این عالئم نیز افزایش یافته است. برای آشنایی با عالئم هشداردهنده هر خودرو، به دفترچه راهنمای آن مراجعه کنید )شکل14ــ 9(.

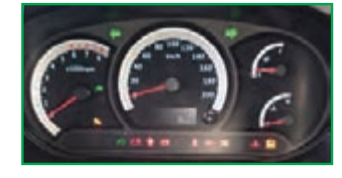

**شکل 14ــ 9 ــ چراغهای هشداردهنده خودرو**

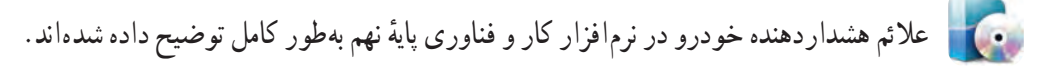

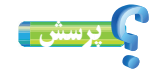

در صورت روشن شدن چراغ هشدار عیب موتور در هنگام رانندگی، چه باید کرد؟

کار کالسی

**تعویض فیوز خودرو:** اگر بوق و راهنمای خودرو شما از کار بیفتد یا بقیه سیستم های برقی خودرو شما کار نکند، در اکثر

موارد دلیل آن میتواند سوختن فیوز باشد و شما بهراحتی میتوانید با کمترین هزینه، فیوز سوخته را تعویض کنید. برای آگاهی از محل جعبه فیوز خودرو باید به دفترچه راهنمای خودرویتان مراجعه کنید، اما بهطور معمول جعبه فیوز خودروها در سمت چپ راننده و زیر داشبورد است.

روش تعویض فیوز خودرو در شکل 15ــ 9 آمده است. در گروه خود، ِ پس از ترسیم روندنمای فرایند تعویض فیوز خودرو، تحت نظارت دبیر این کار را انجام دهید.

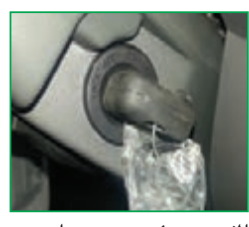

**الف ــ سوئیچ خودرو را ببندید ب ــ با استفاده از دفترچه و همهتجهیزات برقی را خاموش کنید.**

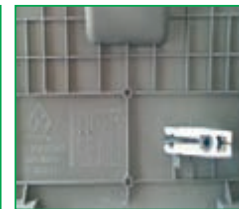

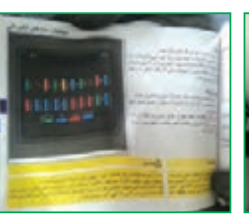

**پ ــ ِدر جعبه فیوزرا بازکنید.**

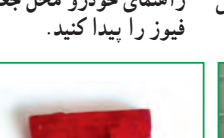

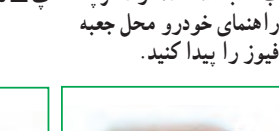

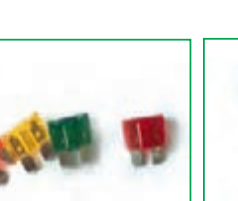

**تعویض کنید.**

**تــبا استفاده ازانبرمخصوص، ث ــ فیوز سوخته ازقطع بودن ج ــ فیوز سوختهرا با یک فیوزمعیوب را خارج کنید. سیم داخل آن قابل تشخیص فیوز مشابه و هم ظرفیت**

**است.**

**شکل 15ــ 9ــروش تعویض فیوز خودرو**

نکات اىمنى

• **قبل ازآن که ِدر جعبه فیوزرا بازکنید، از خاموش بودن خودرو مطمئن شوید.** • **فیوز جدیدبایدازنظر آمپر با فیوز سوخته مطابقت داشته باشد.** • **اگر فیوز تعویضی ً مجددا بسوزد، نشاندهنده وجود عیب در سیستم الکتریکی خودرو است، بنابراین برای رفع مشکل به یک تعمیرگاه مجازمراجعه کنید.**

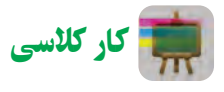

**فشاربادتایرها:** باد تایرهای خودرو باید هر ماه یکبار، زمانی که تایرها خنک هستند، بررسی شود. کم بودن باد تایر باعث کاهش عمر تایر و افزایش مصرف سوخت خواهد شد. مقدار فشار باد تایرها باید طبق دستورالعمل کارخانهٔ سازندهٔ خودرو، که در دفترچه<br>-راهنمای هر خودرو آمده است تنظیم شود. روش بررسی و تنظیم فشار باد تایر خودرو در شکل16ــ ِ 9 آمده است. در گروه خود، پس از ترسیم روندنمای فرایند تنظیم فشار باد تایر خودرو، تحت نظارت دبیر این کار را انجام دهید.

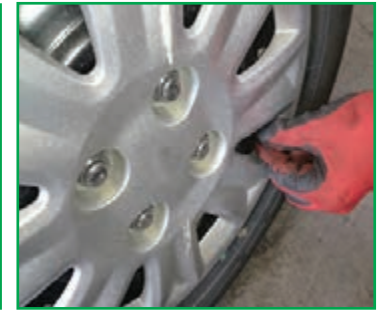

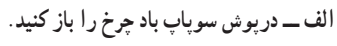

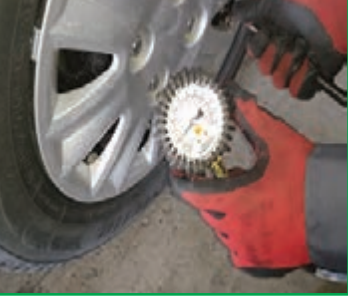

الف۔درپوش سوپاپ بادچرخ را باز کنید. ب ـــ بـــا استفاده از فشارسنج، مــقــدار فشار پ ـــ در صورت کم بودن فشار باد تایر، با **چرخهارا اندازه بگیرید.**

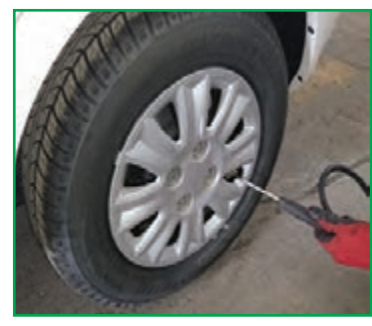

**استفاده ازدستگاه کمپرس، آن را باد کنید.**

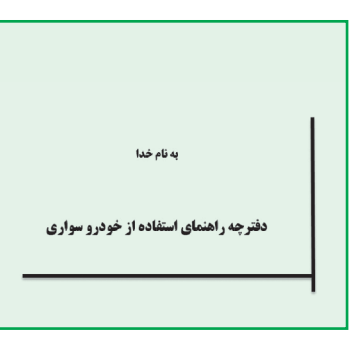

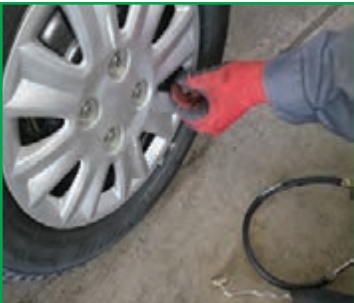

ت ـــ تــایرها را مطابـــق بـــا استاندارد دفترچه مــن ـــ در حین باد کردن تایر ، میزان فشار با تنظیم فشار باد تایر، درپوش سوپاپ **راهنمای خودرو باد کنید.**

**را ً مرتبا اندازهگیری کنید.**

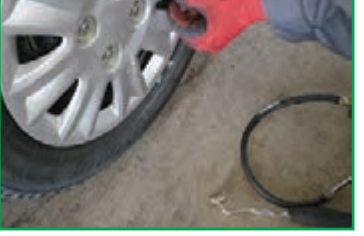

**باد چرخ را ببندید.**

**شکل 16ــ 9 ــروش تنظیم فشارباد تایر**

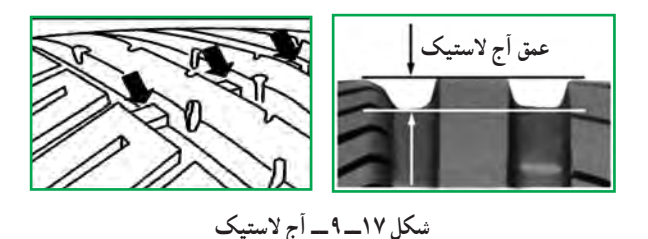

بررسی شکل ظاهری تایر خودرو نیز از اهمیت باالیی برخوردار است. تایرها دارای عالمتهایی هستند که در چندین نقطه روی محیط تایر بین آجها قرار گرفتهاند. هنگامی که عمق آج تایر از حد استاندارد کمتر باشد، باید جهت تعویض آن اقدام نمود )شکل17ــ 9(.

نکات اىمنى

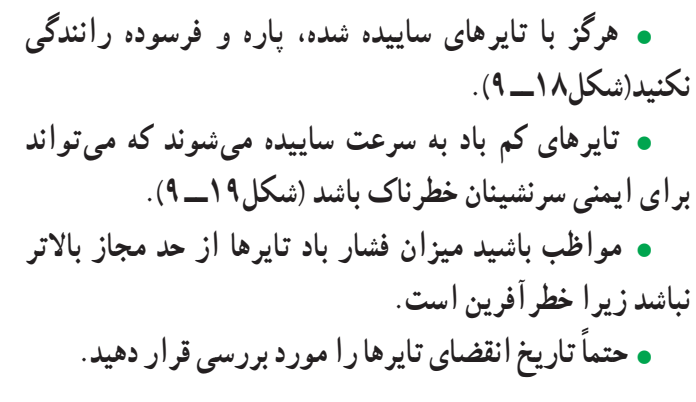

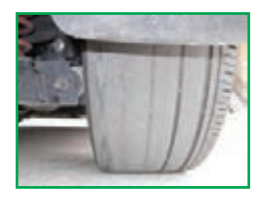

**شکل 18ــ 9ــ تایر ساییده شده**

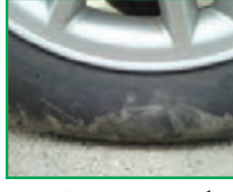

**شکل 19ــ 9ــ تایر کم باد**

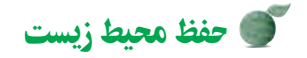

• رانندگی با الستیک کم باد باعث افزایش مصرف سوخت و در نتیجه افزایش آلودگی هوا میشود.

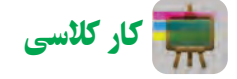

**تعویض چرخ پنچرخودرو:** یکی از مسائلی که ممکن است برای شما اتفاق بیفتد، پنچر شدن چرخ خودرو است. به همین منظور تمام خودروها دارای چرخ زاپاساند تا در چنین مواقعی بتوان چرخ پنچر را تعویض نمود. برای تعویض چرخ پنچر خودرو، طبق مراحل شکل 20ــ 9 عمل کنید.

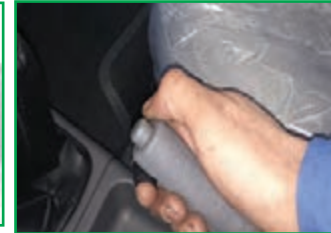

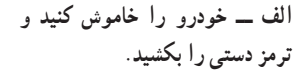

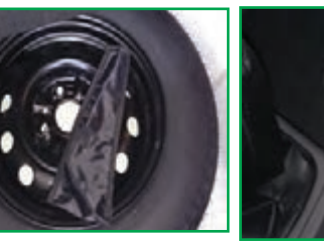

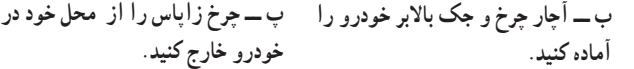

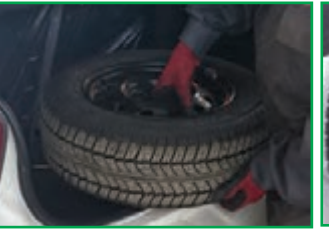

**خودرو خارج کنید.**

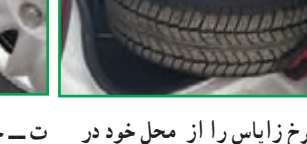

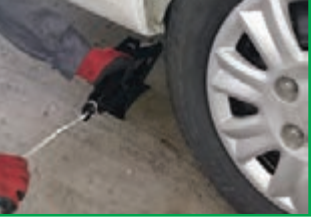

**ت ــ جک را درمحل مناسب،زیر خودرو قراردهید ولی خودرو را باال نبرید.**

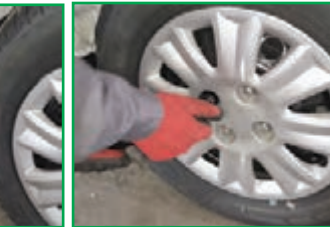

**ث ــ با استفاده از آچار چرخ، پیچهای چرخ را شل کنید.**

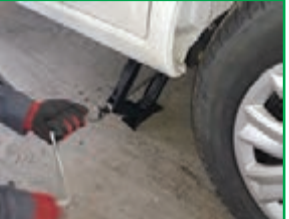

**ج ــ خودرو را با استفاده از جک بهآرامی باال ببرید.**

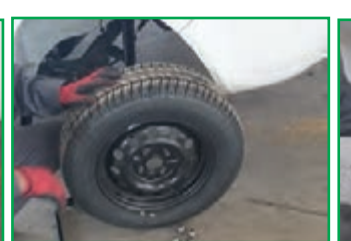

**چ ــ چرخ پنچر را باز کنید و چرخ زاپاس را جای آن قراردهید.**

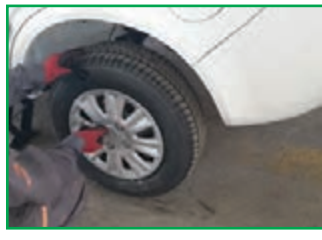

**ح ــ پیچهای چرخ را ببندید و خودرو را بهآرامی پایین بیاورید. سپس پیچهارا بهصورت ضربدری محکم کنید.**

#### **شکل 20ــ 9 ــروش تعویض چرخ پنچر**

نکات اىمنى • **در صورت توقف درکنار جاده، ً حتما درفاصله مطمئن، ازمثلث اعالم خطربرای هشدار بهرانندگان مسیراستفاده شود)شکل21ــ 9(.** • **پس از تعویض چرخ پنچر، در اولین فرصت نسبت به رفع عیب آن اقدام شود.** • **جهتاطمینان ازعدم حرکتخودرو درهنگامتعویض چرخ پنچر از ابزارمهار چرخ استفاده کنید.**

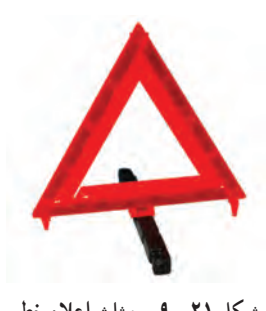

**شکل 21ــ 9ــ مثلث اعالم خطر**

کار کالسی

**بستن زنجیر چرخ** : یکی از مواردی که رانندگان خودرو معمولاً نسبت به ان بی توجهاند نحوهٔ استفاده از زنجیر چرخ است. در زمستان و به خصوص به هنگام<br>. بارش برف، وجود زنجیر چرخ در سفرهای برون شهری بسیار ضروری است. بهدلیل کاربردِ کم زنجیر چرخ در طول سال، بسیاری از رانندگان خودرو نحوهٔ نصب زنجیر چرخ را نمی دانند.

روش نصب زنجیر چرخ خودرو در شکل 22ــ 9 آمده است. در گروه خود، پس از ترسیم روندنمایِ فرایند بستن زنجیر چرخ، تحت نظارت دبیر این کار را انجام دهید. الف\_زنجیر چرخ را بهصورت کاملاً باز در جلو

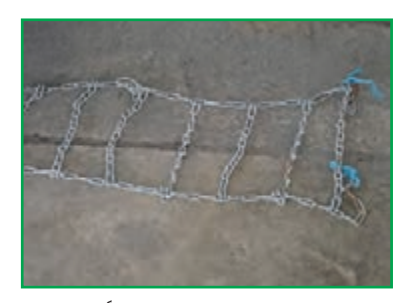

**یاعقب چرخ خودرو پهن کنید)آج یخشکن بایدرو به پایین باشد(.**

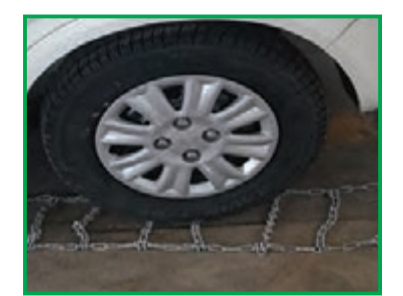

**ب ــ خودرو را حرکت دهید بهطوری که چرخ خودرو کامالً برروی زنجیر قراربگیرد.**

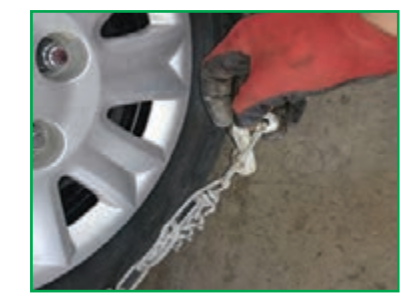

**پ ــ جلو وعقب زنجیر را بر روی چرخ قرار دهید و بستهای آن را ببندید.**

**شکل 22ــ 9 ــروش بستن زنجیر چرخ**

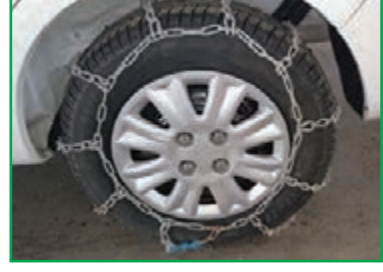

**ت ــ با استفاده از آچار مخصوص، بستهای زنجیررا محکم کنید.**

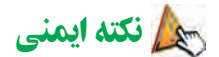

• **در جادههای برفی، بهخصوص درکوهستان، ً حتما اززنجیر چرخ استفاده نمایید،زیرا احتمال لغزش خودرو بسیار زیاد است )شکل23ــ 9(.**

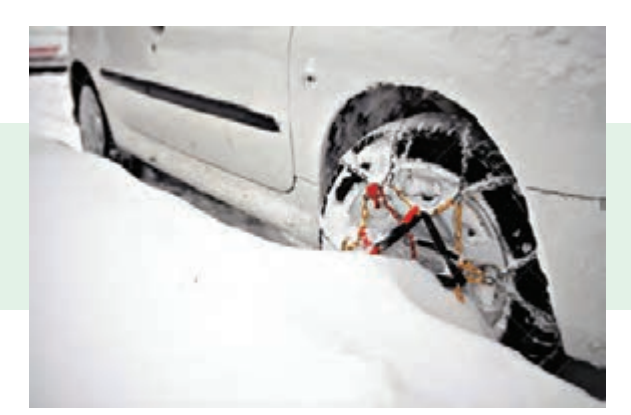

**شکل 23ــ 9 ــ استفاده اززنجیر چرخ**

کار غیر کالسی

**معاینه فنی خودرو:** بازدید و معاینه فنی خودرو به صورت دورهای و منظم، عالوه بر افزایش ایمنی خودرو و کاهش مصرف سوخت، میتواند تأثیر بسزایی در کاهش آلودگی هوا داشته باشد.

معاینه فنی هر خودرو شامل مراحل شکل 24ــ 9 می ِ باشد. پس از ترسیم روندنمای فرایند معاینه فنی خودرو، به همراه بزرگترهای خود جهت انجام معاینه فنی به مراکز مجاز مراجعه کنید.

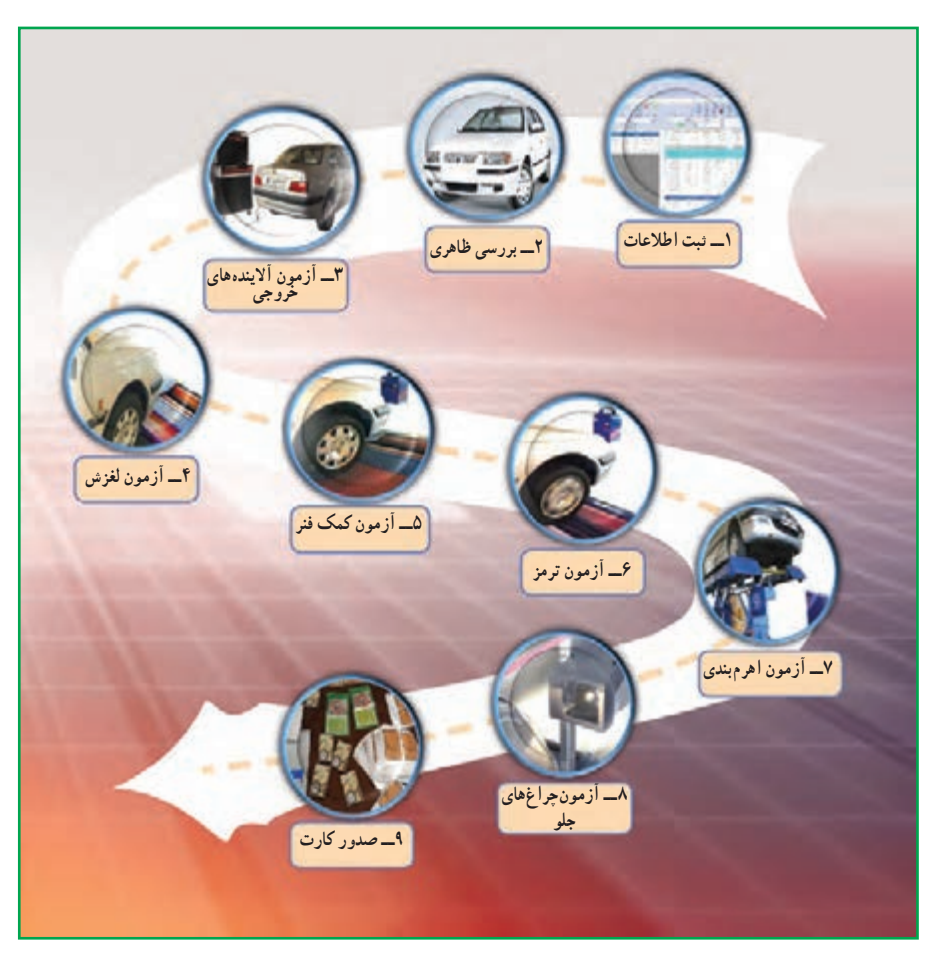

**شکل 24ــ 9 ــ مراحل معاینه فنی**

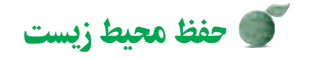

• ایمنی، هوای پاک و کاهش مصرف سوخت از مزایای معاینه فنی به موقع خودرو است.

# جدول خودارزیابی پروژه

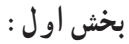

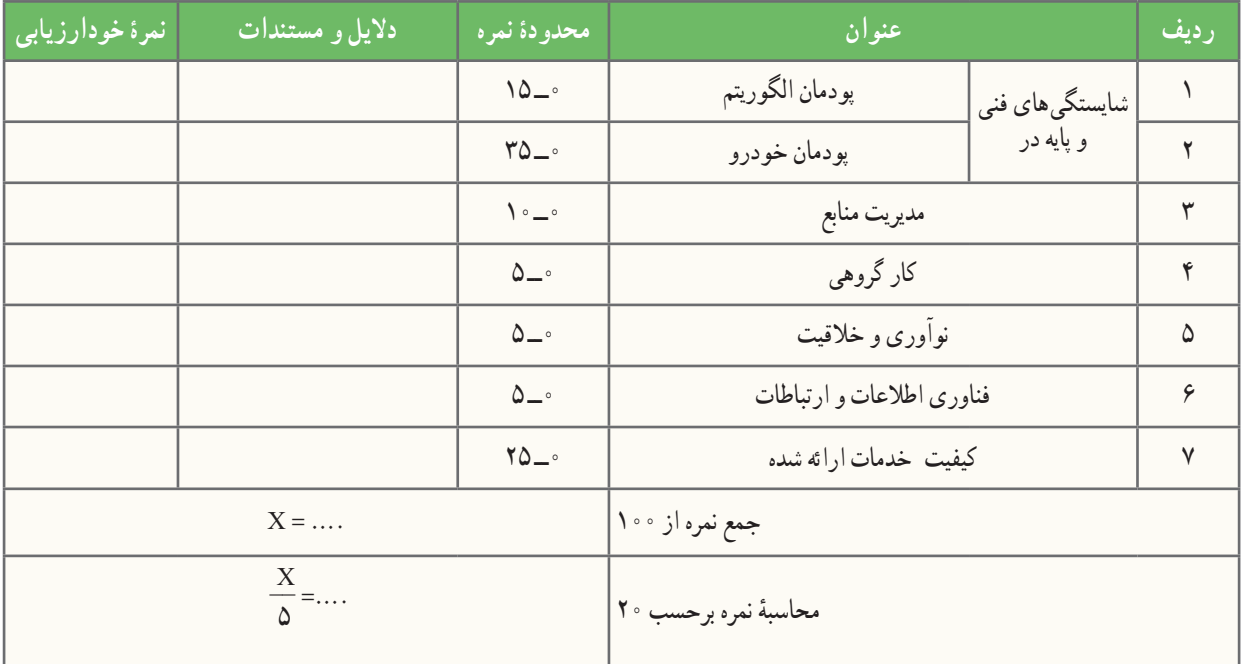

**بخش دوم:**

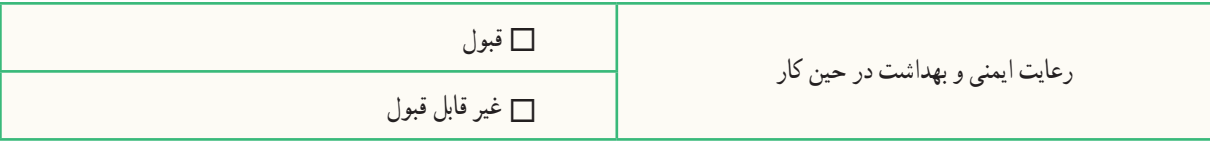

# الهام از آفریدههای خداوند

**الگو گرفتن ازماهیصندوقی برای ساخت خودروی پیشرفته:** یک شرکت خودروسازی برای آنکه خودرویی طراحی کند، که هم سریع باشد و هم جای کافی برای سرنشینان داشته باشد، دربارهٔ کوسهها،<br>-پنگوئنها و دلفینها تحقیق میکرد. اما مشکل این بود که شکل آنها جای کافی برای طراحی فضای داخلی خودرو را نداشت. سرانجام پژوهشگران متوجه نوعی ماهی ساکن آبهای گرم اقیانوسی، به نام ماهی صندوقی شدند که هم سرعت زیادی داشت و هم شکل آن دارای فضای کافی بود. این ماهی الگوی مناسبی برای طراحی و ساخت یک خودروی پیشرفته شد.

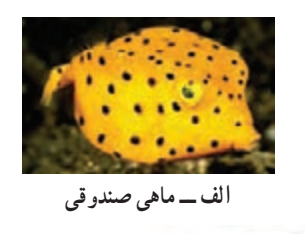

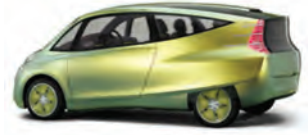

**شکل 25ــ 9 ــ الهاماز طبیعت ب ــ خودروی پیشرفته**

#### پودمان **پودمان 10**

# **پایشرشد وتکاملکودک**

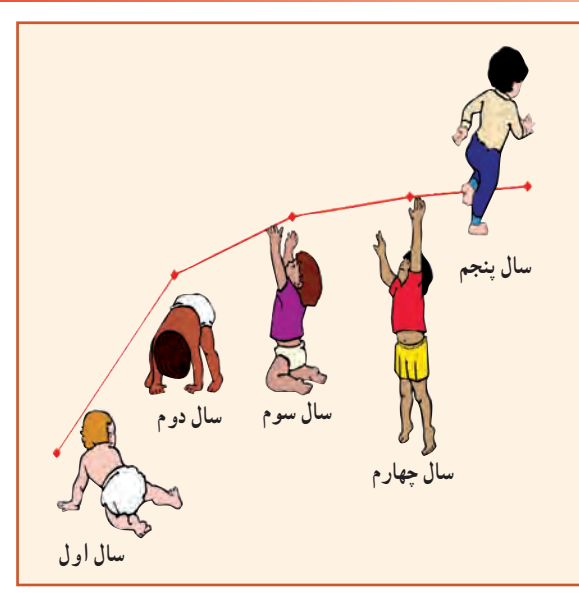

**برخی از شایستگیهایی کهدراین پودمان بهدستمیآورید:**

 مسئولیتپــذیری، رعـــایت اصول اخــالق حـرفـهای و مستندسازی؛ اندازهگیری قد و وزن کودک ؛ اندازهگیری محیطهای بدن کودک )دور سر، دور بازو(؛ ثبت شاخصهای رشد کودک؛ ٔ توده بدن؛ محاسبه نمایه ٔ فهرستی از شاخصهای تکامل کودک؛ تهیه

رعایت نکات ایمنی و بهداشت هنگام انجام دادن کار.

بسیاری از کسانی را که به ما نیازمندند، میتوان منتظر گذاشت؛ اما کودک را نمیتوان **»ناماو امروزاست«** در این پودمان فرایند رشد و تکامل و چگونگی پایش آن را خواهید آموخت.

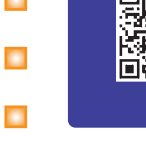

آیا در اطراف شما کودک زیر شش سال زندگی میکند؟ تا به حال به چگونگی رشد و تکامل او توجه کردهاید؟ رشد مطلوب چیست؟ چگونه میتوان مراقب رشد بود و چطور میتوان انحراف از آن را به موقع تشخیص داد؟ چاقی یا الغری به چه معناست؟ چرا بعضی از کودکان الغر و بعضی دیگر چاق هستند؟ چرا بعضی کوتاه و بعضی بلند قد هستند؟ رشد مناسب کودک، نشانهٔ سلامت و تغذیه کافی او در طول زمان رشد است. وقتی کودک سالمی $به میزان طبیعی رشد$ 

میكند، یعنی به اندازهٔ كافی تغذیه كرده و خوب مراقبت شده است. شناخت رشد و تکامل طبیعی کودک، این امکان را به وجود میآورد تا هر گونه انحراف از الگوی طبیعی، سریعتر تشخیص داده شود و از عوارض آن پیشگیری گردد.

#### تعریف رشد

کنید.

کار کالسی

رشد به تغییرات اندازهٔ بدن که جنبهٔ کمّی دارد، اشاره میکند. در واقع رشد، افزایش اندازهٔ کل بدن یا قسمتهای مختلف بدن<br>. ِ است. مسیر رشد هر فرد، خاص خود اوست ولی میتوان او را با گروه همساالن خود که در یک جامعه زندگی میکنند مقایسه کرد و به چگونگی وضعیت رشد فرد پی برد.

#### **جدول 1ــ10ــ مشخصات دانشآموزان**

در کالس شما چند دانش آموز وجود دارد؟ با سؤال از همکالسیهای خود، برای ده نفر، جدول 1ــ10 را به طور تقریبی تکمیل

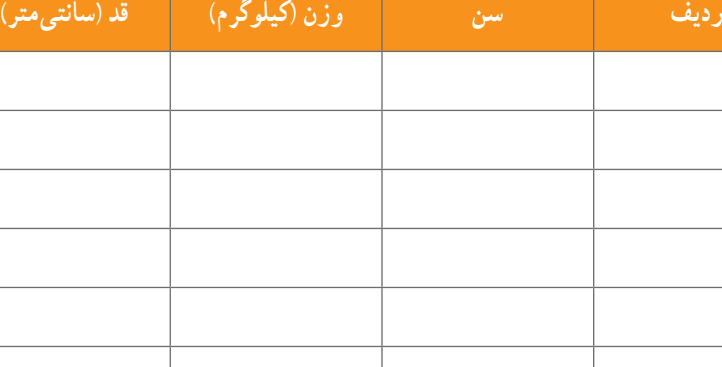

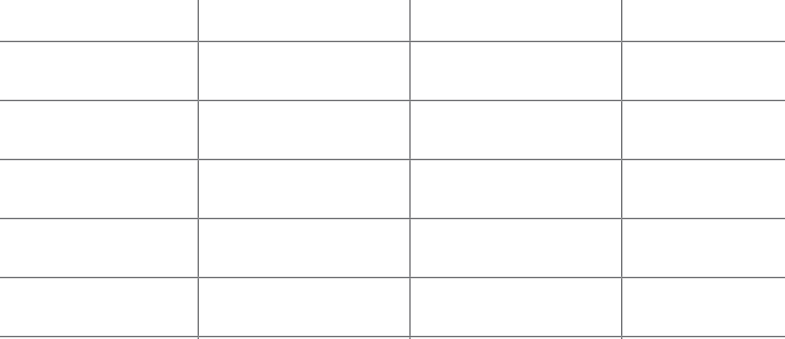

عوامل مؤثر بر رشد عوامل بسیاری رشد هر فرد را تحت تاثیر قرار میدهد. این عوامل را میتوان به دو دستهٔ کلی تقسیم کرد. این تقسیمبندی در شکل 1ــ10 آمده است.

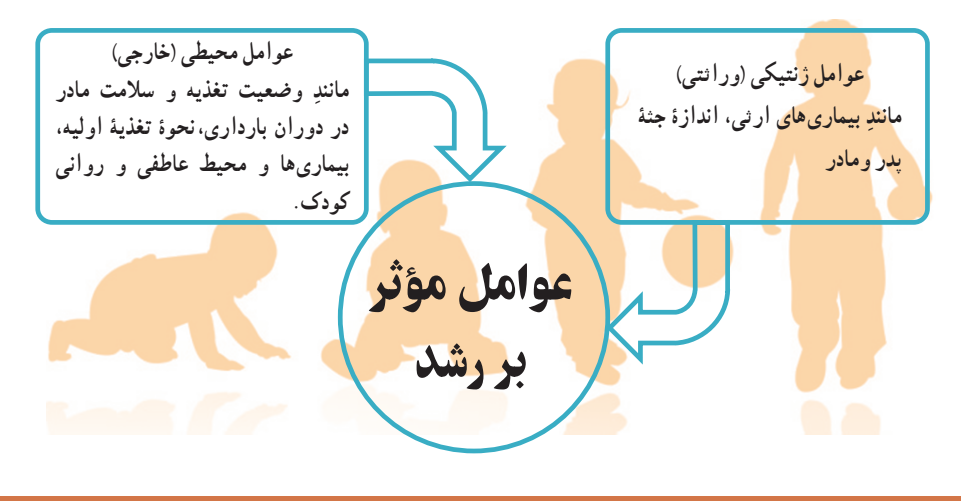

**شکل1ــ10ــعوامل مؤثر بررشد**

## پایش رشد کودک

پایش رشد به معنای مراقبت از روند رشد وسالمت کودک است. تن سنجی یا تعیین اندازههای بدن از روشهای مهم ارزیابی سلامت و پایش رشد، به ویژه در کودکان است. مهمترین این روشها به سه دستهٔ کلی تقسیم میشود که در شکل ۲ــ ۱۰ نشان داده شده است.

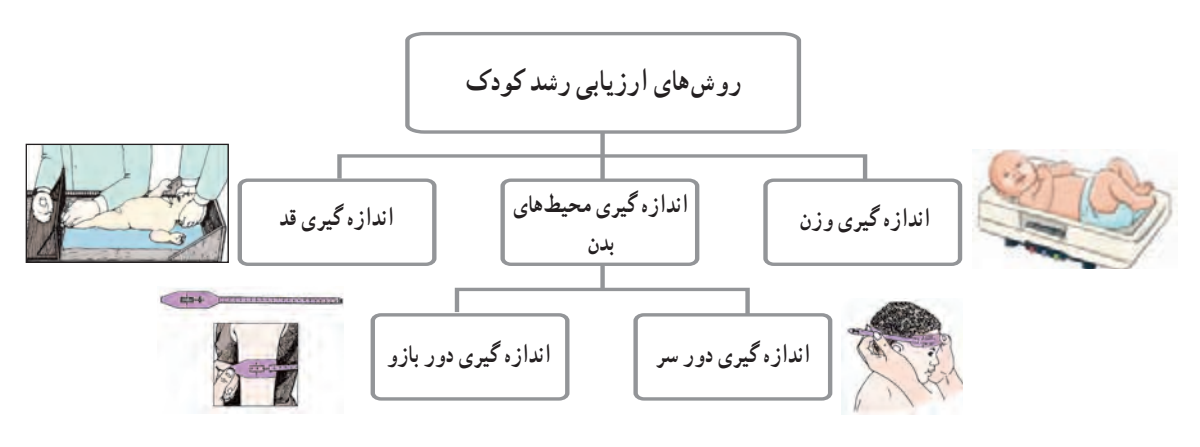

**شکل٢ــ10ــروشهای ارزیابی رشدکودک**

روشها و ابزارهای پایش (ارزیابی) رشد کودک

**اندازهگیری وزن:** یکی از معیارهای بسیار مهم برای رشد کودک، وزن اوست. اولین توزین باید در زمان تولد صورت گیرد که در تشخیص و پیشبینی وضع آینده نوزاد بسیار اهمیت دارد و از نظر پایش رشد و تفسیر روند رشد در آینده بسیار مفید است.

این اندازهگیریها تا پایان پنج سالگی باید بهطور مرتب انجام گیرد تا بتوان روند رشد کودک را ارزیابی و تفسیر کرد و هرگونه تغییر در روند طبیعی رشد را به سرعت تشخیص داد و اقدامات الزم را هر چه سریعتر انجام داد.

**روش کار** : توزین شیرخوار از بدو تولد تا شش ماهگی به وسیلهٔ ترازوی کفهای مخصوص کودکان انجام میشود. برای توزین، ابتدا روی کفهٔ ترازو را با یک پوشش بسیار نازک میپوشانند و وزنهها را به حالت تعادل قرار میدهند و صفر ترازو را میخوانند. سپس کلیهٔ لباس های کودک را بیرون می|ورند و کودک را به حالت دراز کشیده یا نشسته (برحسب سن و توان نشستن) بر روی آن قرار میدهند. انگاه روی صفحهٔ مدرج را میخوانند و عدد مربوطه را ثبت میکنند. در شکل ۳ــ ۱۰ با انواع ترازوها اشنا میشوید.

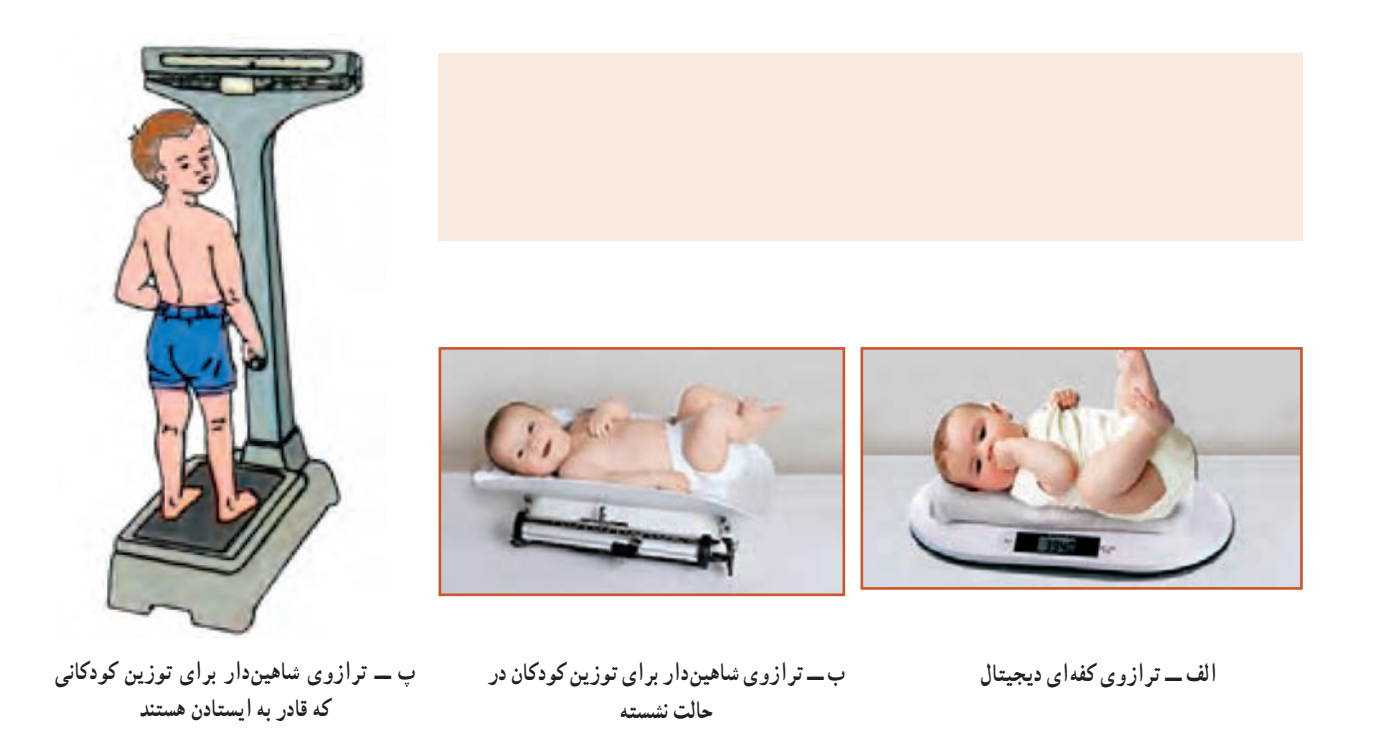

**شکل3ــ10ــ برخی ازانواع ترازو برای توزین کودک**

کار کالسی

در گروه خود، ابتدا روند نمای اندازهگیری وزن را ترسیم نمایید، سپس با استفاده از ترازوی دقیق، وزن یک ماکت کودک را اندازهگیری و ثبت کنید. **اندازهگیری قد:** اندازهگیری قد به دو روش خوابیده و ایستاده انجام می شو د .

**اندازهگیری قد به روش خوابیده:** از این روش برای نوزادان و شیرخوارانی که نمیتوانند بدون کمک بایستند استفاده میشود. کودک روی سطح اندازهگیری مخصوصی، مطابق شکل 4ــ،10 به حالت خوابیده قرار میگیرد که در بالای ان تختهٔ ثابت سر و در پایین ان تختهٔ متحرک پا قرار دارد. در کنار صفحهٔ اندازهگیری یک نوار مدرّج وجود دارد که باید میلی مترهای ان مشخص باشد. طول بدن کودک از فاصلهٔ بین تختهٔ سر تا پا تعیین میشود.

**اندازهگیری قد به روش ایستاده:** از این روش برای کودکان باالتر از سه سال که قادرند به خوبی بایستند استفاده میشود. در این روش اندازهگیری، ّ ج غیرقابل ارتجاع بر روی دیوار، مطابق شکل 5ــ،10 نصب یک نوار مدر میکنند. قد کودک را بدون کفش با قامت کاملاً صاف، به طوری که پاشنهٔ پا به دیوار یا صفحهٔ قدسنج بچسبد و سر هیچ کشیدگی به طرف بالا نداشته باشد، اندازه میگیرند.

کار کالسی

در گروه خود، ابتدا روندنمای اندازهگیری قد را ترسیم نمایید، سپس با استفاده از یکی از روشهای اندازهگیریِ قد، قدِ یک ماکتِ کودک را اندازهگیری و ثبت کنید.

**اندازهگیری محیطهای بدن** *اندازهگیری دور سر :* اندازهٔ محیط دور سر، یک معیار مهم ارزیابی<br>ک و تشخیص اختلال رشد سر است که معمولاً تا ۳۶ ماهگی باید بهطور مرتب انجام شود.

**روش کار**: کودک را در حالت خوابیده قرار میدهند، سپس با استفاده از متر نواری غیرقابل ارتجاع، مطابق شکل 6ــ،10 دور سر کودک از قسمت پشت سر تا روی پیشانی اندازه گرفته میشود و در برگ مخصوص ثبت میگردد.

معمولاً اندازهٔ دور سر در موقع تولد بین ۳۴ تا ۳۷ سانتی متر است، که در<br>. ٔ اول زندگی هر ماه دو سانتیمتر به آن اضافه میشود. پس از آن تا دو سه ماهه سالگی بهتدریج ده سانتیمتر دیگر به دور سر افزوده خواهد شد.

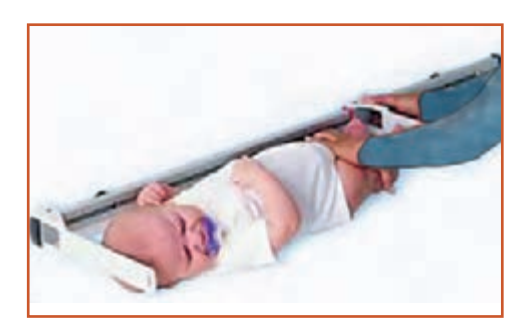

**شکل 4ــ10ــ نحوۀ اندازهگیری قدکودک بهروش خوابیده**

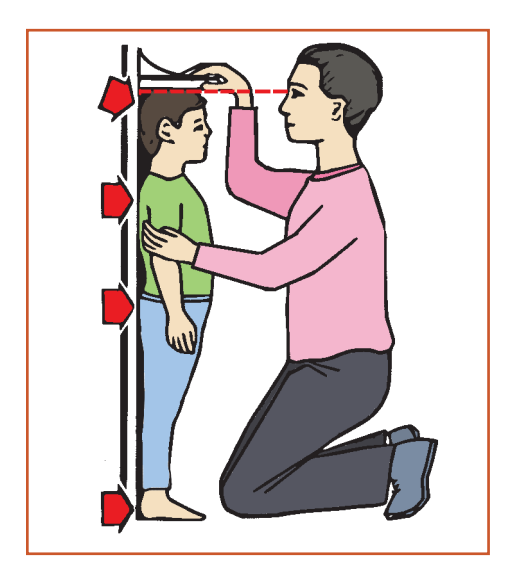

**شکل 5 ــ10ــ نحوۀ اندازهگیری قدکودک بهروش ایستاده**

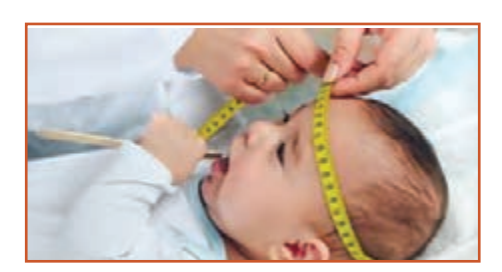

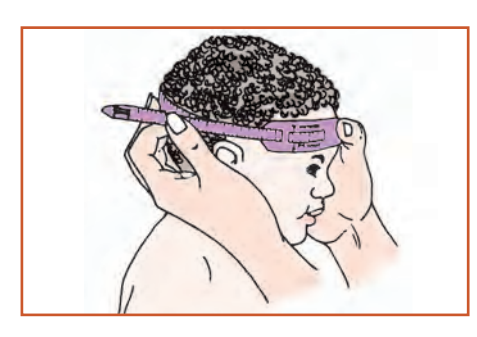

**شکل 6ــ10ــ نحوۀ اندازهگیری دور سر کودک**

**الف ــروش تعیین نقطۀ وسط بازو**

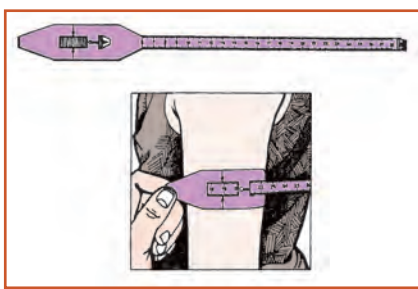

**ب ــروش اندازهگیری دوربازو شکل 7ــ10ــ نحوۀ اندازهگیری دوربازوی کودک**

**اندازهگیری دور بازو:** در بررسیهای جمعی، زمانی که امکان وزن کردن میسر نباشد از اندازهٔ دور بازو استفاده میشود. از این<br>. ٔ پیشرفته استفاده شاخص برای ارزیابی الغری و در واقع سوء تغذیه میشود ولی برای پایش رشد، شاخص حسّاس و مناسبی نیست.

<mark>روش کار</mark> : برای اندازهگیری محیط دور بازو، ابتدا نقطهٔ وسط بازو یعنی بین آرنج و سرشانه را، مطابق شکل7ــ10ــ الف، تعیین میکنند و عالمت میگذارند. سپس در محل عالمتگذاری شده، به وسیله یک ِ متر نواری ِ غیر قابل ارتجاع، دور بازو را مطابق شکل7ــ10ــ ب، اندازه میگیرند.

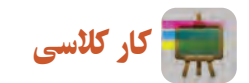

در گروه خود، با استفاده از متر نواری غیرقابل ارتجاع، محیطهای بدن ماکتِ کودک را اندازهگیری و ثبت کنید.

**نمایهها و شاخصهای ارزیابی وضعیت رشد** شکل 8ــ10 نمایهها و شاخصهای ارزیابی وضعیت رشد را نشان داده است.

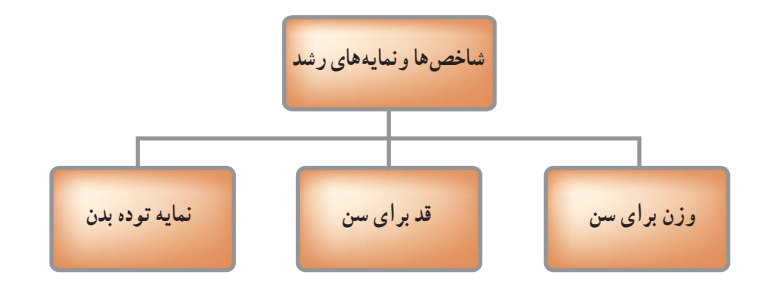

**شکل 8ــ10ــ نمایهها و شاخصهای ارزیابی وضعیت رشد**

رشد مناسب کودک، نشانهٔ سلامت و تغذیهٔ کافی او در طول زمان رشد است. تعیین اندازههای مختلف بدن و نمایههای رشد و<br>. مقایسهٔ انها با کودکان سالمِ مرجع، با استفاده از نمودارهای رشد، یک مرحله مهم در ارزیابی و تشخیص وضعیت سلامت کودک است.

و**زن برای سن** : نمایهای است که وزن کودک را با متوسط وزن کودک سالم همسن (مرجع) مقایسه میکند و توسط آن می توان وضعیت سالمت و رشد کودک را در شرایط حال و گذشته تشخیص داد.

قد برای سن : نمایهای است که قد کودک را با متوسط قد کودک سالم و همسن (مرجع) مقایسه میکند و توسط آن می توان وضعیت سالمت و رشد کودک را ارزیابی کرد.

در نرم|فزار کار و فناوری پایهٔ نهم، نمودارهای وزن برای سن و قد برای سن. از تولد تا پنج سالگی ویژهٔ دختران و پسران<br>. امده است. پس از مشاهدهٔ این نمودارها، کارهای کلاسی زیر را انجام دهید.<br>.

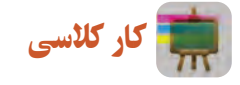

به صورت گروهی با کمک دبیر خود، در خصوص تفسیر نمودار وزن برای سن، از تولد تا پنج سالگی ویژهٔ دختران و پسران،<br>. بحث و گفت و گو کنید.

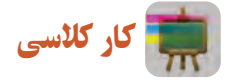

بهصورت گروهی با کمک دبیر خود، در خصوص تفسیر نمودار قد برای سن، از تولد تا پنج سالگی ویژهٔ دختران و پسران، بحث<br>. و گفت و گو کنید.

نم**ایۀ تودۀ بدن :** نمایۀ تودۀ بدن ('BMI)، شاخصی برای ارزیابی میزان چاقی بدن است. این نمایه از تقسیم وزن برحسب کیلوگرم<br>. به مجذور قد برحسب متر به دست میآید. این نمایه ترکیب وزن، قد و سن را برای کودک در یک معیار واحد نشان میدهد. برای محاسبهٔ نمایهٔ تودهٔ بدن از رابطهٔ زیر استفاده میشود.

$$
\mathrm{BMI} = \frac{\sum_{i=1}^{n} \frac{1}{2} \sum_{j=1}^{n} \left( \frac{1}{2} \right)^{j} \left( \frac{1}{2} \right)^{j}}{\sum_{j=1}^{n} \frac{1}{2} \left( \frac{1}{2} \right)^{j} \left( \frac{1}{2} \right)^{j}}.
$$

مثال : نمایهٔ تودهٔ بدن یک نوجوان پانزده ساله با قد ۱۶۵ سانتی متر(۱/۶۵ متر) و ۵۵ کیلوگرم چقدر است؟<br>.

$$
BMI = \frac{\delta \delta}{\left(\frac{1}{\beta} \delta\right)^{r}} = 1.5
$$

١ــ BMI : Body Mass Index

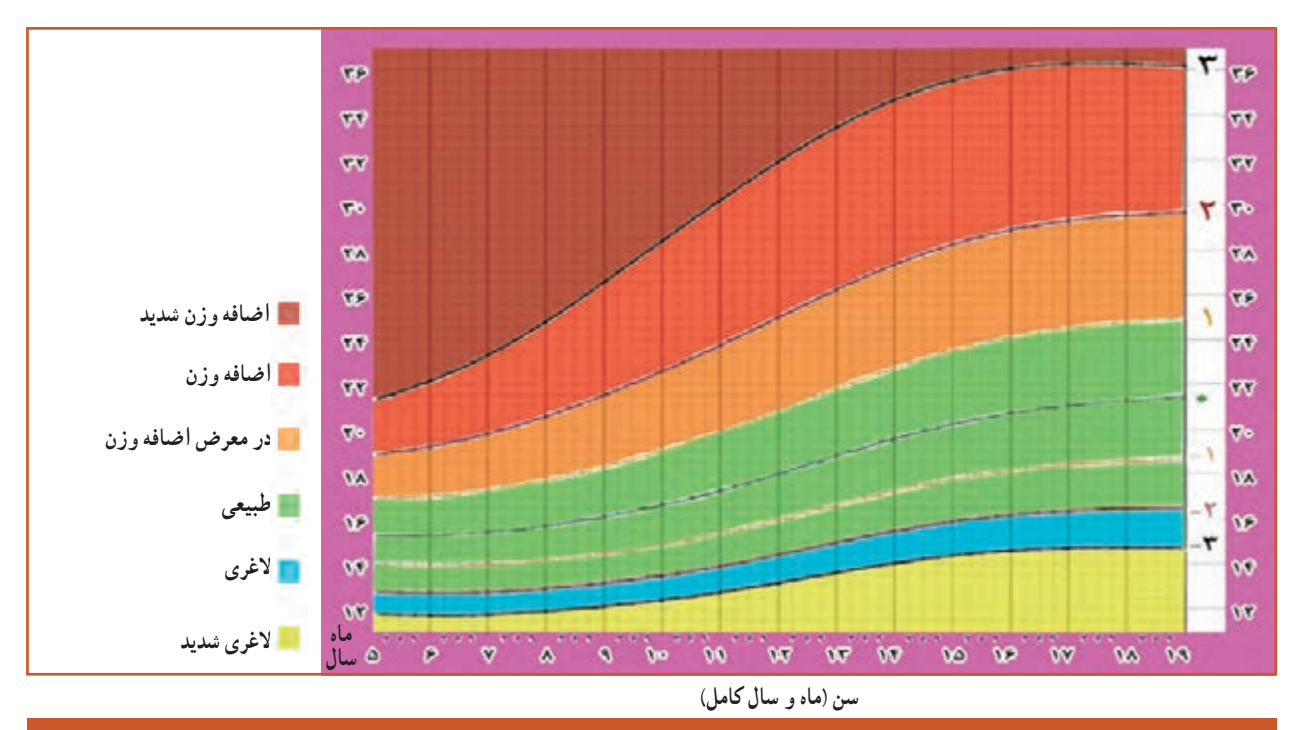

نتکلهای ۹ــ ∘ ۱و ۱۰ــ ^ نمودار نمایهٔ تودهٔ بدن را برای سنین ۵ تا ۱۹ ساله، ویژهٔ دختران و پسران، نشان میدهد.<br>.

**شکل9ــ10ــ نمودارنمایۀ تودۀ بدن برای سن، ویژۀ دختران 5 تا 19 ساله**

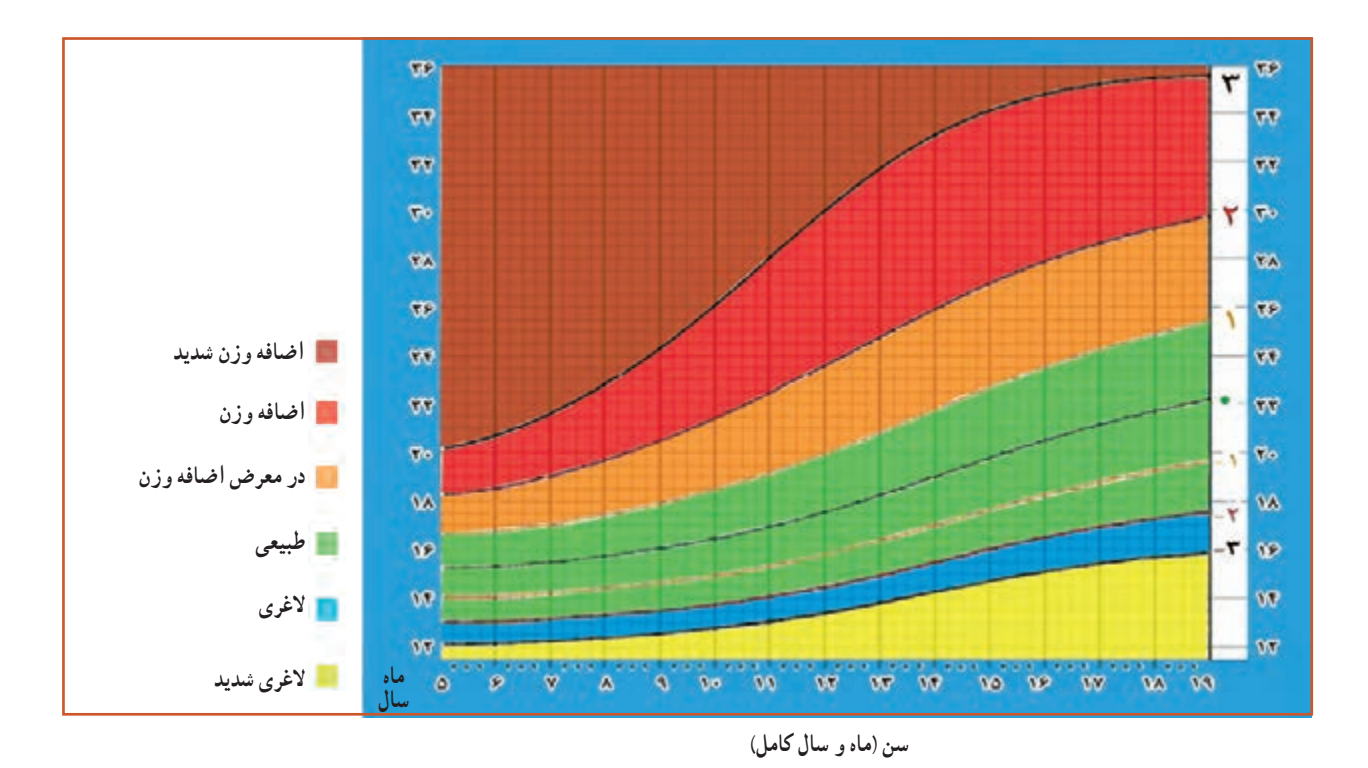

**شکل10ــ10ــ نمودار نمایۀ تودۀ بدن برای سن، ویژۀ پسران 5 تا 19 ساله**
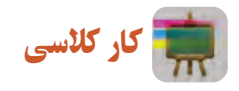

ارزیابی وضعیت بدن

**1** وزن خود را به کیلوگرم بنویسید. **2** قد خود را بر حسب متر بنویسید. ٔ بدن خود را محاسبه نمایید. ٔ توده **3** نمایه با نقطهگذاری بر روی نمودار نمایهٔ تودهٔ بدن برای سن و جنس، وضعیت وزن خود را ارزیابی کنید.<br>. نوجه داشته باشید که در کودکان، واژهٔ «در معرض خطر اضافه وزن» به جای اضافه وزن و واژهٔ «اضافه وزن» به جای چاقی بهکار میرود. در صورتی که کودک یا نوجوان دارای اضافه وزن یا همان چاق ارزیابی شود، توصیه میشود برای ثابت نگه داشتن وزن یا در صورت نیاز کاهش وزن، با کارشناس تغذیه مشورت شود.

**اضافه وزن یا چاقی:** چاقی یکی از ده عامل مهم خطر سالمت عمومیدر جهان است. عاملی که اغلب، مرگ و ناتوانی ایجاد میکند. اضافه وزن و چاقی، از عوامل تهدید کنندهٔ سلامتی است. اضافه وزن و چاقی به دلایل زیر سلامت کودکان و نوجوانان را<br>. در معرض خطر قرار میدهد:

**1** تأثیر بر روند رشد و بلوغ جنسی؛

**2** سالمت جسمی: افزایش احتمال آپنه )قطع موقت تنفس به هر علت(، افزایش فشار خون، کلسترول، تری گلیسرید و قند خون و اشکاالت شکل استخوان و حرکت به ویژه در زانوها و کف پا؛

**3** سالمت روان: کاهش عزت نفس و اعتماد به نفس، گوشهگیری، افت تحصیلی، افسردگی.

# کار کالسی

با توجه به انچه تا به حال اموختهاید، وزن و قد اعضای گروه خود را اندازه بگیرید. سپس نمایهٔ تودهٔ بدن خود و اعضای گروه را محاسبه کنید و به ارزیابی وضعیت وزن هر یک بپردازید. جدول2ــ10 را تکمیل کنید.

| <mark>آرزیابی وضعیت وزن</mark> ا | نماية تودة بدن | قد (سانتی متر) | وزن (کیلوگرم) | سن | رديف |
|----------------------------------|----------------|----------------|---------------|----|------|
|                                  |                |                |               |    |      |
|                                  |                |                |               |    |      |
|                                  |                |                |               |    |      |
|                                  |                |                |               |    |      |
|                                  |                |                |               |    |      |
|                                  |                |                |               |    |      |
|                                  |                |                |               |    |      |
|                                  |                |                |               |    |      |
|                                  |                |                |               |    |      |

**جدول 2ــ10ــ ارزیابی وضعیت وزن**

### چگونگی مراقبت از رشد کودک

با اندازه گیری دقیق وزن، قد، محیط های بدن و نمایهٔ تودهٔ بدن و ثبت دقیق و صحیح انها در منحنی های رشد، می توان رشد کودک<br>. را کنترل و سالمتی او را ارزیابی کرد و در نتیجه هر اختاللی که در وضعیت رشد کودک ایجاد گردد زود تشخیص داده میشود و اقدامات الزم جهت رفع آن به موقع انجام میگردد. منحنی رشد برای پیگیری وضعیت رشد کودکان در طول زمان طراحی شده است، به نوعی که تغییرات وزن در زمانهای مختلف قابل تفسیر باشد.

**کارت پایش رشد:** برای پایش رشد از کارت مخصوص آن، که در واقع سالمت کودک را ارزیابی میکند و اساس مراقبت از رشد اوست استفاده میشود.

در نرم|فزار کار و فناوری پایهٔ نهم نمونههایی از کارت پایش رشد ویژهٔ دختران و پسران ارائه شده است.

**نفسیر منحنی رشد کودک** : در هر بار اندازهگیری، اندازهٔ وزن کودک برحسب سن به وسیلهٔ نقاطی روی منحنی علامت گذاری<br>. میشود و از وصل کردن این نقاط به یکدیگر یک خط به دست خواهد آمد. این منحنی دارای دو حالت مناسب و نامناسب است که ِ رشد نامناسب دارای سه حالت رشد آهسته، توقف رشد و افت رشد است )شکل11ــ10(.

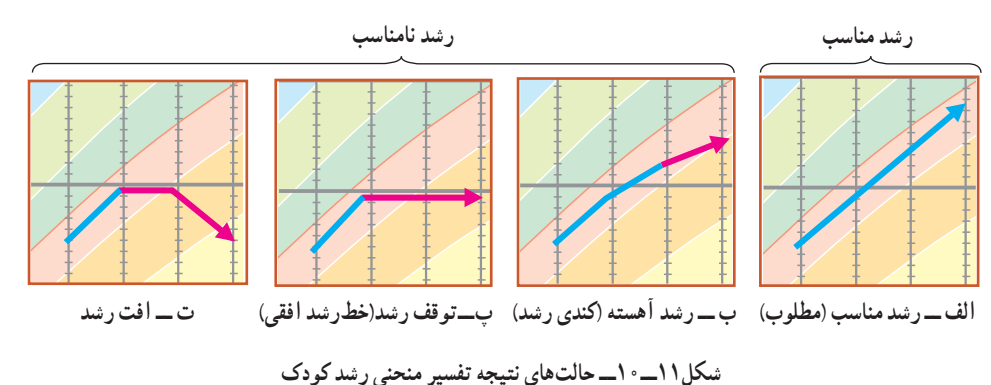

کار کالسی

به نمونهای از کارت پایش رشد که توسط معلم در کالس ارائه میشود توجه کنید و با همکالسیهای خود در خصوص حالتهای مختلف منحنی رشد و چگونگی سالمت کودک به بحث و گفت و گو بپردازید.

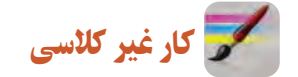

از یک مرکز بهداشت با هماهنگی مسئولین و دبیر مربوطه بازدید کنید و چگونگی اندازهگیری وزن کودکان با ترازوهای مختلف، همچنین پروندهٔ بهداشتی و کارت رشد کودکان زیر پنج سال را مشاهده نمایید، سپس گزارشی از مشاهدات خود تهیه کنید و پس از ارائه در کالس با سایر همکالسیهای خود به تفسیر آن بپردازید.

### تکامل کودک

تکامل به تغییرات عملکرد فرد، که تحت تأثیر محیط عاطفی و اجتماعی قرار میگیرد، اطالق میگردد. عوامل مؤثر بر تکامل کودک و شاخصهای تکامل کودک در شکلهای 12ــ10 و 13ــ10 آمده است.

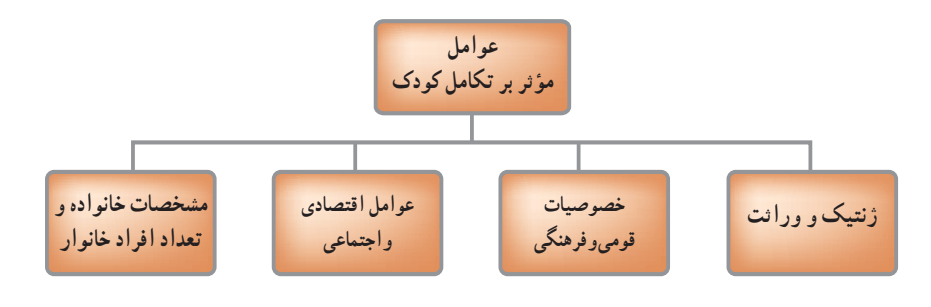

**شکل12ــ10ــعوامل مؤثر بر تکامل کودک**

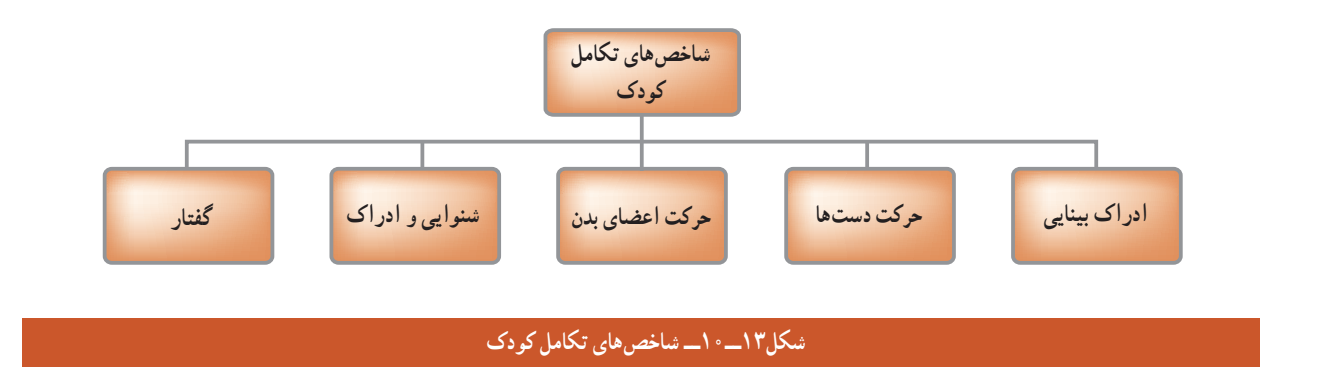

پس از مشاهدهٔ فیلم مراحل رشد و تکامل کودک در نرم افزار کار و فناوری، کار کلاسی زیر را انجام دهید.

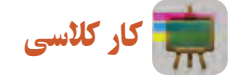

 مهارتها و عملکردهای کودک را بر حسب سن فهرست کنید و با سایر همگروهیهای خود در مورد آنها به بحث و گفت وگو بپردازید.

**بخش اول:**

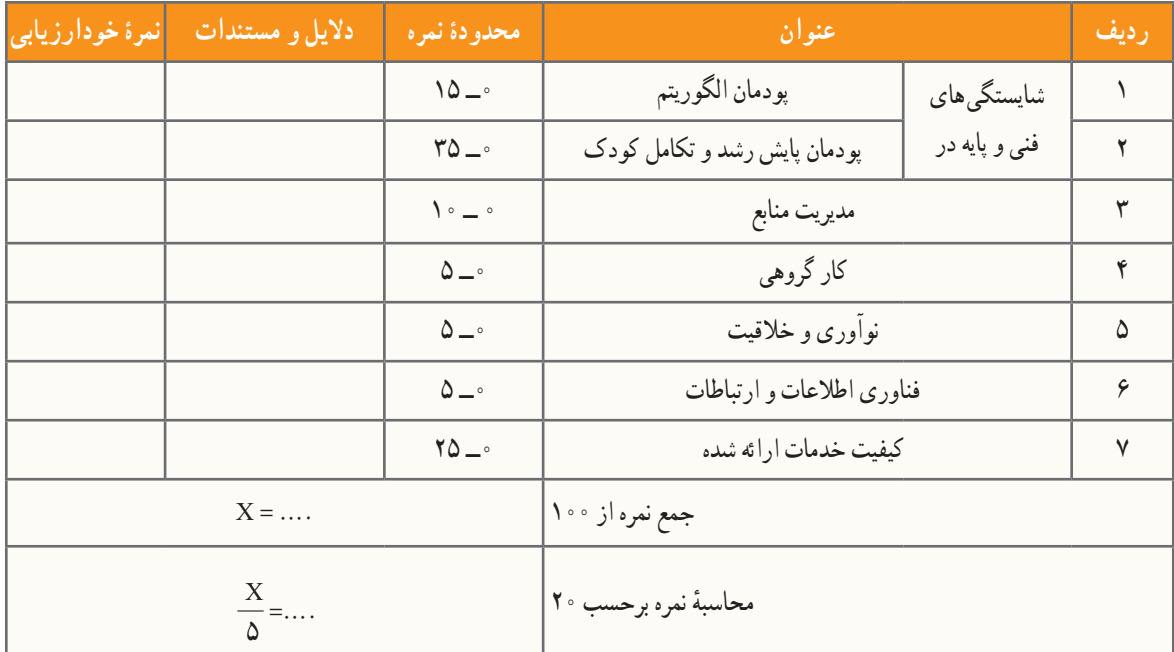

**بخش دوم:**

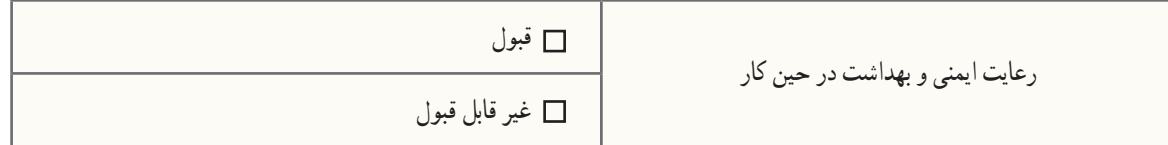

## عجایب خلقت انسان

در خلقت اعضای بدن انسان عجایب زیادی وجود دارد، یکی از آنها معده است. معده پر از اسید گوارشی است، اسیدی قدرتمند که میتواند فلز روی را در خود حل کند. تعجب نکنید، خداوند بهگونهای ساختار معدهٔ ما را درست کرده که از خودش در<br>. مقابل این اسید قدرتمند محافظت می کند.

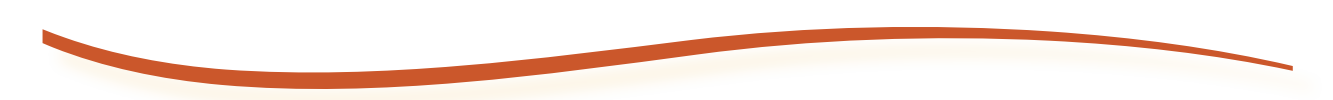

# **صنایع دستی )برجستهکاری روی فلز مس( پودمان 11**

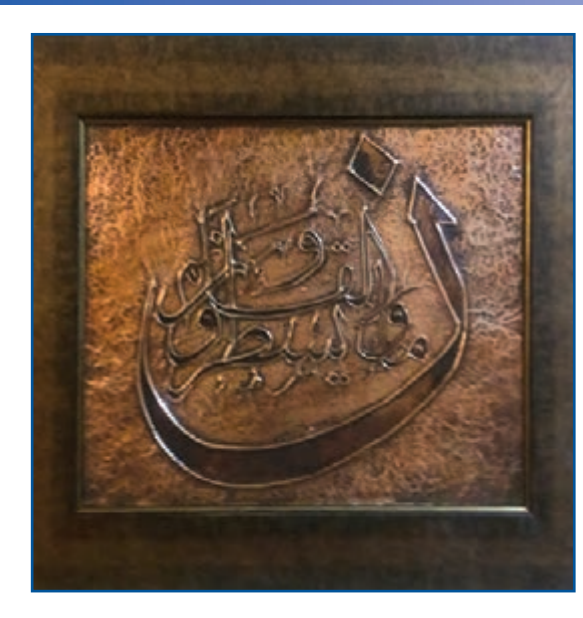

**برخیازشایستگیهاییکهدراینپودمانبهدستمیآورید:**

 کارگروهی، مسئولیتپذیری، مدیریت منابع، فناوری اطالعات و ارتباطات و اخالق حرفهای؛ برجسته کاری ورق مس؛ ساخت پالک تزیینی مسی؛ رعایت نکات ایمنی و بهداشت هنگام انجام دادن کار.

صنایع دستی، با توجه به ویژگیها و شاخصههایی که دارد، میتواند به عنوان یک پیامرسان خوب، برای فرهنگ و تمدن ایرانی و اسالمی کشورمان در سطح جهانی نقش ایفاء کند، سه عنصر هنر، فرهنگ و صنعت در ذات صنایع دستی نهفته است. کار بر روی فلز مس از گذشته در صنایع دستی ایران رایج بوده است. این پودمان باعث میشود، در برجستهکاری روی فلز مس، مهارت پیدا کنید. شما میتوانید محصوالتی را که به این روش میسازید، را در بازارچه ارائه دهید.

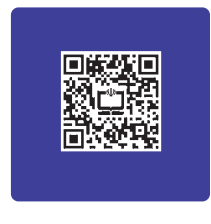

بشر اولیه توانسته است با کشف فلز مس و دستیابی به خواص ویژهٔ ان و همچنین با دستیابی به تکنولوژی شکلدهی<br>پ و ساخت آن، ظروفی بسازد که بسیاری از نیازهای زندگی روزمرهاش را برطرف سازد. او همچنین توانسته است با ابداع روش های متنوع، نقوشی را که ریشه در باورهای آئینی، بومی و دریافت های وی از طبیعت داشته، بر سطوح دست ساختههایش حک کند.

در این پودمان شما میتوانید با فراگیری فن برجسته کاری ورق مس به روشی ساده بر مهارت خود بیفزایید و برخی از نیازهای خود و افرادی را که در محیط پیرامون شما زندگی میکنند، برطرف سازید. برای شروع کار به دو نکتهٔ مهمِ کاربرد و انتخاب طرح جذاب توجه داشته باشید.

به طور مثال اگر کاربرد پلاک مسی، زیر لیوانی باشد، مسلما میزان برجستگی و فرورفتگی طرح و همچنین اندازه ان با پلاکی که کاربرد دیوارکوب تزیینی یا کاربردهای دیگری داشته باشد، متفاوت خواهد بود.

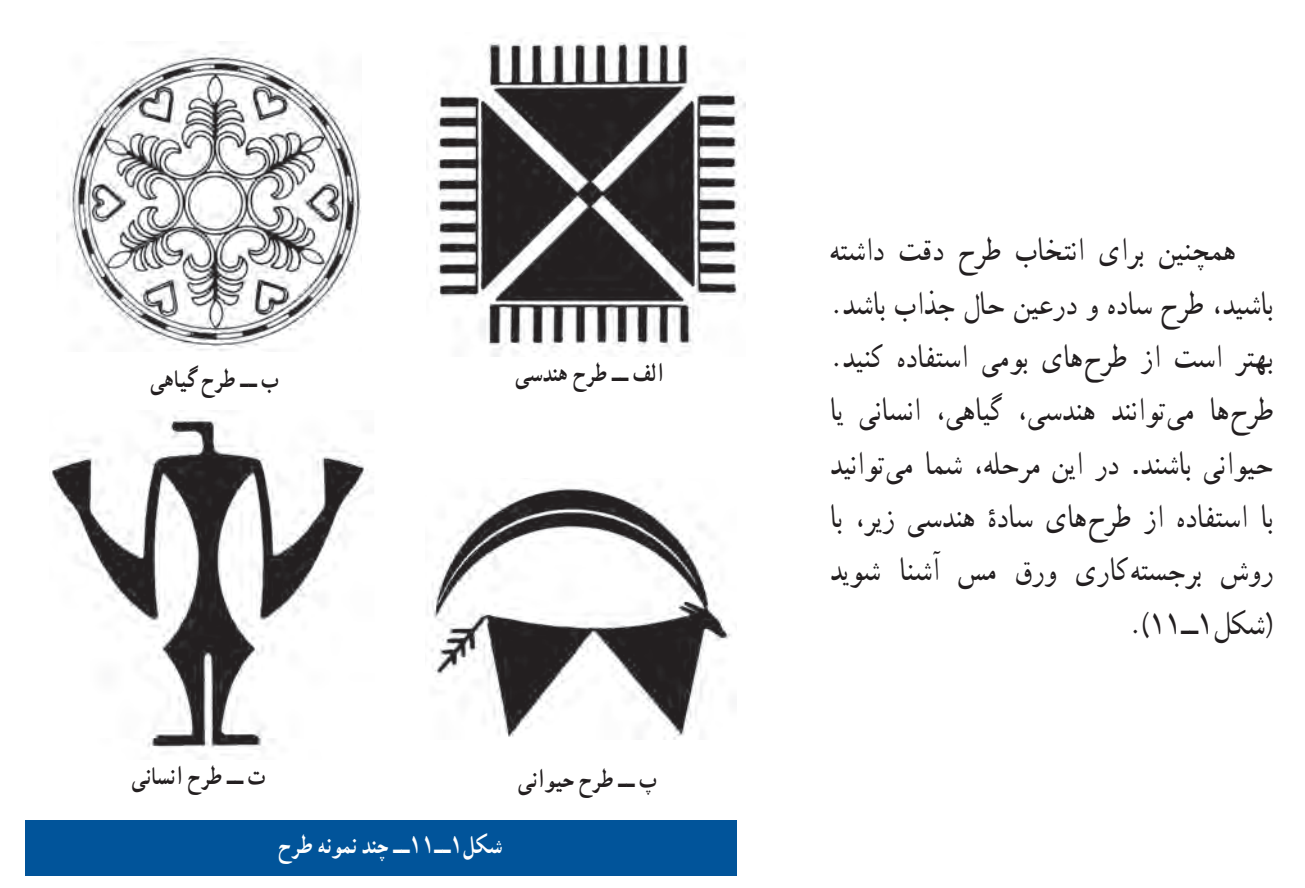

 $\mathbf{G}$ در نرم افزار کار و فناوری نمو نهٔ طرحهای متعددی تعبیه شده است. پس از مشاهدهٔ این بخش، کار غیرکلاسی زیر را انجام دهید.

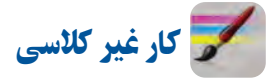

با کمک معلم خود به گروههای چند نفره تقسیم شوید. سپس، با استفاده از منابعی که ایشان به شما معرفی میکند، نمونههایی از طرح (هندسی، گیاهی، حیوانی و انسانی) را بهصورت یک ارشیو تهیه و در کلاس دربارهٔ سادهترین و جذاب ترین انها تبادل نظر کنید . ٔ

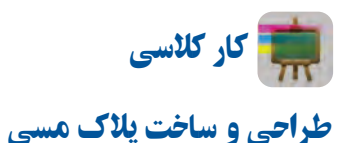

**ابزارمورد نیاز:**

**ورق مسی:** این ورق با ضخامتهای متفاوت در بازار عرضه میشود. رنگ آن قرمز است و با حرارت و رطوبت قرمزی آن تغییر میکند. ضخامت مناسب برای ساخت پالک مسی 0/1 میلیمتر میباشد )شکل2ــ11ــ الف(. **ُ :** یکی از قلمهای قلمزنی است. در این مرحله از کار، از این قلم برای **قلم نیمبر** ایجاد فرورفتگی و برجسته کردن سطوح استفاده میشود )شکل2ــ11ــ ب(. **سنباده چوب:** سنباده نرمیاست که از آن برای تبدیل چوب بستنی به قلم نیمبر استفاده میشود )شکل2ــ11ــ پ(.

<mark>*چوب بستنبی:* در صورتی که تهیهٔ قلم نیم<sup>ه</sup>ر برایتان مقدور نباشد میتوانید از<br>\*</mark> چوب بستنی، که نوک ان را قبلاً به وسیلهٔ سنباده نرم شبیه قلم نیم٬ژ ساخته۱ید. استفاده کنید )شکل2ــ11ــ ت(.

**قلم خوشه:** این قلم نیز از قلمهای قلمزنی است و از آن جهت ایجاد بافت استفاده میشود )شکل2ــ11ــ ث(.

**قلم مو:** برای آغشته کردن ورق مس به قیر رقیق شده با تینر، استفاده میشود )شکل2ــ11ــ ج(.

ق*یچی:* قیچی ابزاری است که از نوک آن برای برش ورقهٔ مسی استفاده میشود)شکل2ــ11ــ چ(.

**خودکار:** از نوک آن برای انتقال طرح، برجسته کردن خطوط طرح و همچنین ایجاد بافت استفاده میشود. بهتر است وقتی از آن استفاده شود که جوهرش تمام شده باشد تا باعث آلودگی سطح کار و دستانتان نشود)شکل2ــ11ــ ح(. *روزنامه :* **از روزنامهٔ چندلا برای زیرکار (ورق مسی) استفاده میشود تا بستری** نرم ایجاد کند و عملیات برجستهکاری راحتتر انجام شود. **وسایل دیگر:** قیر، دستکش پارچهای، سیم ظرفشویی، دستمال نخی، اجاق گاز به همراه هواکش، ماسک و انبردست.

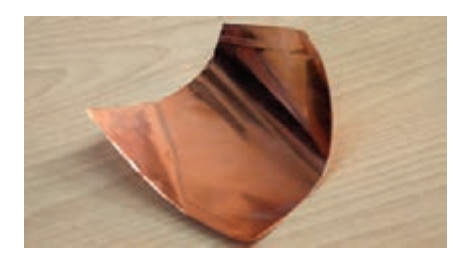

**الف ــ ورق مسی**

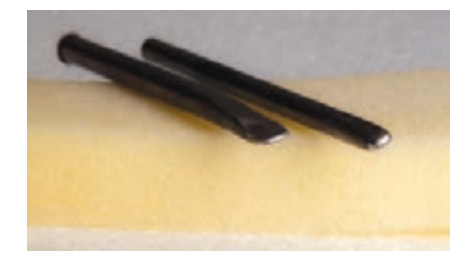

**ُر ب ــ قلم نیم ب**

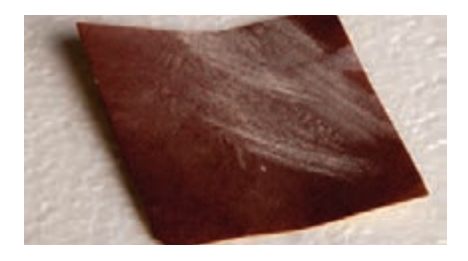

**پ ــ سنباده چوب**

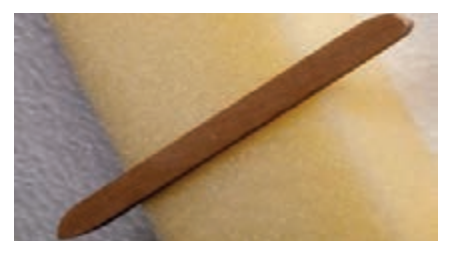

**ت ــ چوب بستنی**

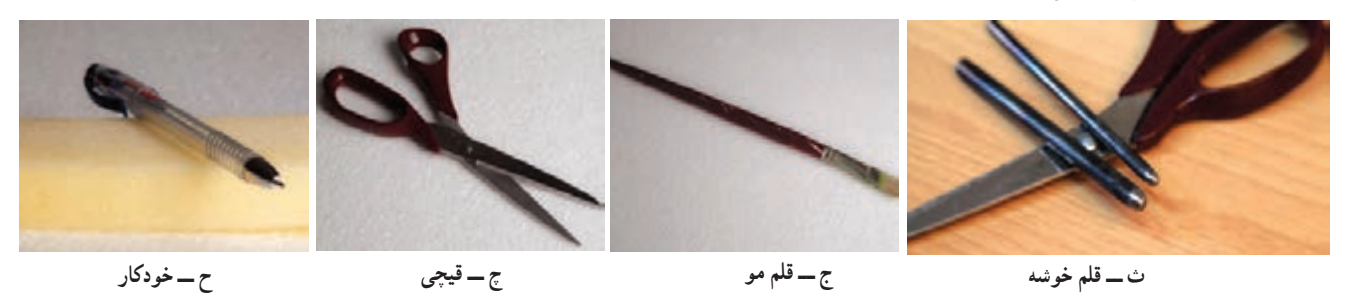

**شکل2ــ11ــ برخی ازابزارهای مورد نیاز**

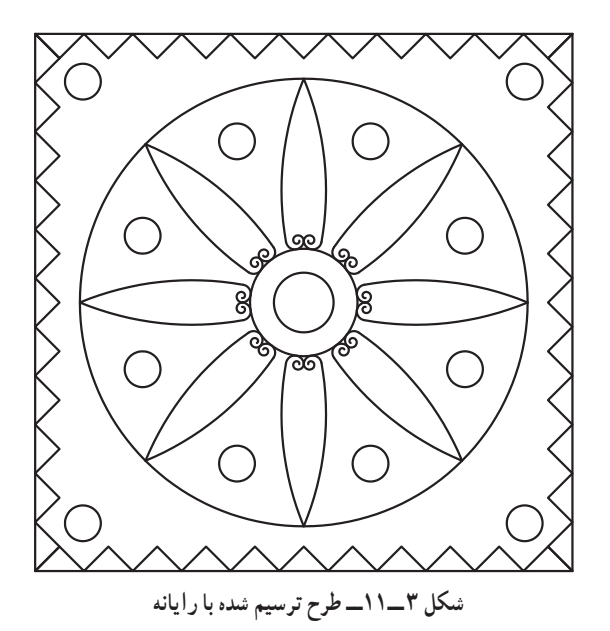

**مرحلۀ 1ــ ترسیم روندنما** در این مرحله با توجه به آنچه در پودمان الگوریتم آموختید، روندنمای طراحی و ساخت پالک مسی را با رایانه ترسیم کنید. **مرحلۀ 2ــ انتقال طرح** از طرحی که در پودمان ترسیم با رایانه آماده کردهاید، روی کاغذ 4A پرینت بگیرید )شکل3ــ11(.

اضافههای طرح پرینت شده را برش دهید. سپس آن را بر روی ورق مسی قرار دهید، دو طرف آن را چسب بزنید تا هنگام کار حرکت نکند و با کمیفشار خودکار طرح را بر سطح ورق مسی منتقل کنید، به طوریکه طرح از پشت ورق مسی دیده شود)شکل4ــ11(. زیر نظر معلم خود، ورق مسی را با قیچی در ابعاد 12×12 سانتیمتر برش دهید )1عدد(.

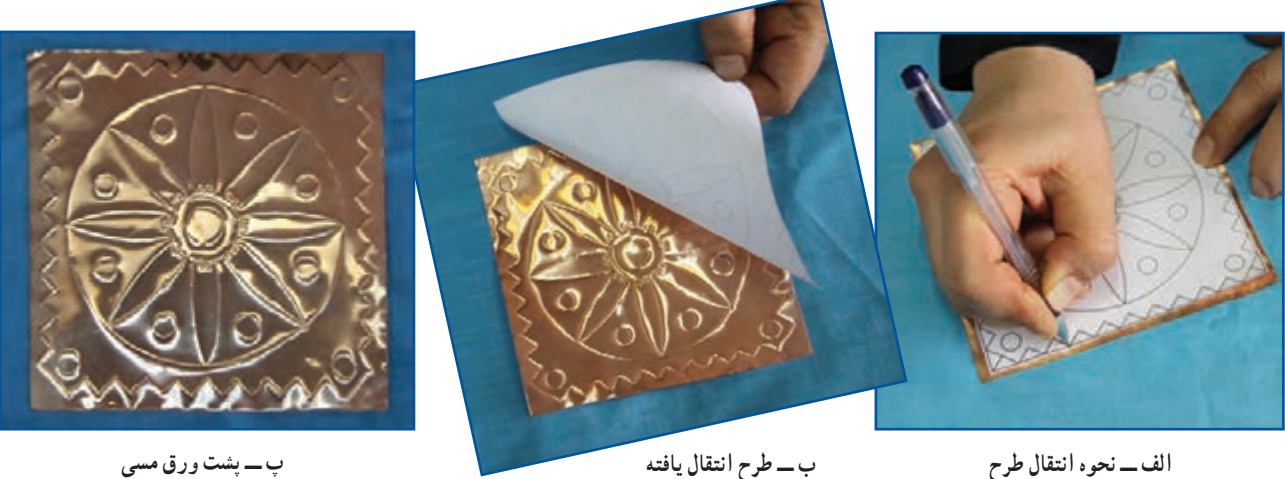

**شکل4ــ11ــ نحوۀ انتقال طرح روی ورق مسی**

نکات اىمنى • **هنگامبرش ورق مسی با قیچی مواظب لبۀ تیز و برندۀ ورق مسی باشیدتا به دستتان آسیب نرساند.**

• **خودکار و ابزارتیزرا در جایی مناسب نگهداری کنید و با آنها با دوستان و همکالسیهایتان شوخی نکنید.**

**مرحلۀ 3 ــ برجسته کاری روشهای برجسته کاری: 1** برجستهکاری خطوط طرح ، **2** برجستهکاری سطوح طرح قبل از شروع کار اصلی روی قسمتهای دور ریز ورقهٔ مسی، چند طرح ساده بهصورت ازمایشی ایجاد کنید، تا میزان فشار ابزار بر روی ورق را تجربه کنید.

پس از انتقال طرح بر روی ورق مسی، آن را به پشت برگردانید و خودکار را با کمترین فاصله در قسمت داخلی طرح کنار خطوط بگذارید و با کمیفشار دست، دورادور خطوط را گود کنید )شکل5ــ11ــ الف(.

ً مجددا ورق مسی را به رو برگردانید و خودکار را در قسمت داخلی و کنار خطوط قرار دهید و با کمیفشار دست، دورادور خطوط طرح را گود کنید )شکل5ــ11ــ ب(.

حال ورق را به پشت برگردانید و طرحهای دایرهای شکل و گلبرگها را با قلم نیمهٔر و یا در صورت عدم دسترسی به این قلم با<br>. چوببستنی با کمیفشار دست گود کنید )برجستگی سطح( )شکل5ــ11ــ پ(.

ورق را به رو برگردانید، خواهید دید طرح برجسته شده است. حال برای اینکه برجستگی طرح بهتر دیده شود زمینه طرح را که با ُر به آرامیگود کنید )برجستگی سطح( )شکل5ــ11ــ ت(. هاشور نشان داده شده است، با قلم نیمب

برای اینکه برجستگی خطوط طرح بهتر دیده شود با قلم نیم۵زُ. و در صورت دسترسی نداشتن به این قلم. با چوب بستنی سطوح زمینهٔ طرح، که باهاشور نشان داده شده است را بهطور یکنواخت با فشار ملایمِ دست گود کنید. خواهید دید درخشندگی خطوط دوچندان میشود.

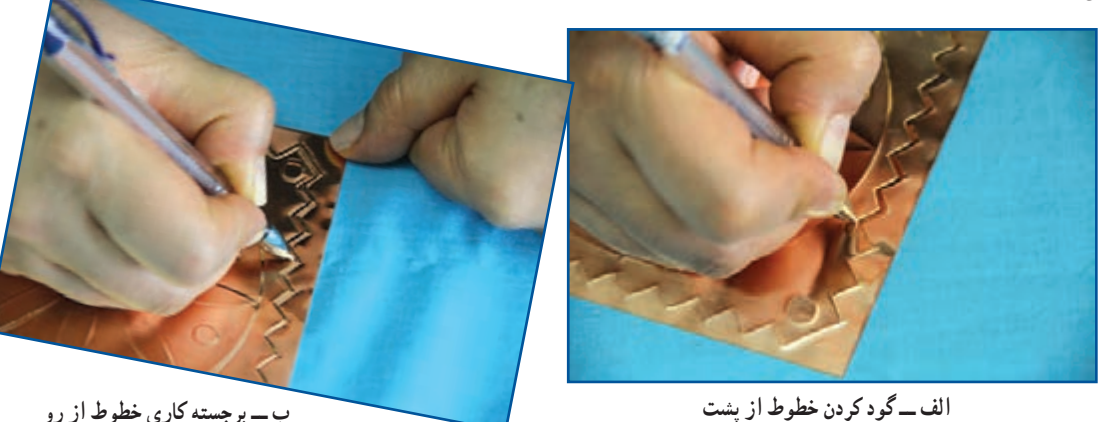

**پ ــ گود کردن سطح ازپشت ت ــ گود کردن زمینه ازرو**

**شکل 5 ــ11ــروش برجسته کاری**

#### **مرحلۀ 4ــ بافت**

میتوانید با فشار قلم خوشه یا با خودکار، سطح ناهمواری را بر سطح ورق مسی ایجاد کنید. این سطح ناهموار و تفاوت سطح زبر و نرم را بافت میگویند )شکل6ــ11(.

پس از مشاهدهٔ روش های ایجاد بافت بر روی سطح ورق مسی، این مرحله را انجام دهید.

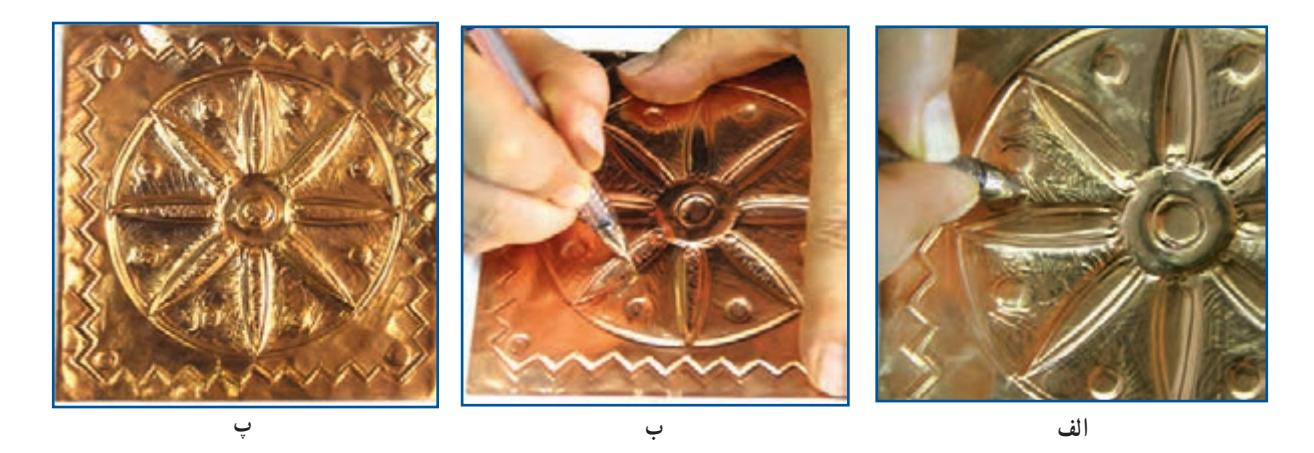

**شکل6 ــ11ــ نحوۀ اجرای بافت**

در شکل 7ــ11 نمونههای دیگری از بافت را مالحظه میکنید.

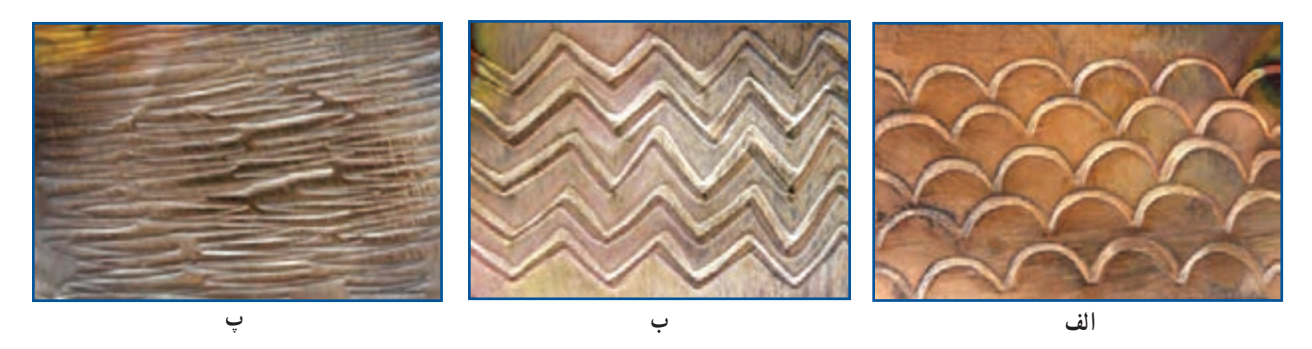

**شکل7ــ11ــ نمونههایی ازبافت**

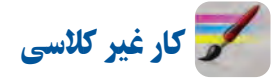

ابزارهایی که در محیط زندگی شما وجود دارد، میتوانند در ایجاد بافتی زیبا بر اثر هنری شما تأثیرگذار باشند. آنها را ببینید و اثر آنها را بر روی ورق مسی ایجاد کنید. سپس آنها را در کالس کنار کار همکالسیهایتان بگذارید و هر یک را به یکدیگر معرفی کنید.

**مرحلۀ 5 ــ پتینۀ پالک مسی** پتینه پوششی رنگی است که توسط قیر و حرارت بر سطح فلز مس به وجود میآید. ٔ ابتدا دستکش پارچهای را به دست کنید. سپس اجاق گاز را روشن و آن را با شعلهای متوسط آماده سازید. آنگاه به وسیله انبردست پالک مسی را روی حرارت اجاق گاز به حالت دورانی حرکت دهید تا رنگ روی آن دودهای شود )شکل 8 ــ11(.

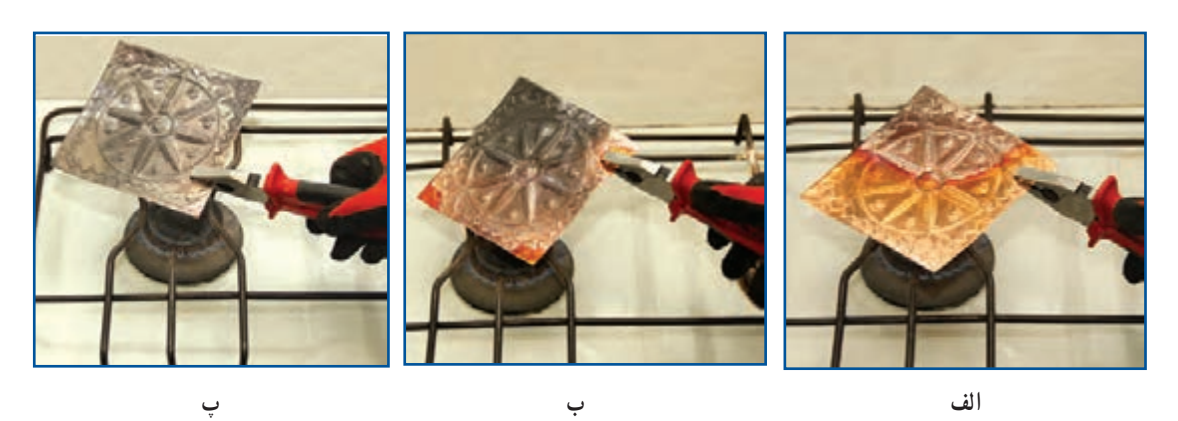

**شکل 8ــ11ــ حرارت دادن پالک مسی**

بالفاصله پالک را در ظرف حاوی آب سرد قرار دهید تا دودههای اضافی آن ریخته شود. خواهید دید رنگ مس تغییر کرده و حالتی کهنه و زیرخاکی به خود گرفته است )شکل 9ــ11(.

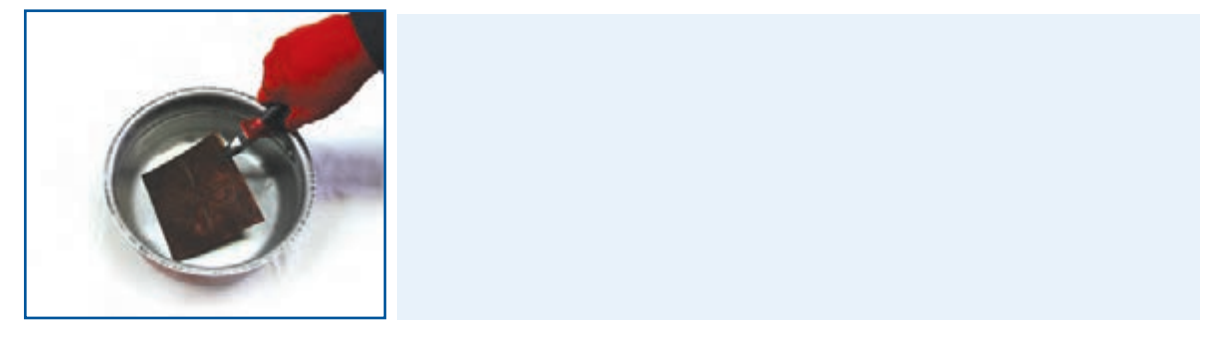

**شکل9ــ11ــ سرد کردن پالک مسی با آب**

نکات اىمنى

• هنگام اجرای مراحل پتینه، هواکش یا هود روی اجاق گاز را روشن کنید تا مسمومیت هوایی ایجاد نشود و بوی **قیر مجاری تنفسی شمارا آزرده نکند.**

• **استفاده ازدستکش پارچهای حین انجامدادن پتینهکمک میکندتا حرارت بهدست شمامنتقل نشود و دستانتان با مواد قیر و تینر آلوده نشود. لذا تا اتمام ٰ مرحلۀ پتینه دستکشهارا ازدستانتان درنیاورید.**

• **هنگامپتینه، فاصلۀ خودرا با شعلۀ اجاق گازرعایت کنید.** • **ً حتما در جایی که پتینه انجاممیشود پارچه یاروزنامهای تمیزرا پهن کنیدتا سطح میزکارآلوده نشود.** • **کارپتینه ً حتما بایدتحت نظارت مستقیم دبیر انجام شود.**

ٔ قلمموی سطح پالک را با دستمال خشک کنید و به وسیله تخت و قیر شل شده با تینر یا نفت، کل سطح مس را به قیر آغشته کنید )شکل10ــ11(. سپس صبر کنید تا تینر محلول در قیر از سطح کار تبخیر و قیر بر سطح کار، خشک شود.

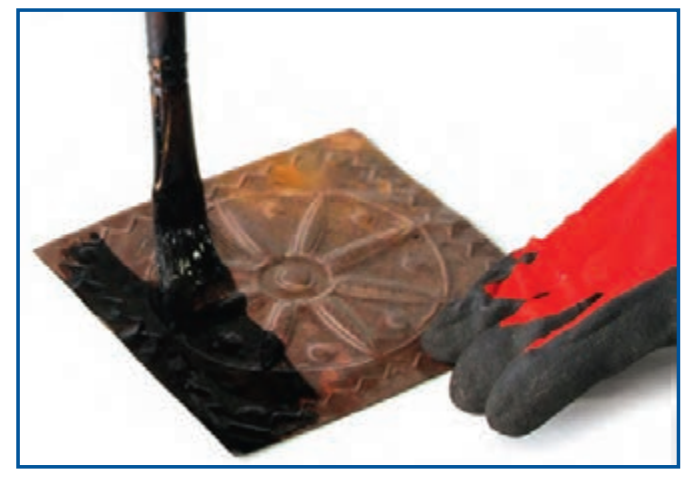

**شکل10ــ11ــ آغشته کردن سطح پالک مسی به قیر**

**شکل11ــ11ــ ساب زدن سطح پالک مسی**

در این مرحله، سطح کار را به وسیلهٔ سیم ظرفشویی ساب بزنید و قیر را از سطح برجستهٔ کار به وسیلهٔ دستمال پاک کنید. خواهید دید قسمتهای برجسته روشن و قسمتهای گود تیره باقی میماند و به این ترتیب طرح برجسته شده جلوهای بهتر و زیباتر بهخود خواهد گرفت. توجه داشته باشید در این مرحله ممکن است بخشهایی از طرح برجسته شده،گود شود،قبل از اینکه وارد مرحله بعد شوید ورق را به پشت برگردانید و با ابزار چوبی یا نیمهبُر فولادی ان $\mathfrak{a}$  را ترسیم کنید )شکل11ــ11(.

پس از اتمام کار پتینه، شما میتوانید پالک مسی را به یک محصول کاربردی زیبا مانند دیوارکوب تبدیل کنید. به این صورت ٔ خود پالک بپوشانید. قبل از چسبیدن کامل چرم به پشت پالک، که پشت کار را با چرم مصنوعی برش خوردهای به اندازه حلقهای برای آویزان کردن آن به دیوار، بین چرم و پالک درست کنید و آن را در وسط ضلع باالیی پالک قرار دهید )شکل12ــ11(.

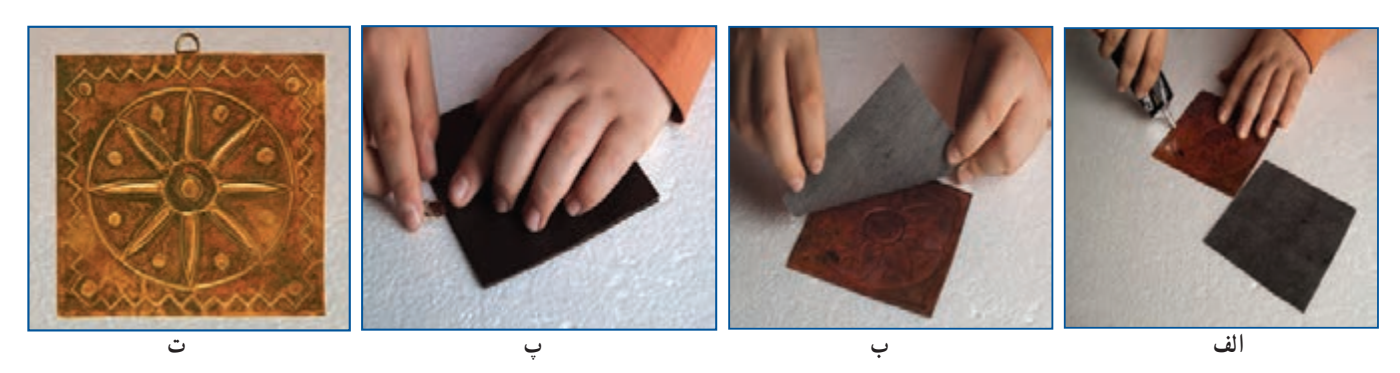

**شکل12ــ11ــ تبدیل پالک مسی به دیوارکوب**

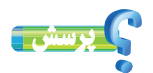

به نظر شما چه کاربردهای دیگری میتوان برای پالک مسی آماده شده در نظر گرفت؟

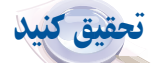

فلز مس در زمینههای زیادی از جمله برق، الکترونیک، ارتباطات، ساختمان، حمل و نقل، لوازم و ماشینآالت صنعتی و کشاورزی، کاربرد دارد. در گروه خود با جست و جو در اینترنت، کتابها و منابع دیگر در این خصوص تحقیق کنید و نتایج آن را در کالس ارائه دهید.

#### مجتمع مس سرچشمه

معدن مس سرچشمه در ۱۶۰ کیلومتری جنوب غربی کرمان در ناحیه مرکزی رشته کوههای زاگرس قرار گرفته است. مس سرچشمه یکی از بزرگترین مجتمعهای صنعتی و معدنی جهان محسوب میگردد و بزرگترین تولید کننده مس ایران میباشد. واحدهای تولیدی مجتمع مس سرچشمه عبارتند از معدن، تغلیظ، ذوب، پاالیشگاه، ریختهگریها و... است. این معدن یکی از بزرگترین معادن روباز جهان به شمار میرود و ذخیره زمینشناسی آن، بالغ بر یک میلیارد و دویست میلیون تن سنگ سولفوری با عیار متوسط ۰/۷ درصد برآورد شدهاست.

ٔ بهرهبرداری از معدن از سال ۱۳۸۰ براساس طرح توسعهٔ معدن که توسط کارشناسان ایرانی تدوین شده، صورت میگیرد. درجهٔ ٔ آن 99/999 میباشد. در شکل13ــ11 بخشهایی از این مجتمع نشان داده شده است. خلوص مس تولید شده

قابل ذکر است که کشور ایران در رتبهبندی کشورهای تولید کنندهٔ مس براساس میزان ذخیرهٔ مس، دارای رتبهٔ نهم جهان میباشد.<br>.

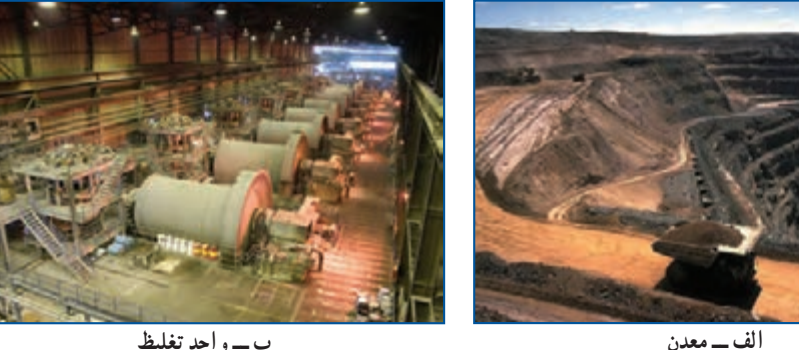

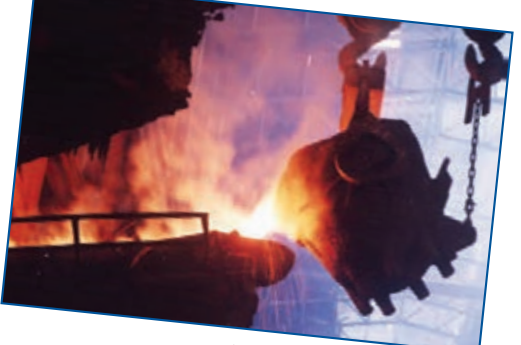

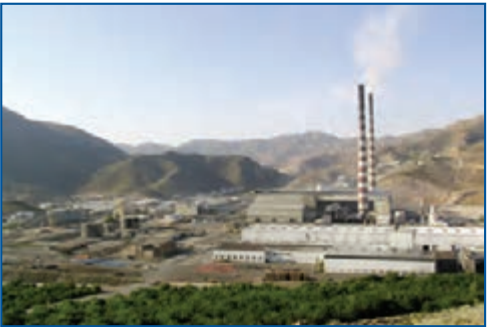

**پ ــ واحدذوب ت ــ پاالیشگاه**

 پروژههای نیمه تجویزی دیگری در جدول 1ــ11 معرفی شدهاند، شما میتوانید مراحل ساخت آنها را از سایت گروه کار و فناوری دریافت کنید. البته مراحل ساخت برخی از این پروژهها مشابه مراحل ساخت پالک مسی است و فقط طرح آنها متفاوت است.

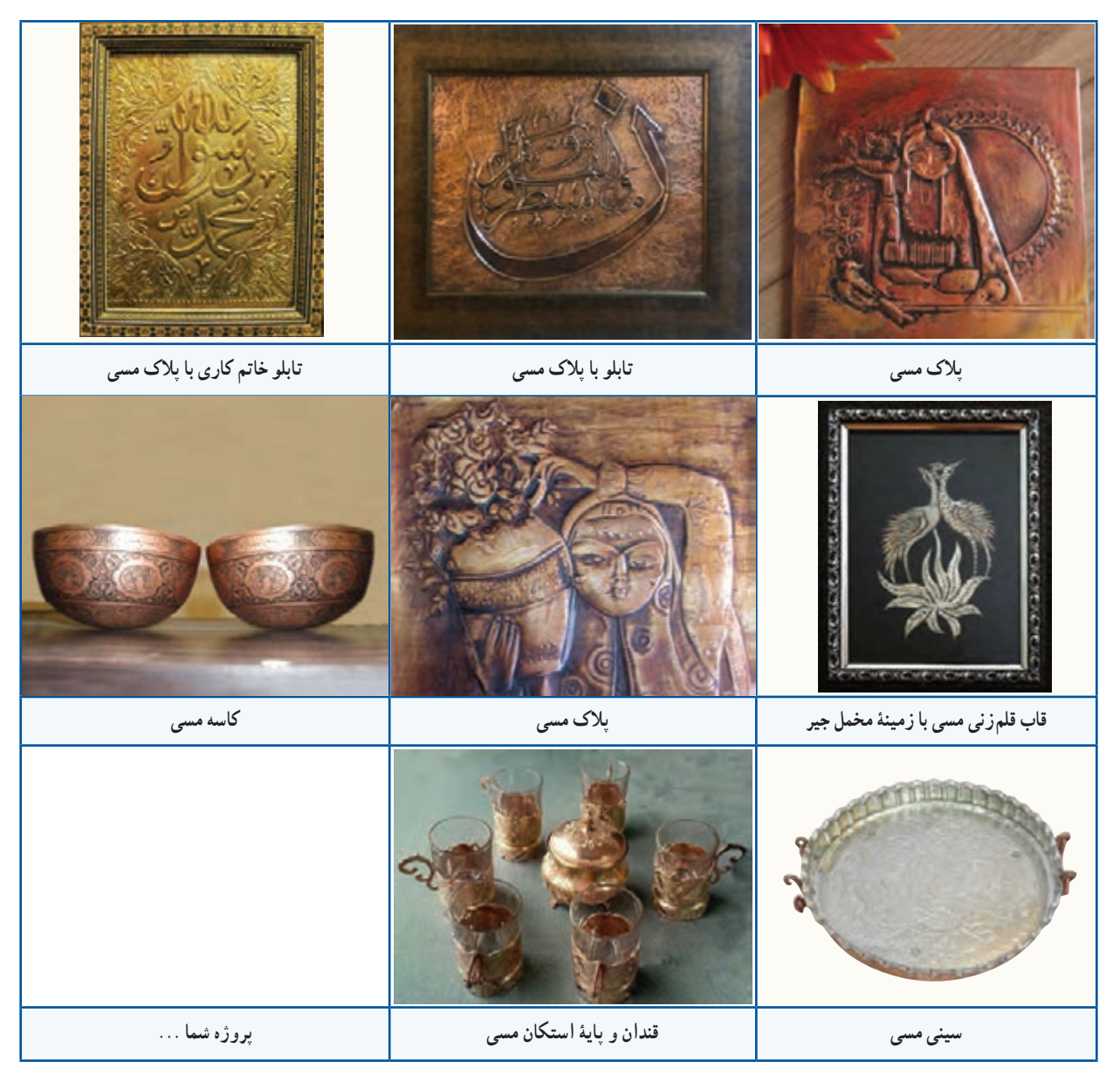

**جدول 1ــ11ــ پروژههای نیمه تجویزی صنایع دستی )برجسته کاری روی فلز مس(**

# **بخش اول:**

×

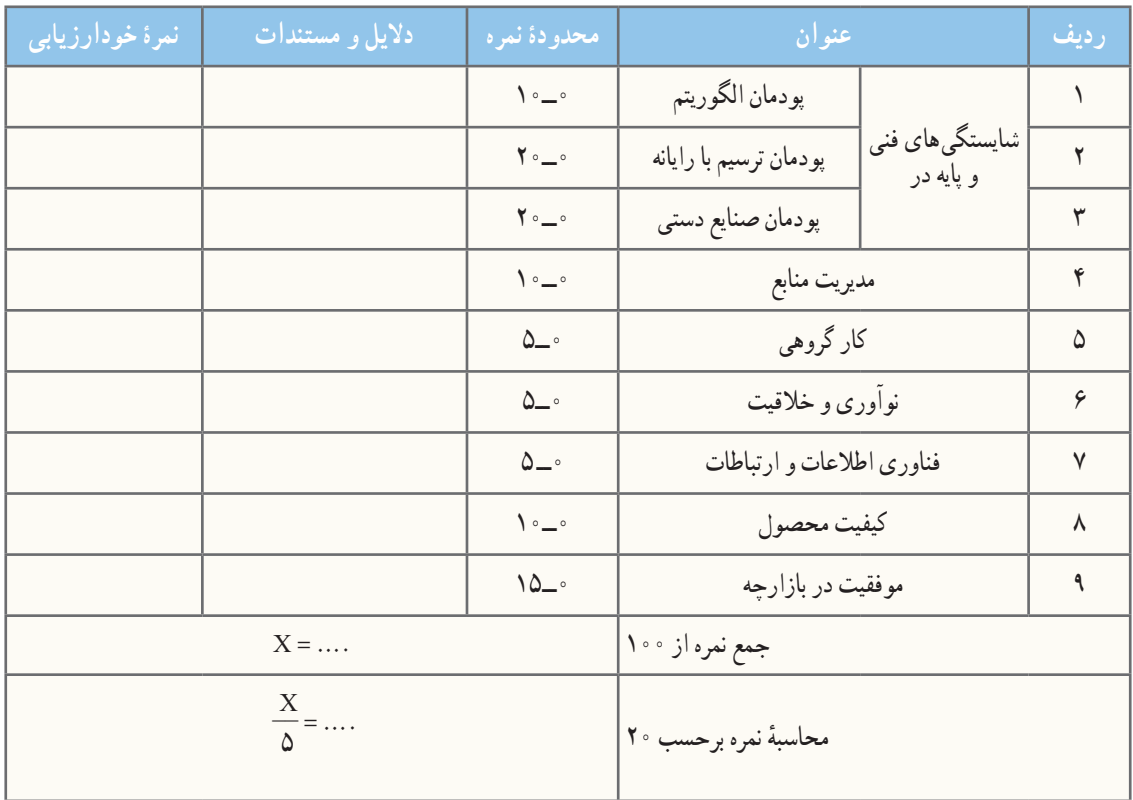

**بخش دوم:**

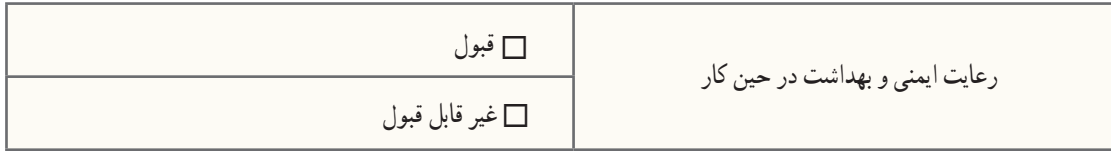

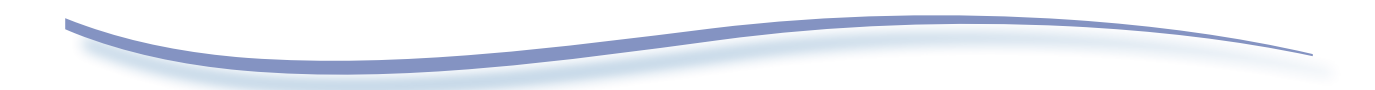

فارسی

1ــ برنامه درسى ملى جمهورى اسالمى ایران، مصوب شوراى عالى آموزش و پرورش، اسفند .1391

۲ــ احدی، حمید؛ اسمعیلی، مهدی و دیگران. ۱۳۹۲.کار و فناوری پایهٔ هفتم کد ۰۱°، دورهٔ اول متوسطه. تهران : سازمان پژوهش و<br>-برنامهریزى آموزشى.

۳ــ اریانژاد، پرستو؛ احدی، حمید و دیگران. ۱۳۹۳. کار و فناوری پایهٔ هشتم کد ۱۱۶، دورهٔ اول متوسطه. تهران : سازمان پژوهش و<br>-برنامهریزى آموزشى.

۴ــ موحّدی صفت، محمدرضا و یمقانی، محمد رضا. ۱۳۹۲. مبانی رایانه کد ۳۵۸/۶۵. دورهٔ متوسطه، شاخهٔ فنی و حرفهای. تهران:<br>\* سازمان پژوهش و برنامهریزى آموزشى.

5ــ پولیا، جورج. .1391 چگونه مسئله را حل کنیم. ترجمه: آرام، احمد. تهران: انتشارات کیهان.

۶ــ پایگانه، غلامحسن. ۱۳۹۲. اجزاء ماشین کد ۴۸۸/۸. دورهٔ متوسطه، شاخهٔ فنی و حرفهای. تهران : سازمان پژوهش و برنامهریزی آموزشى.

ٔ تخصصی. 7ــ طاهرزاده، االء. .1393 آموزش برنامهنویسی با Scratch. تهران: انتشارات رسانه

۸ـــ رحیمیان پرور، علی و جاهدبزرگان، هادی. ۱۳۹۳. کارگاه سیمکشی ۱ کد ۳۵۹/۷۳ و ۴۹۹/۳، دورهٔ متوسطه، شاخهٔ فنی و حرفه۱ی. تهران: سازمان پژوهش و برنامهریزى آموزشى.

ٔ کاردانش. ٔ متوسطه، شاخه 9ــ ثنایی عالم، مهدی و لیال زمهرآبادی، امير. .1392 نصب و راهاندازی آبگرمکن دیواری کد ،609/11 دوره تهران: سازمان پژوهش و برنامهریزى آموزشى.

۰ ۱ــ نهاری یزدی، علی محمد. ۱۳۹۲. اجر چینی کد ۹/۱۶ ۴۰ دورهٔ متوسطه، شاخهٔ فنی و حرفهای. تهران : سازمان پژوهش و برنامهریزی آموزشى.

۱۱ــ يزدانى، محمداسماعيل؛ شعرباف شعار و ديگران. ۱۳۷۹. كارگاه ساختمان كد ۳۵۸/۲۹، دورهٔ متوسطه، شاخهٔ فنى و حرفهاى، تهران :<br>. سازمان پژوهش و برنامهریزى آموزشى.

ٔ راهنمای استفاده از محصوالت ایران خودرو و سایپا. 12ــ دفترچه

13ــ امیدوار، نسرين و امین پور، آزاده. .1391 تغذیه کاربردی برای کودکان و نوجوانان، تهران: انتشارات فاطمی.

۱۴ــ زمانى، احمدرضا و باطبى، عزيزالله. ۱۳۹۳. بهداشت مادر و كودک کد ۴۵۸، دورهٔ متوسطه، شاخهٔ فنى و حرفهاى. تهران : سازمان پژوهشوبرنامهریزى آموزشى.

۱۵ــ خلیلی راد، زهره و سوسن|بادیفراهانی، فاطمه.۱۳۸۷. صنایع دستی (فلز) کد ۴۸۵/۴، دورهٔ متوسطه، شاخهٔ فنی و حرفهای. تهران : سازمان پژوهش و برنامه ریزى آموزشى.

16ــ زونکر، ورنون جی. .1388 مشاوره شغلی. ترجمه: نظری، علی محمد؛ محسن زاده، فرشاد و دیگران. تهران: انتشارات سمت.

### انگلیسی

17ـ Crawford, Chris. 1984. The Art Computer Game Design, McGraw-Hill/Osborne Media.

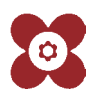